UNIVERSIDADE FEDERAL DO PARANÁ

MARIA EDUARDA GARCIA VICTOR MATHEUS RODRIGUES

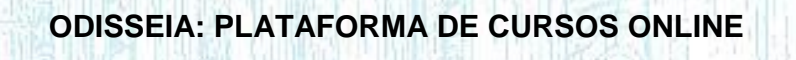

**CURITIBA** 2018

# MARIA EDUARDA GARCIA VICTOR MATHEUS RODRIGUES

# **ODISSEIA: PLATAFORMA DE CURSOS ONLINE**

Trabalho de Conclusão apresentado ao Curso de Tecnologia em Análise e Desenvolvimento de Sistemas, do Setor de Educação Profissional e Tecnológica da Universidade Federal do Paraná, como requisito parcial à obtenção do grau de Tecnólogo em Análise e Desenvolvimento de Sistemas.

Orientador: Prof. Dr. Razer Anthom Nizer Rojas Montaño

**CURITIBA** 2018

## **TERMO DE APROVAÇÃO**

Maria Eduarda Garcia Victor Matheus Rodrigues

#### ODISSEIA: Plataforma de cursos online

Monografia aprovada como requisito parcial à obtenção do título de Tecnólogo em Análise e Desenvolvimento de Sistemas, do Setor de Educação Profissional e Tecnológica da Universidade Federal do Paraná.

Proft, Razer Anthom Nizer Rojas Montaño Orientador - SEPT/UFPR Prof<sup>p</sup>. Mario de Paula Soares Filho SEPT/UFPR

Prof<sup>a</sup>. Rafaela Mantovani Fontana SEPT/UFPR

Curitiba. 05 de Dezembro de 2018.

#### **AGRADECIMENTOS**

Eu, Victor Matheus Rodrigues, agradeço:

Com todo o amor e respeito à Maria Eduarda, minha grande companheira de projeto e de vida, que junto comigo, contra todos os obstáculos, demonstrou incrível coragem e perseverança.

À minha mãe que sempre apoiou meus estudos assim como meu pai que infelizmente não pode ver o fim deste projeto, mas sempre encorajou incansavelmente os meus esforços. Ambos com muito amor, a eles dedico esse projeto em grande homenagem.

Ao meu grande mentor, amigo e primo Denis Gurski, que me inspirou a seguir os passos da computação, assim como muitos passos da vida, me ensinando grande parte do que sei hoje.

Ao meu grande mentor e amigo Renan Oliveira, que me ensinou a ser um profissional não apenas eficiente, mas dedicado.

A meu grande mentor e amigo Cristian Ferreira, por confiar em mim grandes responsabilidades que me fazem crescer mais a cada dia.

A todos os meus amigos, que deram a força e a motivação necessárias para que chegássemos até aqui.

*Veni.Vidi.Vici.*

Eu, Maria Eduarda Garcia, agradeço:

Agradeço primeiramente a Deus por nos dar força, paciência e sabedoria nessa e em todas as fases de nossas vidas.

Agradeço à minha mãe por sempre me apoiar e incentivar em todas as situações, por seus conselhos sábios, conforto e compreensão. A ela tudo, pois sem ela não chegaria nem na metade deste caminho.

À minha família por nos apoiar e motivar durante todo o processo.

A meu companheiro de equipe e vida que tenho grande admiração e respeito por me dar suporte, carinho, incentivo e por contribuir em todos os aspectos nessa grande conquista.

Agradecemos a todos os professores do nosso curso em nossa querida Universidade Federal do Paraná, que tornaram não só este projeto possível, mas também as nossas carreiras, em especial ao nosso orientador, por confiar em nossa capacidade.

Man is still the most extraordinary computer of all.

John F. Kennedy

# **RESUMO**

A informação e o conhecimento nas sociedades contemporâneas estão em progresso e inovação constantes; sobretudo, a partir do advento da internet. A necessidade do aprimoramento e desenvolvimento de habilidades dentro e fora do mercado de trabalho é indispensável entre profissionais e estudantes de diversas áreas. Complementar ou aprofundar o conhecimento escolar formal, sanar possíveis deficiências do ensino público, atualizar o currículo, receber uma promoção, um bônus ou um aumento, deve-se não somente a determinação do indivíduo em dominar novas técnicas e competências, mas também da disponibilidade e acessibilidade do conhecimento desejado. Diante desse quadro, a Educação a Distância (EaD) chega como uma ferramenta capaz de alcançar um amplo número de pessoas simultaneamente, indivíduos que vivem em áreas remotas, que têm tempo limitado para se deslocar a cursos presenciais, e que, muitas vezes, não conseguem custear a aquisição do saber almejado. Tendo em vista a crescente procura de cursos a distância para atenuar essas e outras dificuldades desenvolvemos o Odisseia, uma plataforma de cursos online que procura servir de intermédio entre os interessados em compartilhar, de forma gratuita, conhecimento e os interessados em adquiri-lo. Construído utilizando diferentes tecnologias, tanto em sua parte WEB quanto *Mobile*, e tendo sua organização e planejamento através da metodologia SCRUM, o projeto teve em sua conclusão resultados satisfatórios, estes sendo a construção de um sistema estável e completo, e a completa execução do escopo proposto.

**Palavras-chave**: Cursos Online. MOOCS. Plataforma de ensino. Aplicativo.

# **ABSTRACT**

In contemporary societies information and knowledge are in constant progress and innovation; most of all, after the advent of the internet. The need to better and improve competences when inside or out of the job market is imperative among professionals and students from distinct areas. Add to or extend the knowledge acquired in formal education, remedy the public education likely deficiencies, upgrade a resume, get promoted, get a bonus or a raise are results of not only the individual's tenacity in mastering new techniques and skills but also the availability and accessibility of the target learning ability. In view of the above, Distance Learning can be seen as the one tool capable of simultaneously reaching a wide number of people, as well as individuals that live in remote areas, also the ones that have limited time to commute to in-person courses and that, most of the time, do not have the capital to invest in those courses. Taking into consideration the growing demand for long-distance courses that try to lessen those difficulties listed above, we developed Odisseia, an online platform that offers free courses. Odisseia aims to be the bridge connecting the ones interested in sharing their knowledge with the ones keen on learning it. Built with the combined use of different technologies on the WEB part as well as in the mobile part, being organized and planned by the use of the SCRUM methodology, the project had at the end of the development very satisfying results, these being the construction of a stable and complete system, and the complete execution of the proposed scope.

**Key-words:** Online Courses, Long-distance Learning, Education Platform. App.

# **LISTA DE ILUSTRAÇÕES**

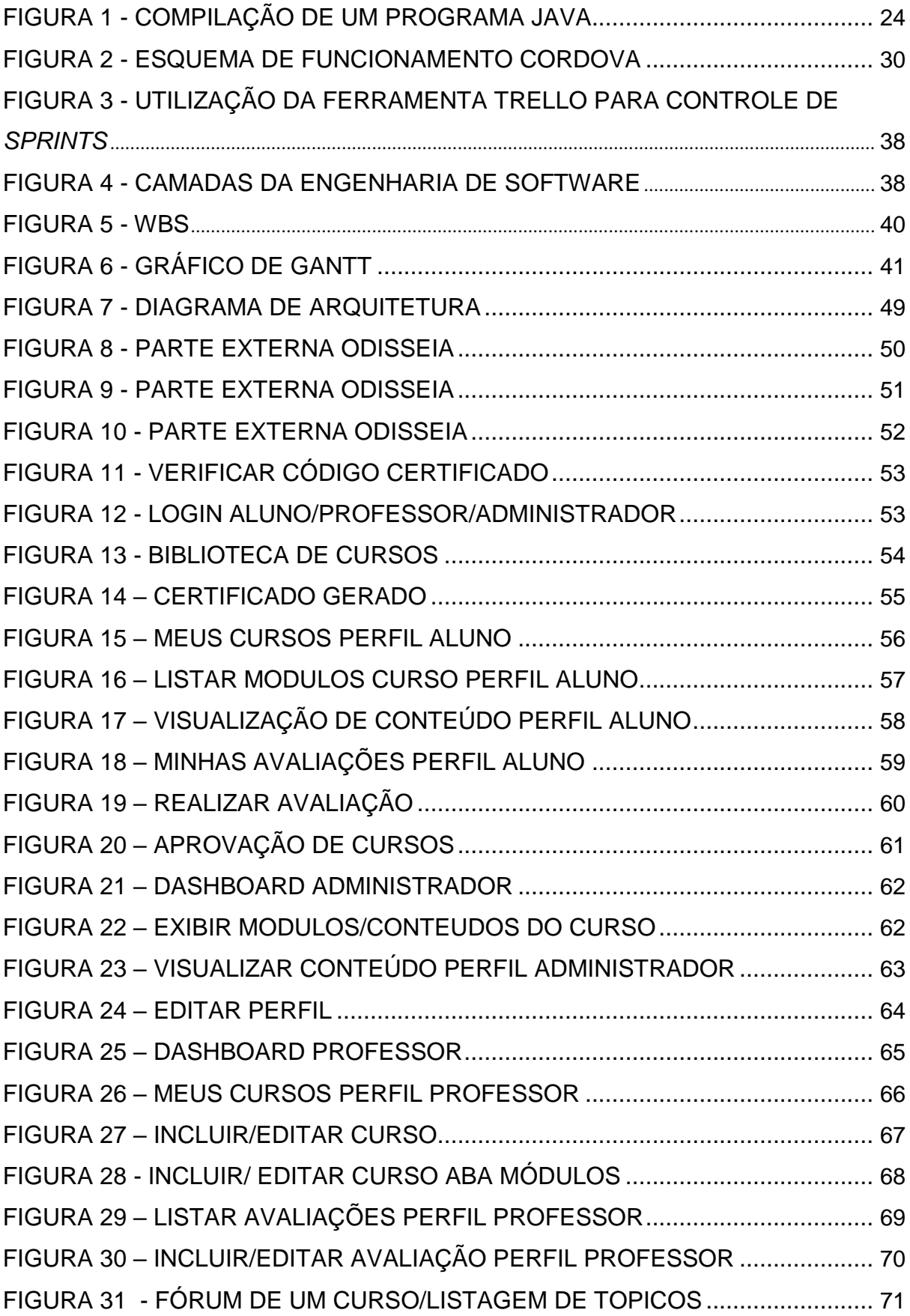

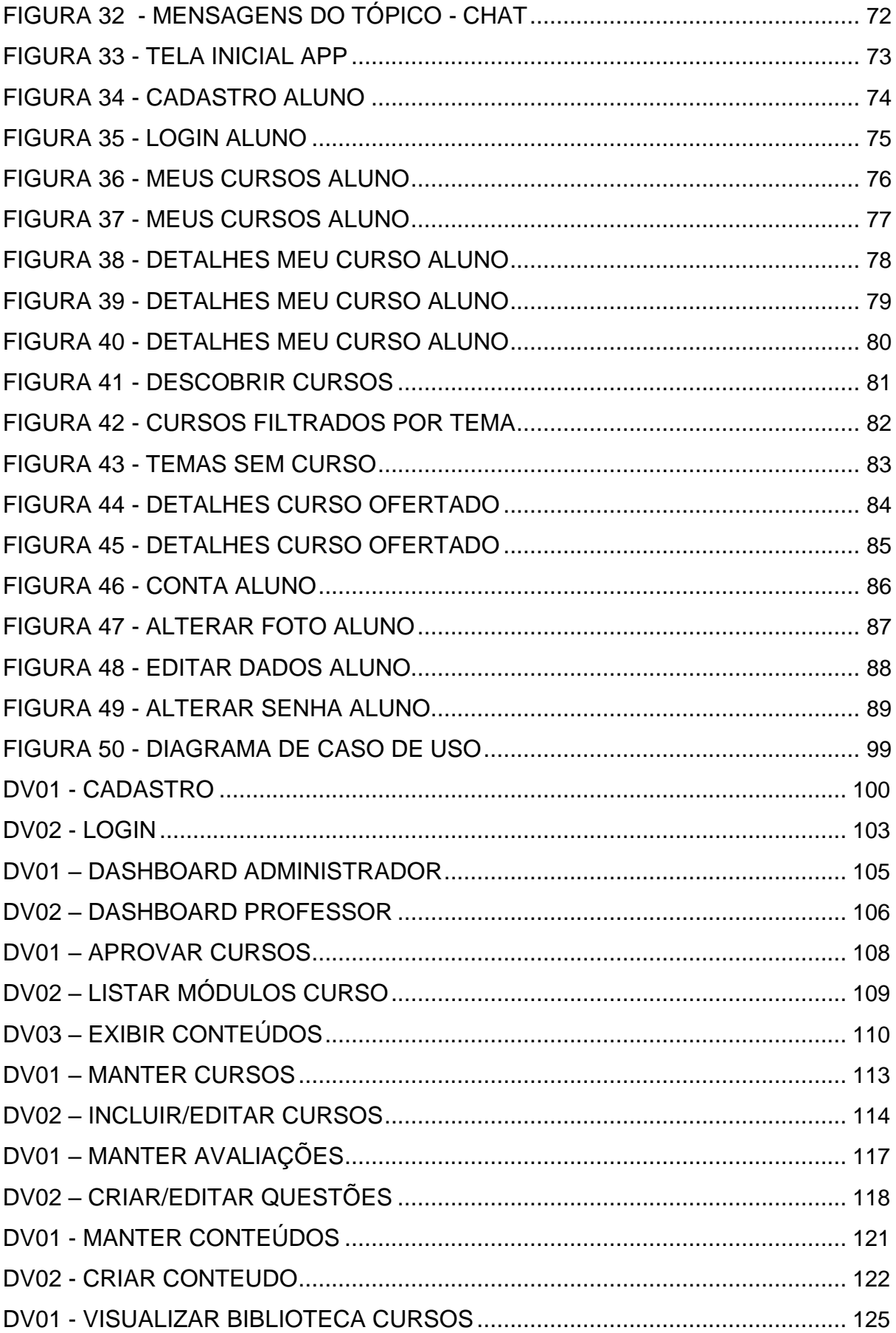

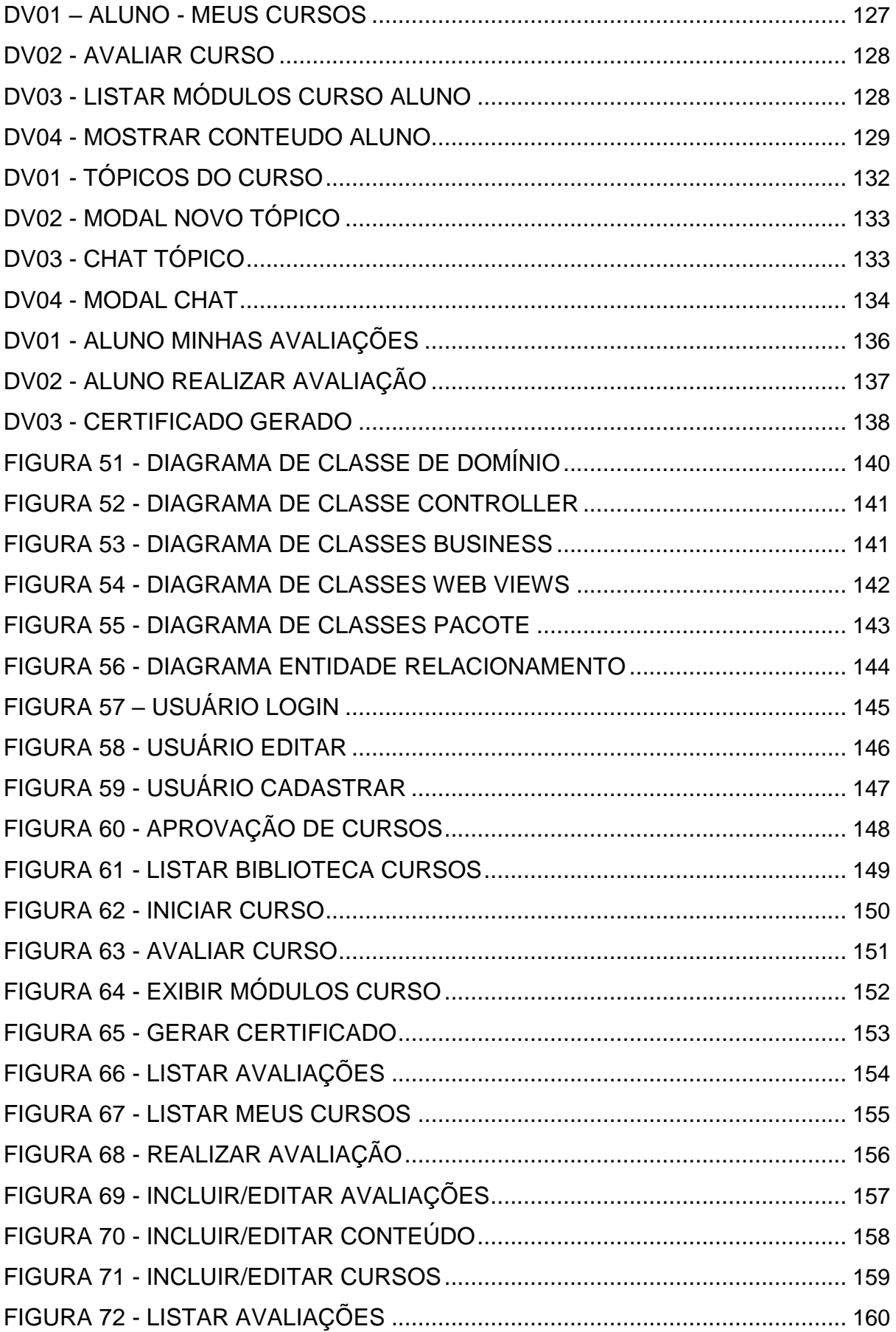

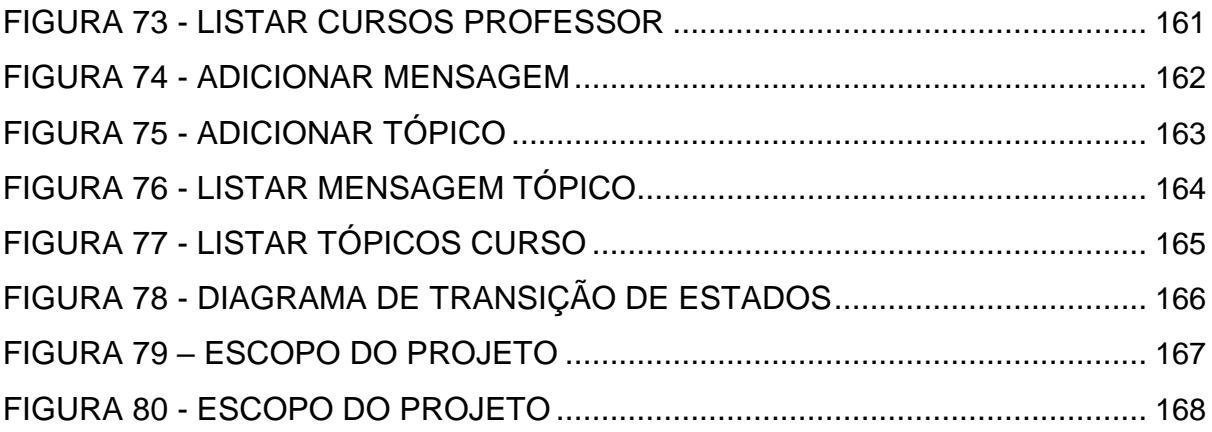

# **LISTA DE QUADROS**

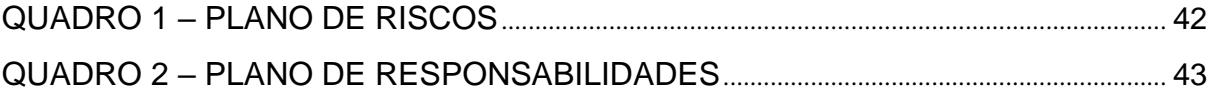

# **LISTA DE ABREVIATURAS E SIGLAS**

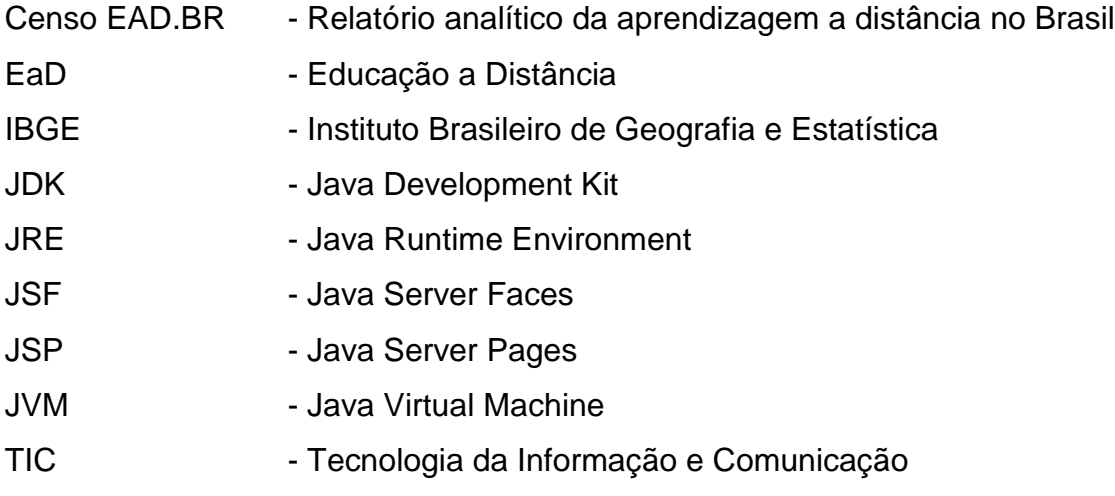

# **SUMÁRIO**

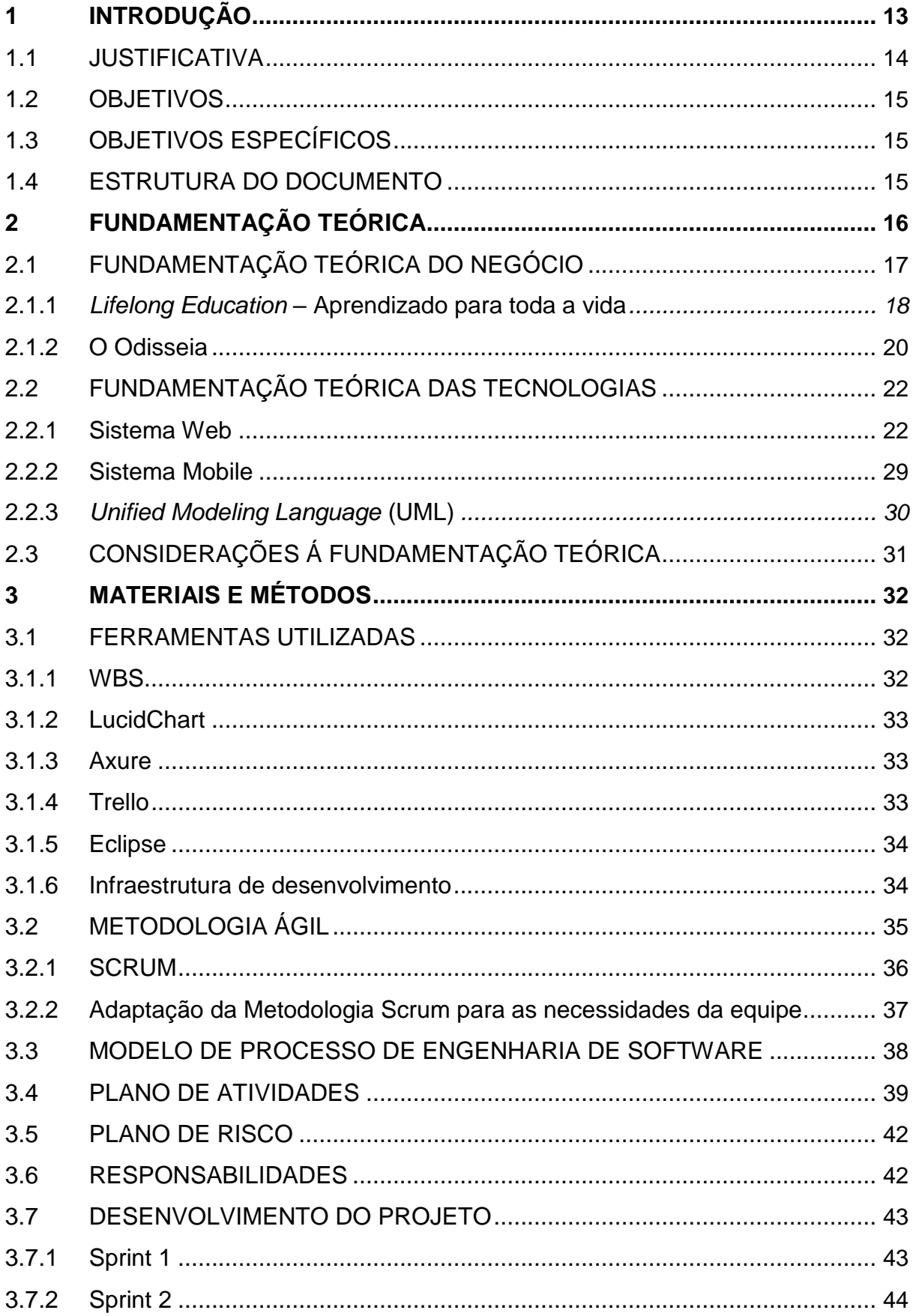

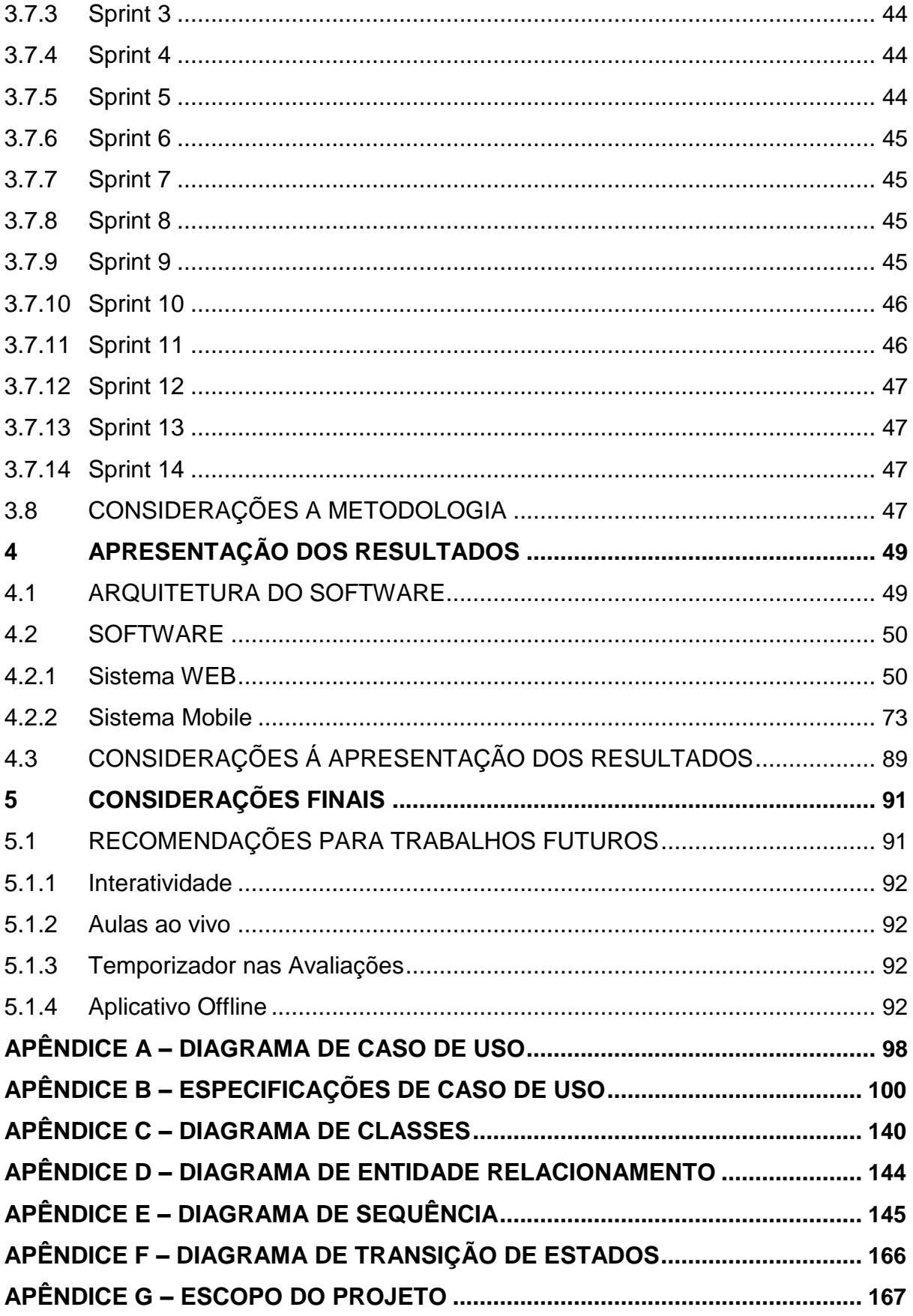

# <span id="page-15-0"></span>**1 INTRODUÇÃO**

Segundo pesquisa do Instituto Brasileiro de Geografia e Estatística (2016), 116 milhões de brasileiros estão conectados à internet, esse número representa mais da metade da população. No entanto, a pesquisa aponta que entre as atividades mais praticadas online pelos entrevistados estão, respectivamente, a troca de mensagens por texto, voz ou imagem (94.6% das respostas) e o acesso à vídeos, filmes, séries e programas (76.4% das respostas). O uso do acesso à internet para fins acadêmicos não é sequer mencionado na pesquisa (IBGE, 2016).

Contudo, a Educação a Distância vem ganhando força em todo o mundo, e o Brasil não é uma exceção. De acordo com o relatório analítico da aprendizagem a distância no Brasil, no ano de 2017 foram registrados 7.773.828 alunos que se beneficiam da educação online (Censo EAD.BR, 2018). Esse número, se comparado ao número de brasileiros que têm acesso à internet, parece irrisório. Fazendo-se o cálculo são cerca de 108 milhões de brasileiros conectados que não usufruem das ferramentas de aprendizado disponibilizadas pela Web. De 2014 a 2017 o número de estudantes a distância praticamente dobrou: de três para sete milhões. Ou seja, a previsão é que a demanda por cursos online apenas cresça nos próximos anos, levando-se em conta todas as facilidades intrínsecas a essa modalidade de ensino.

Dentre as facilidades que se pode citar para explicar essa expansão da Educação a Distância estão a flexibilidade de horários, a possibilidade de estudar em qualquer local, a viabilidade do aluno poder estudar em seu próprio ritmo, a chance de encontrar cursos gratuitos de qualidade, etc (VASCONCELOS, 2010).

Pensando nisso e utilizando-se das linguagens de programação que se fizeram necessárias, desenvolveu-se o Odisseia, uma plataforma de Ensino a Distância que visa formar uma ponte entre um indivíduo certificado que deseja compartilhar seu conhecimento em determinada área, seja ela qual for, e, em contrapartida, o aluno em busca de tal conhecimento. Qualquer pessoa que queira criar suas videoaulas e cursos divididos em módulos poderá disponibilizá-los na plataforma do sistema Web criado, que ambos professor e aluno terão acesso. O aluno contará também com o aplicativo de celular, onde poderá verificar em quais cursos está cadastrado, além de ter a alternativa de cursar às aulas igualmente pelo celular.

#### <span id="page-16-0"></span>1.1 JUSTIFICATIVA

De acordo com o Censo da Educação Superior de 2016, feito pelo Instituto Nacional de Estudos e Pesquisas Educacionais Anísio Teixeira, a Educação a Distância é a modalidade de ensino que mais cresce no Brasil (Inep, 2016). De fato, essa variedade de estudo possui todos os recursos para se tornar o maior aliado na jornada do indivíduo em busca do conhecimento.

Apesar da pequena, mas crescente, taxa de alunos matriculados em cursos online, uma pesquisa publicada pela organização educacional *Udacity* indica que 80% dos mil entrevistados compartilhavam da opinião de que "alunos devem ter mais oportunidades para aprender em diferentes locais, contextos e momentos" (UDACITY, 2018). A pesquisa ainda aponta que os entrevistados acreditam que a educação do futuro consiste em uma maior autonomia por parte dos alunos para escolher quais matérias e ferramentas mais condizem com seu perfil e preferências pessoais (UDACITY, 2018). Essas características da educação, que os entrevistados consideram futurísticas, são realidades na educação online.

Pessoas interessadas em aprofundar seu conhecimento em uma determinada área/tópico ou apenas curiosas sobre um assunto desconhecido encontram na internet o ambiente perfeito de aprendizado. Nos sites educacionais, como o Odisseia, o aluno tem total autonomia para escolher em que matérias se matricular e em qual nível deseja de aprofundar. Dessa forma, ao mesmo tempo em que escolhe quais habilidades deseja desenvolver o aluno personaliza sua experiência educacional.

Outro aspecto significativo prezado pelos entrevistados é a flexibilidade. Ter a oportunidade de escolher o melhor momento e local para estudar são umas das muitas vantagens que o ensino online possibilita ao aluno. Pode-se considerar a Educação a Distância como a mais democrática das modalidades de educação, uma vez que se utiliza de tecnologias de informação e comunicação que transcendem as barreiras que se impõe à conquista da aprendizagem.

Tendo em mente a crescente demanda de um mercado em ampla expansão e levando em consideração o papel inestimável do ensino online na democratização da educação, pois a internet tem a capacidade de virtualmente alcançar qualquer indivíduo, decidiu-se desenvolver uma plataforma que pudesse servir de fomento ao mercado existente.

#### <span id="page-17-0"></span>1.2 OBJETIVOS

Visando utilizar a tecnologia a favor da educação, o objetivo dessa monografia foi desenvolver uma plataforma Web e um aplicativo *mobile* que funcionassem como uma ferramenta de aprendizado que ligasse pessoas que têm o intuito de compartilhar conhecimento com aquelas que o buscam. A pessoa interessada em compartir o conhecimento de certa área, assumindo o papel de professor, poderá disponibilizar seus conteúdos na plataforma do site, e a partir daí interagir com os alunos matriculados. Nessa dinâmica, o site poderá comportar uma infinidade de temas e níveis de profundidade dos mais variados assuntos.

## 1.3 OBJETIVOS ESPECÍFICOS

Os objetivos específicos do trabalho são:

- a) Reunir em uma só plataforma cursos para iniciantes leigos no assunto tratado e cursos mais específicos e aprofundados;
- b) Disponibilizar um local onde pessoas interessadas em compartilhar seu conhecimento em determinada área possam ensinar;
- c) Oferecer para professores e alunos ferramentas da TIC (Tecnologia da Informação e Comunicação) que facilitem o câmbio de informação entre as partes envolvidas;
- d) Oferecer um certificado, que o aluno possa acrescentar ao seu currículo, ao final do curso;

# 1.4 ESTRUTURA DO DOCUMENTO

As informações do desenvolvimento e estrutura deste trabalho de conclusão de curso estão delineadas abaixo:

A primeira parte do segundo capítulo apresenta a pesquisa científica e revisão de textos, artigos e livros que abordam o tema da Educação a Distância. Procurouse discutir e dialogar com os autores e pesquisas apresentados a fim de melhor entender o fenômeno estudado. Nessa seção, expõe-se uma breve retomada histórica da EaD no Brasil e no Mundo. Nas subseções seguintes, explica-se com mais detalhes os conceitos desta modalidade de ensino, além de tratar de assuntos mais específicos e técnicos como as vantagens da EaD para aperfeiçoamento

<span id="page-18-0"></span>pessoal e profissional; e o conceito recente de *Lifelong Learning*. Já a segunda parte do mesmo capítulo lida com as fundamentações teóricas das tecnologias utilizadas para a execução tanto da plataforma quanto do aplicativo Web.

O terceiro capítulo consiste na seção de materiais e métodos, em que se apresenta os procedimentos específicos que, acredita-se, foram imprescindíveis para a realização deste projeto. Nesta seção são apresentados a pesquisa e estudo descritivos do projeto realizado; ou seja, serão detalhados o plano de atividades e o passo a passo do desenvolvimento do sistema.

O quarto capítulo aborda a apresentação dos resultados, que consistem na plataforma e aplicativo desenvolvidos. Neste capítulo, ilustra-se, através da reprodução de imagens do processo de fatura do sistema, as aplicabilidades e funções do mesmo.

O quinto, e último, capítulo do desenvolvimento do trabalho trata das considerações finais a que chegaram os autores deste projeto. São considerados nesta seção os objetivos alcançados e aqueles que não puderam ser incorporados. Ainda neste capítulo serão discutidos propostas e recomendações para trabalhos subsequentes que tratem do mesmo tema.

Finalmente, na seção de apêndice, ao final deste documento, será apresentada a documentação do sistema. A fim de melhor compreender o sistema gerado, apresentar-se-á os diagramas desenvolvidos com suas respectivas explicações textuais.

# **2 FUNDAMENTAÇÃO TEÓRICA**

A Educação a Distância propriamente dita já existe no Brasil desde, pelo menos, 1904, quando o Jornal do Brasil anuncia em sua seção de classificados um curso de datilógrafo por correspondência. Segundo Alves (2011), esse é um dos marcos iniciais da EaD no país; no entanto, mesmo sendo um dos primeiros registros dessa modalidade de ensino no país, crê-se que essa prática é, provavelmente, muito mais antiga no Brasil do que a data apresentada, dado que no mundo todo, por volta deste período, ela já se encaminhava para métodos mais desenvolvidos.

A princípio, a Educação a Distância deu-se sobretudo pelo meio impresso epistolar. Segundo Vasconcelos (2010), pode-se citar como marco inicial da

<span id="page-19-0"></span>Educação a Distância no mundo um curso, anunciado pela *Gazeta de Boston* em 20 de março de 1728, que oferecia material para ensino e tutoria por correspondência. O curso, criado pelo professor Caleb Phillips, ofertava aulas de taquigrafia, uma técnica que tem como objetivo melhorar a velocidade da escrita. Nos anos subsequentes o ensino por correspondência se dissemina, com cursos na Suécia, Reino Unido, Alemanha, Estados Unidos, União Soviética, entre outros (Alves, 2011).

Posteriormente, o EaD passa, então, a usar a transmissão por rádio e televisão como ferramenta de ensino: em meados de 1935, o *Japanese National Public Broadcasting Service* inicia seus programas escolares pelo rádio, como complementação do ensino formal presencial e em 1956 inicia-se a transmissão por televisão de programas educativos, através da *Chicago TV College*, nos EUA. Esses são apenas alguns dos exemplos citados por Gouvêia e Oliveira (2006) e Vasconcelos (2010).

Aretio (2001) destaca em seu livro, *La Educación a Distancia: de la teoría a la práctica*, quatro grandes gerações do ensino a distância: a educação por correspondência, em que se inclui alguns dos exemplos citados acima; a educação multimídia (início de 1960), que inclui rádio, televisão e telefone; a educação telemática (meados de 1980), que se define pela integração das telecomunicações com outros meios educativos, como a videoconferência; e por fim, a educação via internet: a comunicação mediada pelo computador, que abriu as portas para o avanço inquestionável da educação a distância em todo o mundo. A educação via internet é a que se fará pertinente no escopo deste projeto.

# 2.1 FUNDAMENTAÇÃO TEÓRICA DO NEGÓCIO

A Educação a Distância, no seu sentido essencial, é a separação física e temporal entre professor e aluno. Segundo Chaves (1999 apud BERNARDO, 2012):

<sup>&</sup>quot;A Educação a Distância, no sentido fundamental da expressão, é o ensino que ocorre quando o ensinante e o aprendente estão separados (no tempo ou no espaço). No sentido que a expressão assume hoje, enfatiza-se mais a distância no espaço e propõe-se que ela seja contornada através do uso de tecnologias de telecomunicação e de transmissão de dados, voz e imagens (incluindo dinâmicas, isto é, televisão ou vídeo). Não é preciso ressaltar que todas essas tecnologias, hoje, convergem para o computador". (BERNARDO, 2012, p.04)

<span id="page-20-0"></span>Enquanto Chaves enfatiza o aspecto da separação espacial e temporal entre os participantes da educação a distância, Moore e Kearsley (2007) afirmam:

> "Educação a distância é aprendizagem planejada que geralmente ocorre num local diferente do ensino e, por causa disso, requer técnicas especiais de desenho de curso, técnicas especiais de instrução, métodos especiais de comunicação através da eletrônica e outras tecnologias, bem como arranjos essenciais organizacionais e administrativos. " (MOORE e KEARSLEY, 2007, p. 11)

Portanto, considerando as duas citações acima, pode-se dizer, de uma maneira mais abrangente, que a educação a distância é uma modalidade de ensinoaprendizagem definida pela distância geográfica que separa aluno e professor. Entretanto, essa distância é superada pela interação entre ambas partes através de algum meio tecnológico. Da mesma forma, o conceito de Educação a Distância é definido pela legislação brasileira no Decreto n. 5.622 de 19 de dezembro de 2005:

> "Art. 1º Para os fins deste Decreto, caracteriza-se a Educação a Distância como modalidade educacional na qual a mediação didático-pedagógica nos processos de ensino e aprendizagem ocorre com a utilização de meios e tecnologias de informação e comunicação". (BRASIL, 2005)

Dentre todas as tecnologias utilizadas para minimizar os efeitos da distância geográfica e/ou temporal ao longo da história da EaD, a que mais interessa aos propósitos deste trabalho é a internet. A partir daqui trataremos dos aspectos específicos da utilização dessa ferramenta, frequentemente combinada com outros tipos de tecnologia, no ensino-aprendizagem em plataformas online.

# 2.1.1 *Lifelong Education* – Aprendizado para toda a vida

Não há dúvidas de que a educação tem sofrido rápidas mudanças devido ao avanço incessante das novas tecnologias. Uma das principais consequências que se pode citar é a necessidade do aperfeiçoamento pessoal contínuo. Durante muitos anos acreditou-se que a educação escolar formal contava com uma data inicial e final. No entanto, considerando-se os avanços das ciências, que há cada década apresenta transformações inéditas, é evidente que o indivíduo precisa atualizar o conhecimento adquirido na escola.

Nesse novo contexto de ensino-aprendizagem surge o conceito de *Lifelong Education* – em tradução ao português: Educação Permanente. A Educação Permanente cobre uma ampla gama de níveis de ensino: formal, informal, online e presencial. Pode-se incluir também nesse conceito uma variedade de métodos de ensino, habilidades, conhecimentos, atitudes e comportamentos. O ambiente de ensino de acordo com essa concepção pode e deve tomar diversas formas e ser uma combinação dessas diferentes variedades. Ou seja, essa nova definição de ensino não precisa, necessariamente, concordar com a noção de sala de aula que se tem tradicionalmente (LAAL e SALAMATI, 2011). Segundo Belloni (2002):

> Nas sociedades contemporâneas, 'do conhecimento' ou 'da informação', a formação inicial torna-se rapidamente insuficiente e as tendências mais fortes apontam para uma 'educação ao longo da vida' (lifelong education) mais integrada aos locais de trabalho e às necessidades e expectativas dos indivíduos. (BELLONI, 2002, p. 139)

Portanto, a globalização e as rápidas transformações nos campos científicos exigem que o indivíduo atualize suas habilidades, não só no trabalho como na vida pessoal, a fim de que possa lidar com as mudanças da vida moderna. Tendo em vista a variedade de modalidades que cabem dentro do conceito de Educação Permanente, pode-se chegar a conclusão de que o ambiente de ensino online é praticamente perfeito para sua expansão, pois além de ser considerada a mais democrática das modalidades de educação ela oferece possibilidades que seriam difíceis ou até mesmo impossíveis de serem alcançadas pelo modelo presencial.

Isso não quer, de maneira alguma, dizer que o modelo presencial não tenha seu valor, pois além do contato direto com o professor ele apresenta a vantagem de se fazer parte de um grupo que estuda junto e compartilha suas experiências. Contudo, levando em consideração as deficiências existentes em muitas escolas e universidades do país, em que muitas vezes o conhecimento é transmitido unidimensionalmente, deve-se dar a devida importância ao papel universalizante da educação online. Na verdade, somente com a EaD, pode-se afirmar que o conceito de universidade se torna verdadeiro em sua essência. De acordo com Moran (2004):

<span id="page-22-0"></span>multimídia, as universidades e instituições educacionais têm que repensar esse modelo engessado de currículo, de aulas em série, de considerar a sala de aula como único espaço em que pode ocorrer a aprendizagem. [...] A flexibilização de gestão de tempo, espaços e atividades é necessária, principalmente no ensino superior ainda tão engessado, burocratizado e confinado à monotonia da fala do professor num único espaço que é o da sala de aula". (MORAN, 2004, p. 01)

Assim sendo, a educação online, também chamada de *e-learning*, não só serve como um instrumento em si só, mas também como uma complementação do ensino presencial. Na educação online o aluno tem a chance de se tornar agente de seu aprendizado, assumindo o papel principal na construção do conhecimento. Isso faz com que o estudante obtenha discernimento e responsabilidade para solucionar os próprios problemas, tornando-o mais apto para a vida real e corporativa. É evidente que o papel a posição que o aluno toma diante da educação online é fundamental para seu crescimento. Deve-se pensar no aluno como co-responsável no processo ensino-aprendizagem.

Resumindo, a educação online contribui muito para a difusão da ideia de educação permanente, mas além disso, essa modalidade de educação é capaz de contribuir para a democratização do acesso ao saber, para o aprimoramento pessoal, para a ampliação de oferta de cursos, para a rápida e constante atualização do conteúdo, para a expansão da capacidade de transformar e criar novos conteúdos, etc. Muitas das questões a resolver no ensino público, como demanda, tempo, espaço, qualidade e eficiência têm a possibilidade de serem reparadas através do ensino online de qualidade. Paradoxalmente, a educação online, definida por sua distância espacial, poderá vir a abolir as distâncias educacionais, construindo uma escola sem fronteiras.

## 2.1.2 O Odisseia

No cenário atual em que a EaD desponta como a modalidade do futuro, buscou-se desenvolver um sistema que pudesse não somente servir como fomento à demanda do mercado como auxiliar na promoção e viabilização da educação permanente. Espera-se alcançar, em ampla escala e com qualidade, novas gerações de estudantes jovens e adultos, além daqueles que já estão no mercado de trabalho. Segundo Abbad et al. (2010, p.293), "Em cursos abertos destinados a

formação profissional de curta duração há grande variação de idade, desde jovens de 16 a 18 anos até adultos com 65 anos".

Procurou-se criar um ambiente que pudesse ser acessado tanto do computador como pelo celular, dando mais mobilidade ao aluno. O sistema pode ser acessado a qualquer hora do dia, pois a maioria dos alunos de cursos a distância costumam os sites de ensino à noite, das 18 à meia noite, e nos finais de semana (ABBAD, 2010). O sistema tem como objetivo beneficiar a todos aqueles que precisam combinar trabalho e estudo ao longo de suas vidas.

A educação online, além de propiciar um ambiente fértil para os autodidatas, contribui para a diminuição das desigualdades sociais. Nesse sentido, a internet funciona como um meio de emancipação do indivíduo. Tal emancipação ocorre por vários motivos, dentre eles está o baixo custo e até mesmo a gratuidade de muitos dos cursos oferecidos online. Essa é uma das características do sistema desenvolvido. O site estará aberto para colaboradores certificados, que estejam motivados a produzir cursos sem custo ao aluno. Além disso, a educação online possibilita ao aluno uma autonomia e liberdade que não o sujeitam à uma única maneira de aprendizado. O aluno pode guiar seu próprio estudo, aprendendo de fontes diferentes e não apenas de uma única instituição que antes detinha o monopólio do conhecimento.

Faz-se urgente o uso das tecnologias da informação e comunicação nos processos educacionais, por um simples motivo: elas já foram incorporadas em todas as esferas da vida social. Por esse motivo, a educação online é bastante disseminada no ambiente corporativo (GUEDINE et al. 2005). A necessidade de favorecer o êxito do capital humano nas empresas, contribuindo para um melhor capacitação e desenvolvimento pessoal, ocasiona um aumento da demanda por educação online de qualidade nas empresas.

O sistema desenvolvido, visando atender tanto ao público estudantil quanto ao empresarial, possibilita o armazenamento de grandes quantidades de informação e objetos de aprendizagem bem como a criação de aulas virtuais, em que as partes envolvidas interagirão, a princípio, de forma assíncrona (por e-mails e fóruns de discussão). Por estar aberto a um número ilimitado de colaboradores, espera-se que os cursos apresentados adotem uma ampla variedade de procedimentos instrucionais, com instruções precisas para o aluno. Os cursos serão realizados em

<span id="page-24-0"></span>módulos e por um determinado período, ao fim do qual será feita uma prova de múltipla escolha corrigida automaticamente pelo sistema e permitirá o avanço do aluno para a próxima etapa.

Procurou-se, com o desenvolvimento deste projeto, viabilizar um espaço a mais onde alunos possam estudar em seu próprio ritmo; escolher o melhor horário e local para acessar o conteúdo dos cursos, otimizando a organização de seu tempo; conectar-se ao ambiente de estudo mesmo dos lugares mais remotos; e poder escolher dentro de uma variedade de estilos de instrução a qual melhor serve aos seus propósitos.

# 2.2 FUNDAMENTAÇÃO TEÓRICA DAS TECNOLOGIAS

Nas subseções a seguir apresenta-se a conceituação das tecnologias que se fizeram necessárias para o desenvolvimento da plataforma e aplicativo Web do Odisseia.

#### 2.2.1 Sistema Web

Um sistema Web é uma aplicação disponibilizada na internet que serve de intermédio entre cliente e servidor, fornecendo respostas a requisições do mesmo (PALMEIRA, 2012). Estão conceituadas abaixo as tecnologias utilizadas para o desenvolvimento do sistema do projeto em questão:

#### 2.2.1.1 Linguagem de programação JAVA

Essa linguagem teve seu início em meados de 1990, em uma empresa chamada *Sun Hill Road*, filiada a *Sun* (Hoje pertencente à Oracle), tendo como mentores Patrick Naughton, Mike Sheridan e James Gosling. O plano dos autores não era, inicialmente, de se criar uma linguagem de programação, mas de antecipar o que viria nos anos seguintes na área da informática, especialmente relacionada à programação. Os autores acreditavam que em pouco tempo a maioria dos aparelhos eletrônicos do dia-a-dia também estariam conectados aos computadores ou à internet (INFOESCOLA, 2018).

A primeira invenção da equipe, da qual os criadores participavam, foi um controle remoto *touchscreen*. Para a criação dessa ferramenta utilizou-se uma

<span id="page-25-0"></span>linguagem de programação que foi então nomeada "*Oak*", desenvolvida pelo chefe do projeto, James Gosling. O nome, que não seria utilizado por muito tempo, já estava registrado. Surge assim o título que se conhece hoje: Java.

O grande impulso gerado para a ascensão da linguagem foi a falta de interatividade nas páginas da *internet* da época. Em meados de 1995 a *Sun* anunciou o ambiente Java, muito bem aceito pelo mercado da época, principalmente entre os navegadores mais utilizados (DEVMEDIA, 2018).

Desde então o Java cresceu enormemente, tanto em uso pelo público quanto em novos aprimoramentos, segundo a Oracle (2014)*,* atualmente 3 Bilhões de aparelhos rodam a linguagem, entre eles estão: Caixa Eletrônicos, Celulares, Servidores, Sistemas Aeronáuticos, Sensores Ópticos, entre milhares de outros. O ponto mais forte da linguagem é a sua capacidade de rodar em qualquer aparelho que possua suporte à máquina virtual Java (do inglês Java Virtual Machine), não sendo necessário alterações no código do programa em diferentes sistemas operacionais ou hardware. Tudo isso é feito graças a JVM, que interpreta o código em *ByteCode*, gerado por um compilador Java.

Atualmente, o Java possui diversos recursos diferentes, os mais importantes para o desenvolvimento da plataforma de ensino deste projeto são o Java Development Kit (JDK) e o Java Runtime Environment (JRE). O JDK é voltado principalmente para desenvolvedores, pois proporciona as ferramentas necessárias para construir, validar e monitorar aplicações Java. O JRE seria o ambiente de execução Java, ele acompanha a JVM, e é necessário no uso da Plataforma Jakarta Enterprise Edition (Jakarta EE), essencial para o desenvolvimento plataforma educativa deste projeto.

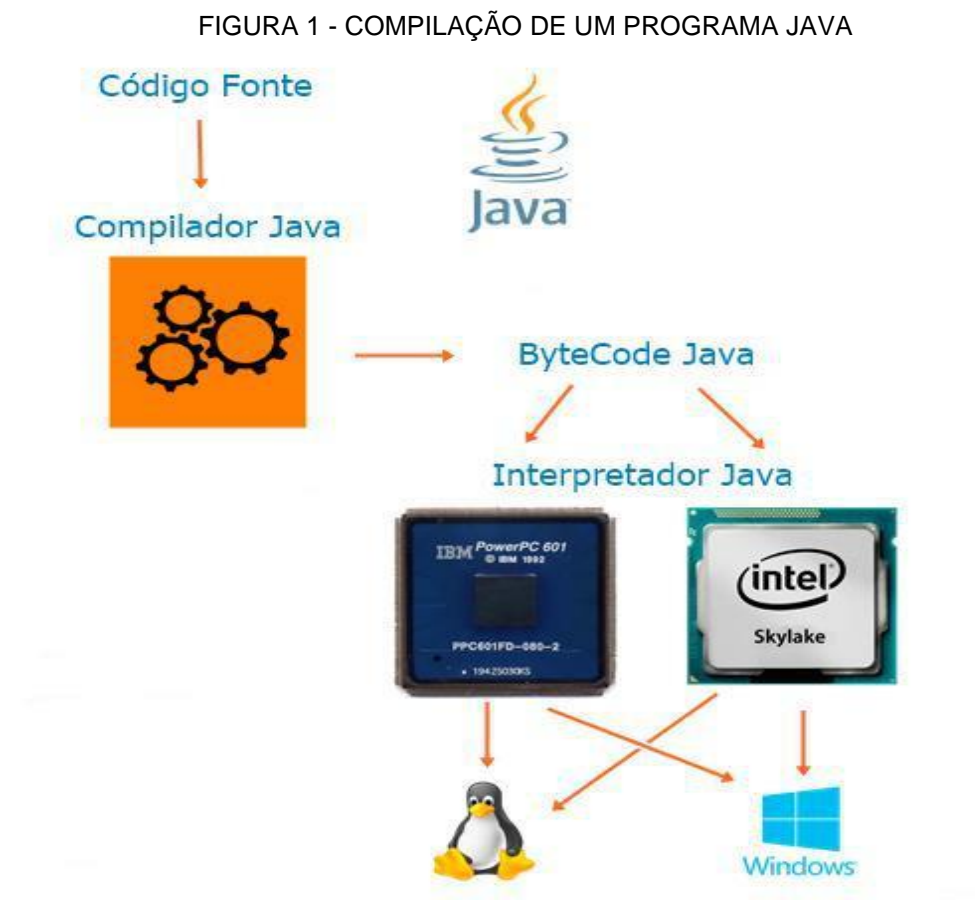

FONTE: Os autores (2018).

2.2.1.2 Jakarta Enterprise Edition (JAKARTA EE)

O Jakarta EE (antigo Java EE) pode ser considerado como uma plataforma para desenvolvimento de aplicações de grande porte e escopo, e também de aplicações web que possuem bibliotecas e funcionalidades que implementam softwares baseados na linguagem Java. A plataforma Jakarta EE oferece ao usuário final e ao desenvolvedor ferramentas para desenvolvimento de sistemas com ênfase em segurança, confiabilidade, integridade, escalabilidade, entre outros (CAELUM, 2018). As principais e mais conhecidas tecnologias contidas na plataforma são (PALMEIRA, 2014):

> Java Server Pages (JSP) - Tipo de servlet que permite maior elasticidade em termos de desenvolvimento, sendo possível gerar páginas dinâmicas, de HTML e XML com conteúdos geralmente vindos de outra Servlet;

Java Server Faces (JSF) - Framework web que funciona no formato MVC (Model, View e Controller) que auxilia no desenvolvimento de interfaces através de um modelo de UI, simplificando diversos componentes;

Servlets- Componentes Java que têm o objetivo de gerar conteúdo (HTML e XML) dinâmico, além de realizar processamentos programáticos, sendo em muitas vezes utilizado como "Controladora", deixando a exibição de conteúdo para as JSP's.

O formato MVC utilizado consiste em três camadas: Camada de Negócio, Camada de Apresentação e Camada de Cliente. A Camada de Negócio, também conhecida como camada física é responsável por conter a lógica de negócio da aplicação, além de outros componentes EJB, em muitos casos pode ser conhecida como "Business", sendo encarregada de disponibilizar os recursos das funcionalidades para a Camada de Apresentação.

A Camada de Apresentação, é responsável então, por apresentar ou obter as informações de negócio, e apresentá-las ou obtê-las do usuário, funcionando como o intermédio entre o usuário final e a Camada de Negócio, que se torna responsável por processar os dados em grande parte das aplicações corporativas.

A Camada de Cliente seria a parte do software que roda no computador do usuário final, rodando muitas vezes dentro do navegador de internet, tais como as páginas HTML, JavaScript, CSS, e etc. (ORACLE, 2018).

2.2.1.3 EJB

São componentes que executam em um *container* de aplicação e que oferecem a facilidade e produtividade no desenvolvimento de componentes distribuídos, transacionados, seguros e portáteis.

Os EJBs são responsáveis por facilitar o encapsulamento e compartilhamento da lógica do negócio. Para expor a lógica de negócio para outros componentes conseguirem utilizar e facilitar a interação entre o EJB e o cliente são envolvidos dois mecanismos: RMI (Invocação de métodos remotos) e a JNDI (Interface de atribuição de nomes e diretórios do Java). Consiste entre 3 principais tipos de bean (MEDEIROS, 2014):

Beans de Sessão: Esse tipo permite que a regra de negócio seja desenvolvida e depois implantada, independentemente da camada lógica de apresentação, ou seja, é uma extensão da funcionalidade do negócio de um cliente na camada intermediária. Um exemplo prático é quando há necessidade de desenvolver certas regras no login do sistema para tipos de usuários;

Beans de Entidade: Esses beans representam um dado corporativo (entidade) durante os processos, sendo possível com que o cliente consiga acessar os dados e funcionalidade. Podem também conseguirem acessar banco dados ou sistemas de ERP, com o objetivo para reunir todas as informações corporativas que representam;

Beans de Mensagem: Esse tipo é associado a uma fila de mensagens em particular que armazena todas as mensagens que chegam nessa fila, sendo distribuídas para uma instância do bean dirigido por mensagens. O objetivo é abrigar a lógica de negócio, em vez de dados, acessando os dados exigidos através do JDBC ou beans de entidade.

#### 2.2.1.4 RiouxSVN

RiouxSVN é um gerenciador de repositórios Subversion, completamente gratuito e privado. Uma das principais ferramentas oferecidas por ele é a possibilidade de que os usuários que têm acesso a um repositório possuam diferentes níveis de hierarquia. Além disso, é possível obter dados estatísticos sobre o repertório, tais como espaço disponível, últimos *updates* e observações.

RiouxSVN é um de muitos repositórios que utilizam a tecnologia Subversion, que apresenta uma integração profunda com a IDE Eclipse (SUBVERSION, 2018). O principal objetivo desta tecnologia é tornar o processo de envio/recebimento de atualizações de código-fonte de um projeto uma tarefa simples. Dessa forma, ações como *merging* ou junção (evento ocorrido quando dois desenvolvedores alteram o mesmo arquivo, possivelmente as mesmas linhas, gerando um conflito que precisa ser tratado pelo último desenvolvedor a enviar uma atualização) convertem-se em atividades descomplicadas, o contrário do que seriam se feitas manualmente.

O ponto mais forte desta tecnologia é a manutenção de um histórico do código-fonte do projeto, em conjunto com o repositório escolhido, neste caso o RiouxSVN. Isso torna operações como a reversão emergencial de um arquivo tarefas fáceis, modernizando a segurança do projeto em termos técnicos.

#### 2.2.1.5 Apache Maven Project

Maven foi originalmente iniciado como uma tentativa de simplificar processos, sendo uma forma padrão de construir projetos, com uma definição clara do que o projeto consiste, além de ser uma forma fácil de publicar as informações do projeto, sendo possível compartilhar JAR's entre diversos projetos diferentes.

O primeiro objetivo do Maven é permitir o desenvolvedor compreender completamente o estado do esforço de desenvolvimento, no mais curto período de tempo, para alcançar isto, existem várias áreas onde o Maven atua, entre elas:

> Fazer o processo de construção (build) menos complexo; Prover um sistema uniforme de construção (build); Prover informações de qualidade e importância sobre o projeto; Prover guias para boas práticas de desenvolvimento; Permitir migração transparente para novas funcionalidades/versões.

O Maven, da forma que foi utilizado em nosso projeto, consiste principalmente de um arquivo pom.xml, aonde encontramos praticamente todas as informações importantes sobre o projeto tais como nome, identificador, versão, além de informações sobre compiladores e sobre as dependências do projeto, aonde encontramos as bibliotecas utilizadas pelo projeto, concentrando-as em um só lugar, e tornando a adição e remoção de dependências algo simples (MAVEN, 2018).

## 2.2.1.6 Banco de dados

Um banco de dados é um conjunto organizado de dados que segue um modelo de dados pré-estabelecido, de um sistema informatizado (REZENDE, 2006).

Ele é disponível apenas para utilizadores que possuem as devidas credenciais de acesso e sua manipulação é feita geralmente através de um software específico.

Os SGBD (Sistemas de Gestão de Bases de Dados) concentram-se principalmente na segurança e facilidade de manutenção da base e dos dados, validando dados nos momentos de inserção e atualização, além de manterem uma rotina de prevenção a desastres ou falhas através de ferramentas conhecidas como *Backup* e *Transactionlogging*.

## 2.2.1.6.1 POSTGRESSQL

PostgreSQL é uma poderosa base de dados objeto-relacional que utiliza e estende a linguagem SQL, que, combinada a diversas funcionalidades, guarda com segurança os dados e escala até mesmo as mais complexas relações de dados. O PostgreSQL tem suas origens em 1986, como parte do projeto POSTGRES na Universidade da Califórnia, em Berkeley, e possui mais de 30 anos de desenvolvimento ativo (POSTGRESQL, 2018).

O PostgreSQL conta com muitas funcionalidades, cujo foco é prestar auxílio ao desenvolvedor, equipando-o a construir aplicações, administrar e proteger a integridade dos dados, além de construir ambientes à prova de falhas. Essas funcionalidades auxiliam na manutenção dos dados independentemente do tamanho da base em si. O PostgreSQL é, acima de tudo, gratuito e com o código aberto.

# 2.2.1.7 Primefaces

Primefaces é uma biblioteca de componentes ricos em visual e funcionalidades, construída para o uso em aplicações que utilizam o Java Server Faces ou JSF. Todos os componentes da biblioteca são responsivos, e também contam com incríveis integrações (PRIMEFACES,2018).

A biblioteca possui uma imensa gama de temas diversificados, que podem ser comprados por aqueles utilizadores que não desejam despender tempo com o desenvolvimento da parte ergonômica e *design* do sistema. No entanto, o Primefaces conta também com variações gratuitas, que podem ser completamente customizadas.

<span id="page-31-0"></span>Os componentes que a biblioteca possui vão desde campos de texto, editores, visualizadores de mídia em tempo real, calendários, eventos, mapas até leitores de *feed* (notícias de outros sites) (ALGAWORKS, 2016).

#### 2.2.2 Sistema Mobile

O Sistema Mobile é um sistema especificamente desenhado para equipar aparelhos móveis (LIFEWIRE, 2018). Em outras palavras, sistemas mobile são aplicativos para sistemas operacionais mobile, como Android e IOS.

# 2.2.2.1 Apache Cordova

Criada originalmente pela empresa de software Nitobi, o Apache Cordova foi comprado pela Adobe System em 2011, quando a nova empresa a renomeou para Phonegap e então disponibilizou uma versão de código aberto chamado Apache Cordova (RODRIGUES, 2018).

O Apache Cordova é então um framework para desenvolvimento de aplicativos móveis que utilizam, por meio do *Typescript*, de *plugins* para acesso de recursos nativos dos dispositivos como, por exemplo, câmera, geolocalização, *splashscreen*, notificação, entre outros. O desenvolvimento é elaborado somente com HTML5, CSS3 e JavaScript de modo que as telas e suas UI (*User Interface*) são renderizadas por meio de *web views* que*,* ao invés de nativamente, por meio do cordova são gerados os pacotes de instalação dos aplicativos dos sistemas operacionais Android, iOS e Windows Phone, como na FIGURA 2.

<span id="page-32-0"></span>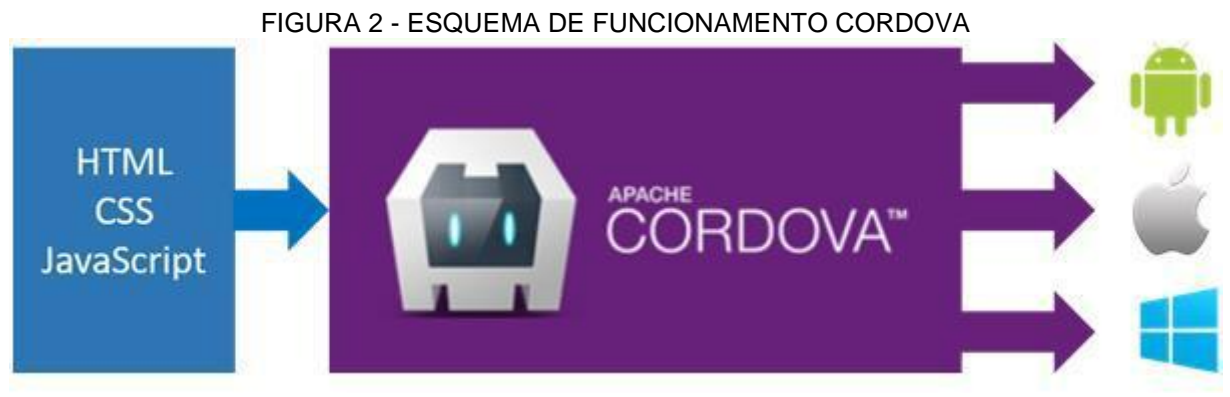

FONTE: DEVMEDIA (2018)

## 2.2.2.2 Ionic Framework

O Ionic Framework, como o próprio nome diz, é um *framework* de código aberto construído sobre o AngularJS e Apache Cordova que visa a criação de aplicações híbridas para dispositivos móveis, atuando na parte visual da composição do aplicativo (TABLELESS, 2018). Levando-se em consideração a interação de UI (User Interface), o Ionic possui uma enorme quantidade de componentes de tela, que se adaptam de acordo com cada plataforma, possibilitando assim uma aparência similar à apps nativos.

A parte mais importante do projeto para o desenvolvimento de aplicativos com o ionic se encontram na pasta src. É aqui onde ficam as páginas, os providers, componentes e arquivos de estilo. Na pasta pages, dentro de src, ficam o aquivo html, module.ts, sass e o typeScript, onde escrevemos toda a lógica do nosso aplicativo.

Para serviços, funcionalidades e afins são utilizados os providers. Neste projeto criamos quatro providers: Business, camada de negócio; Comunica-Api, para comuniação com a api; Global, para salvar e buscar dados globais do aplicativo, e o Storage, para salvar dados importantes no dispositivo do usuário.

O foco da plataforma do aplicativo nesse projeto foi o android por não possuirmos o ambiente adequado para o desenvolvimento de outras plataformas.

## 2.2.3 *Unified Modeling Language* (UML)

Linguagem de modelagem unificada, representada pela sigla UML (Unified Modeling Language) pode ser considerada como um modelo universal de notações

<span id="page-33-0"></span>gráficas que facilitam a descrição de um projeto de um sistema de software, independente do escopo do mesmo. A UML é um padrão teoricamente aberto, que é controlado pelo OMG (Object Management Group), este que por sua vez é um consórcio de diversas empresas. O uso do UML é extremamente vasto em diversas formas, possuindo vários tipos de diagramas diferentes, cada um sendo mais útil em certas situações.

Um fator importante do UML, é a sua usabilidade também em situações de engenharia reversa, pois geralmente se é utilizado os diagramas para planejar e documentar alguma funcionalidade de um sistema, ou o sistema em si antes deste ser desenvolvido, porém é possível através de um sistema já existente, criar gráficos UML para facilitar o entendimento do mesmo, pois o modelo pode ser utilizado tanto formalmente (para documentação ou até mesmo homologação de um sistema) como para expressar uma ideia informalmente para uma equipe de desenvolvimento.

O uso deste modelo é de grande utilidade, principalmente para tomar decisões em relação ao produto que está sendo desenvolvido, sendo possível criar uma projeção da solução, sendo necessário uma pequena reunião para projetar horas de programação, simplesmente utilizando um diagrama bem construído. (FOWLER, 2005)

# 2.3 CONSIDERAÇÕES Á FUNDAMENTAÇÃO TEÓRICA

Todas as tecnologias e conceitos sobre EaD explicitados nas seções e subseções acima pretendem servir de apoio para uma melhor compreensão, por parte do leitor, do tema e desenvolvimento da plataforma e aplicativo Web cujos processos de execução serão detalhados nos capítulos seguintes.

# <span id="page-34-0"></span>**3 MATERIAIS E MÉTODOS**

Utilizou-se a linguagem de programação Java para o desenvolvimento da camada WEB do sistema juntamente com o framework primefaces. Já na parte mobile do projeto, o desenvolvimento do tipo híbrido, ou seja, a mistura de um aplicativo nativo e um webApp (USEMOBILE, 2018), tanto pelo seu baixo custo de desenvolvimento quanto pela sua vantagem multiplataforma, onde o código escrito inicialmente deverá ser reescrito somente nas partes de acesso nativo para cada plataforma.

#### 3.1 FERRAMENTAS UTILIZADAS

Este projeto seguiu um modelo de desenvolvimento utilizando Scrum. As atividades foram divididas em pequenos ciclos, que seguiam uma ordem de planejamento, análise, desenvolvimento, testes e revisão, reiniciando-se ao fim. Este modelo foi de grande auxílio na organização e transparência do processo de análise e desenvolvimento. A cada interação era possível saber o estado atual do projeto, e elaborar a próxima etapa com precisão levando em conta fatores como complexidade da próxima etapa, esforço estimado, e tempo de construção. Em conjunto com a metodologia foram utilizadas diversas ferramentas para gerar os artefatos necessários e auxiliar o processo de desenvolvimento, gerência e análise do projeto. Estas ferramentas estão listadas nas seções a seguir.

## 3.1.1 WBS

A WBS serve como base e orientação no planejamento de um projeto, sendo uma ferramenta muito útil para o gerenciamento do mesmo. Consiste na "quebra" do processo em partes menores chamada de *top-down* ou, varredura de cima a baixo, criando uma subdivisão das entregas e das tarefas a serem realizadas, segmentando o processo em várias partes. Cada nível descendente na WBS mostra uma visão mais detalhada do nível acima, criando um número ilimitado de níveis até abranger todo o projeto na profundidade desejada (TIESPECIALISTAS, 2010). Desse modo pode-se visualizar parte menores e gerenciáveis do trabalho com mais detalhe e definição. Ou seja, a WBS pode ser considerada um *outline* ou mapeamento das especificidades do projeto. (PROJECTMANAGER, 2014).

### <span id="page-35-0"></span>3.1.2 LucidChart

LucidChart é uma ferramenta *online* muito poderosa para criação de diagramas tanto organizacionais quanto pessoais, que conta com uma gama imensa de modelos de diagramas, mapas mentais, organogramas, entre outros. O ponto mais forte da ferramenta é a sua capacidade de oferecer ao usuário a oportunidade de criar qualquer diagrama UML de forma fácil e muito bem organizada, com diversas formas e ligações, além de vários componentes gráficos que contribuem para o *design* do diagrama (LUCIDCHART, 2018).

#### 3.1.3 Axure

Axure é um software eficaz para a criação de protótipos navegáveis e até mesmo pré-programação de um sistema. Pode ser utilizado em processos de análise e homologação, pois possui formas de se documentar regras de negócio e até mesmo técnicas no próprio protótipo. A ferramenta possui uma opção de integração com repositórios SVN (Subversion, citados anteriormente) além de transformar o arquivo.rp (extensão reconhecida pelo Axure) em uma arquitetura de pastas e arquivos HTML/CSS, para fácil distribuição da prototipação para o cliente. O ponto mais forte da ferramenta é a criação de protótipos navegáveis, simulando comportamentos, ações e eventos que seriam impossíveis de elaborar utilizando ferramentas convencionais (SOFTWARE, 2018).

# 3.1.4 Trello

O Trello é um *software* utilizado para organização em geral, é amplamente utilizado na área de desenvolvimento de *software* devido a facilitação de divisão de tarefas entre participantes e a manutenção do estado das mesmas de uma forma fácil de se visualizar. Pode ser utilizado para representação de *Sprints* (SCRUM), além de estabelecer metas e prazos de uma forma simples e intuitiva. A ferramenta funciona com o uso de quadros, cartões, etiquetas e diversos outros componentes, sendo uma excelente escolha tanto para organização institucional quanto pessoal (TECMUNDO, 2015).
## 3.1.5 Eclipse

O Eclipse é uma ferramenta IDE que compreende vários tipos de linguagem diferentes e que aceita a instalação de diversos *plugins* e extensões que a tornam uma das mais eficientes IDE's do mercado. A ferramenta é mantida e distribuída pela Eclipse Foundation, que também lidera as diretrizes do Jakarta EE, citado anteriormente. A IDE possui um conjunto imenso de versões diferentes, para diferentes propósitos e linguagens, além de métodos de desenvolvimento. Seu ponto forte é a possibilidade de instalação de conteúdos adicionais à IDE sendo muito versátil e personalizável de acordo com o gosto e as necessidades do usuário. Possui muitas integrações com ferramentas de desenvolvimento, tais como JBossTools, Subversion, Maven entre milhares de outras (CAELLUM, 2018).

3.1.6 Infraestrutura de desenvolvimento

A realização desse projeto deu-se através da utilização de:

## Computador 1:

Nome da máquina: VICTOR-PC; Proprietário: Victor Matheus Rodrigues; Fabricante: Customizado; Sistema Operacional: Windows 10 Pro; Memória RAM: 16GB; Processador: Intel i5 8400; Espaço de Armazenamento: HDD 500GB.

Computador 2:

Nome da Máquina: MARIA-PC; Proprietário: Maria Eduarda Garcia; Fabricante: Customizado.; Sistema Operacional: Windows 10 Home; Memória RAM: 16GB; Processador: intel i5 8400; Espaço de armazenamento: HDD 1000GB.

#### *Notebook* 1:

Nome da máquina: MARIA-PC; Proprietário: Maria Eduarda Garcia; Fabricante: Toshiba inc.; Sistema Operacional: Windows 10 Home; Memória RAM: 8GB; Processador: intel i5 5200; Espaço de armazenamento: HDD 1000GB.

## 3.2 METODOLOGIA ÁGIL

Para lidar com desafios encarados por desenvolvedores de software, como por exemplo a demora da entrega do software funcional ao cliente, criou-se a metodologia ágil que veio com o intuito de melhorar a relação cliente software. Nesta metodologia o software é desenvolvido de forma incremental e a entrega ao cliente ocorre em de pouco em pouco tempo. A essência de cada entrega está em entregar algo funcional ao cliente, por mais que esta não seja exatamente o que o cliente precisava, e então a cada entrega depois o software fica cada vez mais similiar ao desejado pelo cliente.

Antes a documentação e planejamento de todo o processo de via mais importante que qualquer coisa na hora do desenvolvimento. Agora com esta metodologia o foco é a agilidade em ver um software funcional e adaptações a mudanças. Sendo assim, os quatro valores principais dessa metodologia se segue abaixo (ROCHA, 2018):

> Indivíduos e interações mais que processos e ferramentas; Software funcional mais que documentação abrangente; Colaboração do cliente mais que negociação de contratos; Responder a mudanças mais que seguir um plano.

#### 3.2.1 SCRUM

O SCRUM se "inicia" através do levantamento das informações e requisitos do produto a ser desenvolvido, este processo, muitas vezes, é alcançado através de uma reunião inicial para criação do Product Backlog, que consiste da listagem de todos os itens do projeto em ordem de maior prioridade para menor prioridade, trabalho efetuado pelo Product Owner.

Utilizando o Product Backlog, cria-se o planejamento de Sprint, que leva em conta os itens organizados em ordem de prioridade citados anteriormente, sendo possível executa-los em ordens diferentes, caso exista necessidade. Esta reunião de planejamento de Sprint deve ser realizada com o Product Owner, Scrum Master e o time de desenvolvimento, para que todos tenham conhecimento do objetivo da nova Sprint.

Todos os dias, recomenda-se a realização de uma reunião entre os membros da equipe de desenvolvimento e o Scrum Master, onde cada membro cita as atividades que executou e suas próximas atividades a serem executadas, nesta reunião também são levadas ao conhecimento do Scrum Master quaisquer impedimentos que estejam impossibilitando o trabalho da equipe.

Ao final de uma sprint, são realizados dois processos importantes, estes sendo a revisão de sprint e a retrospectiva de sprint. A revisão consiste em verificar se o que foi desenvolvido está de acordo com o objetivo inicial, a partir da apresentação dos resultados aos membros da equipe. Já a retrospectiva de sprint, define-se como a análise do processo de desenvolvimento da sprint, verificando se houve algum impedimento ou se existe a necessidade de se modificar o processo como um todo. Ao fim desta etapa o ciclo se reinicia com a próxima reunião de planejamento de Sprint.

A metodologia SCRUM conta com três perfis principais para a gestão e organização das atividades dentro de um projeto, cada uma possuindo suas atribuições e responsabilidades. Estes perfis são descritos a seguir:

> Equipe de desenvolvimento: Consiste em todos os profissionais envolvidos no desenvolvimento da parte técnica do software em questão, eles são responsáveis pela concepção, construção e teste do

produto. O time pode se auto-organizar para cumprir as metas e requisitos passados pelo Scrum Master;

Scrum Master: É o perfil responsável por liderar e facilitar o processo de desenvolvimento de modo que possa ajudar a equipe com quaisquer problemas internos ou externos que venham interferir no projeto. O Scrum master tem a responsabilidade de adaptar os fundamentos da metodologia scrum para com a sua equipe, melhorando o desempenho e extraindo a melhor performance possível das pessoas envolvidas;

Product Owner: Sendo o ponto central do projeto, este perfil é responsável por decidir as diretrizes do produto, quais funcionalidades e características são mais importantes a ordem de desenvolvimento das mesmas. É importante que esta pessoa esteja sempre disponível para sanar eventuais duvidas, pois é ela quem dá a visão geral sobre o produto, podendo ter contato tanto com a equipe de desenvolvimento quanto com o Scrum Master.

## 3.2.2 Adaptação da Metodologia Scrum para as necessidades da equipe

A metodologia utilizada para o desenvolvimento deste projeto foi adaptada conforme a necessidade e disponibilidade dos membros da equipe. As reuniões diárias para levantamento do que foi executado foram realizadas, em grande parte, como previsto. Porém, em dias onde não foi possível a reunião presencial dos membros foi realizada uma reunião remota para manter a comunicação e transparência. Para planejamento das sprints e divisão de trabalho foi utilizado o *software* Trello, conforme a figura a seguir:

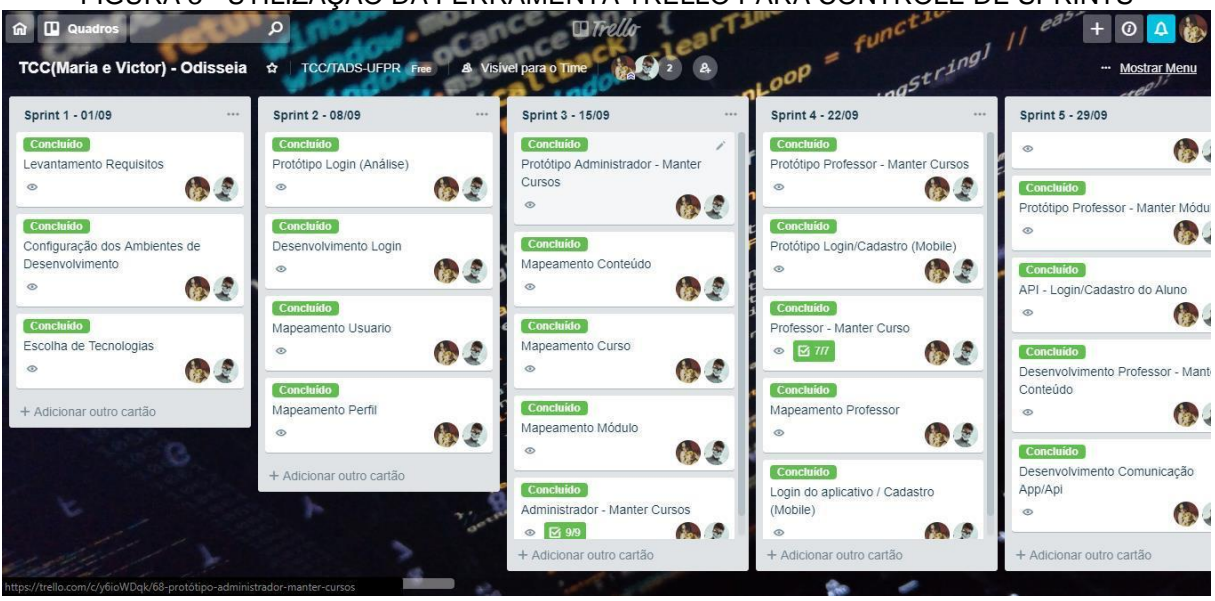

FIGURA 3 - UTILIZAÇÃO DA FERRAMENTA TRELLO PARA CONTROLE DE SPRINTS

FONTE: Os Autores (2018)

# 3.3 MODELO DE PROCESSO DE ENGENHARIA DE SOFTWARE

Engenharia de Sofware é um conceito que possui muitas definições, porém uma das formas mais conhecidas e claras foi formulada pelo Instituto de Engenheiros Elétricos e Eletrônicos. Segundo o IEEE (2004), a aplicação da engenharia de software seria a aplicação de uma abordagem sistemática, disciplinada e quantificável no desenvolvimento, na operação e na manutenção de um software, além do estudo das próprias abordagens. A engenharia de software em si está instrínsicamente ligada com a noção de qualidade, como mostra a figura a seguir:

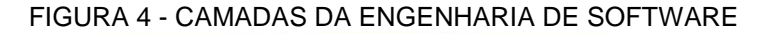

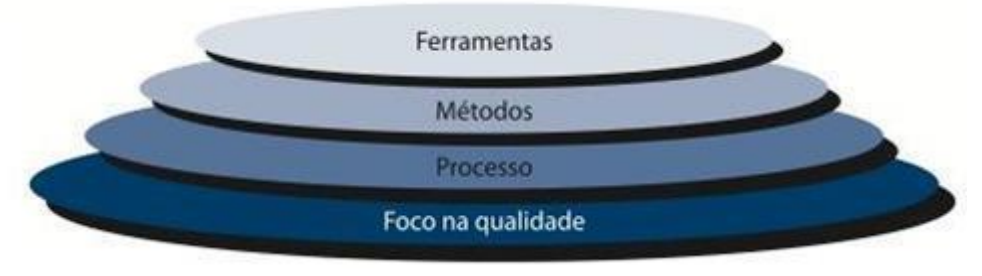

FONTE: DEVMEDIA (2018)

Processos de software servem como uma base e como ferramentas para o gerenciamento e controle na produção ou manutenção de um software, cada um sendo parte um pequeno número de atividades estruturais aplicáveis a todos os projetos de software, independente de tamanho ou complexidade, sendo um total de 5 atividades (PALMEIRA, 2013):

> Comunicação: Antes do começo de um projeto ou manutenção é levantado em conjunto aos clientes e aos envolvidos todas as necessidades e requerimentos para construir o escopo e definir as características e especificações do software a ser construído ou alterado.

Planejamento: A fase de planejamento define-se como a criação de uma relação de todas as responsabilidades, metas, recursos necessários, riscos em relação ao produto a ser desenvolvido, estabelecendo um cronograma.

Modelagem: Considera-se a fase onde se é criado artefatos para melhor compreensão das metas à serem alcançadas e das atividades à serem desenvolvidas, possuindo diferente complexidade dependendo da necessidade de maior aprofundamento das especificações do produto a ser alterado/construído.

Construção: Define-se como a fase onde se é colocado em prática e construído o que foi planejado nas fases anteriores seguindo o planejamento inicial (ou adptando-o conforme necessiade) e utilizando os artefatos gerados na fase de modelagem para guiar o processo de construção.

Emprego: Consiste da fase de incremento ou entrega do produto final ao cliente, que retorna feedback's com base na sua visão inicial e expectativa.

# 3.4 PLANO DE ATIVIDADES

As atividades desenvolvidas nesse trabalho foram organizadas em *Sprints*. O *sprint* se integra ao método Scrum como uma forma de facilitar a divisão do projeto em etapas ao longo do tempo, agilizando o processo de desenvolvimento do

sistema. (SCRUM, 2018). Além disso, o uso de sprints permite uma classificação mais satisfatória das prioridades da equipe envolvida. As tarefas realizadas durante a composição deste projeto serão detalhadas através da utilização do diagrama WBS (Work Breakdown Structure) e do gráfico de Gantt (FIGURAS 5 e 6).

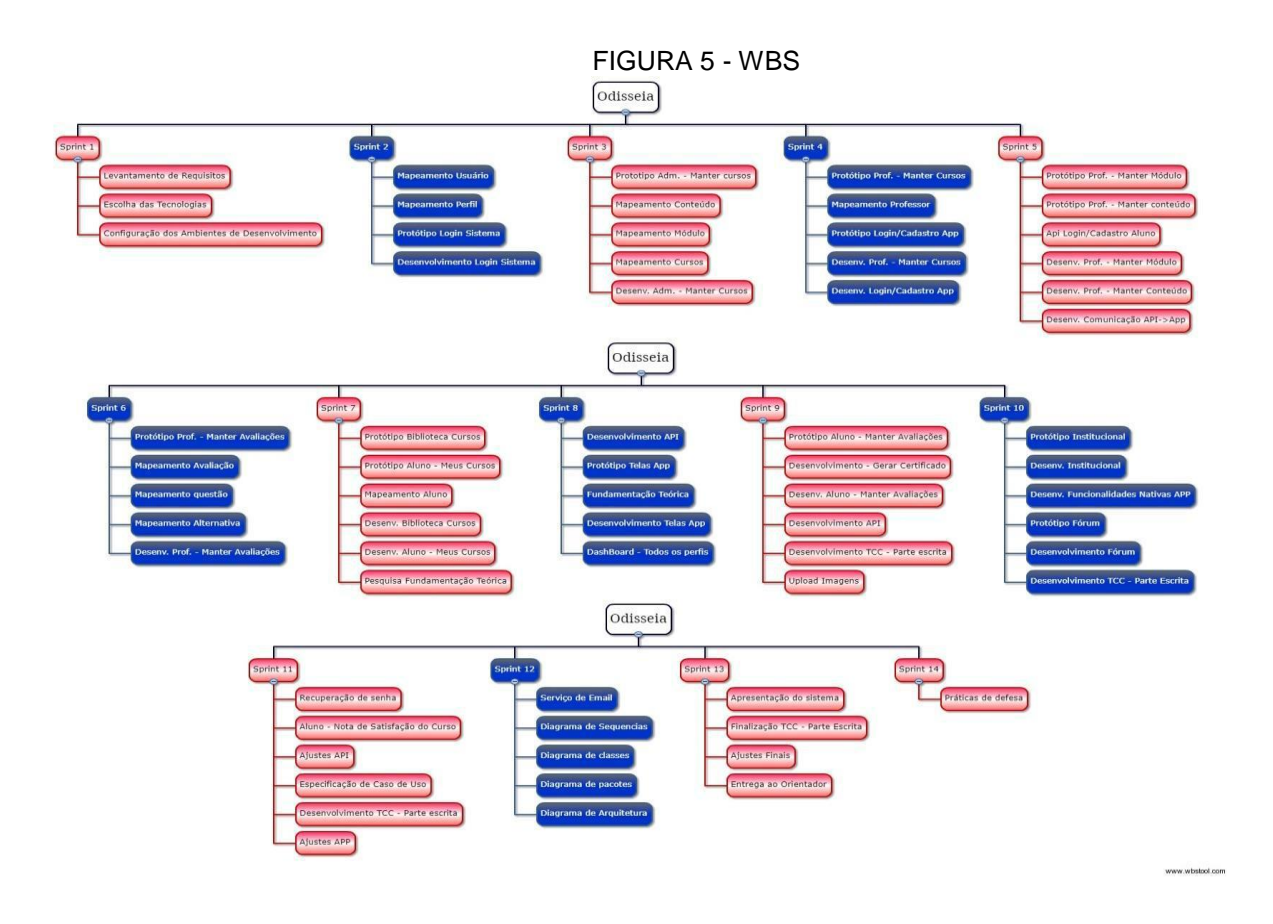

FONTE: Os Autores (2018)

Outra ferramenta utilizada para gerenciar as atividades do projeto foi o gráfico de Gantt, que fornece uma ilustração gráfica da lista de atividades a serem realizadas. O gráfico de Gantt auxilia no planejamento, coordenação e monitoração das tarefas, apresentando uma clara ilustração da situação do projeto. O gráfico possui um eixo horizontal, que representa o tempo despendido em cada atividade, e um eixo vertical, que representa as tarefas específicas do projeto. (TECHTARGET, 2018). O gráfico de Gantt aplicado neste projeto é ilustrado na Figura 6.

# FIGURA 6 - GRÁFICO DE GANTT

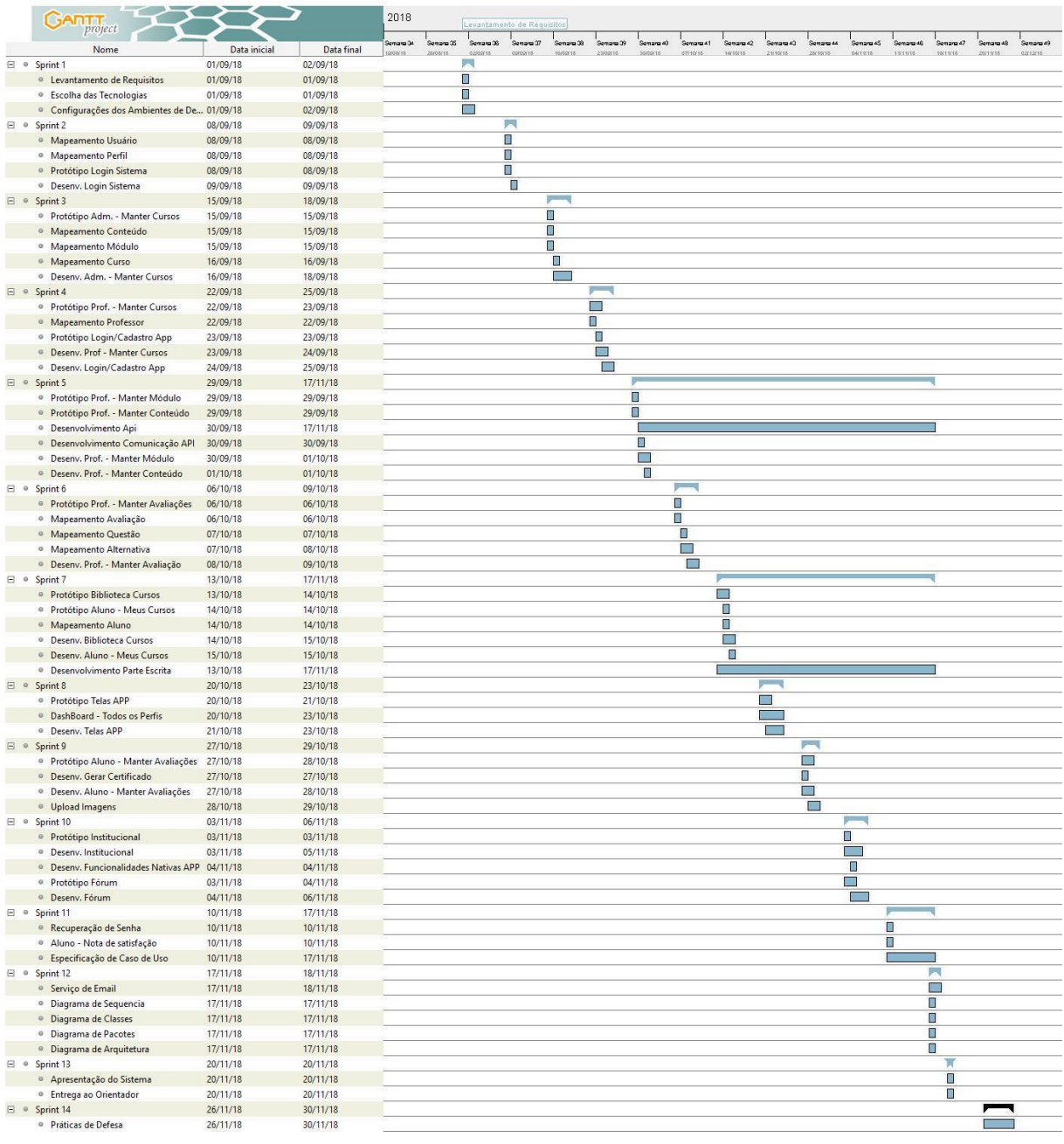

## 3.5 PLANO DE RISCO

Dentro do escopo do planejamento do trabalho está o plano de riscos, uma lista, elaborada pelos autores, contendo eventuais obstáculos imprevistos que poderiam vir a ser enfrentados ao longo da composição do projeto. Com o objetivo de atenuar possíveis dificuldades, estabeleceu-se um plano de ação juntamente com a descrição de prováveis inconvenientes, ilustrados no QUADRO 1.

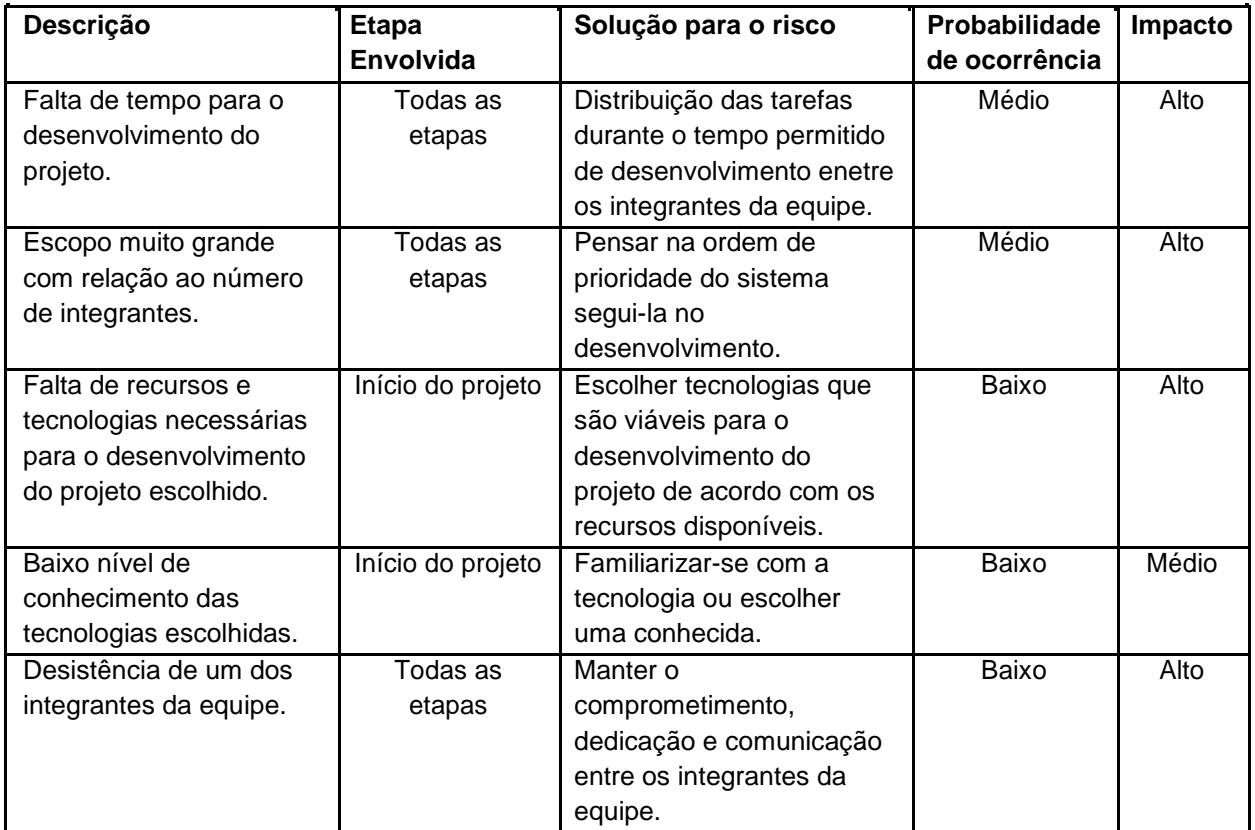

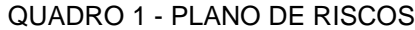

FONTE: Os Autores (2018)

# 3.6 RESPONSABILIDADES

Visando atingir as metas propostas no plano de atividades e tendo em mente a quantidade de participantes do projeto, decidiu-se pela equivalente divisão das tarefas e reponsabilidades de cada integrante da equipe conforme o exposto no QUADRO 2.

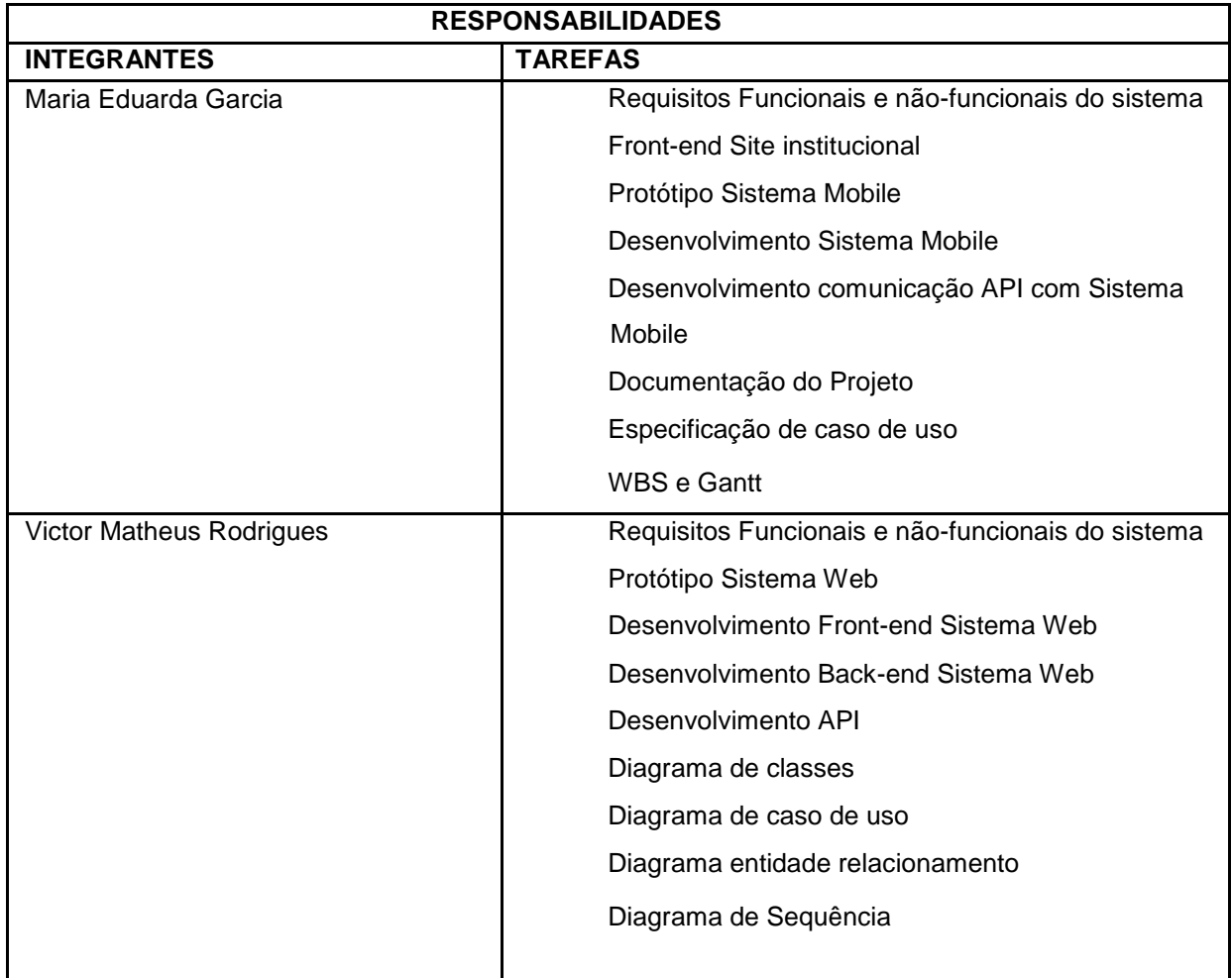

## QUADRO 2 - QUADRO DE RESPONSABILIDADES

FONTE: Os Autores (2018)

# 3.7 DESENVOLVIMENTO DO PROJETO

Para o desenvolvimento deste projeto foram definidas 13 *sprints* com duração de uma semana cada. Nas seções abaixo, especifica-se as tarefas realizadas e decisões tomadas em cada semana.

## 3.7.1 Sprint 1

Nesta primeira *sprint*, uma vez que já se tinha delineado a temática do sistema a ser fabricado, realizou-se o levantamento de requisitos, que consiste nos componentes tecnológicos do sistema. A partir da seleção das tecnologias envolvidas, fez-se a configuração dos ambientes de desenvolvimento. Também se pensou no modelo de processo de engenharia de software e modelo de

gerenciamento, a partir dos quais o sistema seria arquitetado e adaptado conforme a necessidade.

## 3.7.2 Sprint 2

Na segunda *sprint*, fez-se o mapeamento das classes usuário e perfil do sistema. Iniciou-se a disposição dos dados do usuário de acordo com a necessidade de armazenamento do mesmo. Após a definição das funcionalidades básicas do sistema foram criados o protótipo e o desenvolvimento da tela de Login do sistema. Ao final, definiu-se as tarefas incumbidas à cada integrante da equipe, conforme descrição exposta no QUADRO 2.

## 3.7.3 Sprint 3

Nesta etapa do desenvolvimento, considerando a composição do curso como uma prioridade do sistema, criou-se primeiramente o perfil do administrador, com a funcionalidade de manter cursos. Desse modo, elaborou-se o protótipo da tela de manter cursos do perfil do administrador, mapeando dentro do sistema as classes de cursos, módulos e conteúdos, e, dessa forma, viabilizando seu desenvolvimento.

## 3.7.4 Sprint 4

Na quarta *sprint*, dando seguimento às tarefas já realizadas, implementou-se o perfil do professor com sua funcionalidade de manter cursos. Para tanto, mapeouse a classe do professor. Ainda nessa semana, deu-se início ao desenvolvimento do sistema mobile, com as telas de cadastro e login dos alunos para uso do sistema.

## 3.7.5 Sprint 5

Nesta *sprint*, deu-se continuidade a funcionalidade de criar cursos, dos perfis do professor e administrador. Decidiu-se que na criação dos módulos salvaria o nome deste e sua breve descrição, e na criação do conteúdo o professor pode criar livremente sua forma de exibição, escrevendo o conteúdo formatando da forma desejada e podendo acrescentar vídeo ou então anexar um pdf. Na parte do sistema mobile fez-se a comuniação com api do sistema.

## 3.7.6 Sprint 6

Nesta *sprint* foi realizada as regras de negócio do fluxo de avaliações disponibilizadas ao usuário, foi decidido então que o professor poderá criar quantas avaliações e questões achar necessário, em qualquer curso criado por ele, mas com somente cinco alternativas para cada questão. Após essa decisão, fez-se o protótipo da tela de manter avaliações, do perfil do professor, e deu-se início ao desenvolvimento desta tela.

## 3.7.7 Sprint 7

Após ajustes necessários da *sprint* anterior, desenvolveu-se a visualização da biblioteca de cursos disponibilizados pela plataforma Odisseia, a inscrição e a visualização dos cursos pelo aluno inscrito. Realizou-se as pesquisas necessárias para embasar a fundamentação teórica do projeto em questão.

## 3.7.8 Sprint 8

Na oitava *sprint,* iniciou-se o desenvolvimento da API do sistema, que serve de alimento e troca de dados para com o sistema mobile. Iniciou-se e finalizou-se o protótipo das telas do aplicativo e com isso introduziu o desenvolvimento dessas telas. No sistema Web, aplicou-se ao sistema uma *dashboard* em que, no perfil do administrador, mostra-se um gráfico dos cursos mais famosos do sistema e uma *timeline* da criação de cada curso. Já no perfil do professor, limita-se ao gráfico e à *timelime* referente aos cursos criados somente por ele mesmo. Iniciou-se a confecção da parte escrita do projeto pelo capítulo dois, referente à fundamentação teórica.

## 3.7.9 Sprint 9

Nesta *sprint*, atentou-se ao desenvolvimento das funcionalidades relativas ao término de um curso realizado. Fez-se, então, a função de realizar avaliações referentes aos conteúdos apresentados em determinado curso. O usuário, se obter uma média final das avaliações maior que 7, pode gerar seu certificado de conclusão do curso online. A função de gerar certificado também foi elaborada nesta

etapa. No certificado apresenta-se o nome do aluno, seu cpf, o nome do curso realizado, sua nota, os conteúdos abordados no curso e a assinatura digital do professor. Ainda nessa *sprint,* foi atribuído ao sistema a função de *upload* de fotos, utilizada na troca de foto do perfil do aluno e professor e *upload* das fotos do curso. Foram feitos ajustes nos métodos da API e o desenvolvimento de novos métodos.

## 3.7.10 Sprint 10

Nesta *sprint*, elaborou-se o protótipo da parte institucional do sistema, contendo informações sobre o funcionamento deste e suas vantagens. Elaborou-se também uma nova área de login e cadastro para o perfil do aluno e do professor. Ainda no sistema Web, realizou-se o protótipo e o desenvolvimento do componente fórum. Com este componente, é possível tanto para o professor como para o aluno criar um tópico referente ao curso, relacionado a ambos, para início de uma discussão entre o professor e os alunos que cursam a matéria. Na parte do sistema mobile, desenvolveu-se as funcionalidades nativas do aplicativo, como: acesso à câmera do dispositivo do usuário, para a troca da foto de perfil; acesso ao Local Storage, para armazenar informações pertinentes ao uso do sistema. Deu-se continuidade a parte escrita do projeto.

## 3.7.11 Sprint 11

Na décima primeira *sprint*, elaborou-se o fluxo da funcionalidade "esqueci minha senha", onde o usuário, caso tenha perdido a senha, pode facilmente recuperar o acesso ao sistema clicando no link recebido por email, enviado pelo Odisseia. Esta funcionalidade se aplica a todos os perfis: Aluno, Professor e Administrador. Na parte do perfil do aluno, desenvolveu-se a ação de avaliação do curso por parte do aluno, que pode ser realizada a qualquer momento, independente da etapa ou módulo em que estiver. Deu-se início a fatura da especificação de caso de uso onde explicita-se o passo a passo do manuseio do sistema. Ainda nesta etapa, acrescentou-se a funcionalidade "verificar código certificado" em que se aponta a validade de um código informado, partindo de um dos certificados gerados pela plataforma Odisseia. Novamente, deu-se continuidade a parte escrita do projeto.

#### 3.7.12 Sprint 12

Nesta *sprint*, implementou-se o serviço de email, encaixando-o nas funcionalidades necessárias como, por exemplo, o "esqueci minha senha", iniciado na *sprint* anterior. Além disso, ao se inscrever no curso o usuário recebe um email com informações a respeito do curso e uma mensagem de incentivo.

No componente fórum, ao haver uma interação em um tópico criado, todos os usuários que se comunicarem dentro deste tópico automaticamente recebem um email com cada nova reposta à discussão.

Nesta etapa, também foram feitos os diagramas: de sequência, que reprentam de forma gráfica a comunicação entre objetos internos do sistema; de classes, representando as classes utilizadas no sistema; de pacotes, ilustrando a arquitetura e o agrupamento de suas classes e descrevendo os pacotes e suas divisões; de entidade relacionamento, que demonstram as entidades do modelo relacional, como retratadas no banco de dados; de estado, representando as mudanças de estado das classes. Esses diagramas foram anexados a parte escrita do projeto no APÊNDICE.

## 3.7.13 Sprint 13

Feitos os ajustes finais no sistema e no documento escrito do projeto, nesta *sprint* foi entregue o trabalho, em todas as suas partes, na sua versão final ao professor orientador.

#### 3.7.14 Sprint 14

Nesta última *Sprint*, preparou-se a defesa do Trabalho de Conclusão do Curso.

## 3.8 CONSIDERAÇÕES A METODOLOGIA

Este terceiro capítulo teve como objetivo analisar e detalhar as características dos diversos métodos e matérias indispensáveis para a concepção deste projeto. As etapas apresentadas acima visam explicitar toda a ação desenvolvida ao longo do

processo de elaboração do sistema Odisseia. Para tanto, utilizou-se as *sprints* de entrega, que detalham as atividades realizadas semana a semana.

Antes disso, apresentou-se, para uma melhor compreensão do desenvolvimento do projeto, os planos de atividades, de risco e as responsabilidades concernentes a cada membro da equipe.

Espera-se que a explicitação dos métodos e materiais auxilie no entendimento do capítulo a seguir que tratará da apresentação do sistema criado.

# **4 APRESENTAÇÃO DOS RESULTADOS**

Neste capítulo será contemplado brevemente as funcionalidades desenvolvidas que constituem o sistema Odisseia, com uma descrição do funcionamento do item em questão.

# 4.1 ARQUITETURA DO SOFTWARE

O funcionamento do sistema está representado na FIGURA 9. As páginas que contêm a interação com o usuário (*Views*) enviam seus dados para a *Controller*, que dependendo da funcionalidade, faz o primeiro tratamento e redireciona para a Classe Business. Essa classe aplica as regras de negócio, caso existam, e utiliza a classe DAO genérica que foi implementada no sistema, removendo uma camada inteira que existiria caso fosse implementado um DAO para cada classe de domínio. A DAO genérica é utilizada então para fazer as interações necessárias com o banco de dados, retornando para a *Business* que a requisitou, que por sua vez retorna a *Controller* que a requisitou e, por fim, retorna ou redireciona as informações para a tela atual ou para uma nova tela.

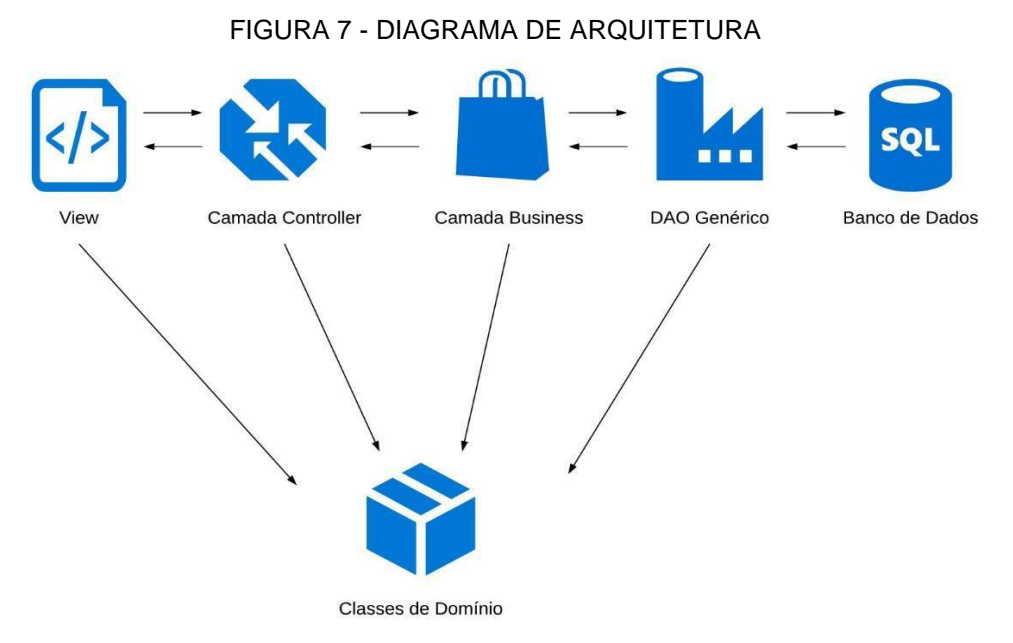

Usuário | Aluno | Professor | Curso | Módulo | Conteúdo | Avaliação | Questão | Alternativa | Mensagem | Tópico

## 4.2 SOFTWARE

As seguir serão apresentados os softwares desenvolvidos nesse trabalho.

# 4.2.1 Sistema WEB

Sendo a tela externa de boas-vindas ao usuário, aqui constam informações sobre como o sistema funciona e os recursos que o mesmo possui, seria a camada de" apresentação". Através desta tela também é possível logar no sistema, se cadastrar(professor ou aluno) ou validar a autenticidade de um certificado.

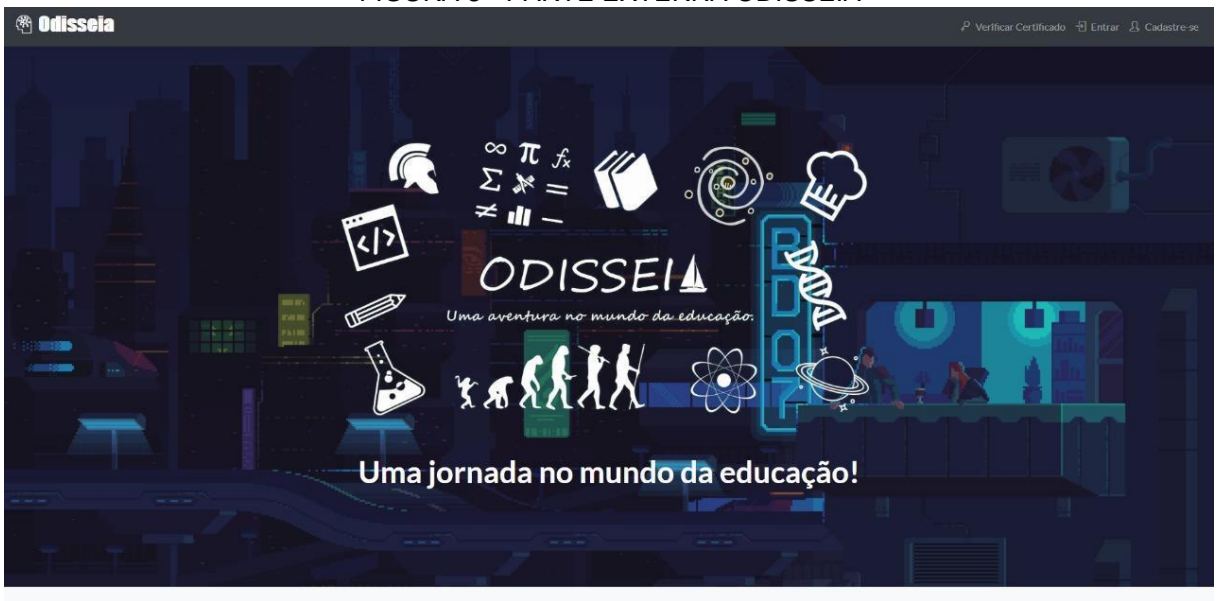

FIGURA 8 - PARTE EXTERNA ODISSEIA

#### FIGURA 9 - PARTE EXTERNA ODISSEIA

 $\bigcirc$ Tire suas Dúvidas

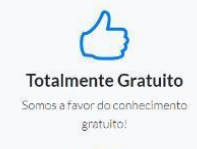

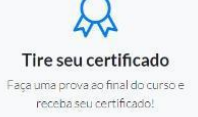

esclareça suas dúvidas!  $\mathbb{Q}$ 

Baixe o aplicativo Baixe os conteúdos para aprender offline!

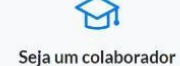

 $\mathbb{C}$ 

Estude no seu tempo

.<br>Com a ajuda de foruns em cada curso, A qualquer hora e em qualquer lugar!

Compartilhe de seu conhecimento e<br>experiência com a nossa plataforma!

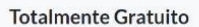

Plataforma de ensino totalmente gratuita, contando com colaboradores com dedicação e prazer em compartilhar seus conhecimentos e experiências.

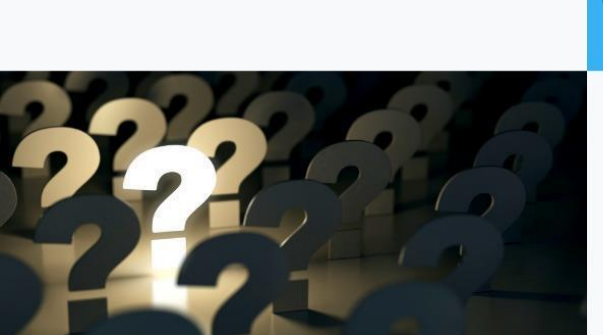

 $\overline{c}$ 

Tire suas dúvidas Fórum de interação do aluno com o professor visível a todos os alunos que também<br>fazem o curso.

Estude no seu tempo

Assim que você se inscrever em um curso, você pode estuda-lo em seu próprio tempo,<br>sem horário para o estudo dos módulos, conteúdos, nem provas finais

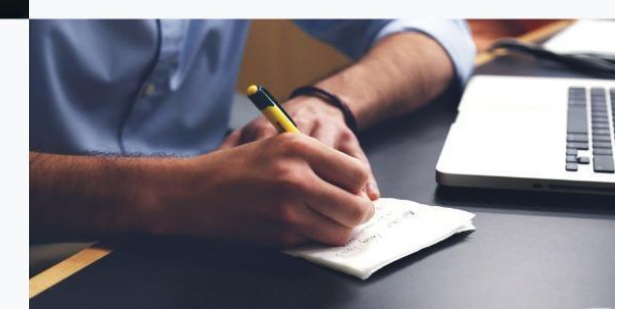

# FIGURA 10 - PARTE EXTERNA ODISSEIA

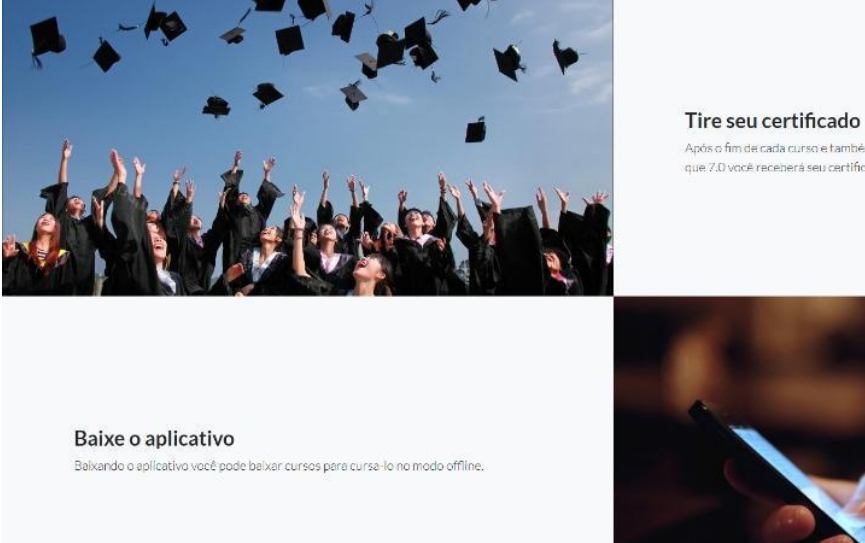

.<br>Após o fim de cada curso e também a finalização das provas, caso sua mécia seja maior.<br>que 7.0 você receberá seu certificado.

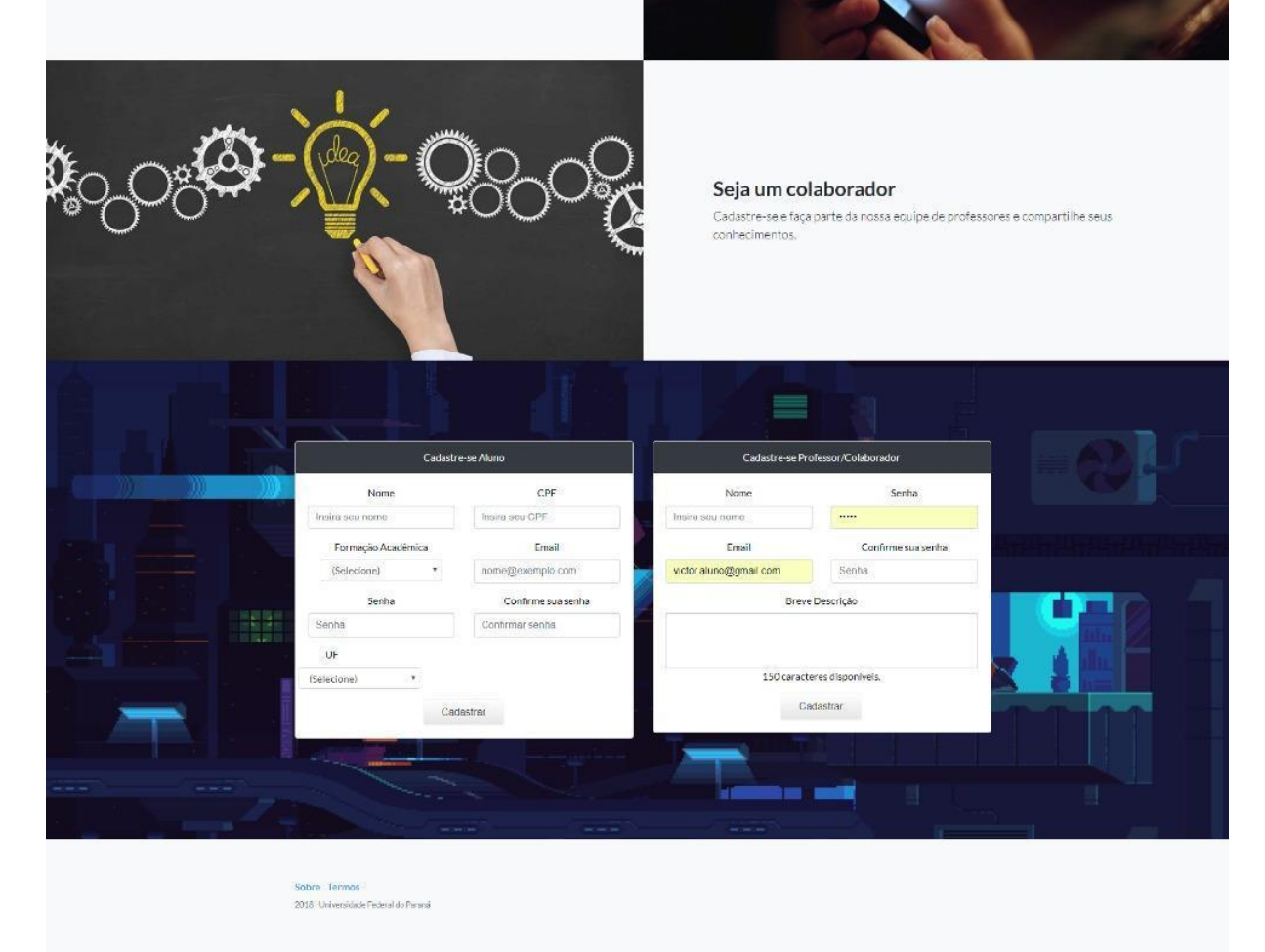

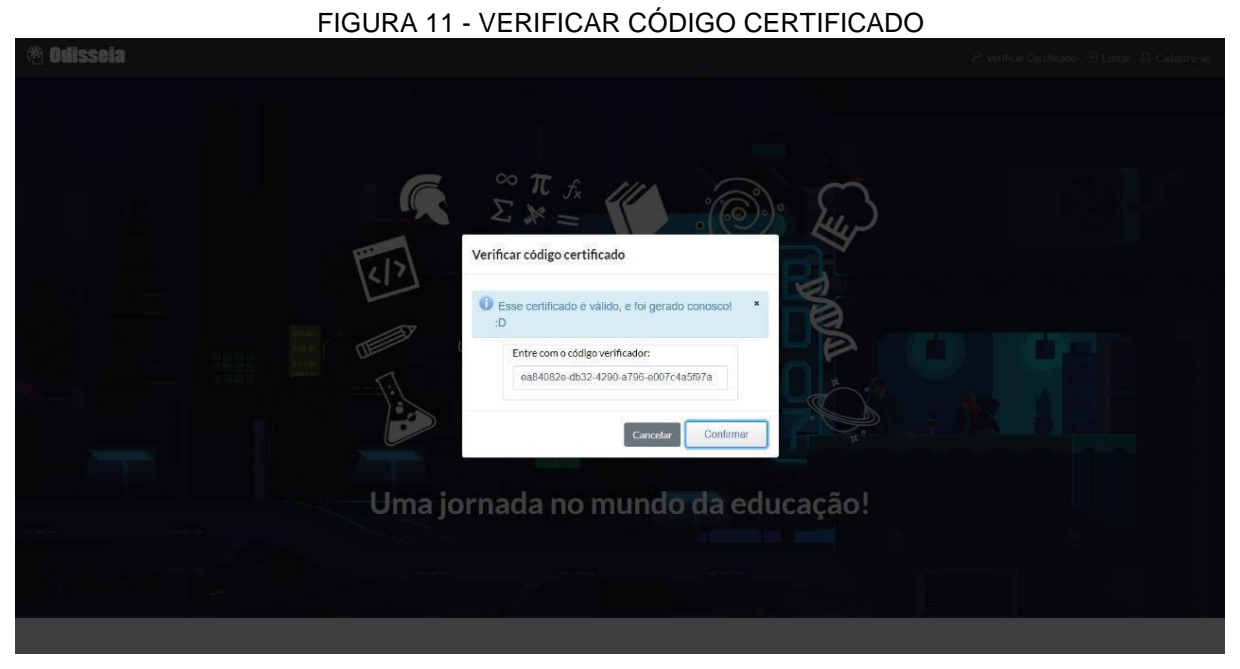

FONTE: Os Autores (2018)

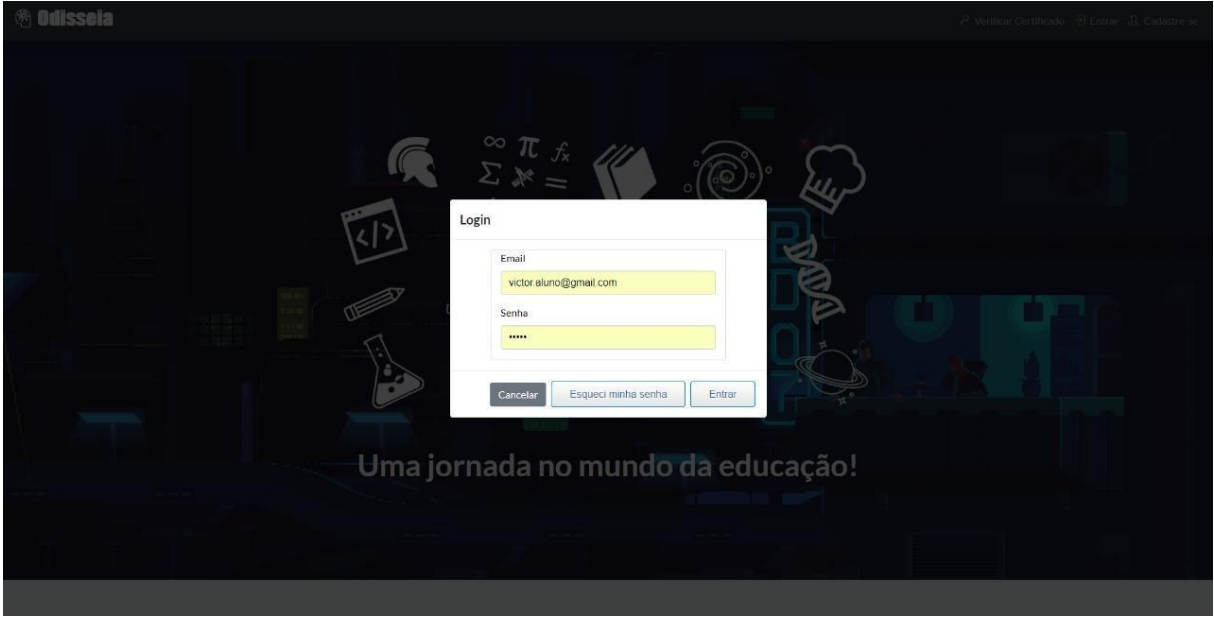

FIGURA 12 - LOGIN ALUNO/PROFESSOR/ADMINISTRADOR

FONTE: Os Autores (2018)

Representando o acervo digital disponível para o aluno, a biblioteca de cursos lista todos os cursos cadastrados no sistema que já foram aprovados pela administração e podem ser iniciados pelo aluno. É exibido também a média de avaliação do curso por outros alunos, representado por estrelas de satisfação. Após

a matrícula do aluno no curso é enviado um email de aviso para o aluno. (FIGURA 13).

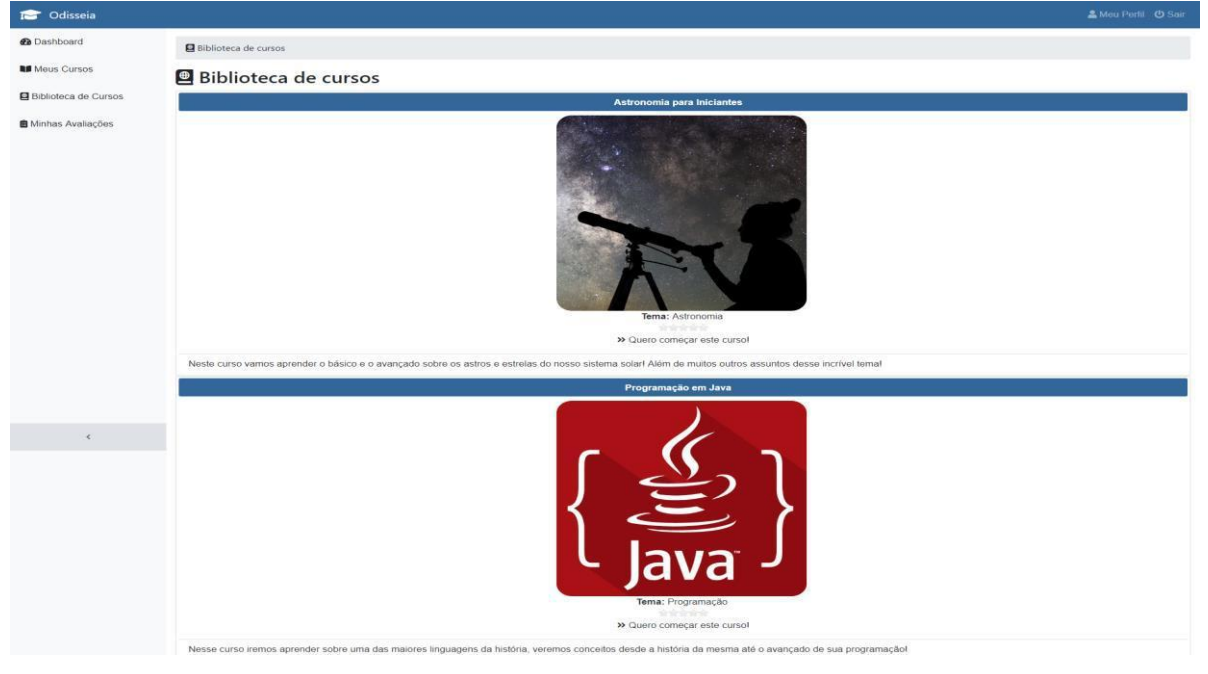

FIGURA 13 - BIBLIOTECA DE CURSOS

FONTE: Os Autores (2018)

Após ter lido todos os conteúdos e feito todas as avaliações, caso tenha atingido uma média maior que 70 o aluno pode gerar um certificado digital de conclusão de curso, que contém a nota final do aluno, assinatura digital do professor criador do curso, listagem de todos os módulos do curso, além de uma listagem de todas as avaliações. O certificado é à prova de falsificações, pois o sistema ao gerar o certificado cria um código único e universal atrelado ao mesmo, código que é imprimido no próprio certificado, sendo utilizado para comprovar a autenticidade no site externo do sistema através da funcionalidade "Validar Certificado". (FIGURA 11).

#### FIGURA 14 – CERTIFICADO GERADO

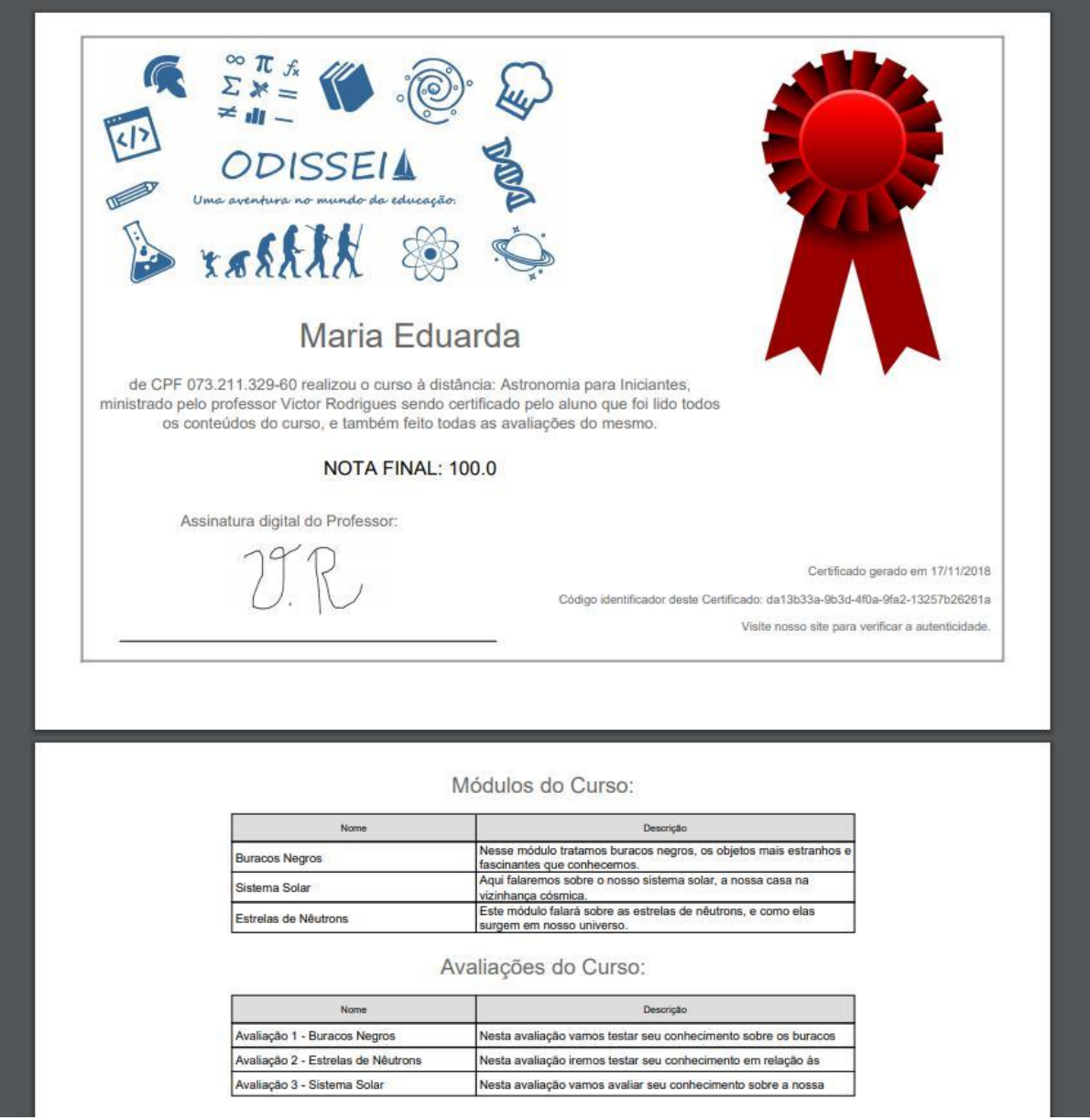

FONTE: Os Autores (2018)

Sendo uma forma de reunir os cursos onde o aluno logado no sistema está matriculado, a tela de Meus Cursos exibe a lista de cursos que o aluno está cursando. Através desta tela o aluno pode ser redirecionado para a Biblioteca caso deseje iniciar um novo curso, pode navegar no curso, sendo redirecionado para a tela com os módulos e conteúdos do curso, ou entrar no fórum do curso para visualizar, criar ou participar dos tópicos e conversações existentes. (FIGURA 15)

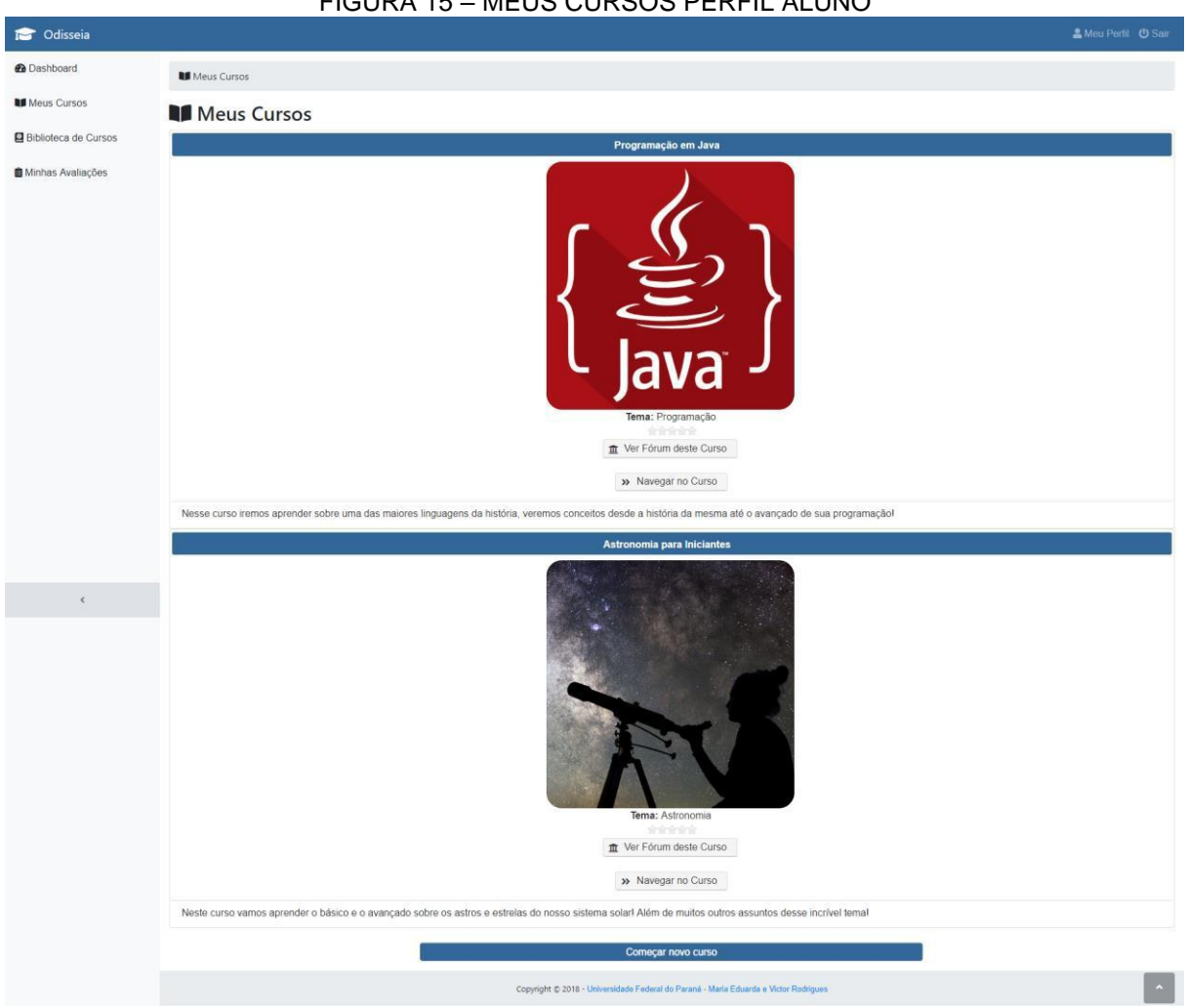

FONTE: Os Autores (2018)

Servindo como um mapa do progresso do aluno, a tela de exibição dos módulos e conteúdos mostra ao usuário todos os conteúdos, marcando os lidos com um pequeno sinal de visto, e exibindo uma barra na parte superior da tela com o progresso atual do aluno, progresso que é incrementado a cada conteúdo do curso que seja lido. (FIGURA 16)

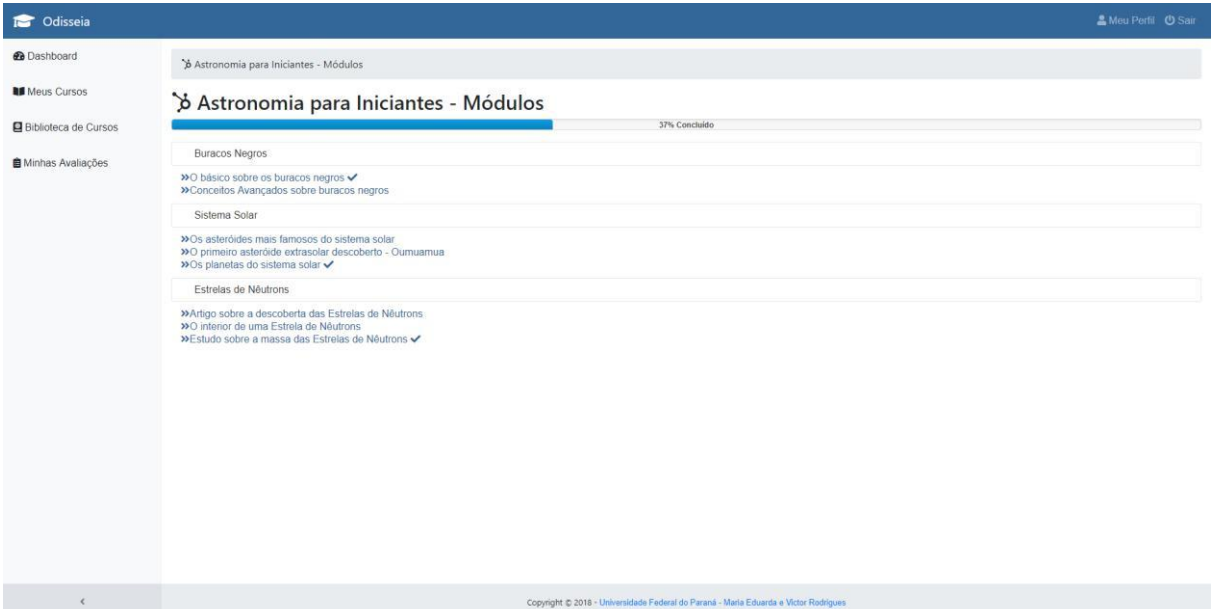

FIGURA 16 – LISTAR MODULOS CURSO PERFIL ALUNO

FONTE: Os Autores (2018)

Representando uma das funcionalidades mais elaboradas do sistema, a tela de exibição de conteúdo exibe tanto o conteúdo escrito quanto o anexo enviado pelo professor em tempo real, sem necessidade de download, o conteúdo escrito é replicado exatamente como o professor o imaginou e o criou, dando a ele a liberdade de editar tamanhos, fontes, cores, espaçamentos e dezenas de outros atributos. Atrelado ao fluxo de progresso do aluno no curso, a tela também conta com a opção "Marcar como lido". (FIGURA 17).

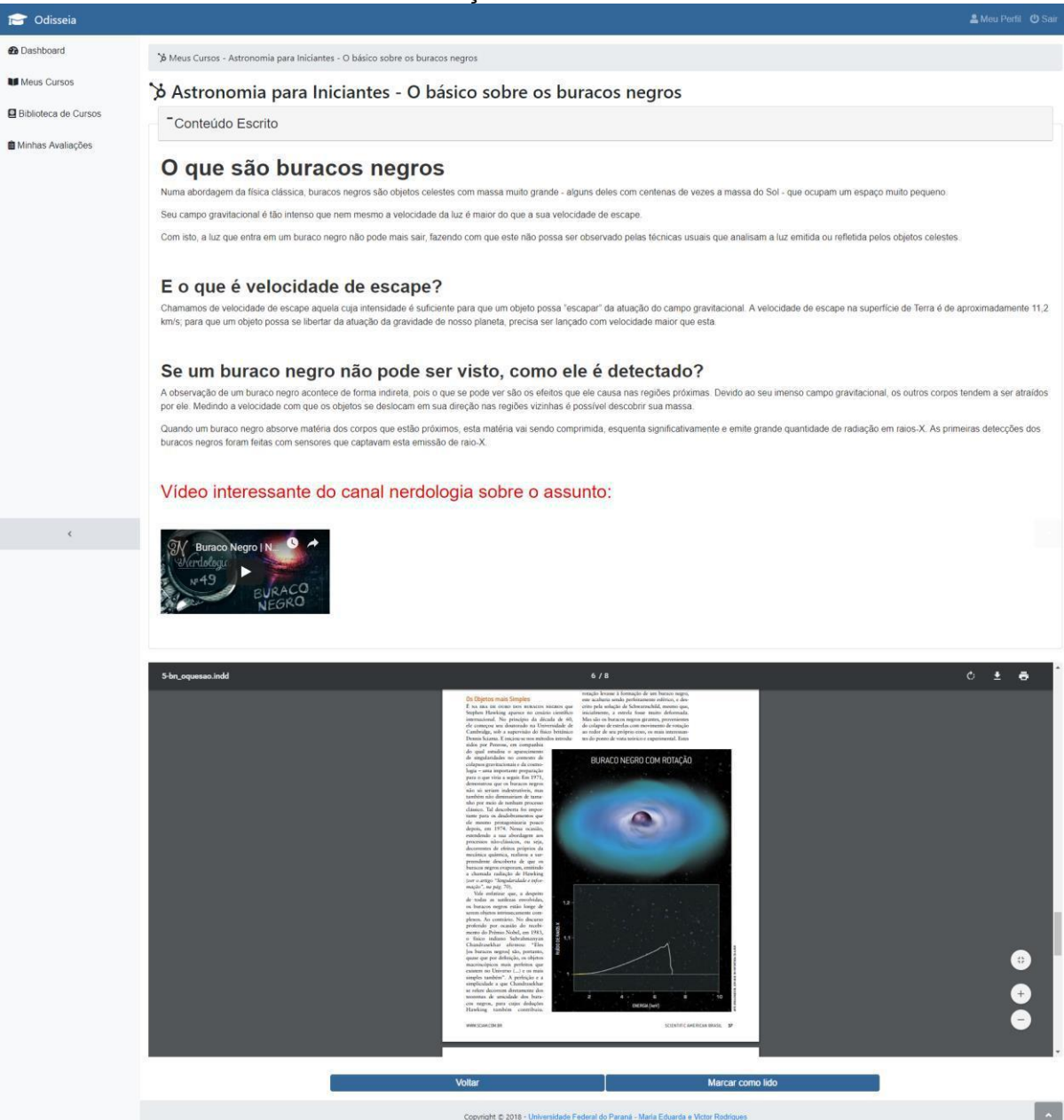

# FIGURA 17 – VISUALIZAÇÃO DE CONTEÚDO PERFIL ALUNO

FONTE: Os Autores (2018)

Sendo a central de avaliações disponíveis para o aluno, a tela de "Minhas Avaliações" exibe todas as avaliações dos cursos que o aluno está matriculado, além de um pequeno marcador nas provas já realizadas em conjunto com a nota alcançada. Através dessa tela pode ser gerado o certificado caso as condições necessárias tenham sido atendidas. (FIGURA 18)

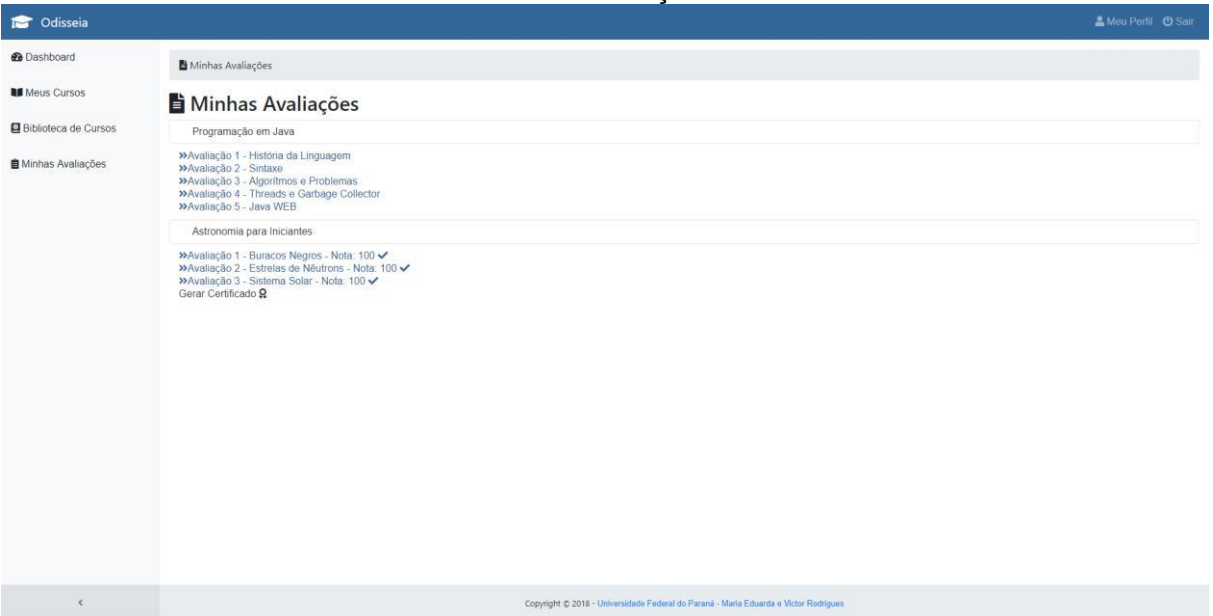

#### FIGURA 18 – MINHAS AVALIAÇÕES PERFIL ALUNO

FONTE: Os Autores (2018)

A tela de realização de avaliações é muito importante para o fluxo do aluno no sistema, apesar de ser opcional é necessária para a emissão do certificado, pois depende da nota alcançada em todas as avaliações. Nesta tela, portanto o aluno encontra todas as questões criadas pelo professor com suas respectivas alternativas, e uma combo para a seleção da alternativa que o aluno julgar correta. Ao término da avaliação o aluno clica em Salvar e a nota é calculada automaticamente. (FIGURA 19)

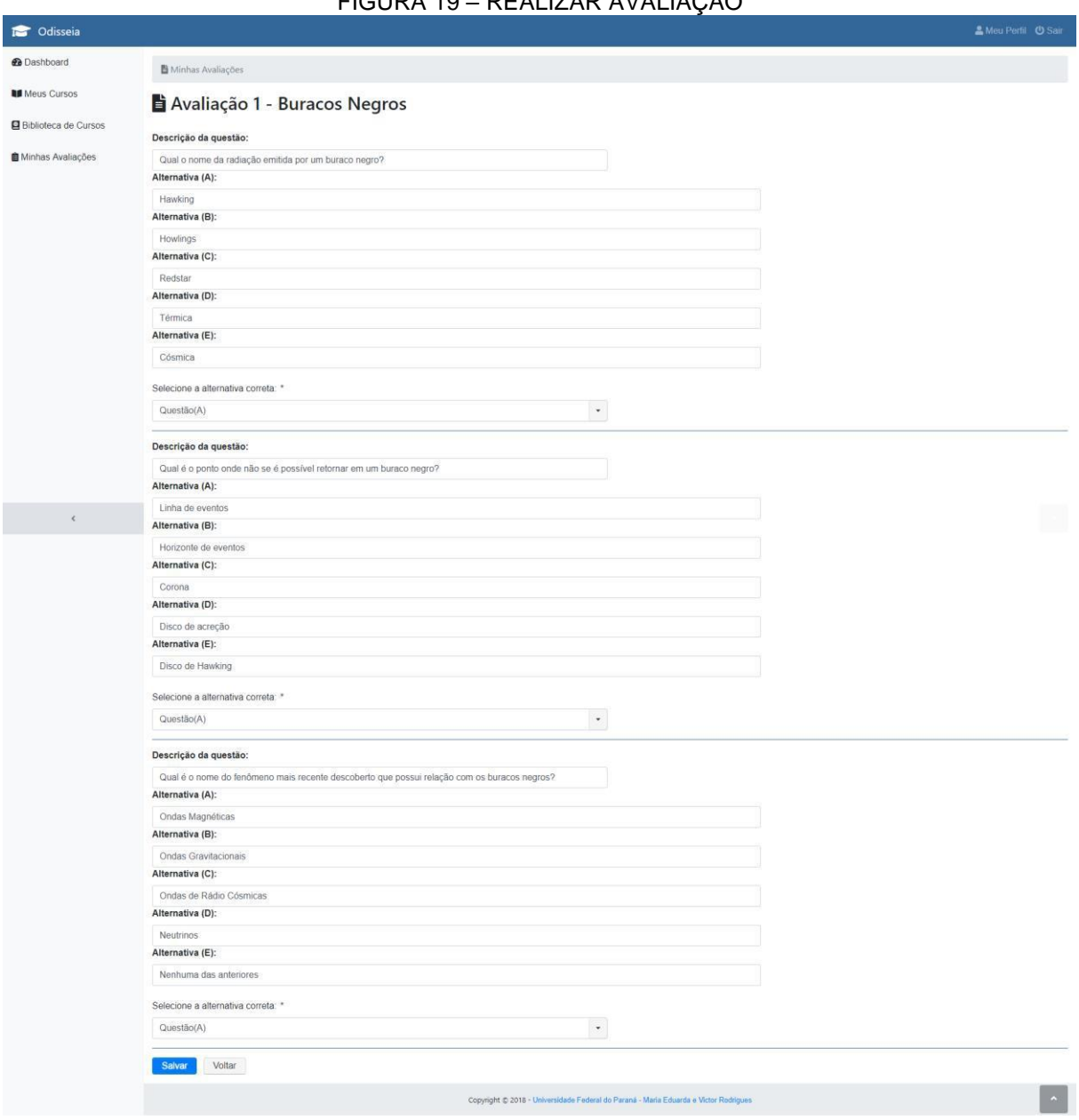

## FIGURA 19 – REALIZAR AVALIAÇÃO

FONTE: Os Autores (2018)

Sendo a tela principal para o usuário de perfil administrador, consiste da exibição de todos os cursos cadastrados no sistema Odisséia, possui 3 filtros que podem ser utilizados para buscar resultados com maior precisão. Esta tela dá ao usuário administrador a opção de alterar a situação de um curso, funcionalidade que afeta a visibilidade do curso no sistema (Cursos inativos ou pendentes não são exibidos para os alunos). Existe também a opção exibir, utilizada para que o usuário possa analisar o conteúdo do curso, verificando sua sensibilidade, qualidade ou autenticidade (Exemplificado no próximo item). O usuário conta também com a

opção de gerar um relatório PDF ou um arquivo CSV com os dados da tabela. (FIGURA 20)

| <b>C</b> Odisseia     |                                                                                                    |                            |               |          |                  | & Meu Perfil @ Sair |
|-----------------------|----------------------------------------------------------------------------------------------------|----------------------------|---------------|----------|------------------|---------------------|
| <b>@</b> Dashboard    | ✔ Aprovação de Cursos                                                                                                    |                            |               |          |                  |                     |
| ✔ Aprovação de Cursos | <b>Q</b> Pesquisar Cursos<br>Nome do Curso:                                                                                                    |                            |               |          |                  |                     |
|                       | Situação:                                                                                                    |                            |               |          |                  |                     |
|                       | Todos                                                                                                    |                            | $\bullet$     |          |                  |                     |
|                       | Data de Cadastro:                                                                                                    |                            |               |          |                  |                     |
|                       | Até                                                                                                    |                            |               |          |                  |                     |
|                       | Pesquisar                                                                                                    | Voltar<br>Limpar           |               |          |                  |                     |
|                       | Exibir                                                                                                    | Nome do Curso              | Tema do Curso | Situação | Data de Cadastro | Trocar Situação     |
|                       | $\bullet$                                                                                                    | Astronomia para Iniciantes | Astronomia    | Ativo    | 08/03/2018       | G                   |
|                       | $\bullet$                                                                                                    | Blues Rock Avançado        | Música        | Ativo    | 17/11/2018       | $\boldsymbol{z}$    |
|                       | $\bullet$                                                                                                    | Inglês Avançado            | Idiomas       | Ativo    | 17/11/2018       | G                   |
|                       | $\bullet$                                                                                                    | Marketing Digital          | Design        | Ativo    | 17/11/2018       | G                   |
|                       | $\bullet$                                                                                                    | Programação em Java        | Programação   | Ativo    | 17/11/2018       | c                   |
|                       | $\begin{picture}(20,20) \put(0,0){\dashbox{0.5}(5,0){ }} \put(15,0){\circle*{1}} \put(25,0){\circle*{1}} \put(35,0){\circle*{1}} \put(45,0){\circle*{1}} \put(55,0){\circle*{1}} \put(65,0){\circle*{1}} \put(75,0){\circle*{1}} \put(75,0){\circle*{1}} \put(75,0){\circle*{1}} \put(75,0){\circle*{1}} \put(75,0){\circle*{1}} \put(75,0){\circle*{1}} \put(75,0){\circle*{1}} \put(75,0$<br>(1 of 1) |                            |               |          |                  |                     |
|                       |                                                                                                    |                            |               |          |                  |                     |
|                       |                                                                                                    |                            |               |          |                  |                     |
|                       |                                                                                                    |                            |               |          |                  |                     |
|                       |                                                                                                    |                            |               |          |                  |                     |
|                       |                                                                                                    |                            |               |          |                  |                     |
| $\langle$             | Copyright C 2018 - Universidade Federal do Paraná - Maria Eduarda e Victor Rodrígues                                                                                                    |                            |               |          |                  |                     |

FIGURA 20 – APROVAÇÃO DE CURSOS

FONTE: Os Autores (2018)

Uma das formas de se informar o usuário sobre as estatísticas do sistema é através de gráficos, nesta tela é possível visualizar em um gráfico os cursos mais famosos do sistema (Calculado com base no número de alunos matriculados no curso), além de uma linha do tempo interativa (onde se é possível aproximar ou afastar utilizando a roda do mouse), exibindo a data de cadastro de todos os cursos do sistema. (FIGURA 21)

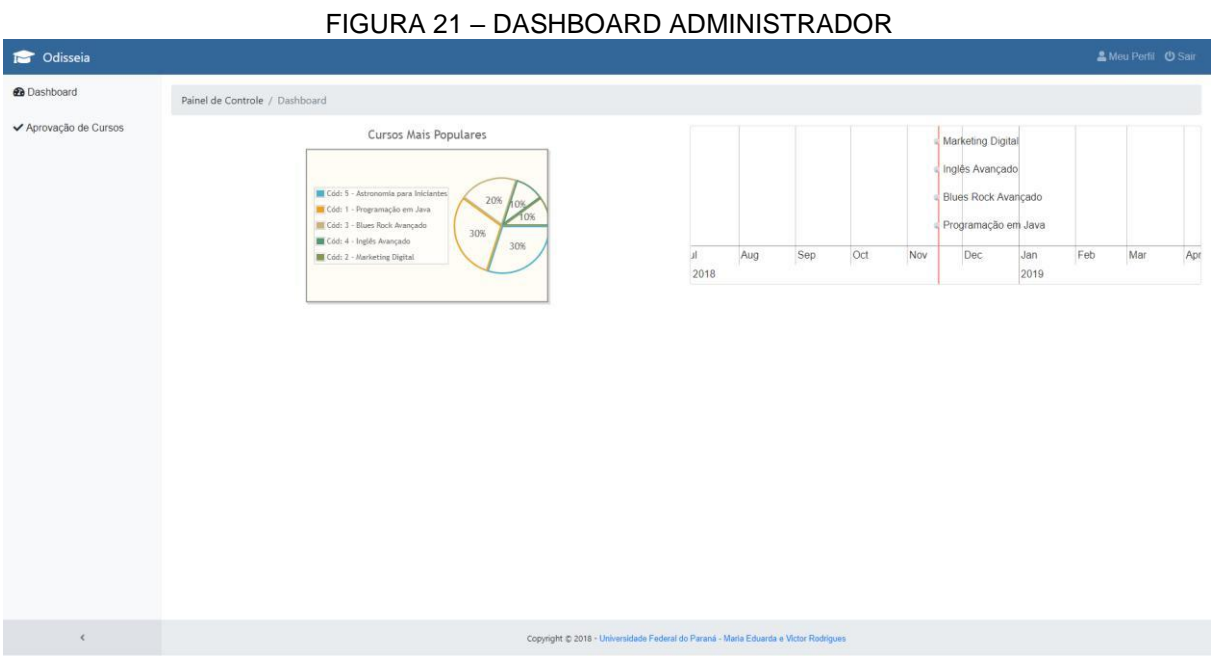

FONTE: Os Autores (2018)

O usuário após ter escolhido "Exibir mais informações sobre o curso", encontra nesta tela a listagem de todos os módulos do curso em questão, além de todos os conteúdos de cada módulo podendo escolher qualquer um dos conteúdos para o visualizar. (FIGURA 22)

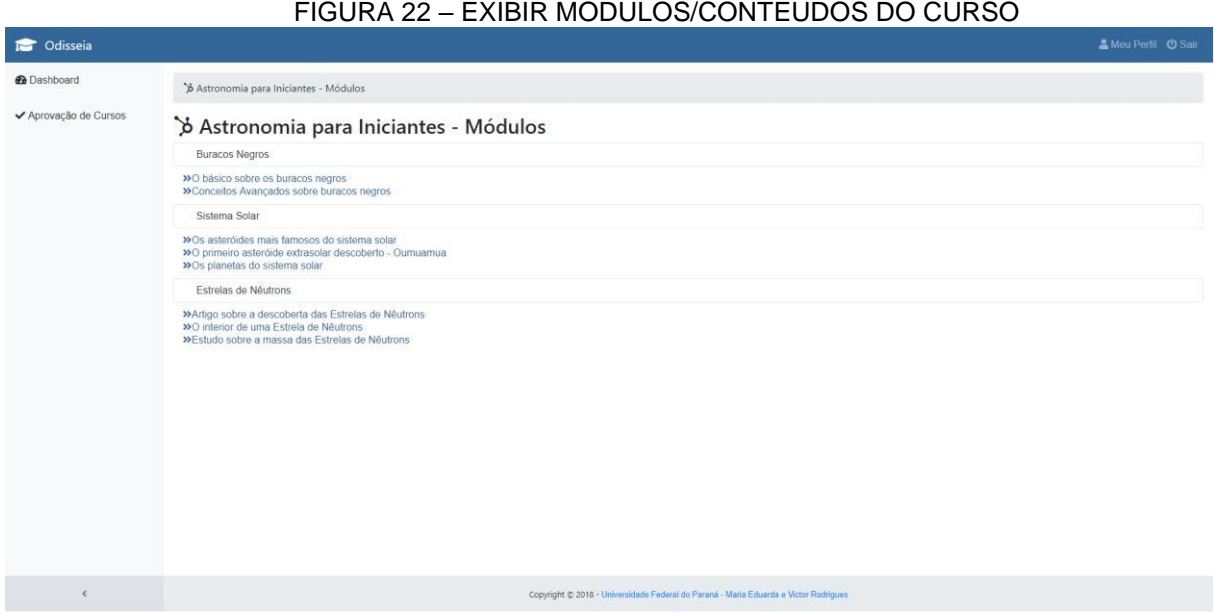

FONTE: Os Autores (2018)

Semelhante à tela de exibição de conteúdo para o perfil aluno, para o administrador essa tela exibe tanto o conteúdo escrito quanto o anexo enviado pelo professor em tempo real, sem necessidade de download, o conteúdo escrito é replicado exatamente como o professor o imaginou e o criou. (FIGURA 23)

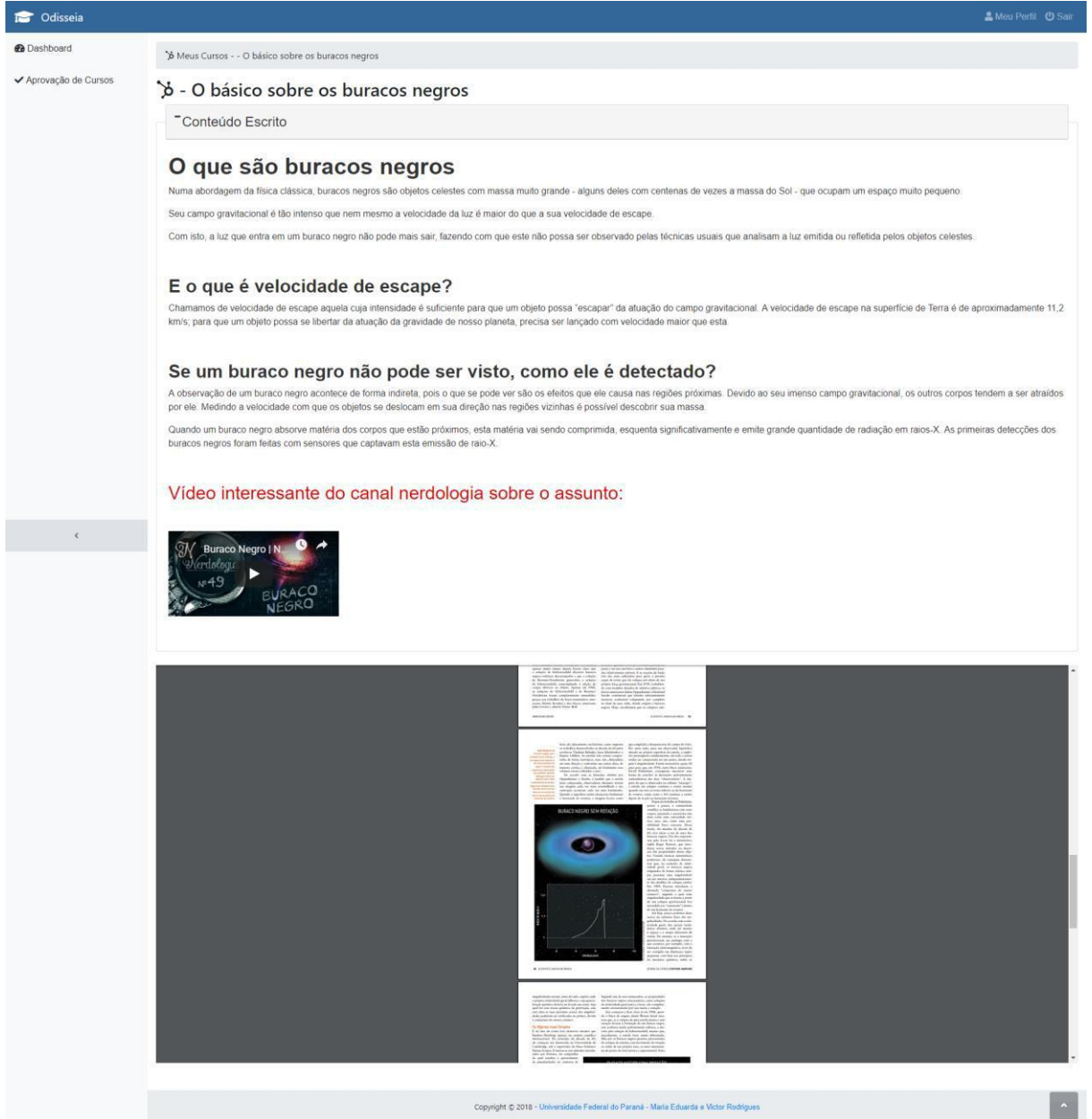

FIGURA 23 – VISUALIZAR CONTEÚDO PERFIL ADMINISTRADOR

A qualquer momento o usuário pode alterar suas credenciais de login, o usuário pode também vincular uma imagem de perfil e no caso do professor, a sua assinatura digital, necessária para a emissão do certificado por parte dos alunos. (FIGURA 24)

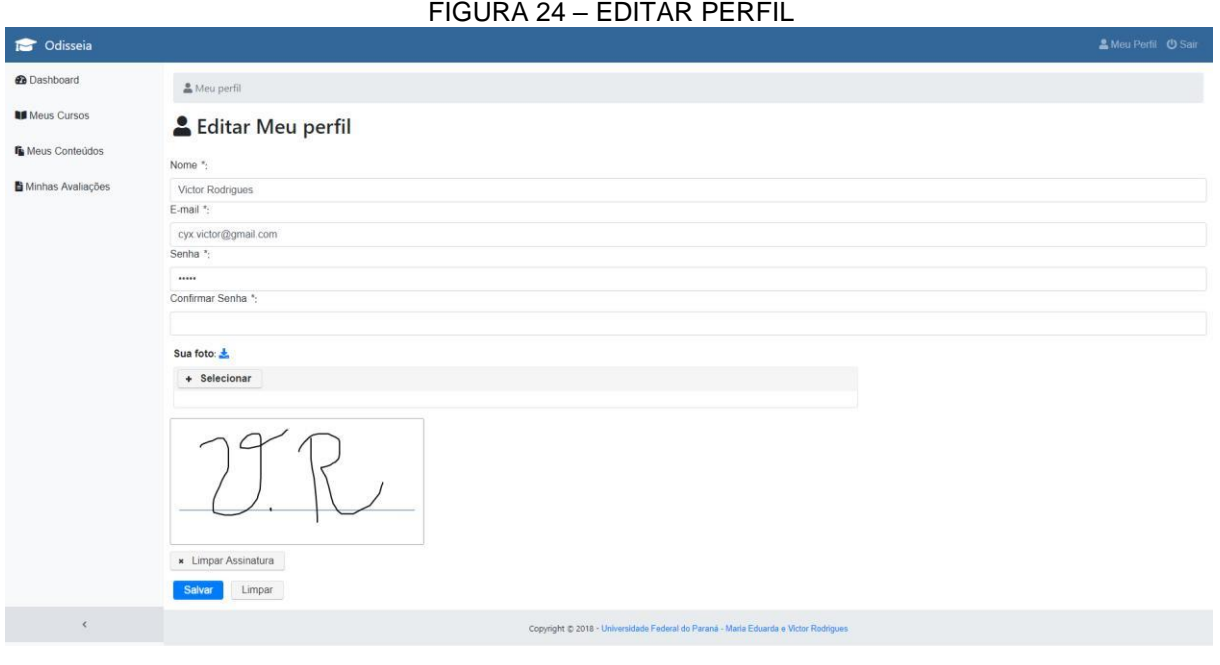

FONTE: Os Autores (2018)

Sendo a tela de boas vindas do professor, o sistema apresenta um gráfico dos cursos mais famosos do professor, em conjunto com uma linha interativa mostrando todos os cursos criados pelo professor, organizando-os por data. (FIGURA 25)

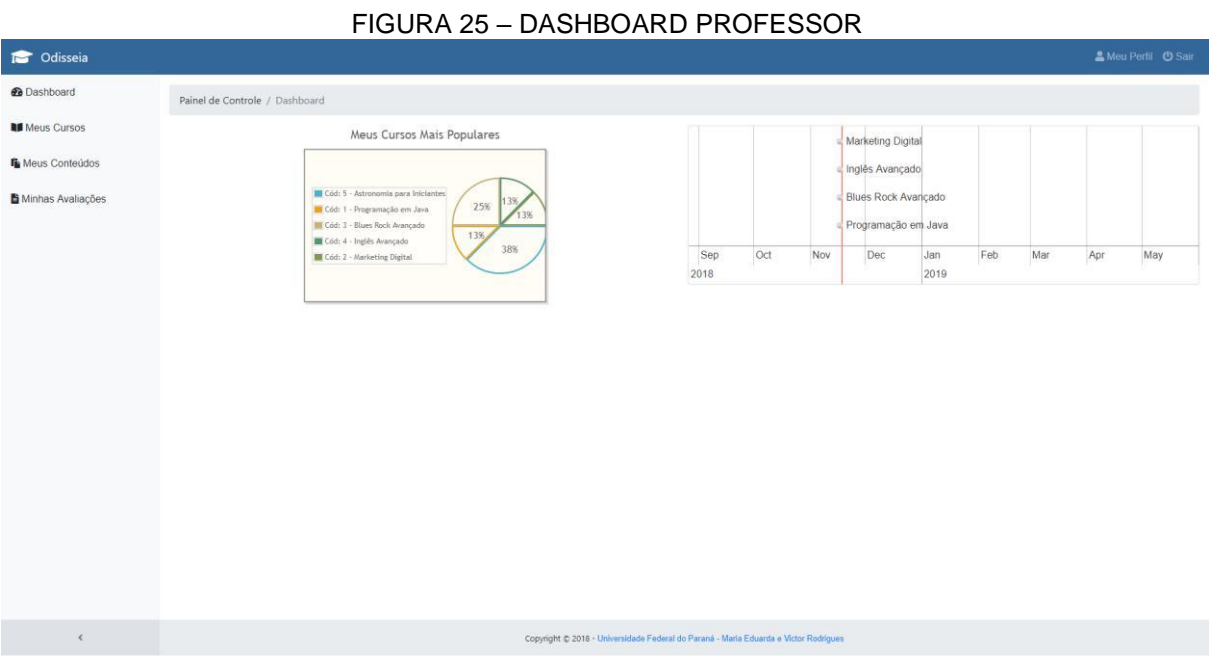

FONTE: Os Autores (2018)

A funcionalidade 'Meus Cursos' do professor, como o nome sugere, exibe os cursos já criados pelo professor, com a opção de ser redirecionado para a tela de edição do curso selecionado, e de seus respectivos módulos. O professor pode ser redirecionado para o fórum do curso em questão. (FIGURA 26)

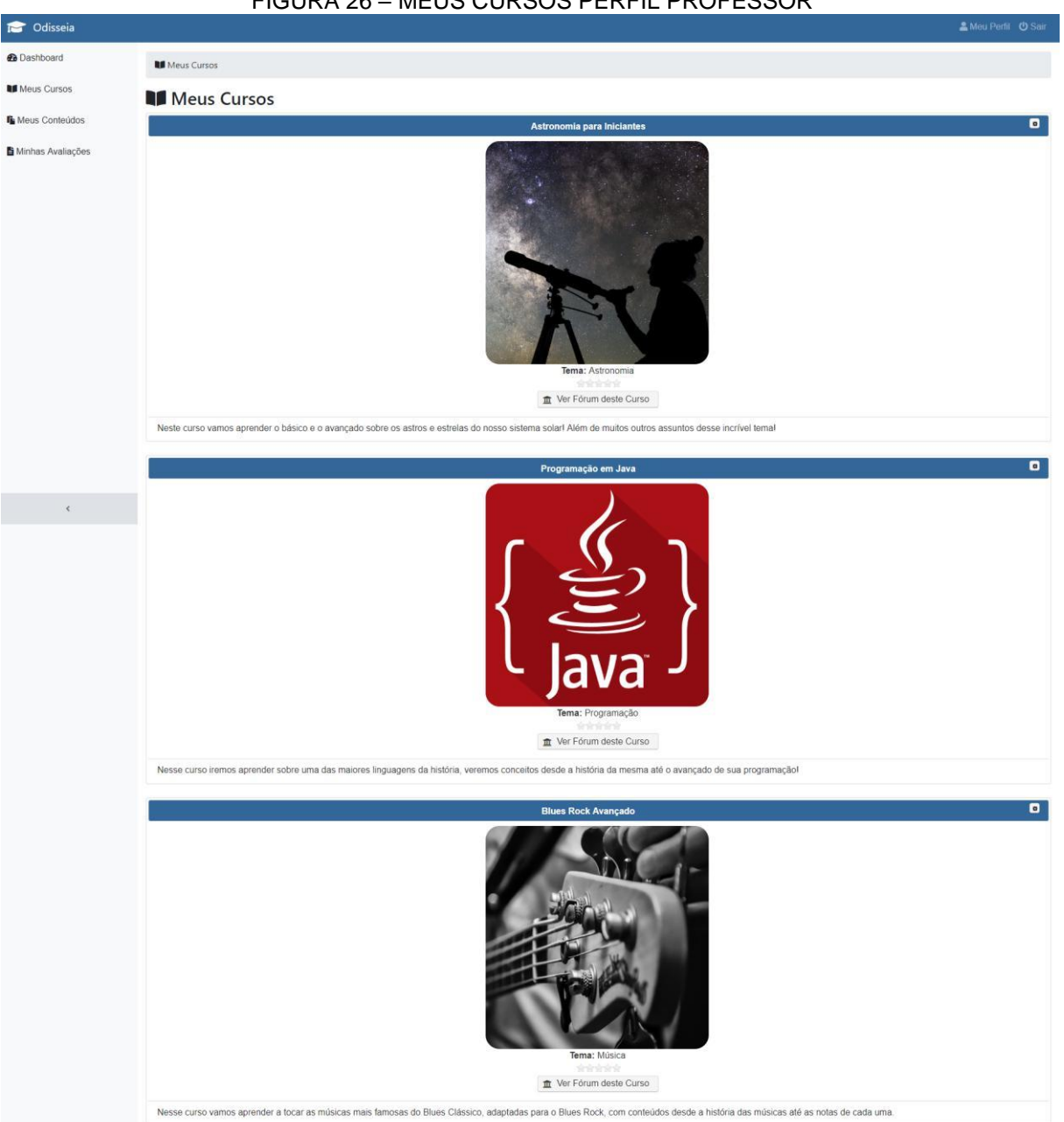

FIGURA 26 – MEUS CURSOS PERFIL PROFESSOR

FONTE: Os Autores (2018)

Sendo a funcionalidade de edição de um curso já existente, nesta tela é possível editar as informações do curso e a imagem de exibição do mesmo, sendo a primeira aba. (FIGURA 27)

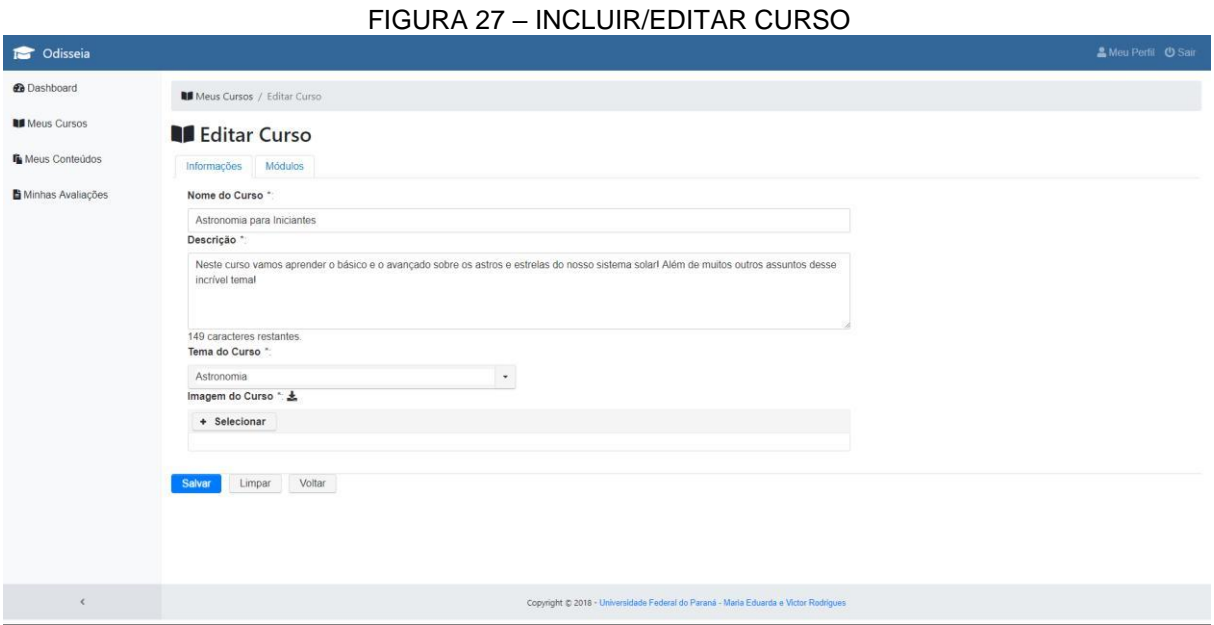

FONTE: Os Autores (2018)

Sendo a segunda parte da edição de um curso, a aba Módulos exibe todos os módulos do curso e os disponibiliza para edição, sendo possível adicionar novos módulos ou remover os existentes. (FIGURA 28)

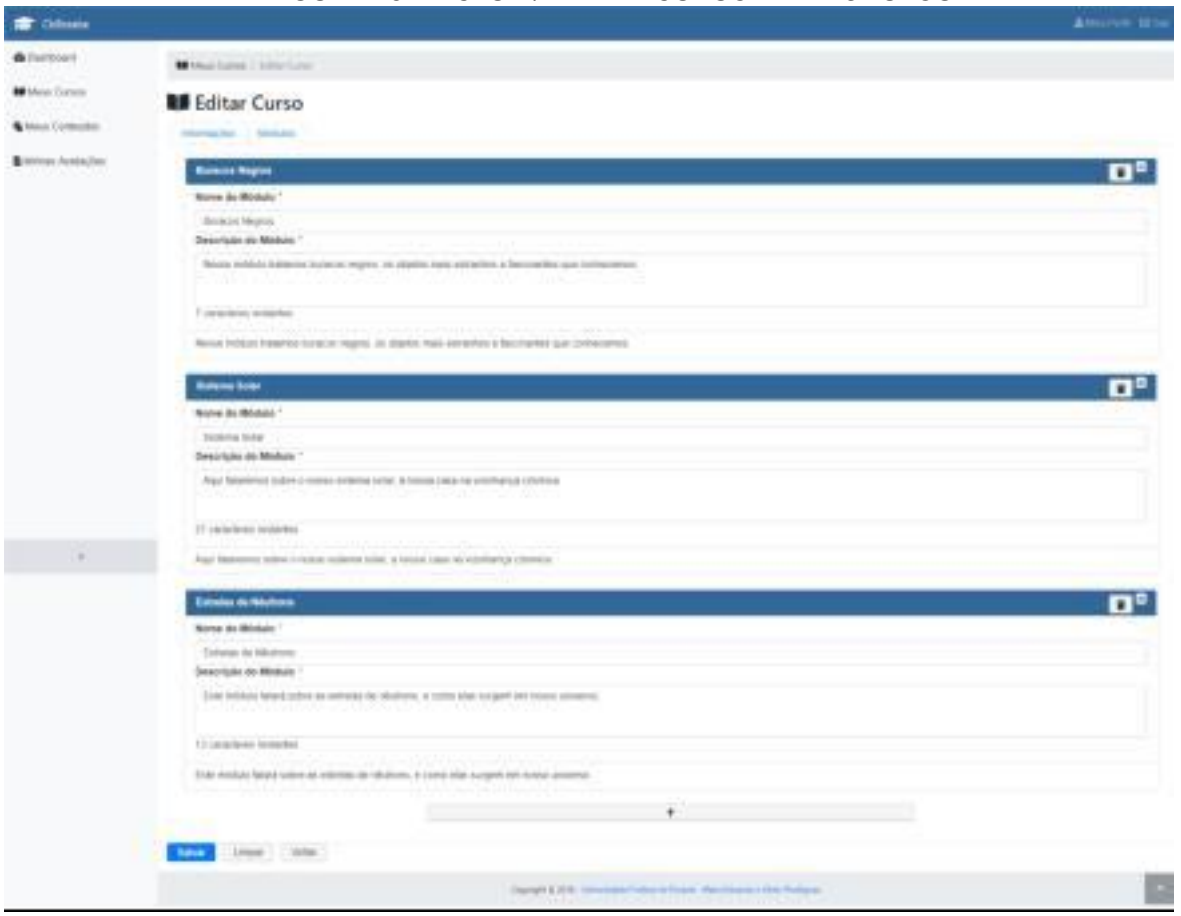

FIGURA 28 - INCLUIR/ EDITAR CURSO ABA MÓDULOS

FONTE: Os Autores (2018)

A funcionalidade 'Minhas avaliações' consiste da pesquisa das avaliações do curso selecionado ou da adição de uma nova avaliação, redirecionando o usuário para outra tela. O usuário pode também selecionar uma avaliação já existente e outra tela é aberta com as informações da mesma para edição. (FIGURA 29)

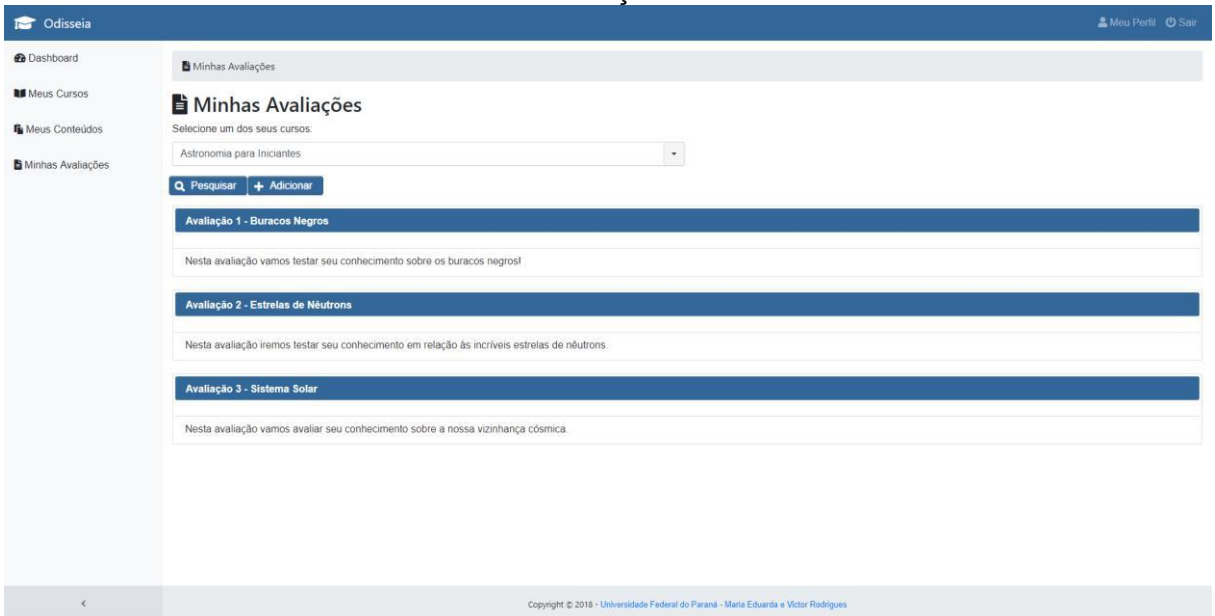

FIGURA 29 – LISTAR AVALIAÇÕES PERFIL PROFESSOR

FONTE: Os Autores (2018)

Sendo uma tela vital para o professor, a criação ou edição de uma avaliação é muito importante para o fluxo do sistema. Consistindo de campos iniciais que exibem as informações da avaliação e a listagem dinâmica das questões da avaliação, sendo possível adicionar novas questões ou remover as existentes. (FIGURA 30)
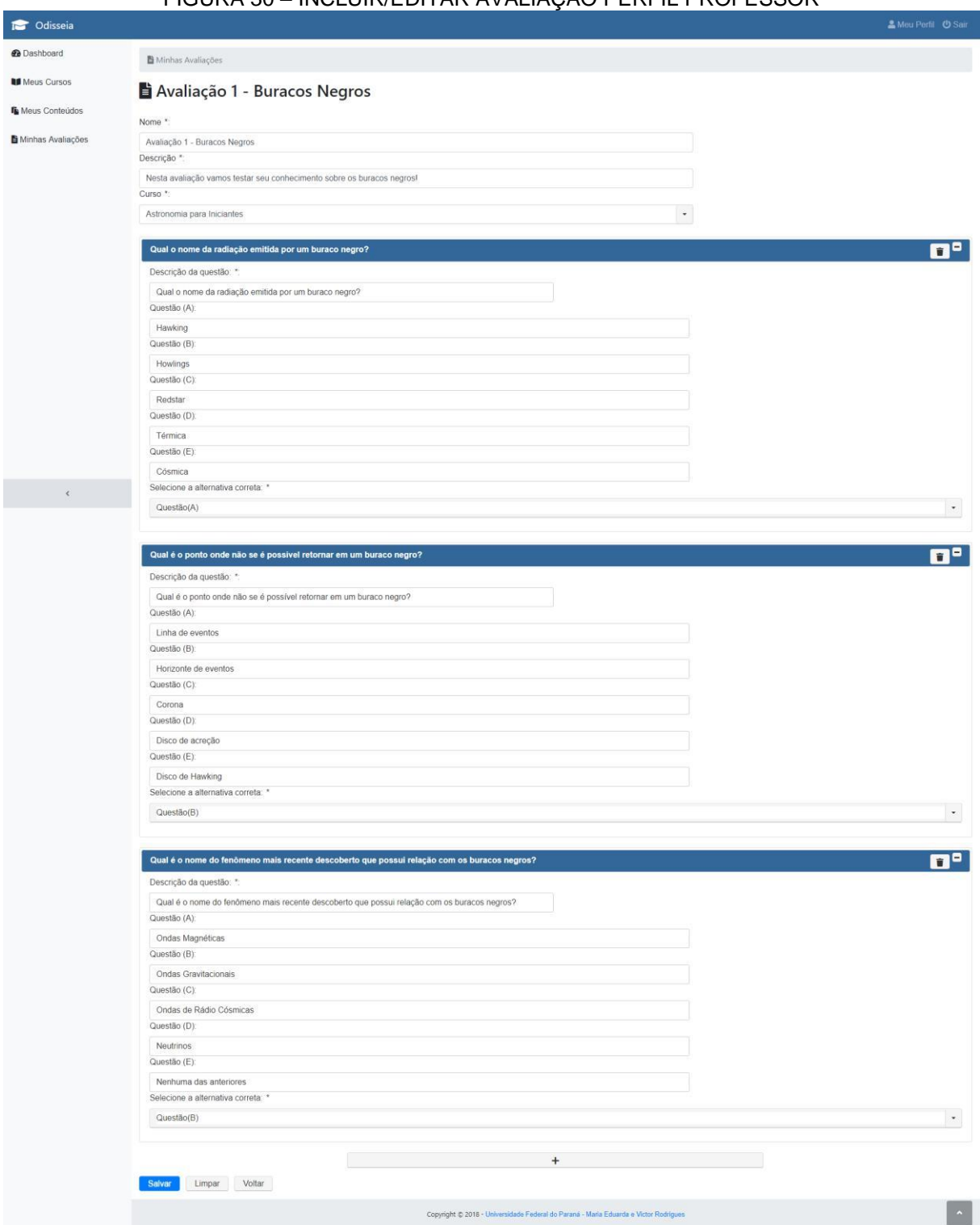

#### FIGURA 30 – INCLUIR/EDITAR AVALIAÇÃO PERFIL PROFESSOR

FONTE: Os Autores (2018)

Uma parte extremamente importante da educação é a comunicação, pensando nisso a funcionalidade de 'Fórum' foi pensada. O resultado final é a existência de um fórum para cada curso no sistema, este que por sua vez contém diferentes tópicos criados pelos próprios alunos ou professores, cada um dos tópicos contendo um chat interno onde todos os alunos matriculados e professor criador podem participar. (FIGURA 31)

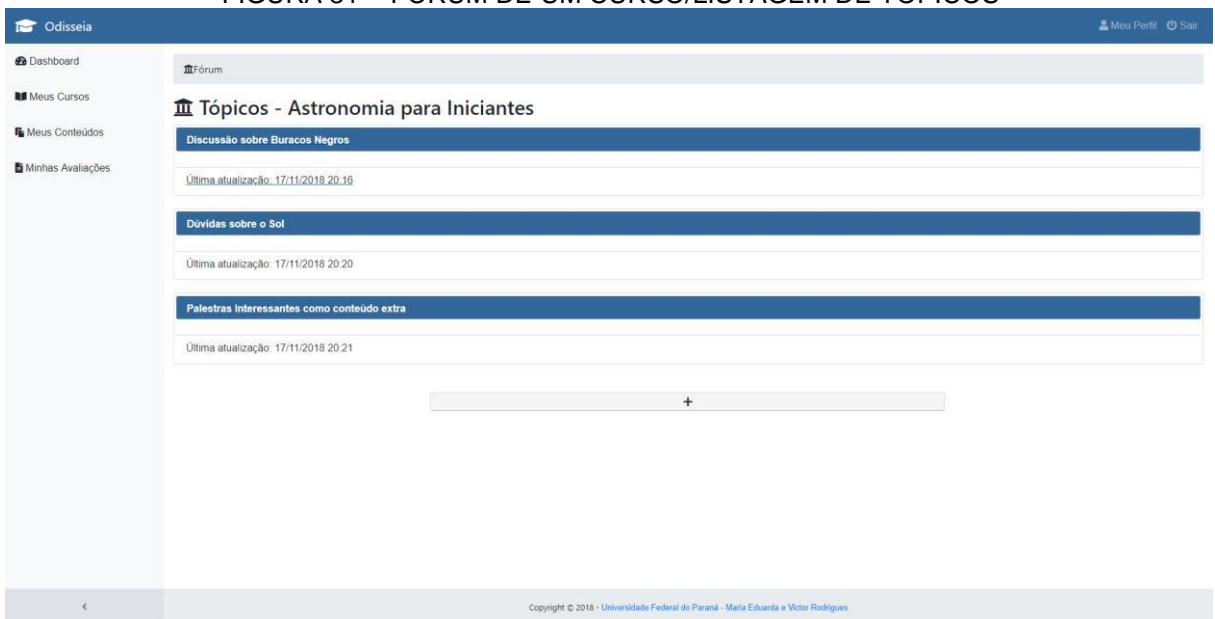

#### FIGURA 31 - FÓRUM DE UM CURSO/LISTAGEM DE TOPICOS

FONTE: Os Autores (2018)

Funcionando como um chat online, dentro de um tópico é exibido todas as mensagens em ordem de envio, destacando o professor em vermelho, e os demais alunos em azul. É possível adicionar uma nova mensagem ao tópico à qualquer momento. (FIGURA 32)

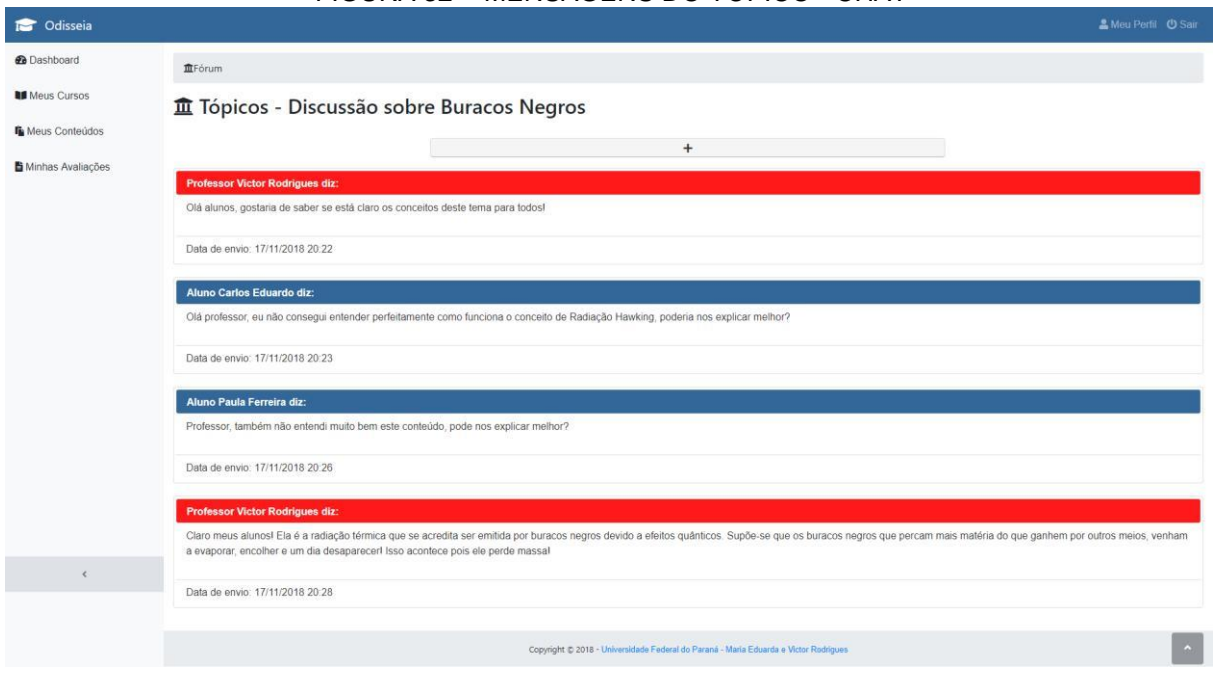

### FIGURA 32 - MENSAGENS DO TÓPICO - CHAT

#### 4.2.2 Sistema Mobile

O aplicativo inicia-se com uma tela simples e objetiva como na FIGURA 33 onde se pode clicar no botão 'Cadastre-se' que abrirá uma nova tela como na FIGURA 34. Ou então pode se clicar no link 'Entre' e a tela aparecerá como na FIGURA 35 onde o aluno efetuará o seu login.

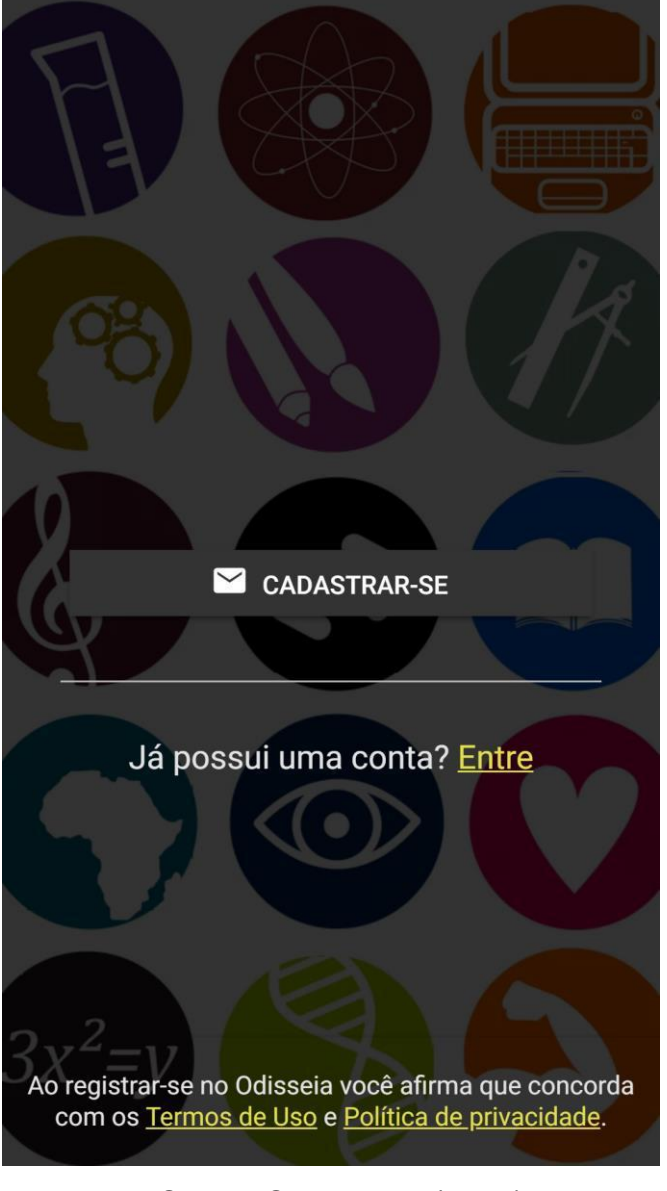

FIGURA 33 - TELA INICIAL APP

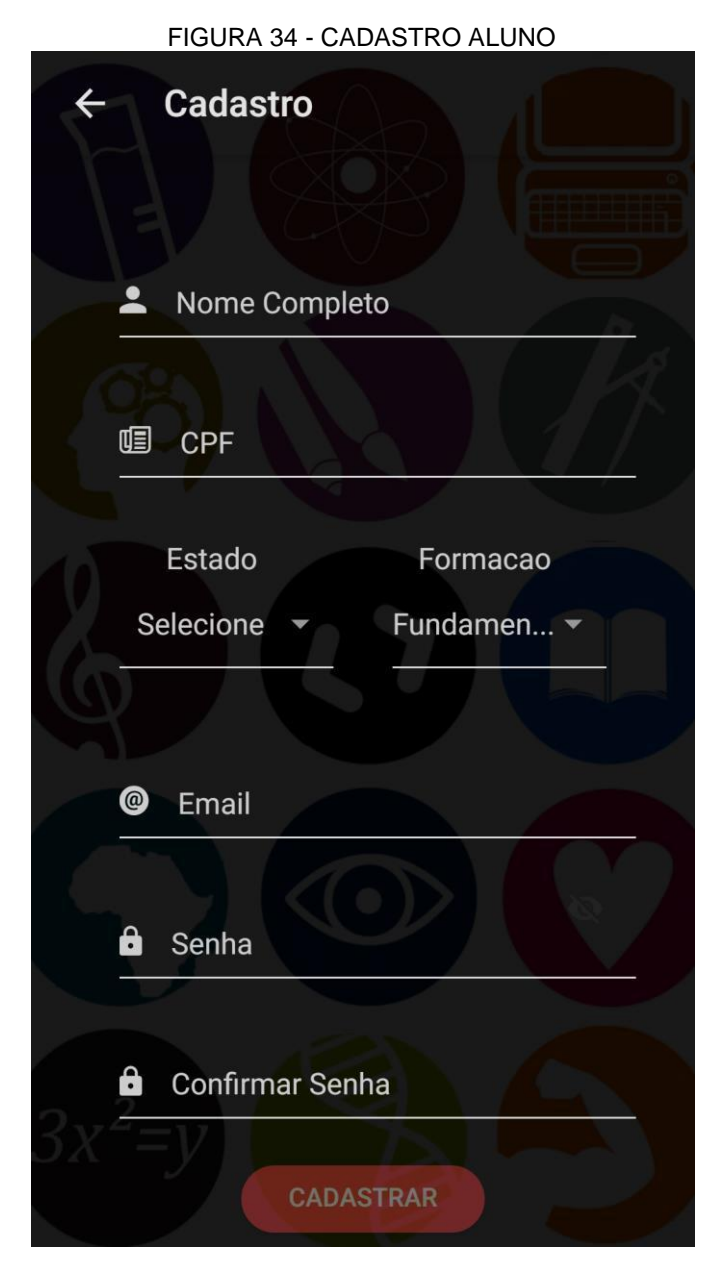

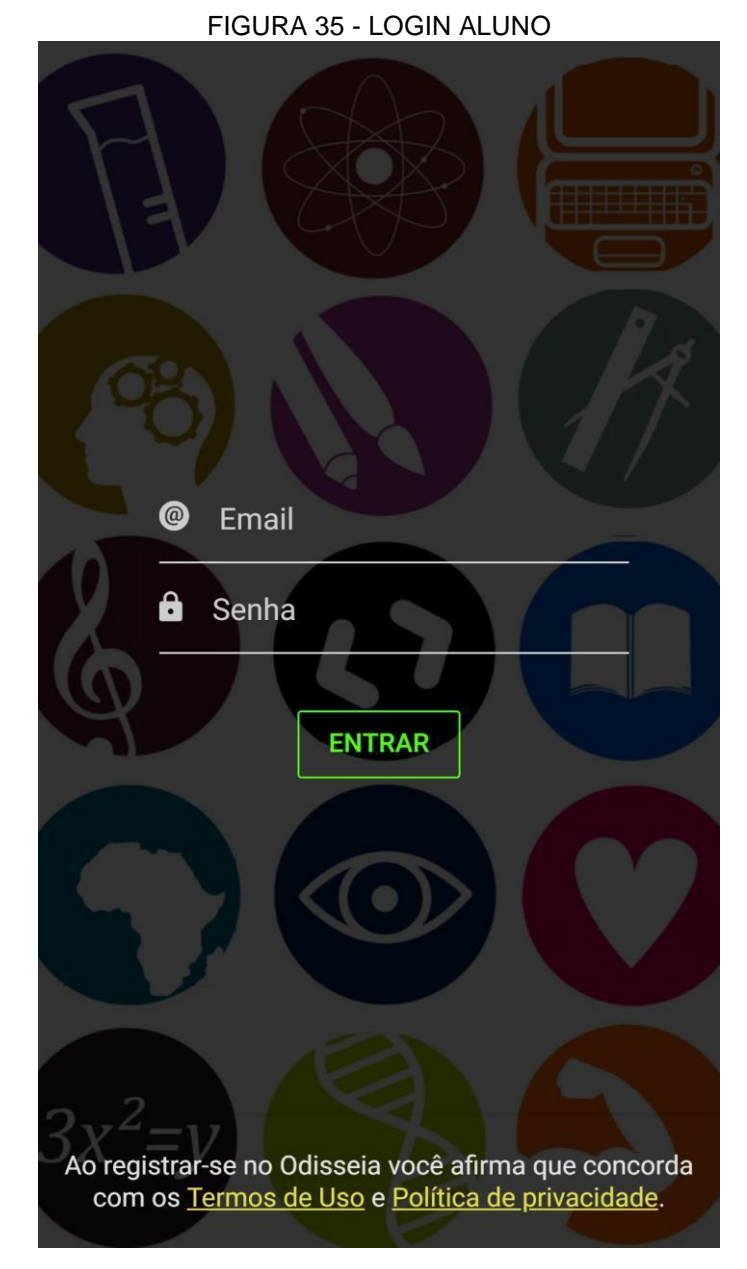

FONTE: Os Autores (2018)

Ao usuário logar no aplicativo sua tela inicial é composta por uma *navbar,* o conteúdo da página e um footer contendo três *tabs,* a 'Descobrir', 'Meus Cursos' e 'Conta'. A *tab* que fica ativa assim que o usuário loga no aplicativo é a 'Meus Cursos' que é onde ficam os cursos em que o aluno se matriculou. Caso não haja curso a tela aperece como na FIGURA 36 e é mostrado um botão 'Descobrir Cursos' que, se clicado, redirecionará o usuário para descobrir novos cursos ativando a *tab* 'Descobrir'. Caso hajam cursos em que o usuário esteja matriculado estes serão listados e a tela aparecerá como na FIGURA 37.

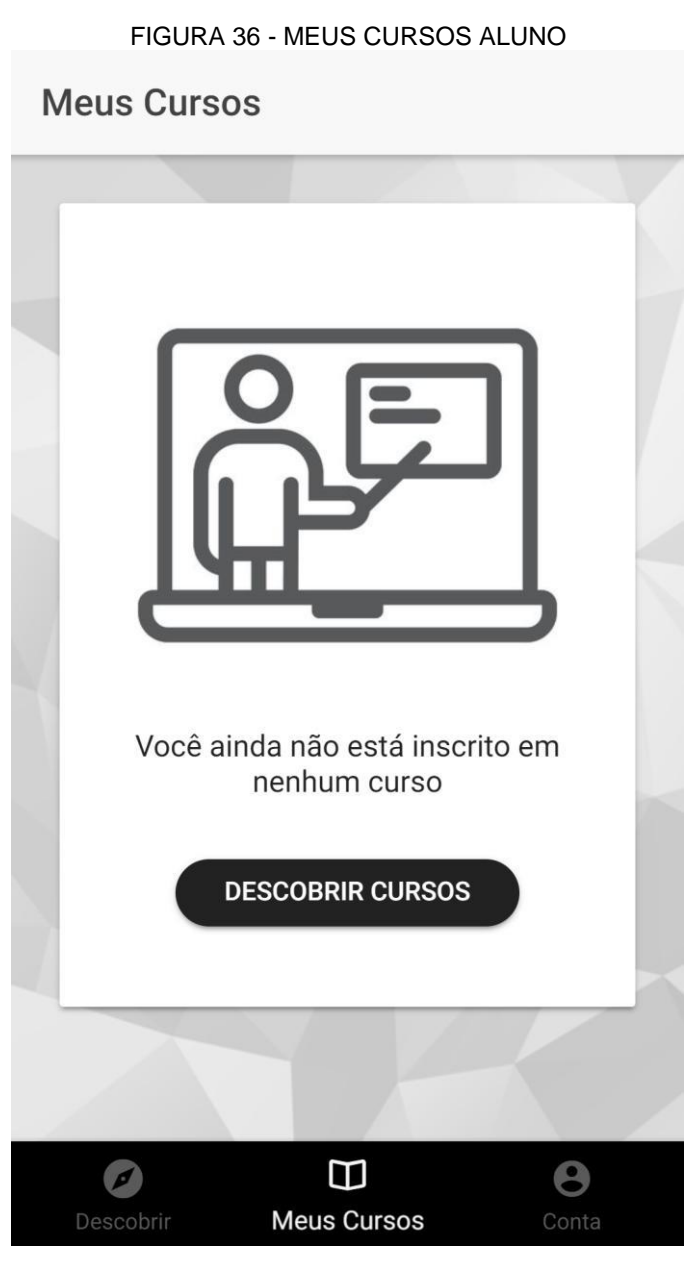

# **Meus Cursos**

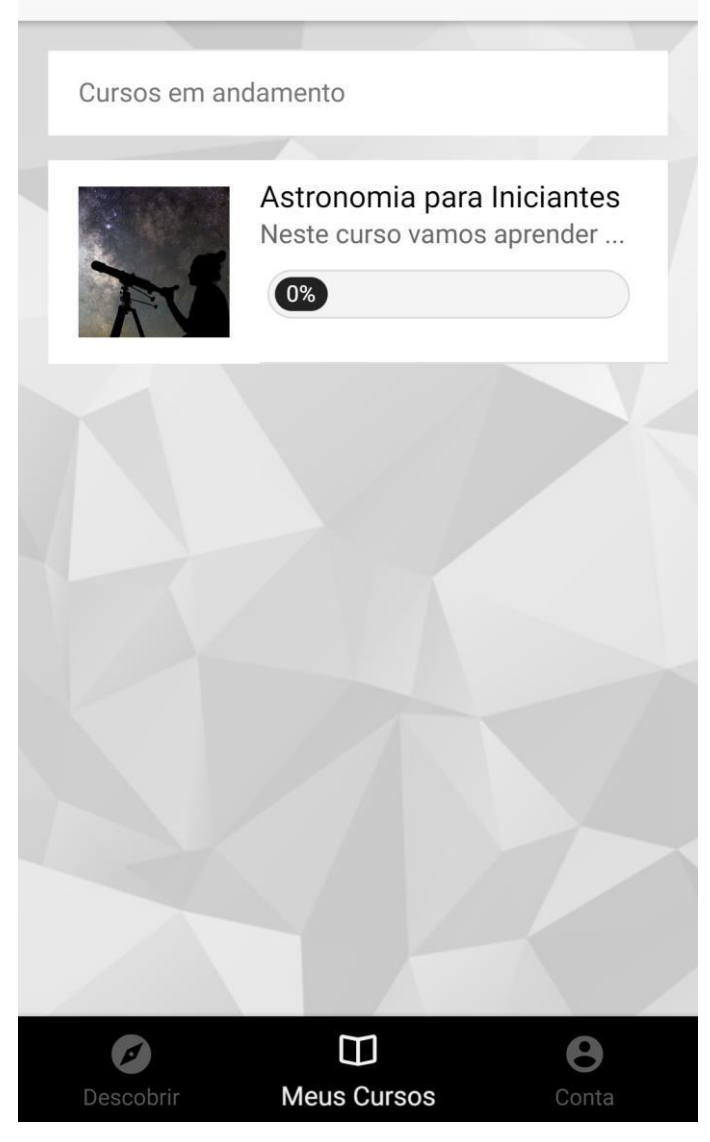

FONTE: Os Autores (2018)

# FIGURA 38 - DETALHES MEU CURSO ALUNO  $\leftarrow$ Astronomia para Iniciantes **Victor Rodrigues** 0% **Victor Rodrigues** desc COM<br>CERTIFICADO 3 **PROVAS** Neste curso vamos aprender o básico e o avançado sobre os astros e estrelas do nosso sistema solar! Além de muitos outros assuntos desse incrível tema! **Buracos Negros** ◫  $\bullet$ Descobrir **Meus Cursos** Conta

FONTE: Os Autores (2018)

Caso o usuário esteja matriculado em algum curso ele poderá navegar no mesmo e se clicado em um dos cursos de sua lista a tela aparecerá como na FIGURA 38, FIGURA 39 e FIGURA 40. A tela informa o usuário o seu progresso, detalhes do professor, quantidade de provas e lista os módulos com seus conteúdos dentro. O usuário pode também visualizar anexos no seu dispositivo e marcar os conteúdos lidos como lidos. Todos os conteúdos são apresentados da forma que o professor arquitetou no sistema.

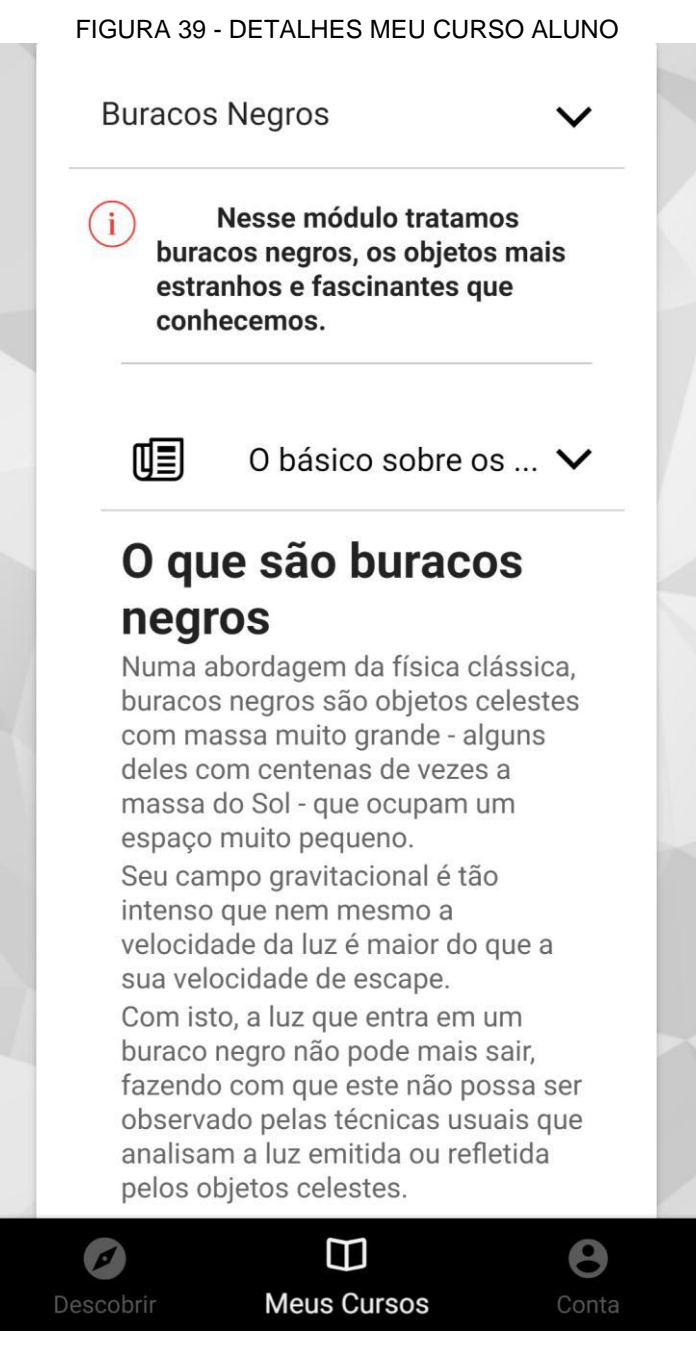

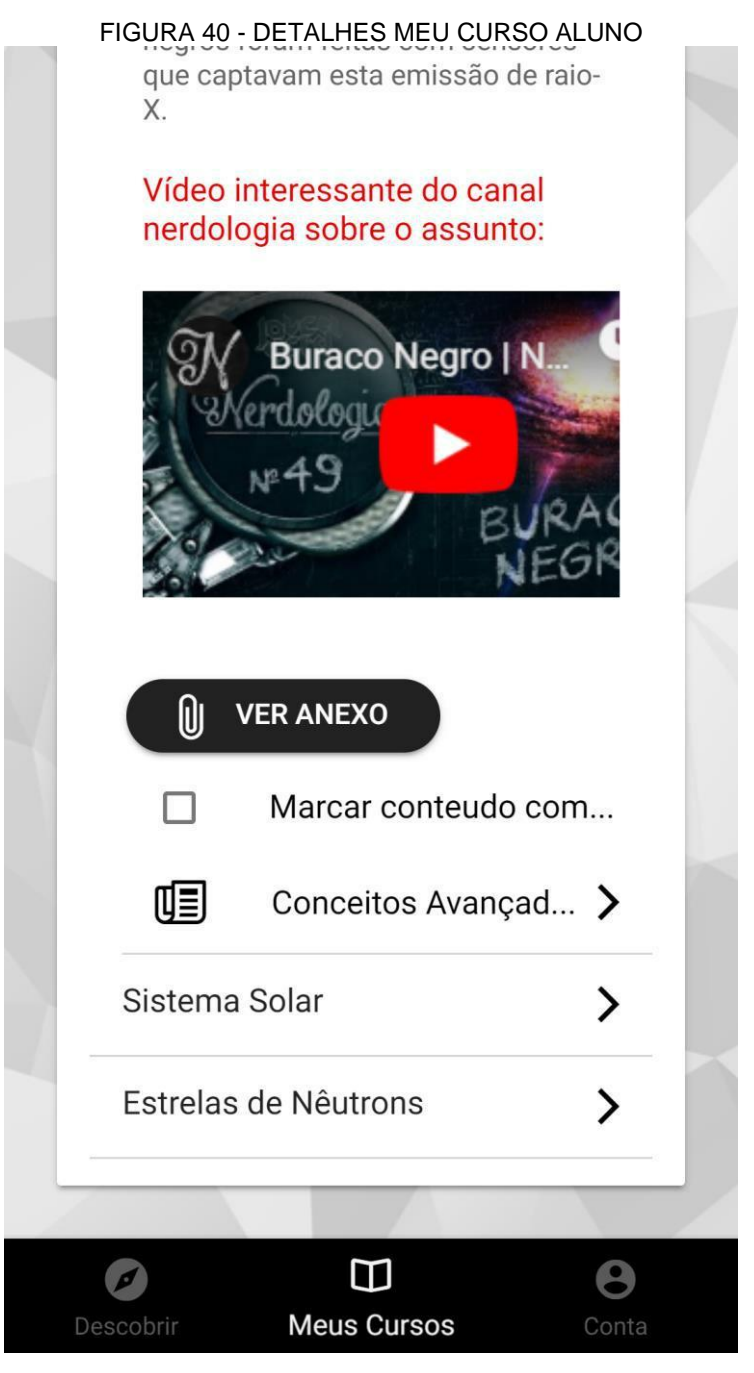

FONTE: Os Autores (2018)

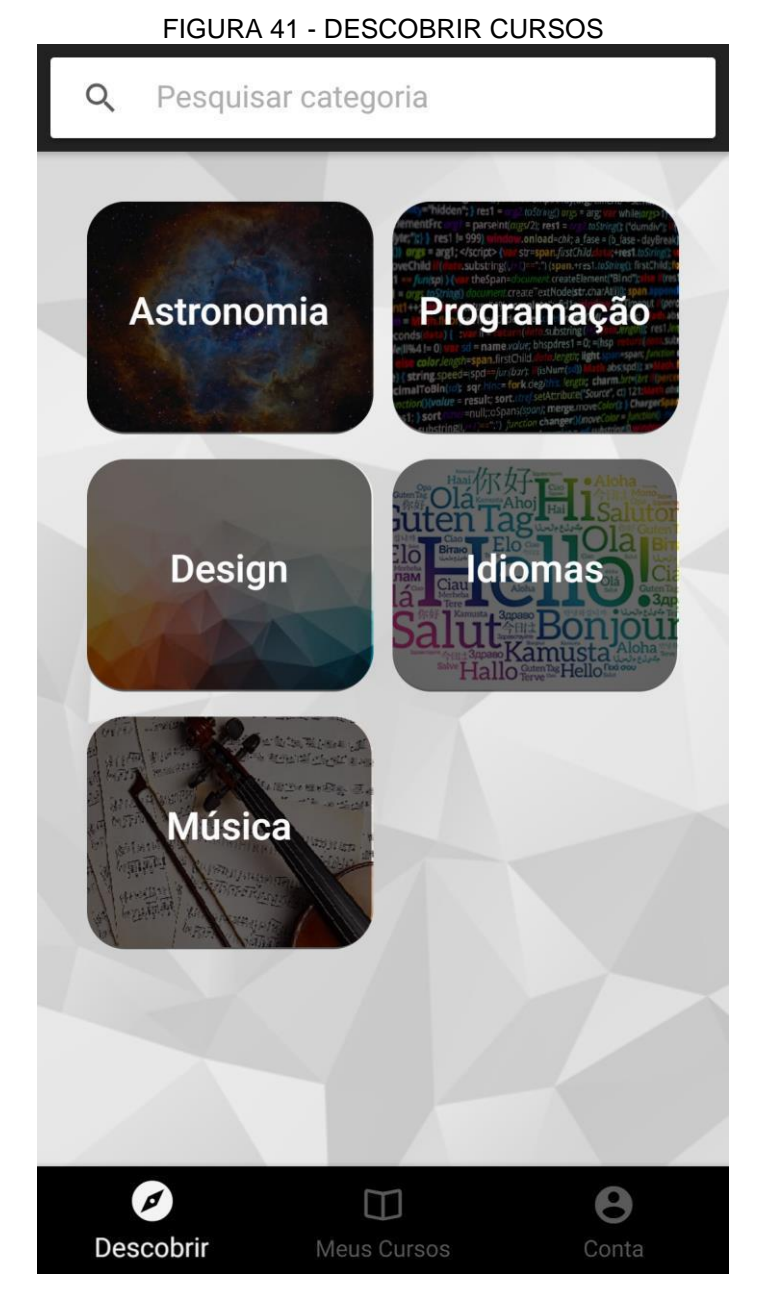

FONTE: Os Autores (2018)

Na *tab* 'Descobrir' são listados os temas que possuem cursos cadastrados, ativos e que o usuário ainda não esteja inscrito. Assim que o usuáro clicar em um dos temas a tela deverá aparecer como na FIGURA 41 listando todos os cursos do tema clicado, mostrando seus dados pertinentes. Caso o usuário já esteja matriculado em todos os cursos daquela categoria é mostrada a tela como na FIGURA 42 onde o usuário pode clicar no botão 'Descobrir novos cursos' e retornará a tela inicial da *tab* 'Descobrir'.

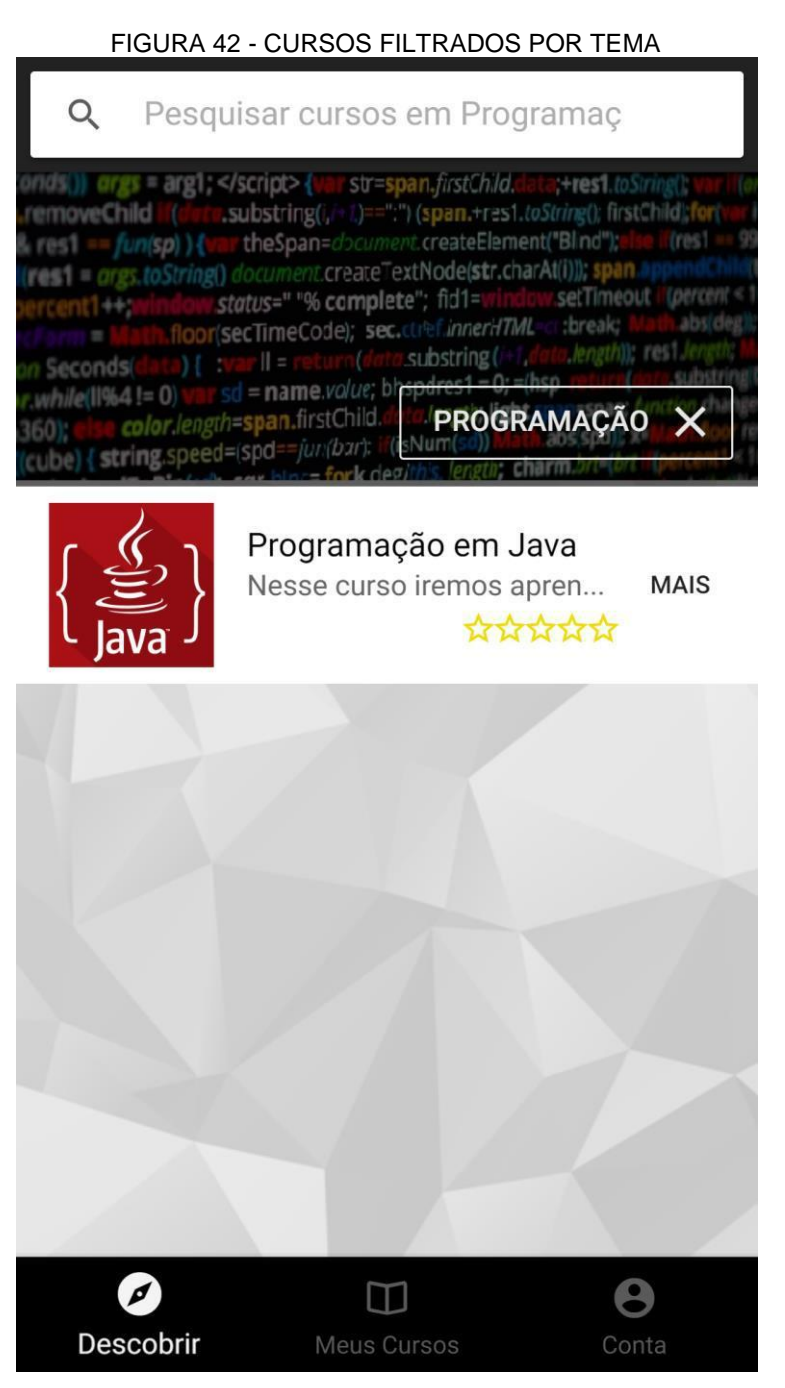

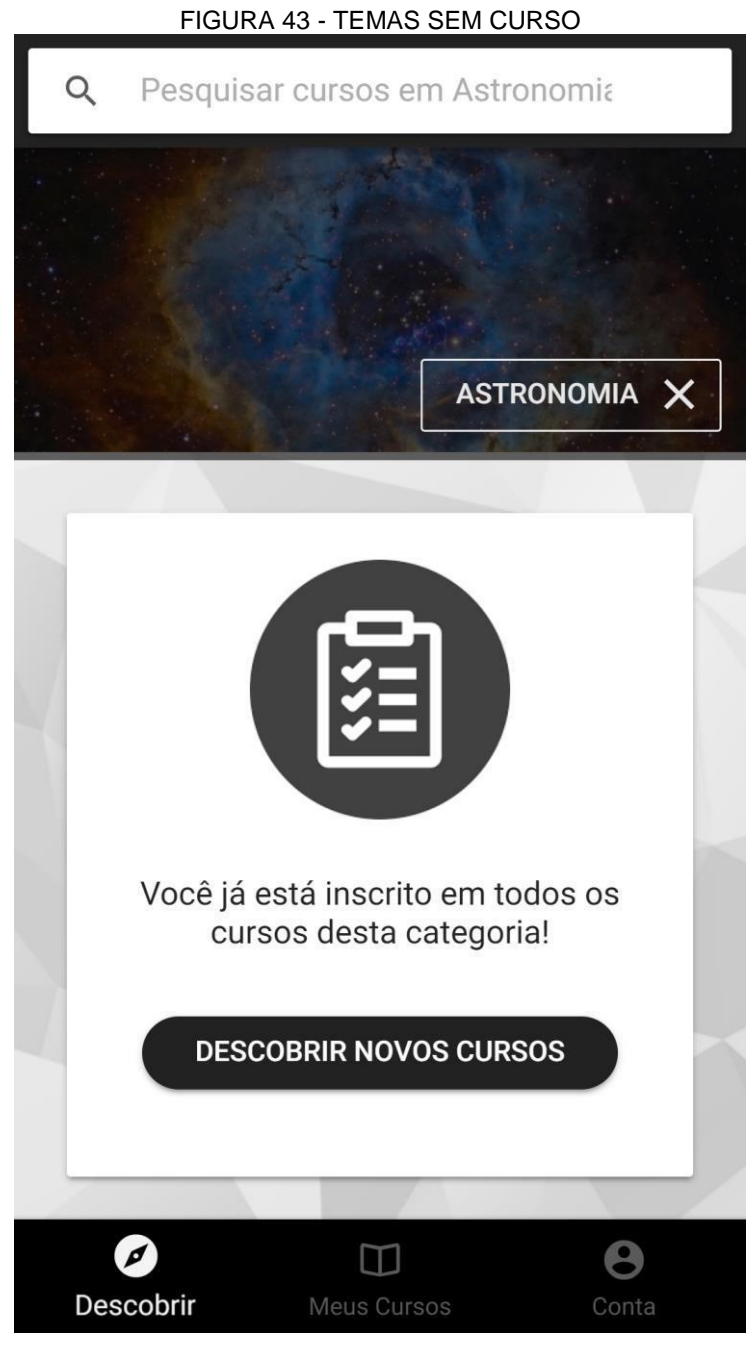

FONTE: Os Autores (2018)

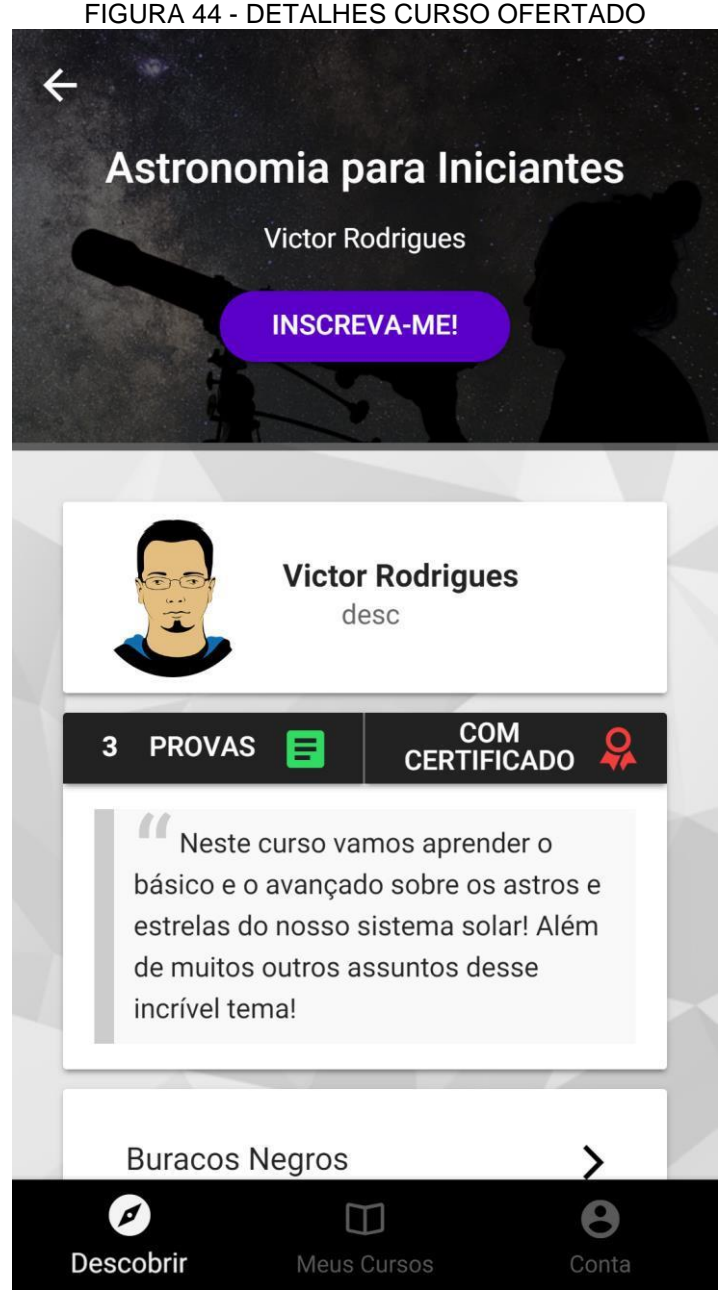

FONTE: Os Autores (2018)

Ao clicar em curso ofertado e que o usuário ainda não esteja inscrito a tela deverá aparecer como na FIGURA 44. Com as informações básicas do curso sem mostrar os conteúdos dos módulos, somente seu nome. Assim o usuário visualizar todas as informações desejadas este pode clicar no botão 'Inscreva-me!' e será inscrito no curso.

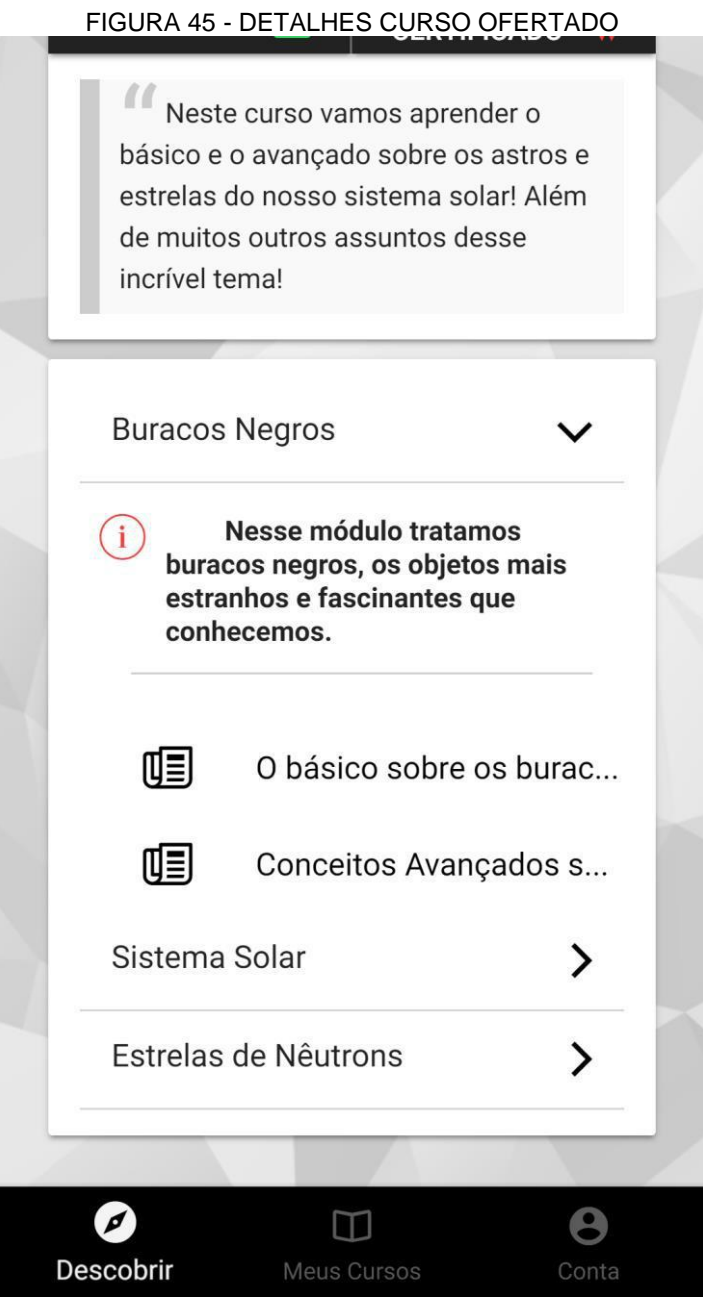

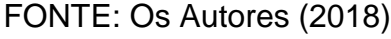

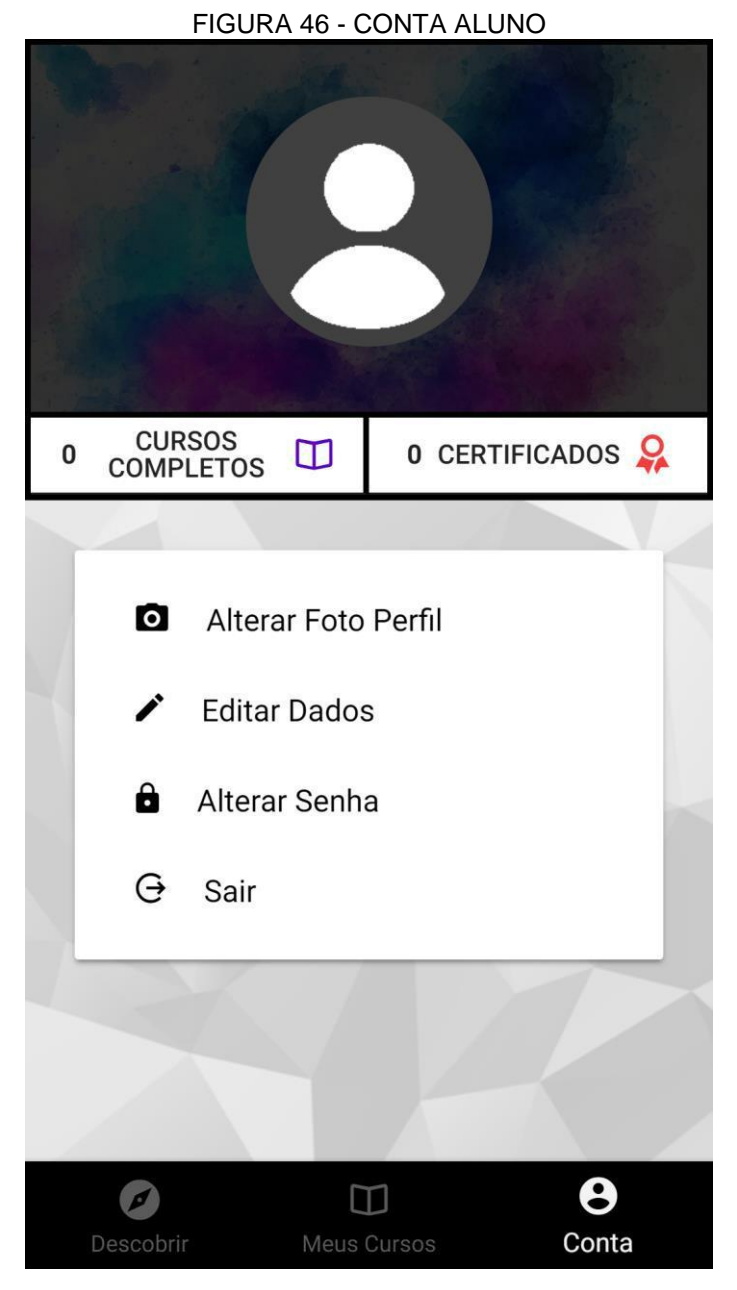

FONTE: Os Autores (2018)

Na *tab* Conta ficam as configurações do usuário como o espaço para que ele altere sua foto, senha e demais dados cadastrados no sistema. É mostrado também quantos cursos finalizados o usuário possui e quantos certificados emitidos e também pode deslogar do aplicativo.

Para alteração de foto a tela aparece como na FIGURA 47. Para alteração de senha a tela aparece como na FIGURA 48 e para a alteração dos demais dados como na FIGURA 49.

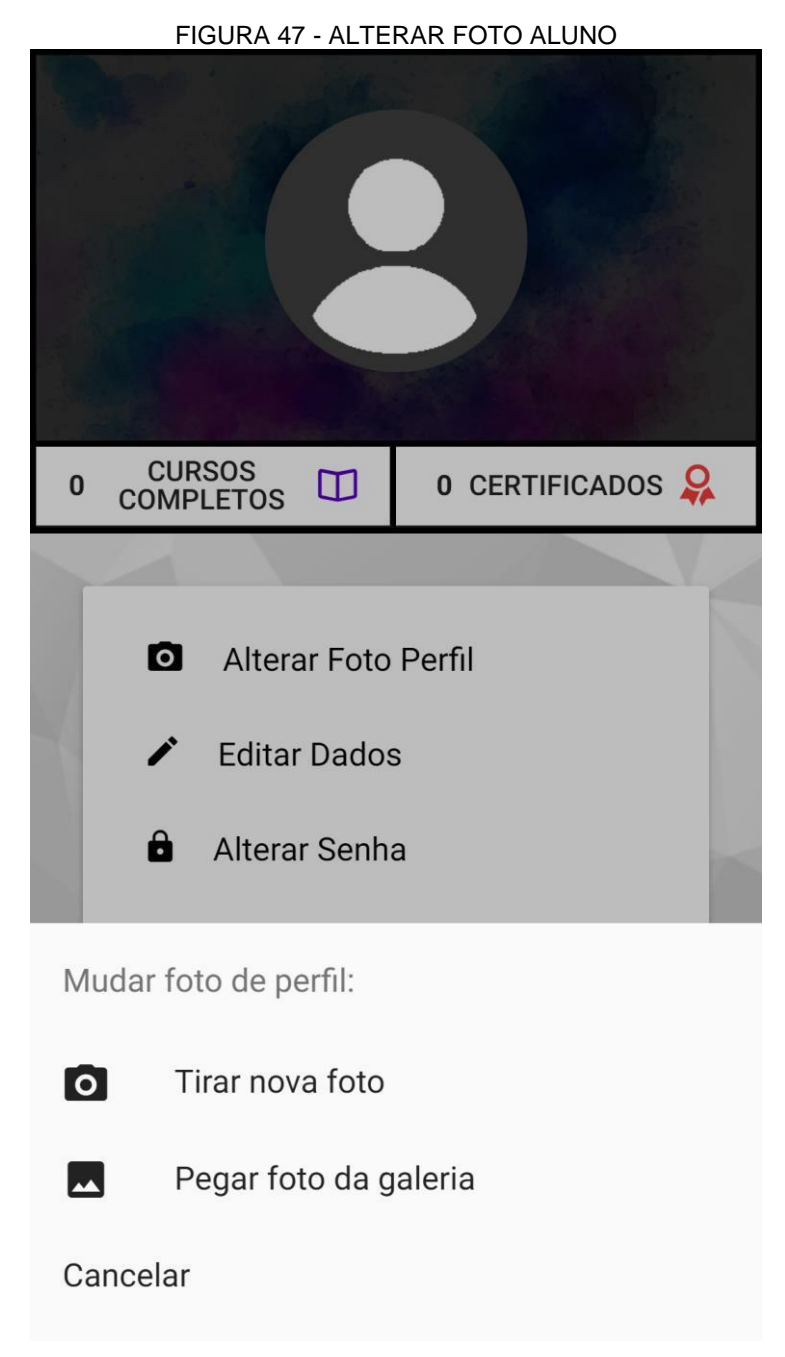

FONTE: Os Autores (2018)

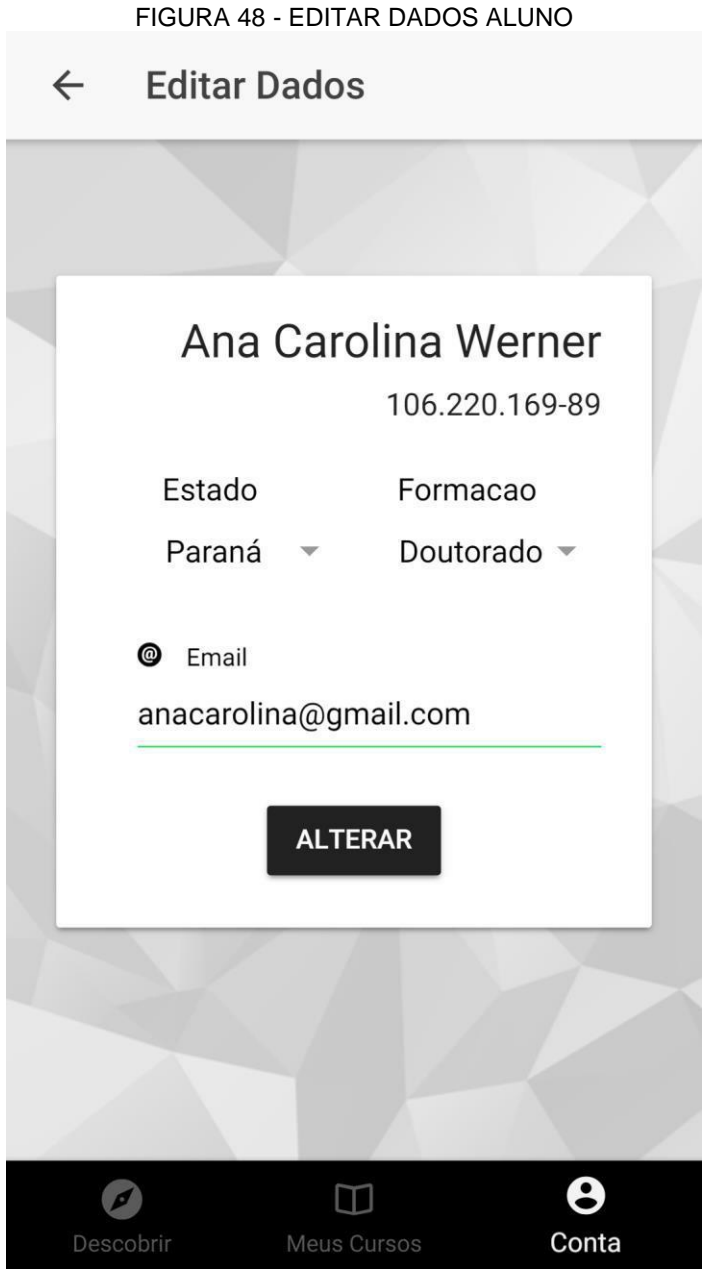

FONTE: Os Autores (2018)

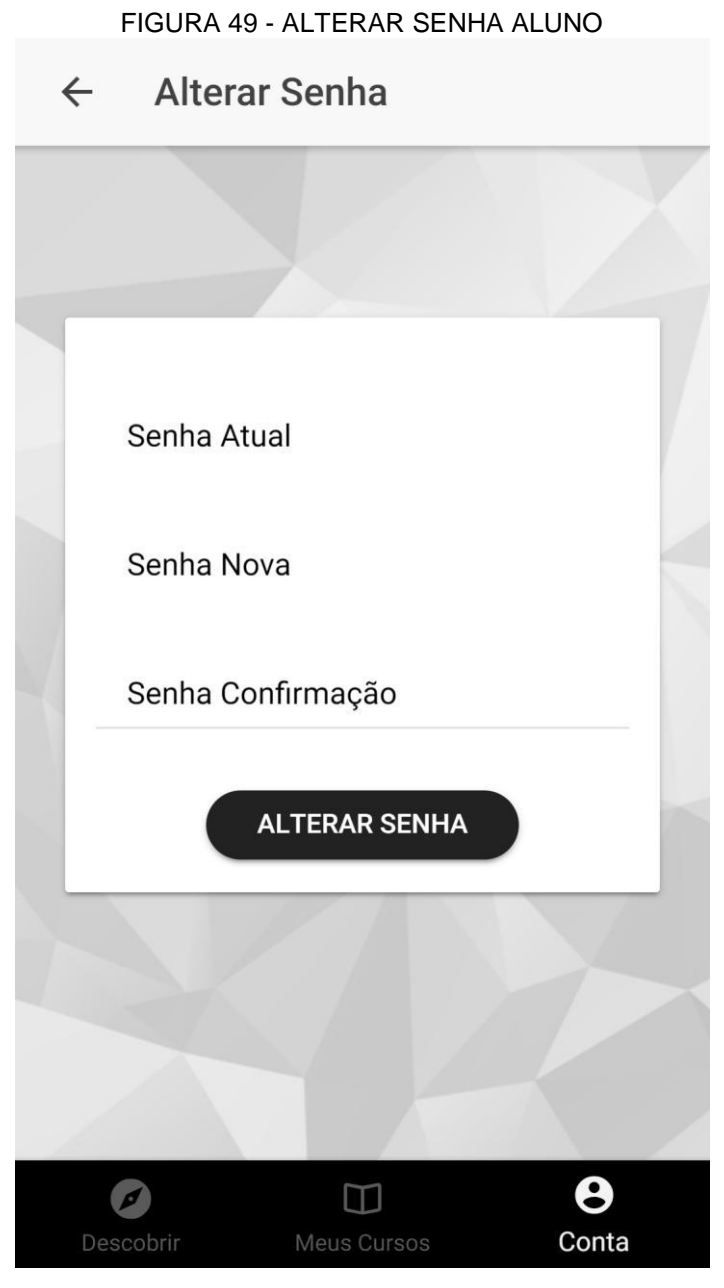

FONTE: Os Autores (2018)

## 4.3 CONSIDERAÇÕES Á APRESENTAÇÃO DOS RESULTADOS

As telas exibidas na seção anterior são resultado da combinação de todos os aspectos abordados até aqui. Tanto a pesquisa sobre as fundamentações teóricas quanto o processo metodológico originaram o sistema apresentado acima, cujas funcionalidades são descritas e explicadas passo-a-passo.

Procurou-se tornar o *layout* do sistema atraente e confortável para ambos estudante e professor, sendo limpo e simples. As telas do sistema utilizam

componentes simples de entender e fáceis de utilizar. Um dos fatores que deve ser considerado é a responsividade do sistema, dado que funciona perfeitamente em diversos dispositivos diferentes, sendo viável não apenas em um desktop, mas em tablets, celulares e outros. Ao fim do projeto notou-se que muitos conceitos se adaptaram, mas todas as funcionalidades propostas foram implementadas, e novas foram adicionadas e também desenvolvidas.

#### **5 CONSIDERAÇÕES FINAIS**

O desenvolvimento do presente projeto possibilitou a criação de um sistema e aplicativo com a finalidade de atuar como uma ferramenta de incentivo à democratização da educação por meio da educação a distância. A partir da pesquisa aprofundada sobre EaD, percebeu-se a necessidade e relevância do produto desenvolvido para a continuidade da educação para jovens e adultos.

Durante o processo de desenvolvimento do projeto, fez-se de extrema importância criar um ambiente *online* que favorecesse a troca de conhecimento entre ambas as partes. Além disso, buscou-se elaborar um ambiente de fácil acesso e com funcionalidades que facilitassem a comunicação entre professor e aluno. Acredita-se que o uso de uma plataforma *online* acessável tanto pelo computador como pelo aplicativo favorece alunos que necessitam de uma plataforma móvel, como por exemplo, aqueles que passam algumas horas do dia dentro de ônibus e metro.

As organizações, sejam elas corporativas ou educacionais, devem estar preparadas para uma mudança de paradigma da educação na modernidade. A tendência, que já está se formalizando, é cada vez mais integrar tecnologias virtuais à projetos pedagógicos renovadores. Pressupõe-se que, progressivamente, existirá uma aproximação maior entre cursos presenciais e a distância.

Finalmente, tendo em vista a discussão acima, os resultados alcançados na realização do projeto proposto foram muito satisfatórios.

#### 5.1 RECOMENDAÇÕES PARA TRABALHOS FUTUROS

Após a conclusão deste projeto, destacaram-se alguns aspectos que podem ser aperfeiçoados em projetos futuros.

#### 5.1.1 Interatividade

Sabemos que uma das citadas desvantagens da educação *online* é a falta ou diminuição da interação entre professor-aluno e aluno-aluno. No entanto, há tecnologias disponíveis, como aulas ao vivo, vídeo-conferêrencias e salas de chat, que já possibititam uma maior interação. Dentro do escopo deste projeto, devido à limitação de tempo e recursos, não foi possível acrescentar ao sistema estas funcionalidades. Entretanto, manteve-se um grau de interação satisfatório, pois os materiais e recursos disponibilizados no sistema do Odisseia incorporam as funções didáticas do professor e garantem *feedbacks* informativos e contingentes ao desempenho do aluno e do professor.

#### 5.1.2 Aulas ao vivo

Uma funcionalidade muito interessante, porém, complexa que poderia ser implementada, seria a tecnologia de *streaming* que possibilitaria cursos e aulas ao vivo, tornando o sistema ainda mais completo.

#### 5.1.3 Temporizador nas Avaliações

Ao realizar uma avaliação, o aluno não possui um limite de tempo para completar a prova, uma solução interessante seria a adição de um cronômetro personalizável pelo professor, finalizando a avaliação automaticamente ao fim do tempo proposto.

#### 5.1.4 Aplicativo Offline

Dar ao usuário a oportunidade de estudar off-line, não foi possível nesta iteração devido a existência de alterações que podem ocorrer nos cursos/módulos/conteúdos durante o período off-line, teria de ser tratado então possíveis alterações em conjunto com o progresso off-line do aluno (caso um conteúdo lido pelo aluno não existir mais quando o mesmo ficar online), ou prevenir a alteração em si após o curso ter sido aprovado pela administração.

## **REFERÊNCIA**

ABBAD et al. **Panorama das Pesquisas em Educação a Distância**. Estudos de Psicologia. Brasília, 2010. Disponível em: [<http://www.scielo.br/pdf/epsic/v15n3/a09v15n3>. A](http://www.scielo.br/pdf/epsic/v15n3/a09v15n3)cesso em: 11 de nov. de 2018.

ALVES, Lucineia. **Educação e Distância: conceitos no Brasil e no mundo**. Associação Brasileira de Educação a Distância. Rio de Janeiro, Volume 10, 2011. Disponível em:

[<http://www.abed.org.br/revistacientifica/Revista\\_PDF\\_Doc/2011/Artigo\\_07.pdf>.](http://www.abed.org.br/revistacientifica/Revista_PDF_Doc/2011/Artigo_07.pdf) Acesso em: 10 de nov. de 2018.

ARETIO, Lorenzo García. **La Educación a Distancia**: de la teoria a la práctica. Barcelona: Ariel, 2001.

[BELLONI, Maria Luiza.](http://www.scielo.br/cgi-bin/wxis.exe/iah/?IsisScript=iah/iah.xis&base=article%5Edlibrary&format=iso.pft&lang=i&nextAction=lnk&indexSearch=AU&exprSearch=BELLONI,+MARIA+LUIZA) **Ensaio sobre a educação a distância no Brasil.** Educação e Sociedade [online]. 2002, vol.23, n.78, pp.117-142. ISSN 0101-7330.

BERNARDO, V. **Educação a distância: fundamentos**. Universidade Federal de São Paulo. UNIFESP, 2004. Disponível em:

[<https://www.researchgate.net/publication/232673965\\_Educacao\\_a\\_Distancia\\_Fund](https://www.researchgate.net/publication/232673965_Educacao_a_Distancia_Fundamentos_e_Guia_Metodologico/download) [amentos\\_e\\_Guia\\_Metodologico/download>. A](https://www.researchgate.net/publication/232673965_Educacao_a_Distancia_Fundamentos_e_Guia_Metodologico/download)cesso em: 10 de nov. de 2018.

BRASIL. **Decreto n. 5622**, de 19 de dezembro de 2005. Regulamenta o art.80 da Lei n. 9394, de 20 de dezembro de 1996, que estabelece as diretrizes e bases da educação nacional. Disponível em: <http://portal. mec.gov.br/seed/legislação>. Acesso em: 11 de nov. de 2018.

Censo EAD.BR: **Relatório Analítico da Aprendizagem a Distância no Brasil 2017/2018**. Disponível em: <http://www.abed.org.br/site/pt/midiateca/censo\_ead/>. Acesso em: 08 de nov. de 2018.

DEVMEDIA. **Guia Completo de Java**. Disponível em:

[<https://www.devmedia.com.br/guia/linguagem-java/38169>. A](https://www.devmedia.com.br/guia/linguagem-java/38169)cesso em: 15 de nov. 2018.

ROCHA, Fábio. Em DEVMEDIA. **Uma visão geral sobre Metodologia Ágil**. Disponível em:

[<https://www.devmedia.com.br/uma-visao-geral-sobre-metodologia-agil/27944>.](https://www.devmedia.com.br/uma-visao-geral-sobre-metodologia-agil/27944) Acesso em: 24 de nov. de 2018.

PALMEIRA, Thiago. Em DEVMEDIA. **Como funcionam as Aplicações Web**. 2012. Disponível em: [<https://www.devmedia.com.br/como-funcionam-as-aplicacoes](https://www.devmedia.com.br/como-funcionam-as-aplicacoes-web/25888)[web/25888>. A](https://www.devmedia.com.br/como-funcionam-as-aplicacoes-web/25888)cesso em: 11 de nov. de 2018.

RODRIGUES, Joel. Em DEVMEDIA. **Cordova**. Disponível em: [<https://www.devmedia.com.br/guia/cordova/38321>. A](https://www.devmedia.com.br/guia/cordova/38321)cesso em: 11 de nov. de 2018.

PALMEIRA, Thiago. Em DEVMEDIA. **Java EE Entendendo a Plataforma**. Disponível em: [<https://www.devmedia.com.br/java-ee-entendendo-a](https://www.devmedia.com.br/java-ee-entendendo-a-plataforma/30195)[plataforma/30195>. A](https://www.devmedia.com.br/java-ee-entendendo-a-plataforma/30195)cesso em: 20 de out. de 2018.

MEDEIROS, Higor. Em DEVMEDIA. **EJB: Introdução ao novo Enterprise JavaBeans 3.2**. 2014. Disponível em: <https://www.devmedia.com.br/ejb-introducaoao-novo-enterprise-javabeans-3-2/30807>. Acesso em: 20 de out. de 2018.

REZENDE, Ricardo. Em DEVMEDIA. **Conceitos Fundamentais de Banco de Dados**. 2006. Disponível em: <https://www.devmedia.com.br/conceitosfundamentais-de-banco-de-dados/1649>. Acesso em: 17 de out de 2018.

GUEDINE, Tatiana et al. **Compreendendo as Iniciativas de Educação a Distância via Internet: estudo de caso em duas grandes empresas do brasil**. Rio de Janeiro, 2006. Disponível em: [<http://www.scielo.br/pdf/rap/v40n3/31250.pdf>.](http://www.scielo.br/pdf/rap/v40n3/31250.pdf) Acesso em: 09 de nov. de 2018.

GOUVÊA, G.; C. I. OLIVEIRA. **Educação a Distância na formação de professores**: viabilidades, potencialidades e limites. 4. ed. Rio de Janeiro: Vieira e Lent, 2006.

IBGE. Instituto Brasileiro de Geografia e Estatística. **Pesquisa Nacional por Amostras de Domicílio (PNAD)**. 2016. Disponível em: [<https://www.ibge.gov.br/estatisticas-novoportal/sociais/saude/9127-pesquisa](https://www.ibge.gov.br/estatisticas-novoportal/sociais/saude/9127-pesquisa-nacional-por-amostra-de-domicilios.html?edicao=10500&t=resultados)[nacional-por-amostra-de-domicilios.html?edicao=10500&t=resultados>. A](https://www.ibge.gov.br/estatisticas-novoportal/sociais/saude/9127-pesquisa-nacional-por-amostra-de-domicilios.html?edicao=10500&t=resultados)cesso em: 09 de nov. de 2018.

INFOESCOLA. **História do Java**. Disponível em: [<https://www.infoescola.com/informatica/historia-do-java/>. A](https://www.infoescola.com/informatica/historia-do-java/)cesso em: 05 de nov. de 2018.

LAAL, Marjan; SALAMATI, Peyman. **Lifelong Learning: why do we need it?**. Procedia: Social and Behavioral Sciences Journal. Volume 31, 2012. Disponível em: [<https://www.sciencedirect.com/science/article/pii/S1877042811030023>. A](https://www.sciencedirect.com/science/article/pii/S1877042811030023)cesso em: 11 de nov. de 2018

MOORE, Michael; KEARSLEY, Greg. **Educação a Distância: Uma visão integrada**. Tradução por Roberto Galman. São Paulo: Thomson Learning, 2007.

MORAN, Jose. **Propostas de Mudanças nos Cursos Presenciais com a Educação Online**. 11º Congresso Internacional de Educação a Distância. Salvador, 2004. Disponível em:

<http://www.eca.usp.br/prof/moran/site/textos/educacao\_online/propostas.pdf>. Acesso em: 11 de nov. de 2018.

ORACLE. **3 Billion Devices Run Java**. Disponível em: [<http://www.oracle.com/us/corporate/advertising/115m-java-3b-devices-](http://www.oracle.com/us/corporate/advertising/115m-java-3b-devices-2283055.pdf)[2283055.pdf>. A](http://www.oracle.com/us/corporate/advertising/115m-java-3b-devices-2283055.pdf)cesso em: 08 de nov. de 2018.

ORACLE. **The Java EE 6 Tutorial**. Disponível em: [<https://docs.oracle.com/javaee/6/tutorial/doc/gijsz.html>. A](https://docs.oracle.com/javaee/6/tutorial/doc/gijsz.html)cesso em: 10 de nov. de 2018.

ORACLE. **Java EE at a glance**. Disponível em: [<http://www.oracle.com/technetwork/java/javaee/overview/index.html>. A](http://www.oracle.com/technetwork/java/javaee/overview/index.html)cesso em: 30 out. 2018.

OTÁVIO, Luís. **Progressive Web App: tudo que você precisa saber**. Usemobile, 2018. Disponível em: [<https://usemobile.com.br/progressive-web-app/>](https://usemobile.com.br/progressive-web-app/). Acesso em: 08 de nov. de 2018

PROJECTMANAGER. **What is a Work Breakdown Structure?**. Disponível em: [<https://www.projectmanager.com/training/what-is-a-work-breakdown-structure>.](https://www.projectmanager.com/training/what-is-a-work-breakdown-structure) Acesso em: 17 de nov. de 2018.

SCRUM. **What Is a Print in Scrum**. Disponível em: [<https://www.scrum.org/resources/what-is-a-sprint-in-scrum>. A](https://www.scrum.org/resources/what-is-a-sprint-in-scrum)cesso em: 15 de nov. 2018

TABLELESS. **Introdução ao Ionic Framework**. Disponível em: [<https://tableless.com.br/introducao-ao-ionic-framework/>. A](https://tableless.com.br/introducao-ao-ionic-framework/)cesso em: 17 de nov. de 2018.

TECHTARGET. **Gantt Chart**. Disponível em: [<https://searchsoftwarequality.techtarget.com/definition/Gantt-chart>. A](https://searchsoftwarequality.techtarget.com/definition/Gantt-chart)cesso em: 17 de nov. de 2018.

UDACITY. 3 Vídeos Sobre o Futuro da Educação. Disponível em: [<https://br.udacity.com/blog/post/kroton-udacity-palestras>. A](https://br.udacity.com/blog/post/kroton-udacity-palestras)cesso em: 10 de nov. de 2018.

UNIVERSIA. **Educação a Distância é a que Mais Cresce no Brasil**. 2016. Disponível em:

[<http://noticias.universia.com.br/DESTAQUE/NOTICIA/2016/02/22/1136578/EDUCA](http://noticias.universia.com.br/DESTAQUE/NOTICIA/2016/02/22/1136578/EDUCACAO-DISTANCIA-CRESCE-BRASIL-SEGUNDO-CENSO-MEC.HTML)

[CAO-DISTANCIA-CRESCE-BRASIL-SEGUNDO-CENSO-MEC.HTML>. A](http://noticias.universia.com.br/DESTAQUE/NOTICIA/2016/02/22/1136578/EDUCACAO-DISTANCIA-CRESCE-BRASIL-SEGUNDO-CENSO-MEC.HTML)cesso em: 03 de nov. de 2018.

VASCONCELOS, S. P. G. **Educação a Distância**: histórico e perspectivas. Universidade do Estado do Rio de Janeiro (UERJ). Disponível em: <http:// www.filologia.org.br/viiifelin/ 19.htm>. Acesso em: 08 jan. 2010.

#### **APÊNDICE A – DIAGRAMA DE CASO DE USO**

O usuário do sistema, que pode possuir 1 dos 3 perfis existentes (Administrador, Professor ou Aluno), pode se cadastrar na plataforma, verificar o código de um certificado para comprovar a autenticidade do mesmo, ou pode logar no sistema (na parte externa, que é pública, portanto não precisa estar cadastrado no sistema).

Após autenticação, apresentam-se funcionalidades para o Professor, o Aluno e o Administrador. Para o professor é exibido a página inicial do sistema, chamada *Dashboard*, que exibe um gráfico dos cursos mais famosos do professor, e uma linha do tempo que reflete a data de criação dos seus cursos, esta tela também é uma opção no menu, caso o professor deseje visualizá-la a qualquer momento.

Existe a opção "Meus Cursos", que mostra a listagem dos cursos que pertencem ao professor logado, que pode selecionar a opção editar caso deseje alterar o curso e seus módulos, ou a opção adicionar novo, onde é criado um novo curso. Nesta tela o professor também pode clicar em "Ver fórum do Curso" para abrir o fórum e exibir os tópicos relacionados ao curso em questão, é possível então entrar em um tópico e participar do chat do mesmo enviando mensagens.

Existe também a opção "Meus conteúdos", onde o professor encontra uma tela em que se pode selecionar o curso desejado. Nesta opção, o professor pode também pesquisar os módulos do curso, clicando eventualmente em um dos módulos, onde se pode editar ou adicionar novos conteúdos.

Existe a tela "Minhas Avaliações", onde o professor pode selecionar um curso e exibir as avaliações existentes, ou adicionar uma nova avaliação, exibindo a tela de criação da mesma, sendo possível customizá-la e adicionar as questões e suas descrições.

Para o aluno, existem três funcionalidades. A opção "Biblioteca de Cursos" exibe o acervo de cursos disponíveis no sistema, que foram previamente aprovados pelos administradores. O aluno pode iniciá-los a qualquer momento, vinculando o curso ao aluno.

A opção "Meus cursos", que exibe a lista dos cursos frequentados pelo aluno, em que o estudante pode avaliar (dar uma nota) ao curso do qual participa, navegar no mesmo, ou exibir os tópicos do curso ao entrar em seu fórum, podendo então clicar em um tópico e participar do *chat*. Ao navegar em um curso são exibidos todos

os módulos do mesmo, e os conteúdos de cada módulo, onde o aluno pode marcar cada conteúdo como lido após o término da leitura.

A opção "Minhas avaliações" mostra todas as avaliações disponíveis para o aluno em cada curso em que está matriculado. Para realizar as avaliações de um curso o aluno deve ter lido todos os seus conteúdos, o contrário não é permitido. O aluno pode então clicar em uma avaliação e realizá-la, tendo a nota calculada automaticamente. Caso atinja uma nota maior que 70 após realizar todas as avaliações de um curso, o aluno pode, finalmente, emitir seu certificado.

Para o Administrador, existem 2 funcionalidades. A opção *Dashboard* exibe um gráfico mostrando os cursos mais famosos do sistema (maior número de alunos) e uma linha do tempo exibindo a data de criação de cada curso no sistema.

A opção "Aprovação de cursos" exibe ao administrador todos os cursos do sistema, permitindo a visualização de seus módulos e conteúdos, a fim de aprová-lo ou não, podendo alterar a situação de um curso a qualquer momento.

Todas estas funcionalidades estão ilustradas no diagrama a seguir:

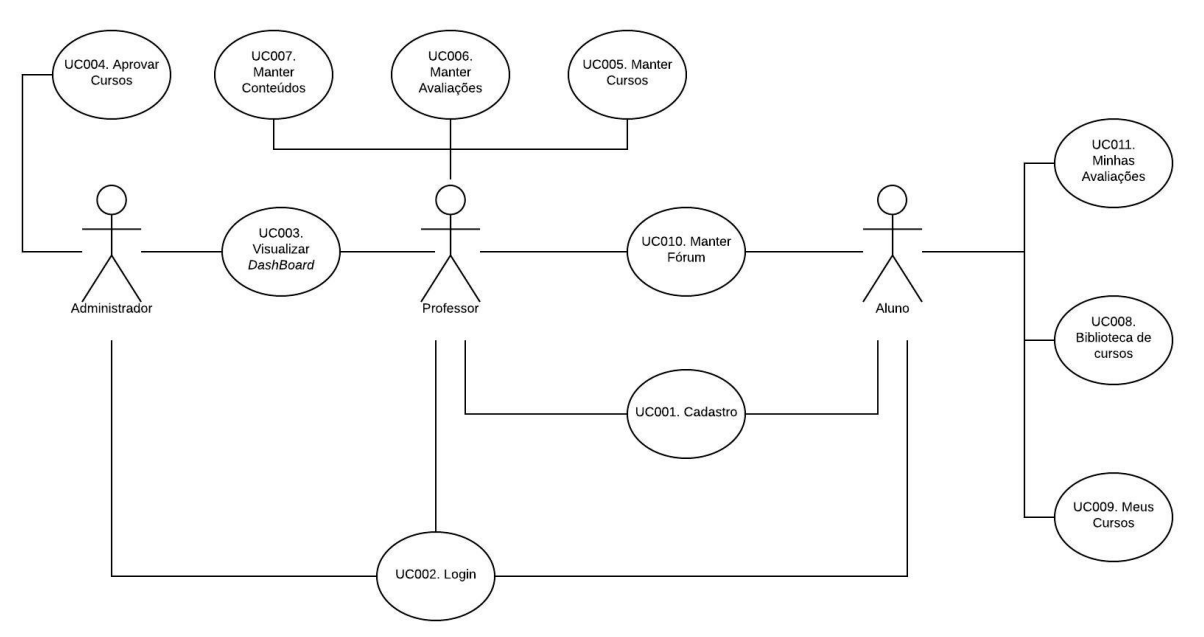

FIGURA 50 - DIAGRAMA DE CASO DE USO

FONTE: Os Autores (2018)

## **APÊNDICE B – ESPECIFICAÇÕES DE CASO DE USO**

UC001 – CADASTRO PROFESSOR/ALUNO

### **DESCRIÇÃO:**

Este caso de uso serve para manipular o usuário no sistema, possibilitando o cadastro, login e recuperação de senha.

**Ator primário:** Usuário (Professor, Aluno)

**Pré-condição:** Não se aplica.

#### **Data Views:**

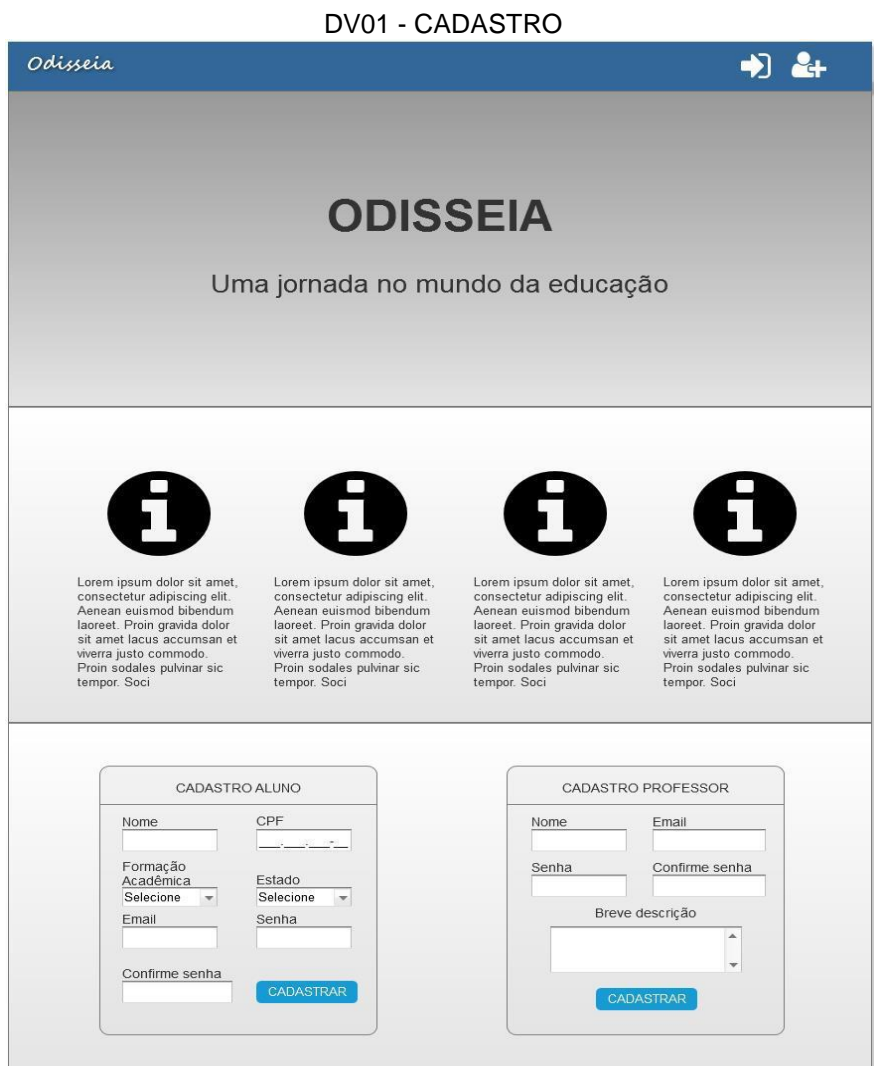

#### **Fluxo de Eventos Principal**

- 1. O sistema carrega e apresenta a tela (DV01).
- 2. O usuário clica no ícone de cadastro (A1).
- 3. O sistema focaliza na tela a seção de cadastro do usuário que se encontra ao final da tela.
- 4. O usuário preenche os campos necessários.
- 5. O usuário clica no botão 'Cadastrar'.
- 6. O sistema valida os dados preenchidos (E1) (E2) (E3).
- 7. O sistema salva os dados do usuário no banco de dados.
- 8. O sistema exibe a mensagem 'Operação realizada com sucesso'.
- 9. O caso de uso é encerrado.

#### **Fluxos Alternativos:**

#### **A1. O usuário clica no ícone de login.**

- 1. O sistema redireciona o usuário para o UC002.
- 2. O caso de uso é encerrado.

#### **Fluxos de Exceção**

#### **E1. O email informado já possui na base de dados.**

- 1. O sistema emite a mensagem 'Email já cadastrado na base de dados'.
- 2. O sistema persiste a tela atual.

#### **E2. O usuário deixa de preencher algum campo.**

- 1. O sistema exibe a mensagem 'Campo x não preenchido'.
- 2. O sistema persiste a tela atual.

#### **E1. Senhas informadas não conferem.**

- 1. O sistema emite a mensagem 'Senhas informadas não conferem'.
- 2. O sistema persiste a tela atual.

**Regras de Negócio:** Os campos 'Formação acadêmica' e 'Estado' devem estar previamente preenchida antes do carregamento da tela.

**Pós-Condições:** Ao final deste caso de uso o usuário, seja este um aluno ou professor, estará apto a acessar as funcionalidades internadas do sistema por meio do login.

#### UC002 – LOGIN

## **DESCRIÇÃO:**

Este caso de uso serve para permitir ao usuário o acesso das funcionalidades internas do sistema.

**Ator primário:** Usuário (Professor, Aluno, Administrador)

**Pré-condição:** Ter se cadastrado previamente.

**Data Views:**

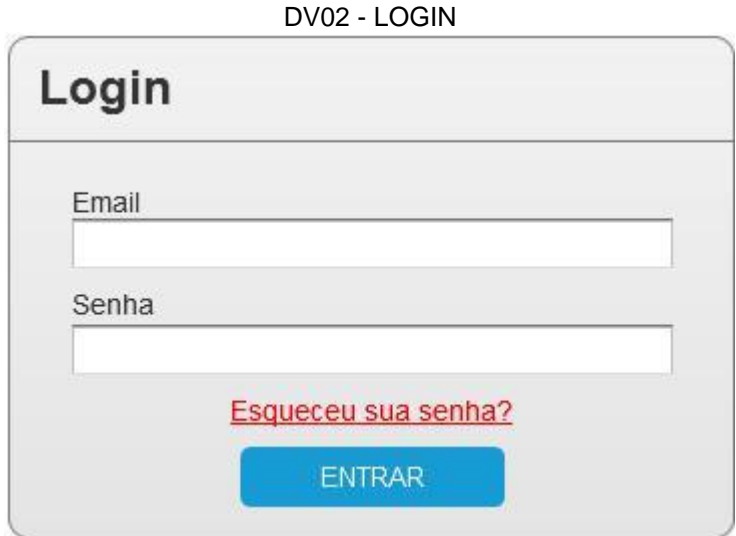

FONTE: Os Autores (2018)

## **Fluxo de Eventos Principal**

- 1. O sistema carrega e apresenta a tela (DV02).
- 2. O usuário preenche os dados necessários.
- 3. O usuário clica no botão 'Entrar' (A1).
- 4. O sistema valida os campos preenchidos (E1) (E2).
- 5. O sistema guarda os dados do usuário na sessão.
- 6. O sistema redireciona o usuário á sua página inicial do sistema.
- 7. O caso de uso é encerrado.

#### **Fluxos Alternativos:**

### **A1. O usuário clica no link 'esqueci minha senha'**

- 1. O sistema envia um email com um link possibilitando ao usuário a troca de senha.
- 2. O sistema emite a mensagem 'Email enviado com sucesso'.
- 3. O caso de uso é encerrado.

## **Fluxos de Exceção**

## **E1. O email informado não existe na base de dados.**

- 1. O sistema exibe a mensagem 'Email não existe na base de dados'.
- 2. O sistema persiste a tela atual.

## **E2. O usuário deixa de preencher algum campo.**

- 1. O sistema exibe a mensagem 'Campo x inválido'.
- 2. O sistema persiste a tela atual.

### **E3. Email e/ou senha incorretos.**

- 1. O sistema exibe a mensagem 'Email e/ou senha incorretos'.
- 2. O sistema persiste a tela atual.

**Regras de Negócio:** O sistema deverá redirecionar o usuário de acordo com o perfil logado, no caso do perfil: do administrador, para a dashboard do administrador; do professor, para a dashboard do professor; e do aluno, para a tela de 'Meus cursos'.

**Pós-Condições:** Ao final deste caso de uso o usuário acessará o sistema.

#### UC003 – Visualizar *DashBoard*

# **DESCRIÇÃO:**

Este caso de uso serve para visualizar os conteúdos das telas iniciais dos perfis do professor e administrador.

**Ator primário:** Usuário (Professor, Administrador).

**Pré-condição:** O usuário deve estar logado no sistema.

**Data Views:**

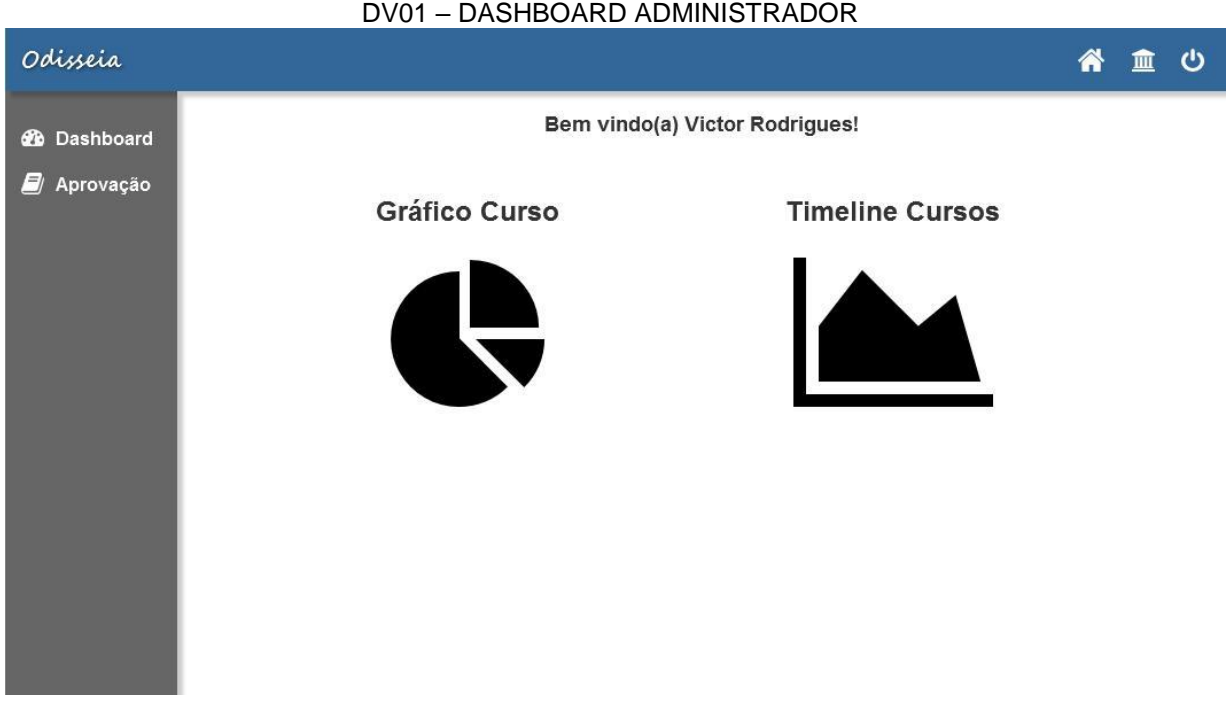
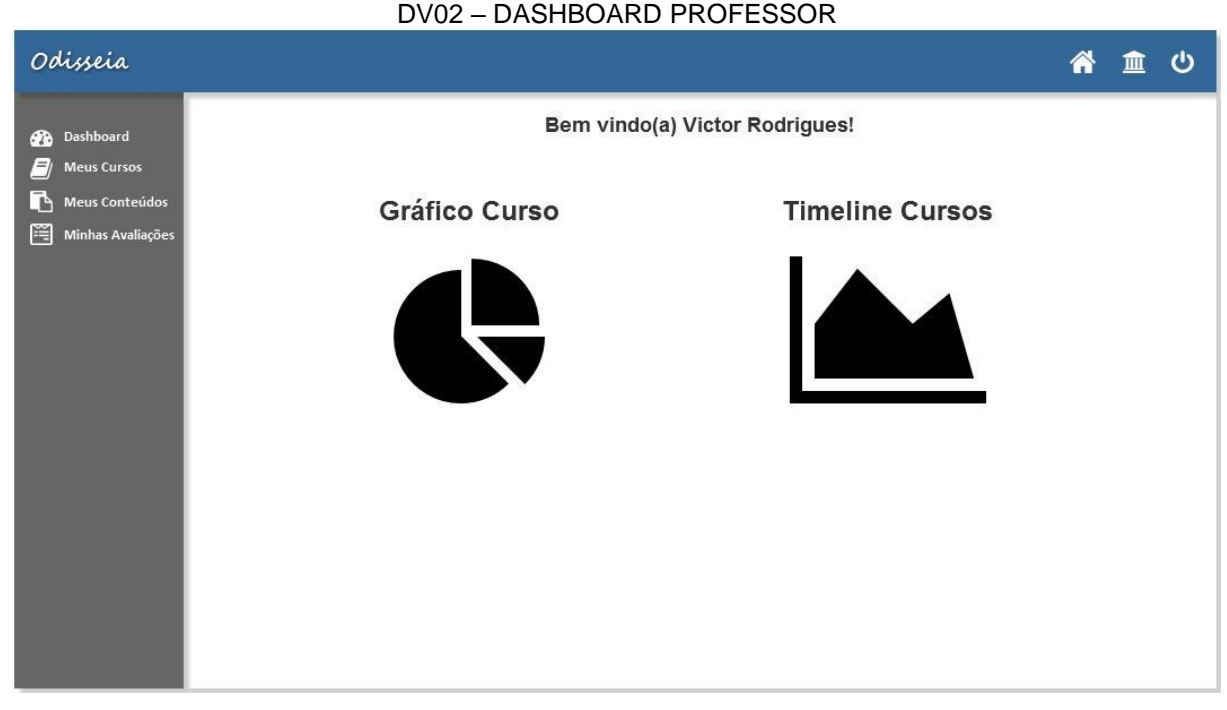

FONTE: Os Autores (2018)

- 1. O sistema carrega e apresenta a tela inicial do administrador (DV01) (A1).
- 2. O usuário clica na opção do menu 'Aprovação' (A2) (A3).
- 3. O sistema redireciona o usuário para o UC004.
- 4. O caso de uso é encerrado.

# **Fluxos Alternativos:**

# **A1. O sistema carrega e apresenta a tela inicial do professor**

- 1. O usuário na opção 'Meus Cursos' do menu lateral (A2) (A3) (A4) (A5).
- 2. O sistema redireciona o usuário para o UC005 Manter Cursos.
- 3. O caso de uso é encerrado.

# **A2. O usuário clica no ícone da home no navbar**

- 1. O sistema redireciona o usuário para o UC003 Visualizar *DashBoard.*
- 2. O caso de uso é encerrado.

# **A3. O usuário clica no ícone de logout no navbar**

1. O sistema limpa os dados do usuário da sessão.

- 2. O sistema redireciona o usuário para a tela inicial do sistema UC001 Cadastro.
- 3. O caso de uso é encerrado.

# **A4. O usuário clica na opção do menu lateral 'Meus Conteúdos'**

- 1. O sistema redireciona o usuário para o UC007 Manter Cursos.
- 2. O caso de uso é encerrado.

# **A5. O usuário clica na opção do menu lateral 'Minhas Avaliações'**

- 1. O sistema redireciona o usuário para o UC006 Manter Avaliações.
- 2. O caso de uso é encerrado.

**Fluxos de Exceção:** Não se aplica.

**Regras de Negócio:** Para o perfil do administrador o sistema deve ter, previamente, carregado os dados dos cursos que possuem mais inscrições da plataforma Odisseia e a data de cadastro de cada curso, para então mostra-la em forma de gráfico e timeline, respectivamente na tela inicial do perfil. Já para o perfil do professor deve-se carregar somente os dados dos cursos criados pelo usuário logado no sistema.

**Pós-Condições:** Ao final desse caso de uso o usuário terá acessado a área de aprovações de cursos do perfil de administrador ou de meus cursos no caso do professor.

# UC004 – APROVAR CURSOS

# **DESCRIÇÃO:**

Este caso de uso permite ao administrador, pesquisar, listar, visualizar e aprovar cursos criados por professores cadastrados no sistema Odisseia.

**Ator primário:** Usuário (Administrador)

**Pré-condição:** O usuário deve estar logado no sistema.

#### **Data Views:**

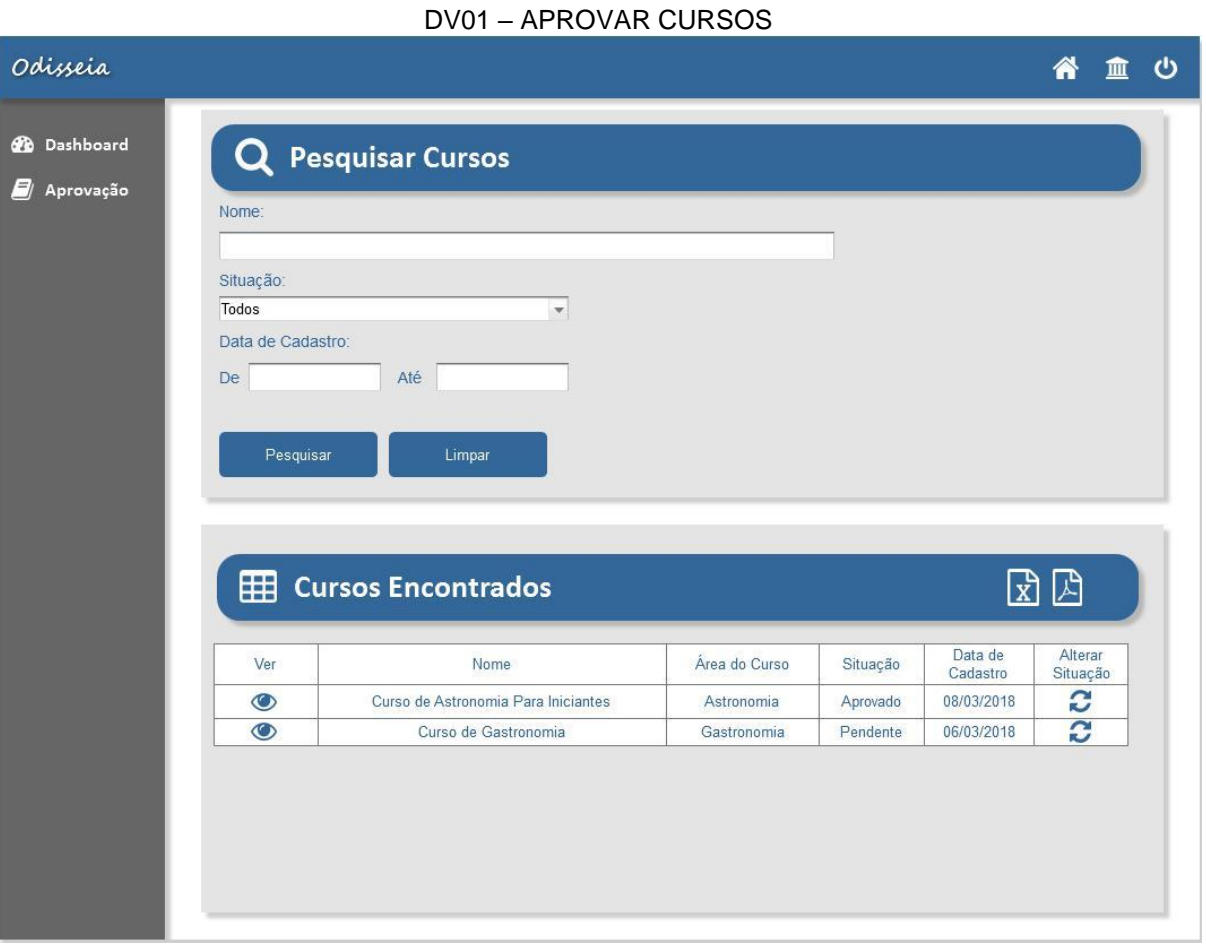

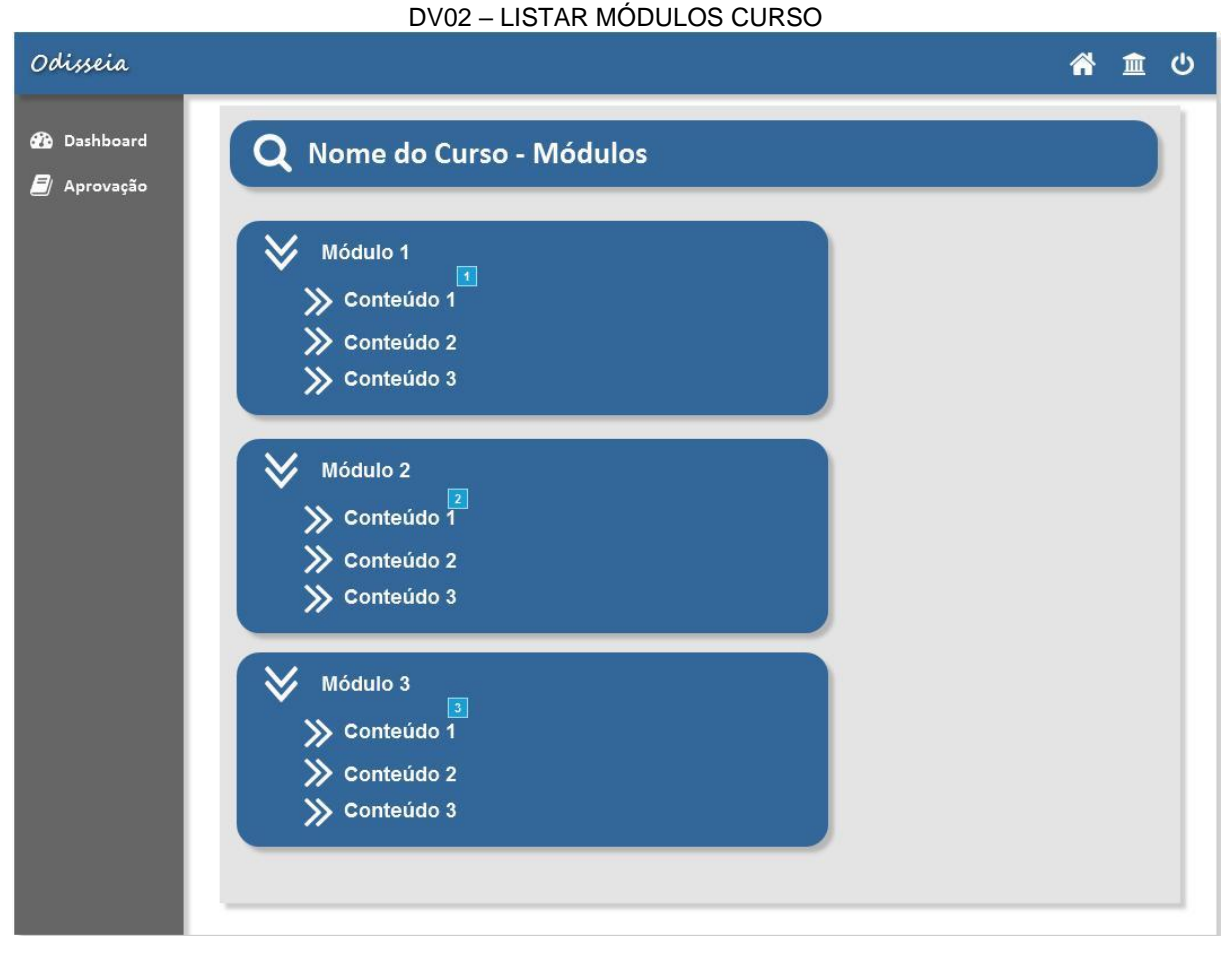

FONTE: Os Autores (2018)

# DV03 – EXIBIR CONTEÚDOS

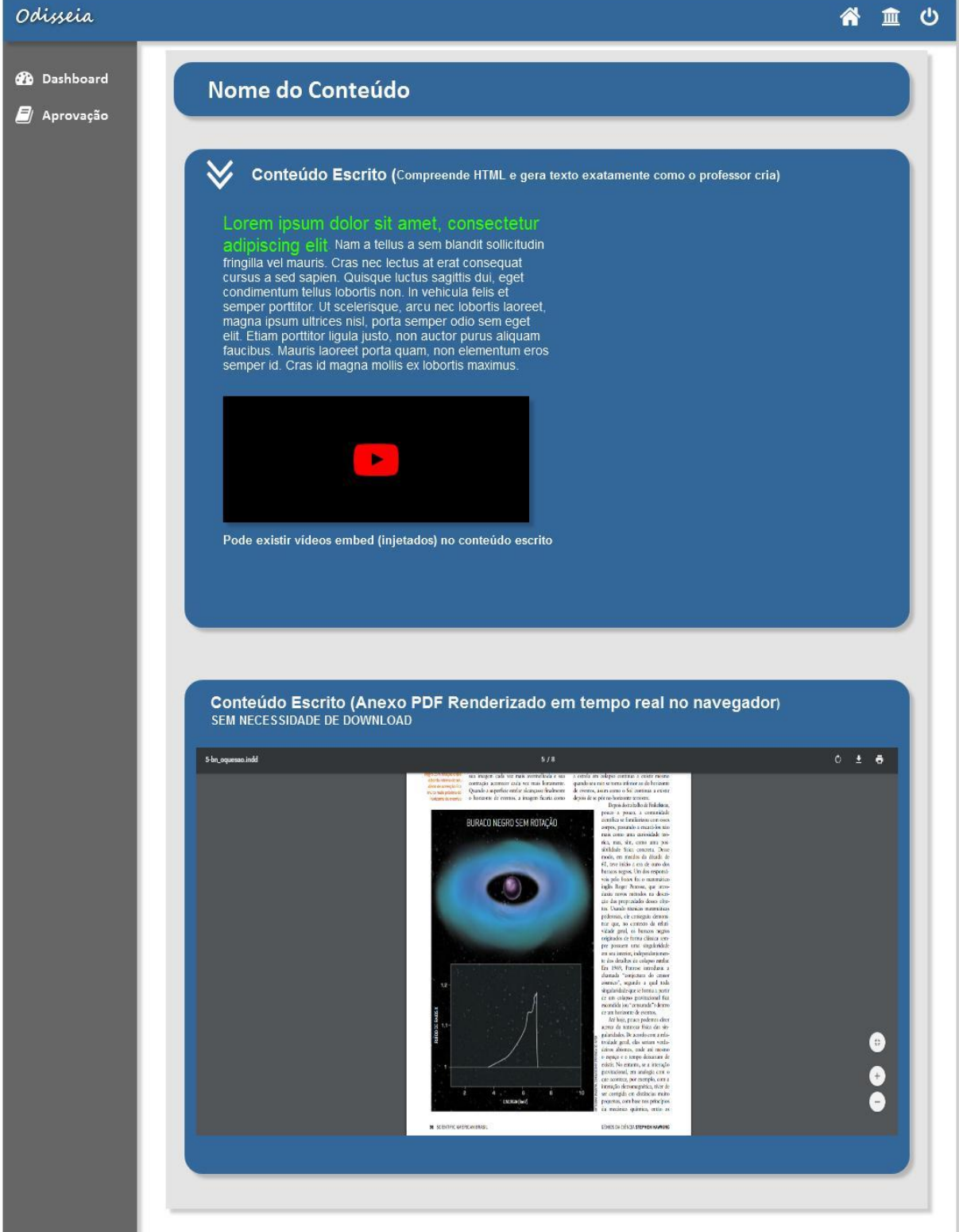

- 1. O sistema carrega e apresenta a tela (DV01).
- 2. O usuário preenche os campos necessários na área 'Pesquisar Cursos'.
- 3. O usuário clica no botão 'Pesquisar' (A1).
- 4. O sistema filtra do banco de dados as informações dos cursos de acordo com os filtros apontados pelo usuário.
- 5. O sistema preenche a área 'Cursos encontrados' com os cursos retornados do banco (E1).
- 6. O usuário clica no ícone 'Ver' (A2).
- 7. O sistema apresenta a tela DV02 com a lista dos módulos e seus conteúdos do curso clicado.
- 8. O usuário clica em um dos conteúdos de um dos módulos.
- 9. O sistema apresenta a tela DV03 com as informações do conteúdo referente ao módulo criado anteriormente.
- 10. O caso de uso é encerrado.

# **Fluxos Alternativos:**

# **A1. O usuário clica no botão 'Limpar'.**

- 1. O sistema limpa os campos da área de 'Pesquisar cursos'.
- 2. O sistema persiste a tela atual.

#### **A2. O usuário clica no ícone de 'Alterar Situação'.**

- 1. O sistema exibe uma modal listando as situações disponíveis em forma de *radio button*.
- 2. O usuário seleciona a nova situação dentre as ofertadas na lista.
- 3. O sistema atualiza no banco de dados a situação do curso escolhido.
- 4. O sistema persiste a tela atual.

# **A3. O usuário clica no ícone de 'Baixar PDF'.**

- 1. O sistema carrega do banco de dados as informações detalhadas dos cursos retornados na área 'Cursos Encontrados'.
- 2. O sistema gera o pdf com os resultados retornados.
- 3. O sistema persiste a tela atual.

#### **A4. O usuário clica no ícone de 'Baixar CSV'.**

- 1. O sistema carrega do banco de dados as informações detalhadas dos cursos retornados na área 'Cursos Encontrados'.
- 2. O sistema gera o csv com os resultados retornados.
- 3. O sistema persiste a tela atual.

# **Fluxos de Exceção**

# **E1. Não foi retornado nenhum curso do banco de dados**

- 1. O sistema exibe a mensagem 'Não foi encontrado nenhum curso' na área de 'Cursos Encontrados'.
- 2. O sistema persiste a tela atual.

**Regras de Negócio:** Antes de se apresentar a tela o sistema deverá ter,

previamente, carregado a lista de 'Situação' do curso, sendo essas: pendente, ativo e inativo.

**Pós-Condições:** Ao final desse caso de uso o administrador terá visualizado um curso criado por um professor cadastrado na plataforma Odisseia e mudado sua situação.

#### UC005 – MANTER CURSOS

# **DESCRIÇÃO:**

Este caso de uso serve para manipular cursos de um professor, podendo criar um curso novo ou editar um existente.

**Ator primário:** Usuário (Professor)

**Pré-condição:** O usuário deve estar logado no sistema.

#### **Data Views:**

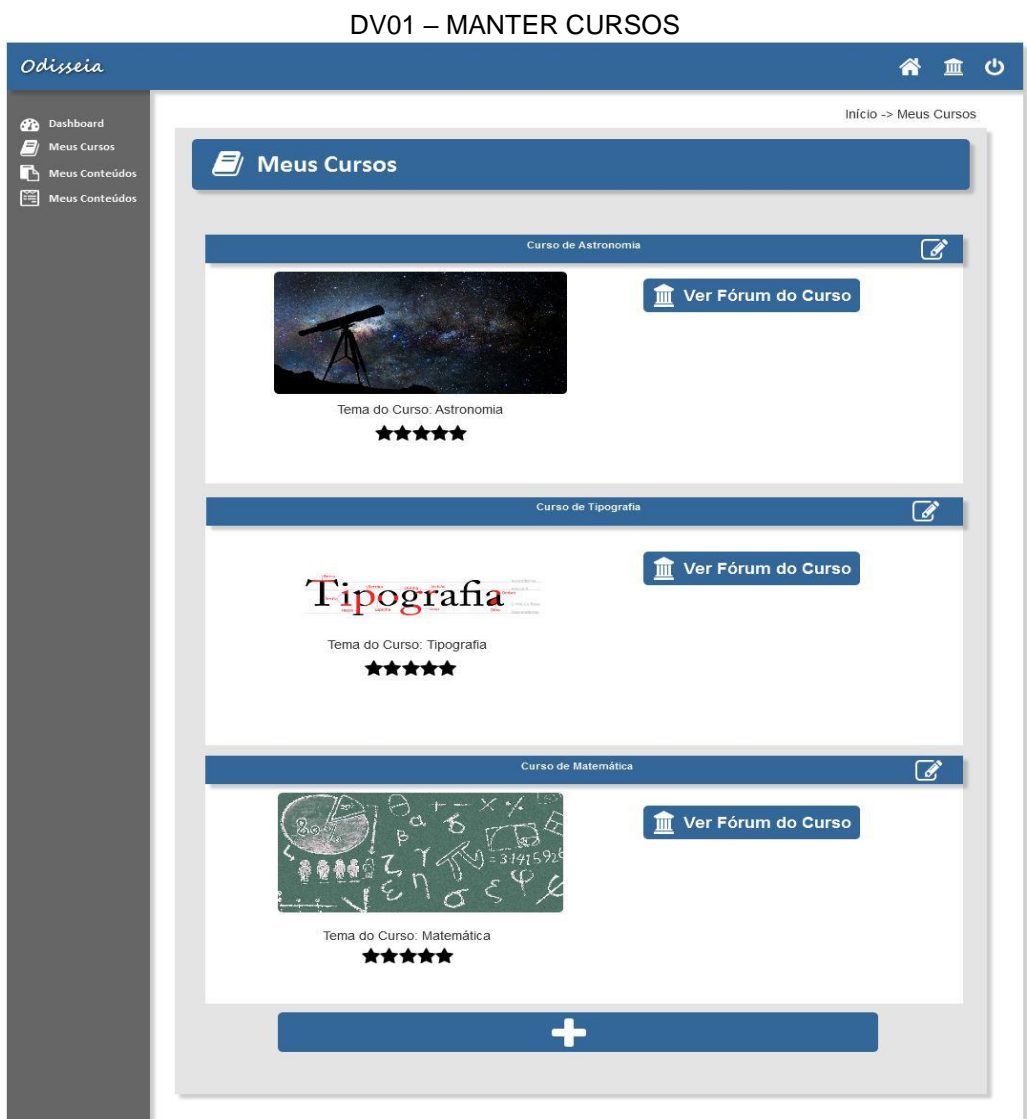

FONTE: Os Autores (2018)

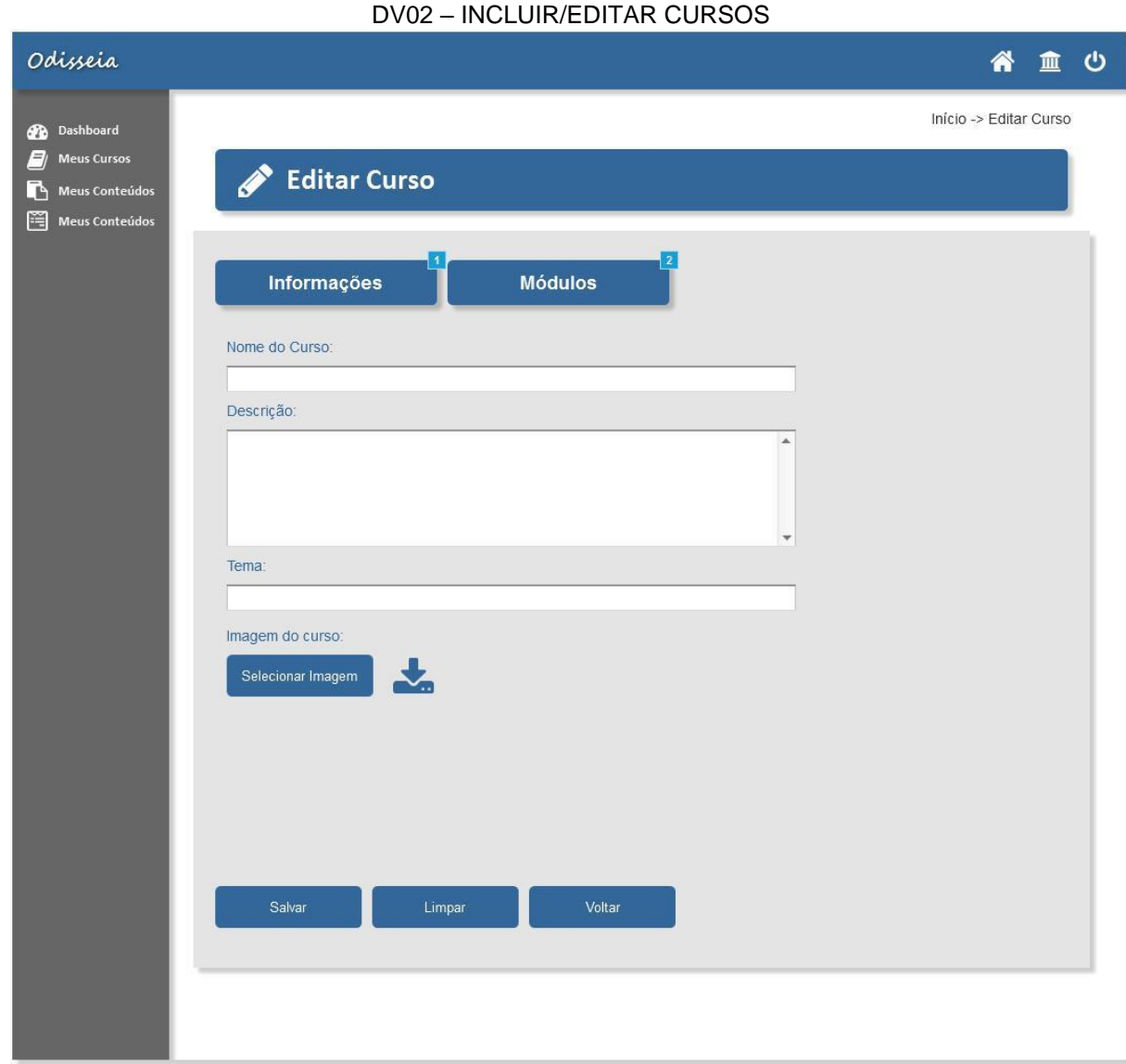

FONTE: Os Autores (2018)

- 1. O sistema carrega e apresenta a tela (DV01).
- 2. O usuário clica no ícone de criar um novo curso (A1) (A2) (A3) (A4) (A5).
- 3. O sistema apresenta a tela DV02.
- 4. O usuário preenche os campos necessários.
- 5. O usuário clica no botão 'Módulos' e cria os módulos para o curso.
- 6. O usuário clica no botão 'Salvar' (A6) (A7).
- 7. O sistema valida os campos preenchidos (E1).
- 8. O sistema salva os dados do novo curso no banco com situação 'Pendente'.
- 9. O caso de uso é encerrado.
- 10. O sistema retorna a DV01 com a lista de cursos atualizada.
- 11. O sistema exibe a mensagem 'Curso cadastrado com sucesso'.
- 12. O caso de uso é encerrado.

#### **Fluxos Alternativos:**

#### **A1. O usuário clica na opção de editar um dos cursos da lista.**

- 1. O sistema carrega as informações do curso clicado,
- 2. O sistema carrega e apresenta a tela DV02 com as informações do curso clicado.
- 3. O usuário faz alterações que acha necessária nos dados do curso.
- 4. O usuário clica no botão 'Salvar' (A6) (A7).
- 5. O sistema valida os campos preenchidos (E1).
- 6. O sistema altera no banco de dados os dados do curso alterado.
- 7. O sistema retorna a DV01 com a lista de cursos atualizada.
- 8. O sistema exibe a mensagem 'Curso alterado com sucesso'.
- 9. O caso de uso é encerrado.

#### **A2. O usuário clica na opção de menu 'Dashboard'**

- 1. O sistema redireciona o usuário para o UC003 Visualizar *Dashboard.*
- 2. O caso de uso é encerrado.

#### **A3. O usuário clica na opção de menu 'Meus conteúdos'.**

- 1. O sistema redireciona o usuário para o UC007 Manter conteúdos.
- 2. O caso de uso é encerrado.

#### **A4. O usuário clica na opção de menu 'Minhas Avaliações'.**

- 1. O sistema redireciona o usuário para o UC006 Manter Avaliações.
- 2. O caso de uso é encerrado.

#### **A5. O usuário clica no botão 'Ver Forúm'.**

- 1. O sistema redireciona o usuário para o UC010 Manter Fórum.
- 2. O caso de uso é encerrado.

# **A6. O usuário clica no botão 'Limpar'.**

- 1. O sistema limpa os campos do formulário.
- 2. O sistema persiste a tela.

# **A7. O usuário clica no botão 'Voltar'.**

1. O sistema retorna a DV01.

# **Fluxos de Exceção**

# **E1. Campos Vazios**

- 1. O sistema valida os campos.
- 2. O sistema exibe a mensagem 'Campo X vazio'.
- 3. O sistema persiste a tela atual.

**Regras de Negócio:** O sistema deve ter previamente carregado do banco de dados os cursos que foram cadastrados pelo professor logao.

**Pós-Condições:** Ao final desse caso de uso o professor terá criado e/ ou alterado um curso.

# UC006 – MANTER AVALIAÇÕES

# **DESCRIÇÃO:**

Este caso de uso serve para manipular o usuário no sistema, possibilitando o cadastro, login e recuperação de senha.

**Ator primário:** Usuário (Professor, Aluno)

**Pré-condição:** Não se aplica.

#### **Data Views:**

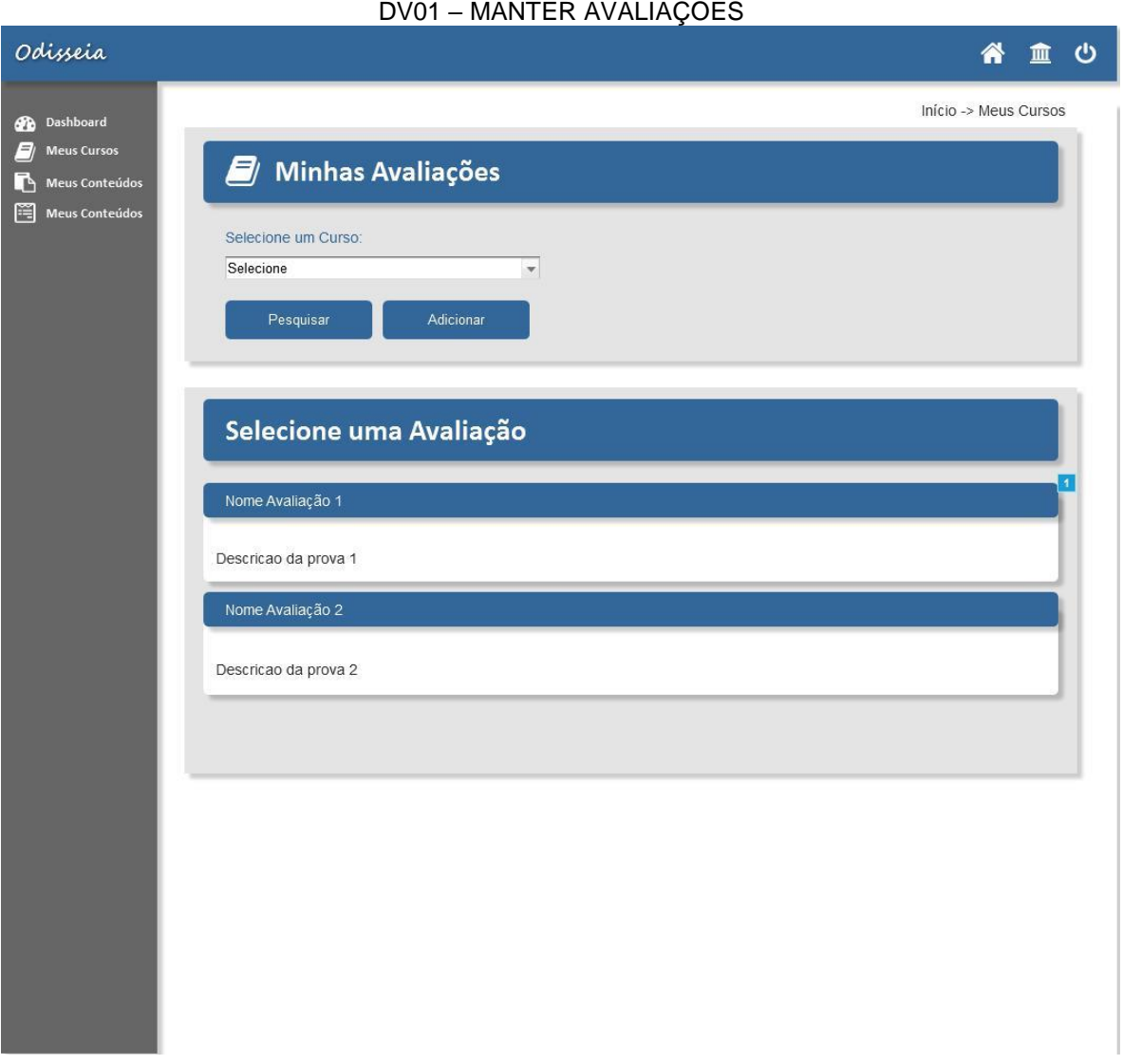

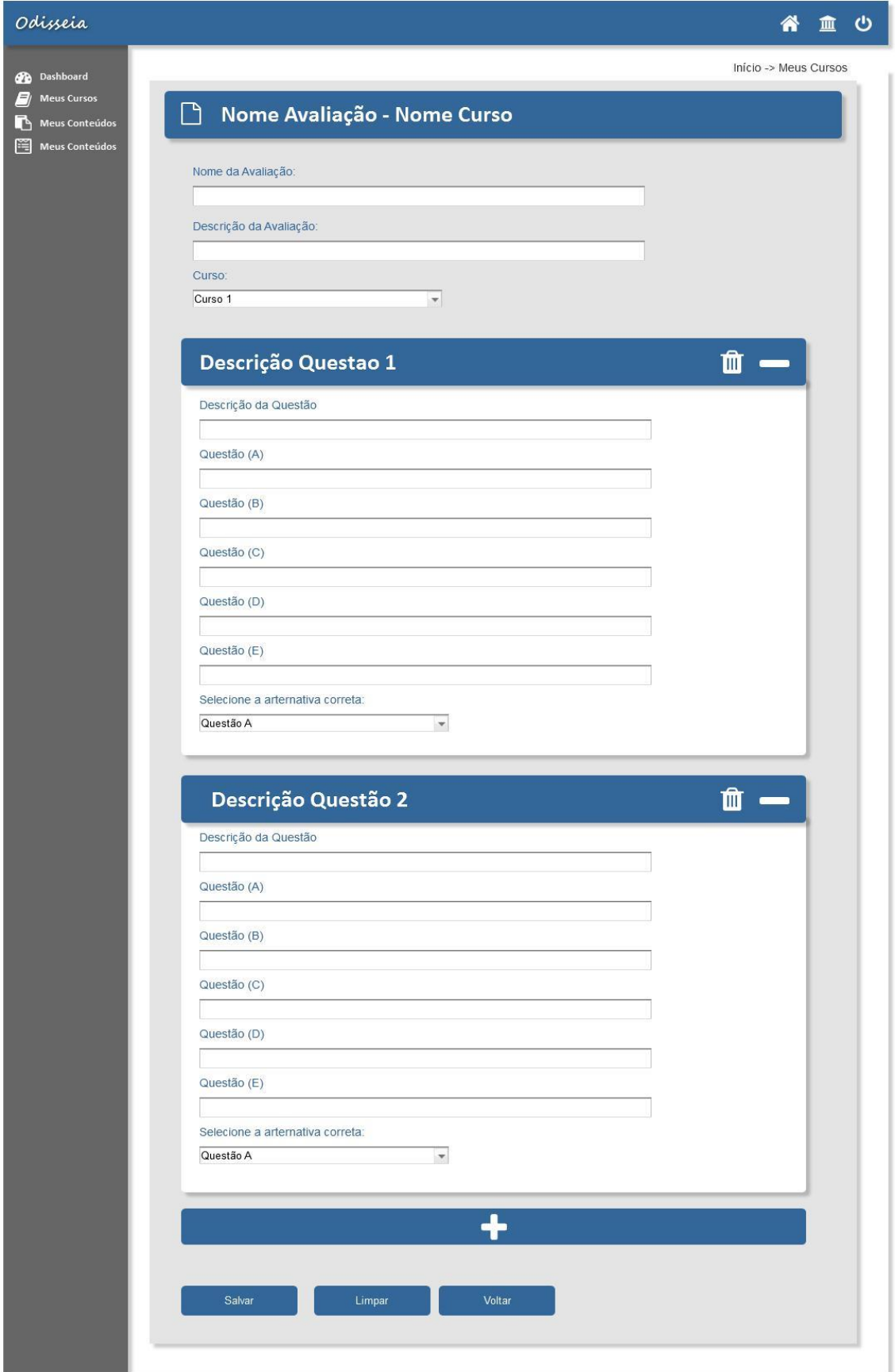

DV02 – CRIAR/EDITAR QUESTÕES

- 1. O sistema carrega e apresenta a tela (DV01).
- 2. O usuário seleciona um dos cursos da combobox (E1).
- 3. O usuário clica no botão 'Pesquisar' (A1).
- 4. O sistema preenche o campo 'Selecione uma Avaliação' com a lista de avaliações retornadas (E2).
- 5. O usuário clica em uma das avaliações da lista de avaliações retornas.
- 6. O sistema carrega e apresenta a tela DV02 com os dados da avaliação clicada anteriormente.
- 7. O usuário preenche os dados necessários e clica no botão 'Salvar' (A2) (A3) (A4).
- 8. O sistema valida os campos preenchidos (E1).
- 9. O sistema salva no banco os dados da avaliação criada.
- 10. O sistema retorna a tela DV01.
- 11. O caso de uso é encerrado.

#### **Fluxos Alternativos:**

#### **A1. O usuário clica no botão 'Adicionar'**

- 1. O sistema carrega e apresenta a tela DV02 com os campos vazios.
- 2. O usuário preenche os campos necessários e clica no botão 'Salvar' (A2) (A3) (A4).

#### **A2. O usuário clica no botão 'Limpar'**

- 1. O sistema limpa os campos do formulário.
- 2. O sistema persiste a tela atual.

# **A3. O usuário clica no botão 'Voltar'**

- 1. O sistema retorna a DV01.
- 2. O caso de uso é encerrado.

#### **A4. O usuário clicou no ícone de criar questões (Mais).**

1. O sistema exibirá uma modal com um campo para preencher o nome da questão.

- 2. O usuário preenche o campo.
- 3. O sistema cria um novo formulário de 'descrição da questão'.

#### **A1. O usuário clicou no ícone de excluir questões.**

- 1. O sistema tira da lista a questão selecionada pelo usuário.
- 2. O sistema consiste a tela.

# **Fluxos de Exceção**

#### **E1. O usuário não possui cursos criados ou ativado por um administrador.**

- 1. O sistema exibe a mensagem 'Você não possui cursos criados ou ativado por um administrador'.
- 2. O caso de uso é encerrado.

#### **E1. Não há avaliações para o curso selecionado.**

- 1. O sistema exibe a mensagem 'Você não possui cursos criados ou ativado por um administrador'.
- 2. O caso de uso é encerrado.

**Regras de Negócio:** O sistema deve carregar previamente os cursos ativos, ou seja, aprovados por um administrador, criado pelo professor logado na lista *combobox* de cursos.

**Pós-Condições:** O professor terá criado avaliações para seus cursos.

# UC007 – MANTER CONTEÚDOS

# **DESCRIÇÃO:**

Este caso de uso serve para criar conteúdos dentro de um módulo do curso.

**Ator primário:** Usuário (Professor)

**Pré-condição:** O usuário deve estar logado no sistema.

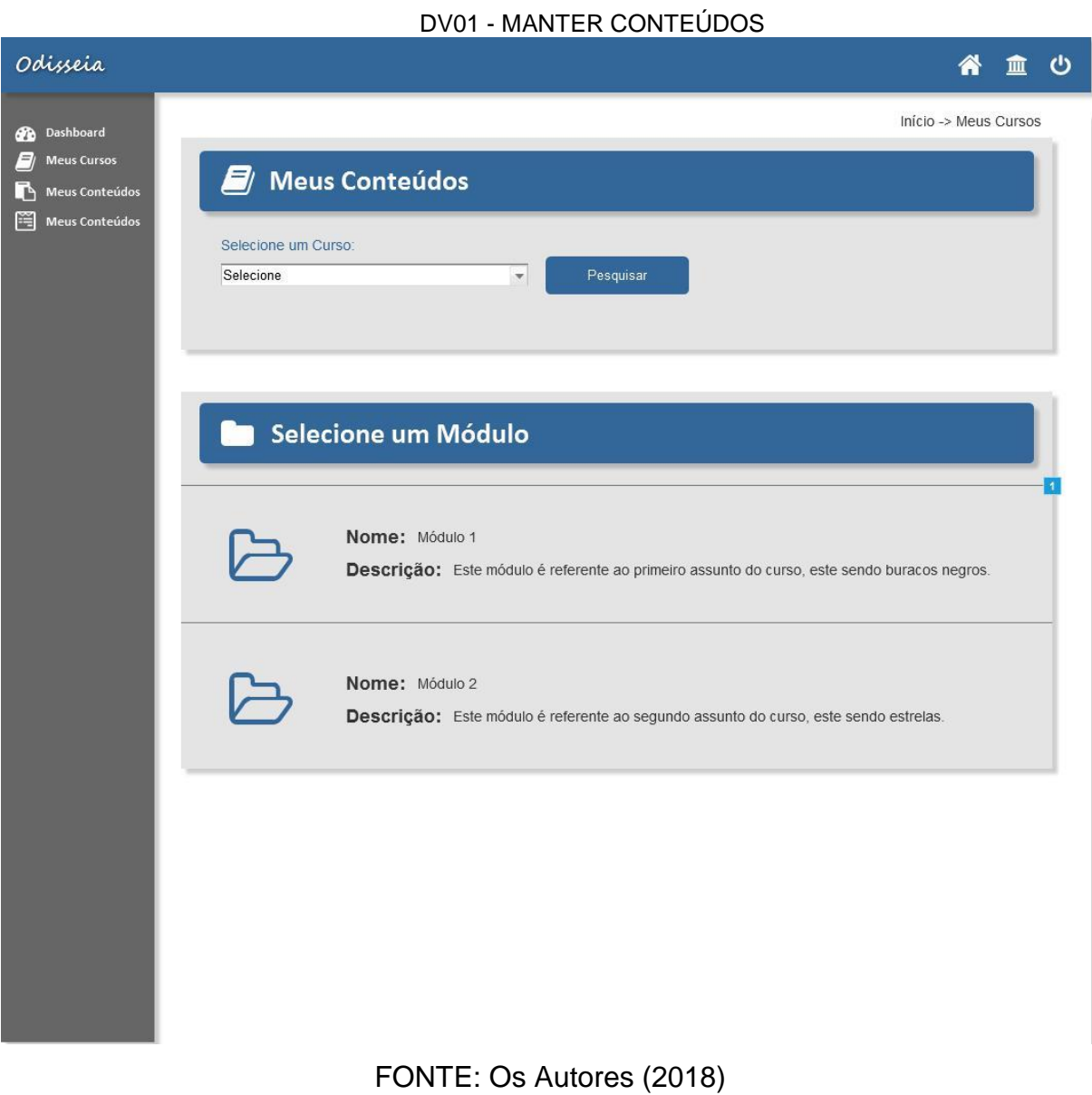

# **Data Views:**

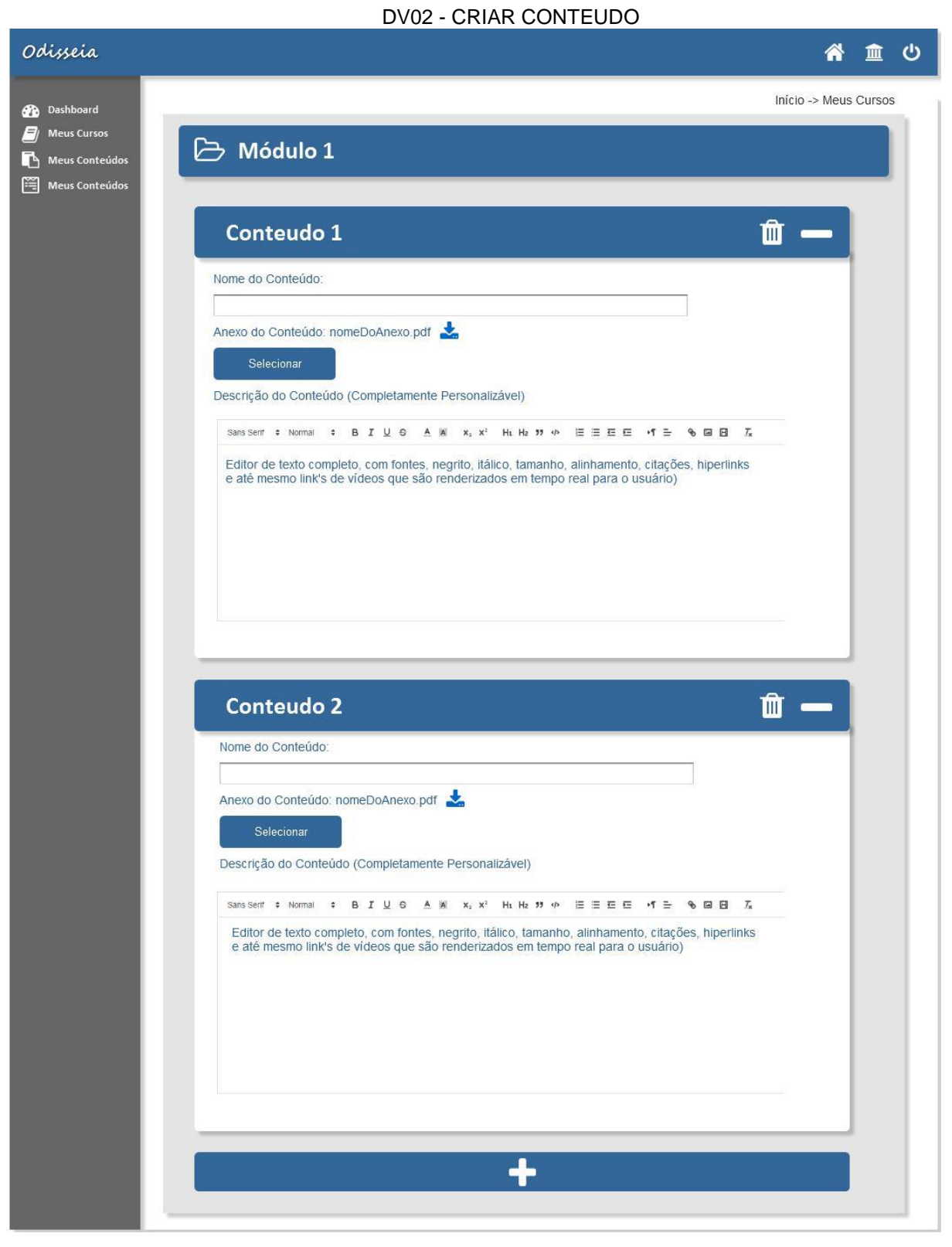

FONTE: Os Autores (2018)

- 1. O sistema carrega e apresenta a tela (DV01).
- 2. O usuário seleciona um curso da combobox 'selecione um curso'.
- 3. O usuário clica no botão 'pesquisar'.
- 4. O sistema carregado do banco os módulos do curso selecionado pelo usuário.
- 5. O sistema carrega na lista 'Selecione um módulo' a lista carregada do banco.
- 6. O usuário clica no módulo desejado.
- 7. O sistema carrega e apresenta a tela DV02 enviando como parâmetro a Id do módulo.
- 8. O usuário clica no botão de adicionar conteúdos (A1) (A2).
- 9. O sistema apresenta um novo campo como o 'conteúdo 1' da DV02.
- 10. O usuário preenche os dados necessários do conteúdo.
- 11. O usuário clica no botão salvar.
- 12. O sistema valida os campos preenchidos (EX1).
- 13. O sistema salva os dados dos conteúdos criados no banco.
- 14. O caso de uso é encerrado.

# **Fluxos Alternativos:**

# **A1. O usuário clica no botão para excluir um conteúdo.**

- 1. O sistema exclui o campo de cadastrar conteúdo do conteúdo selecionado.
- 2. O sistema persiste a tela atual.

# **A1. O usuário clica no botão para minimizar conteúdo.**

- 1. O sistema minimiza o campo de cadastrar do conteúdo selecionado.
- 2. O sistema persiste a tela atual.

# **Fluxos de Exceção**

# **E1. Campos Vazios**

- 1. O sistema valida os campos.
- 2. O sistema exibe a mensagem 'Campo X vazio'.

3. O sistema persiste a tela atual.

**Regras de Negócio:** O sistema deverá ter carregado na combobox a lista de cursos criada pelo professor logado.

**Pós-Condições:** O professor terá criado conteúdos para os módulos do curso.

# UC008 – BIBLIOTECA DE CURSOS

# **DESCRIÇÃO:**

Este caso de uso serve para possibilitar o usuário a se inscrever nos cursos disponibilizados pela plataforma Odisseia.

**Ator primário:** Usuário (Aluno)

**Pré-condição:** O usuário deve estar logado no sistema.

#### **Data Views:**

DV01 - VISUALIZAR BIBLIOTECA CURSOS

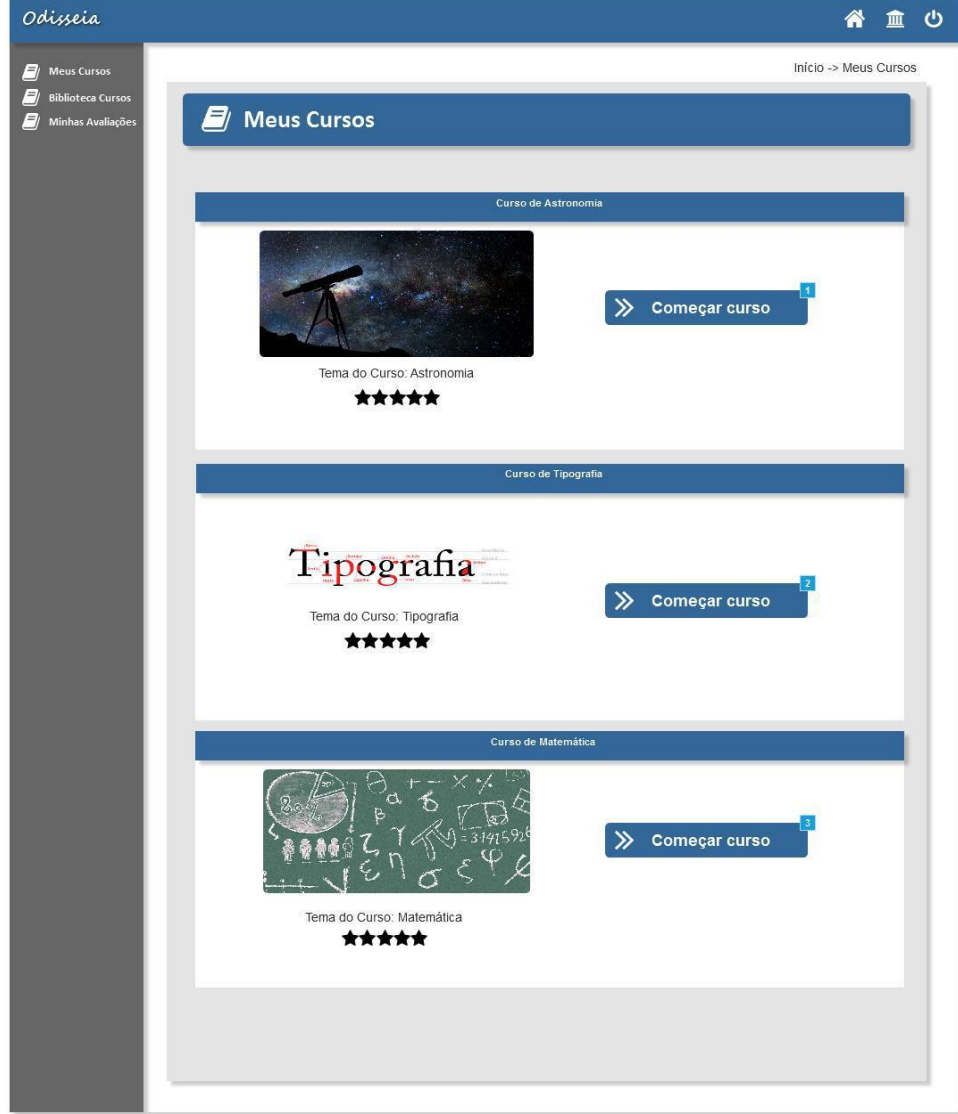

FONTE: Os Autores (2018)

- 1. O sistema carrega e apresenta a tela DV01.
- 2. O usuário clica no botão 'Começar curso'.
- 3. O sistema cria o vinculo Aluno/Curso no banco de dados.
- 4. O caso de uso é encerrado.

**Fluxos Alternativos:** Não se aplica.

**Fluxos de Exceção:** Não se aplica.

**Regras de Negócio:** O sistema deve carregar previamente os cursos cadastrados na plataforma odisseia ordenados por tema.

**Pós-Condições:** Ao final desse caso de uso o usuário terá se inscrito em um ou mais cursos desejados.

# UC009 – MEUS CURSOS

# **DESCRIÇÃO:**

Este caso de uso perimite ao usuário cursar cursos dos quais ele se inscreveu.

**Ator primário:** Usuário (Aluno)

**Pré-condição:** O usuário deve estar logado.

#### **Data Views:**

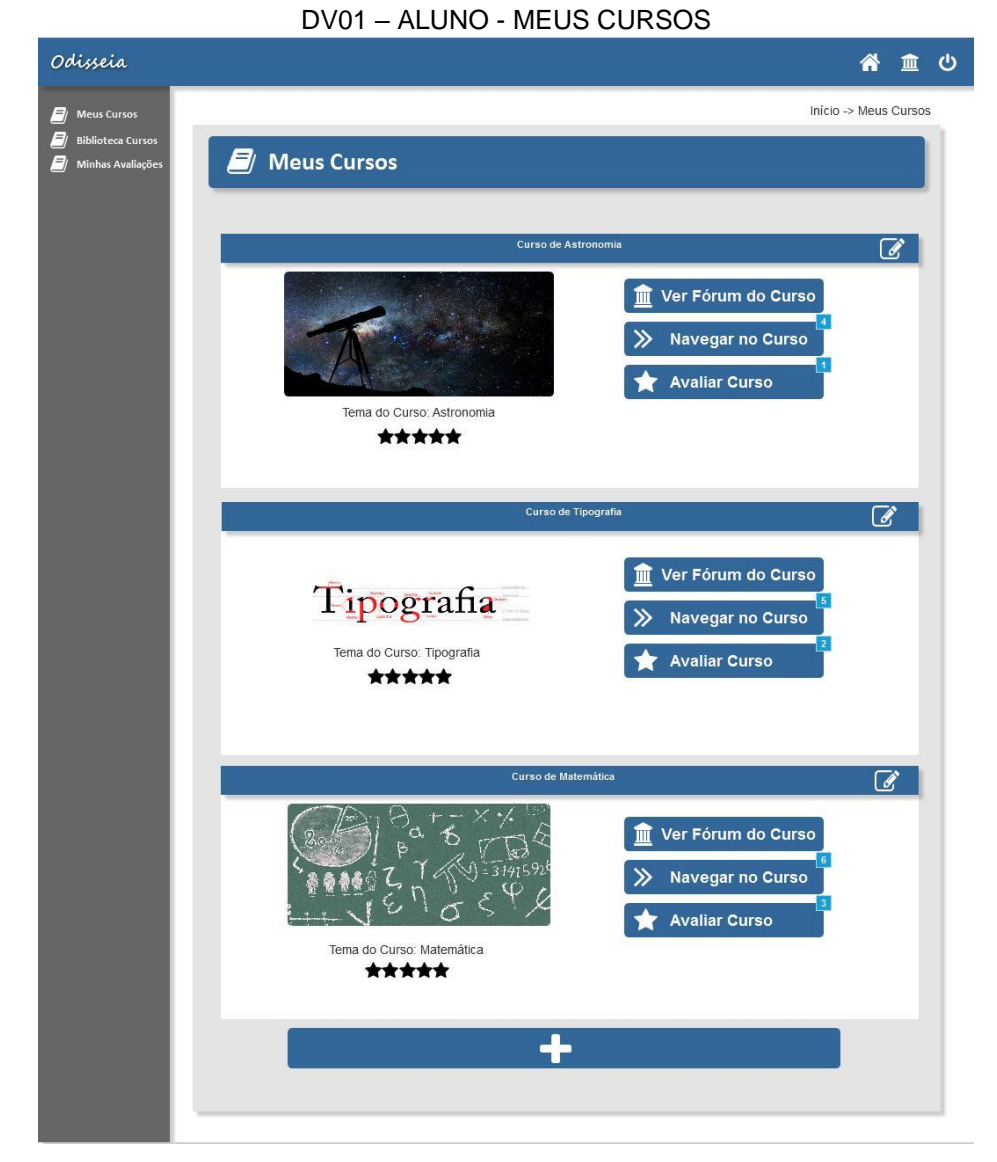

FONTE: Os Autores (2018)

DV02 - AVALIAR CURSO

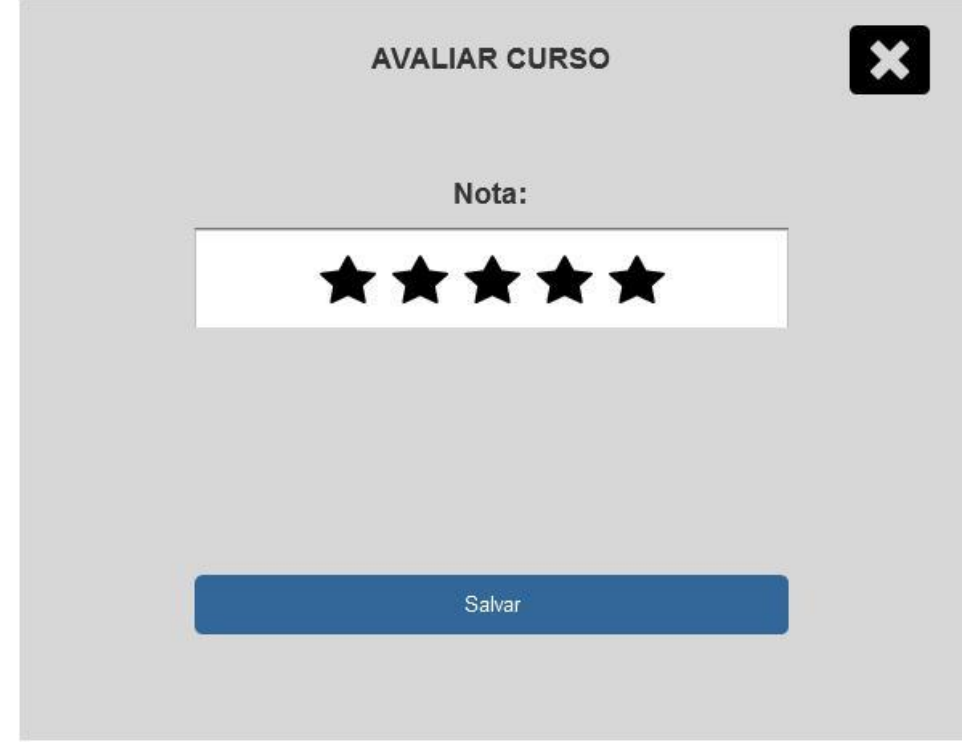

FONTE: Os Autores (2018)

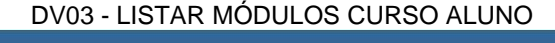

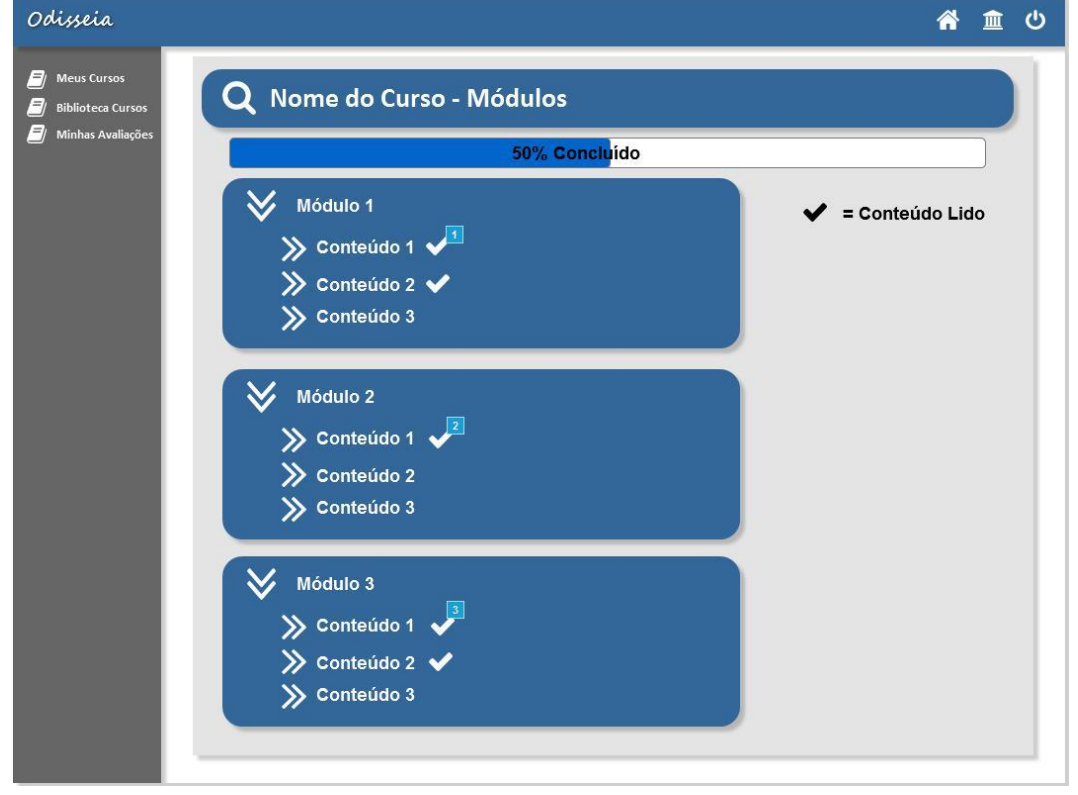

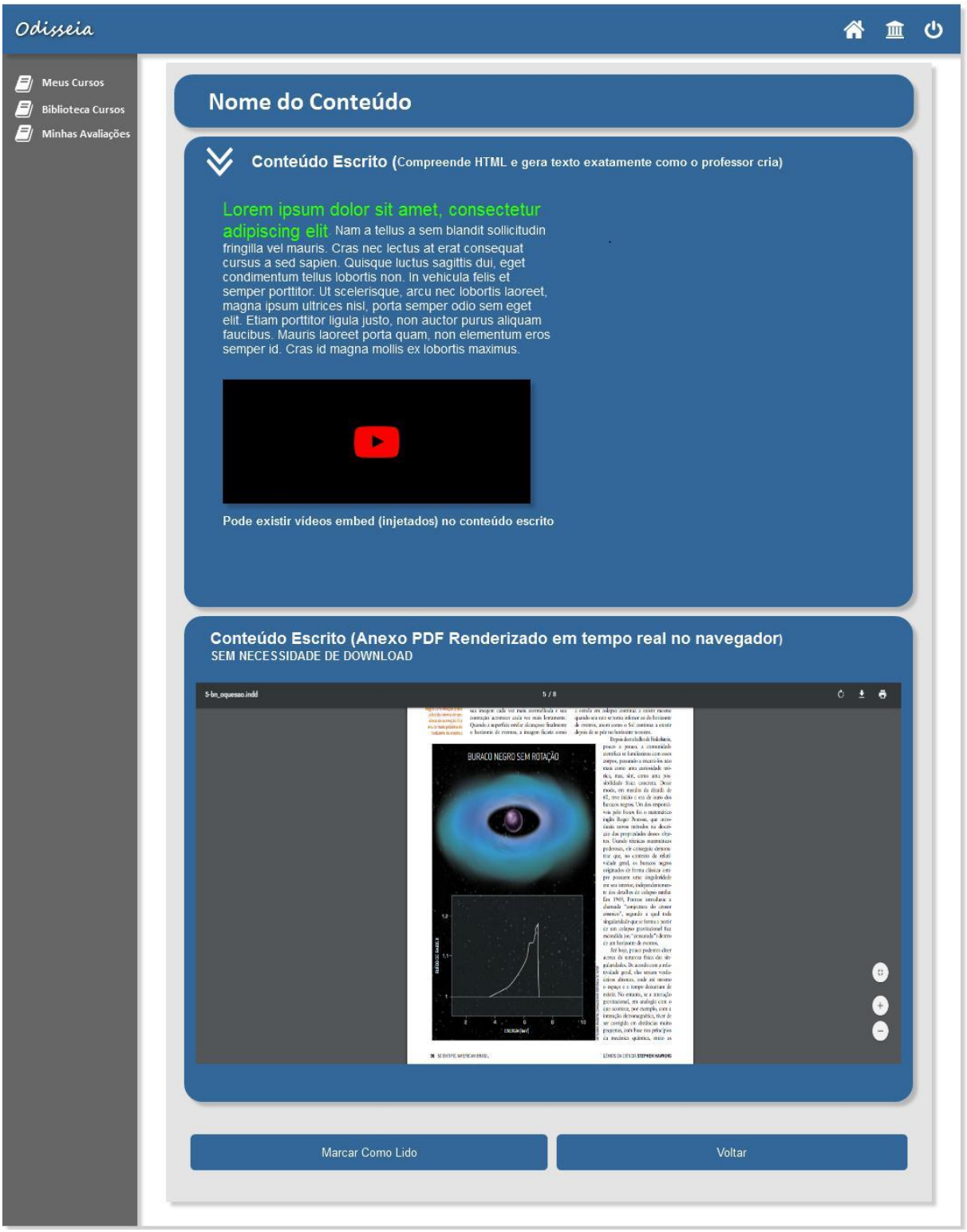

DV04 - MOSTRAR CONTEUDO ALUNO

FONTE: Os Autores (2018)

- 1. O sistema carrega e apresenta a tela (DV01).
- 2. O usuário clica no botão 'Navegar no curso' (A1) (A2) (A3).
- 3. O sistema carrega os módulos com os conteúdos do curso clicado.
- 4. O sistema carrega e apresenta a tela DV03 listando os módulos e seus conteúdos.
- 5. O usuário clica em algum conteúdo de um dos módulos.
- 6. O sistema manda como parâmetro a Id do conteúdo selecionado.
- 7. O sistema carrega e apresenta a tela DV04 com as informações do conteúdo clicado.
- 8. O usuário visualiza todo o conteúdo e clica no botão 'Marcar como lido' (A4).
- 9. O sistema salva no banco o vinculo Aluno Conteúdo.
- 10.O caso de uso é encerrado.

#### **Fluxos Alternativos:**

# **A1. O usuário clica no botão 'Ver fórum do curso'.**

- 1. O sistema redireciona o usuário para o UC010 FÓRUM CURSO.
- 2. O caso de uso é encerrado.

#### **A2. O usuário clica no botão 'Avaliar curso'.**

- 1. O sistema carrega e apresenta a modal DV02.
- 2. O usuário seleciona o número de estrelas para a avaliação do curso.
- 3. O usuário clica no botão salvar.
- 4. O sistema salva no banco a avaliação do usuário.
- 5. O sistema retorna a DV01.

#### **A3. O usuário clica no botão de adicionar mais cursos (ícone mais).**

- 1. O sistema redireciona o usuário para o UC008 BIBLIOTECA CURSOS.
- 2. O caso de uso é encerrado.

#### **A4. O usuário clica no botão 'Voltar'.**

1. O sistema retorna a tela DV03.

#### **Fluxos de Exceção:** Não se aplica.

**Regras de Negócio:** O sistema deve previamente carregar os cursos cadastrados e ativos da plataforma Odisseia.

**Pós-Condições:** Após este caso de uso o usuário terá terminado de cursar um conteúdo de um módulo de um curso.

# UC010 – MANTER FÓRUM

# **DESCRIÇÃO:**

Este caso de uso serve para a interação do professor com o aluno por meio de um fórum.

**Ator primário:** Usuário (Professor, Aluno)

**Pré-condição:** O usuário deve estar logado no sistema.

#### **Data Views:**

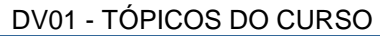

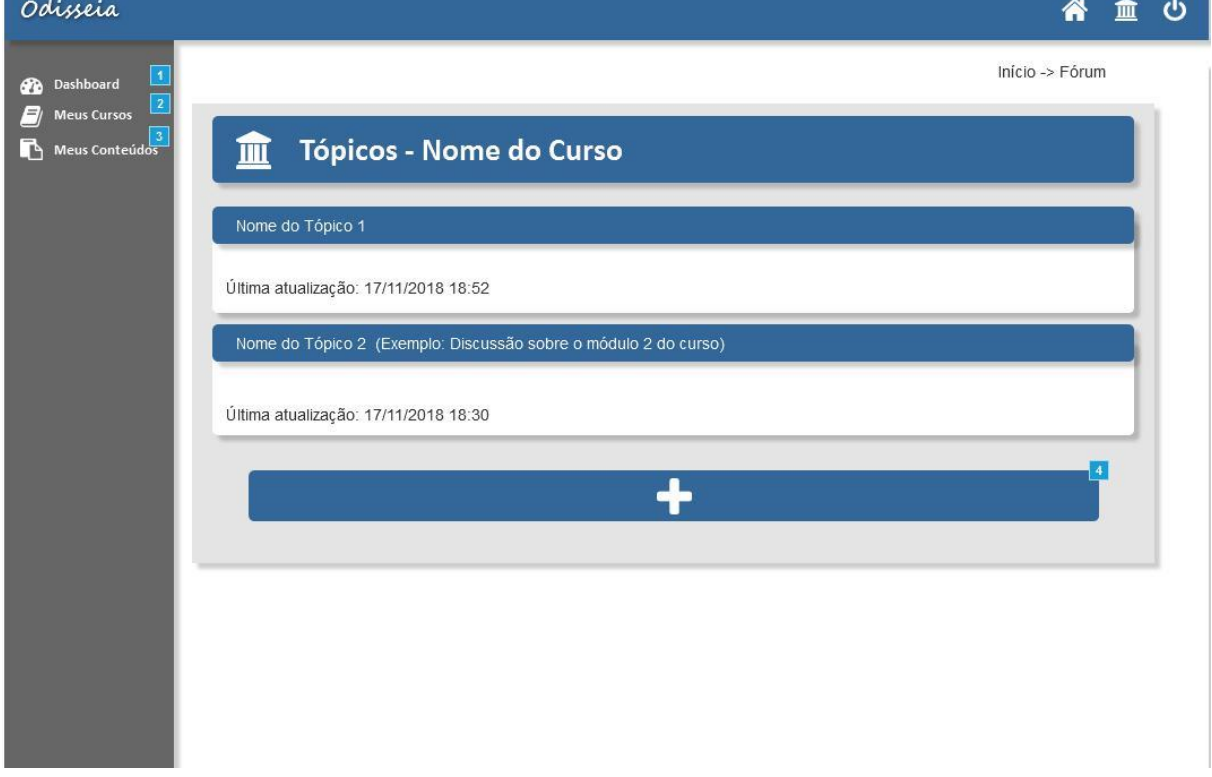

FONTE: Os Autores (2018)

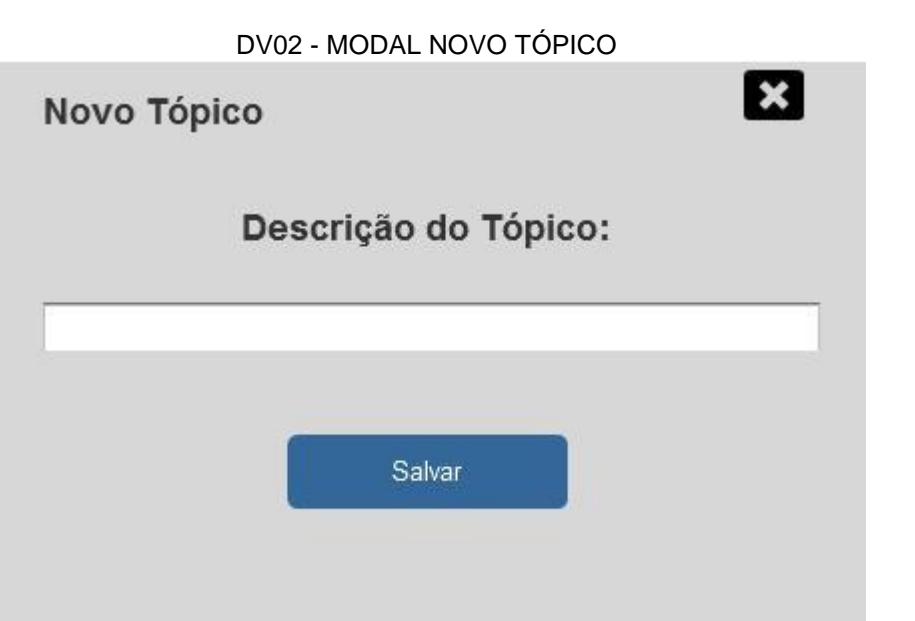

FONTE: Os Autores (2018)

DV03 - CHAT TÓPICO

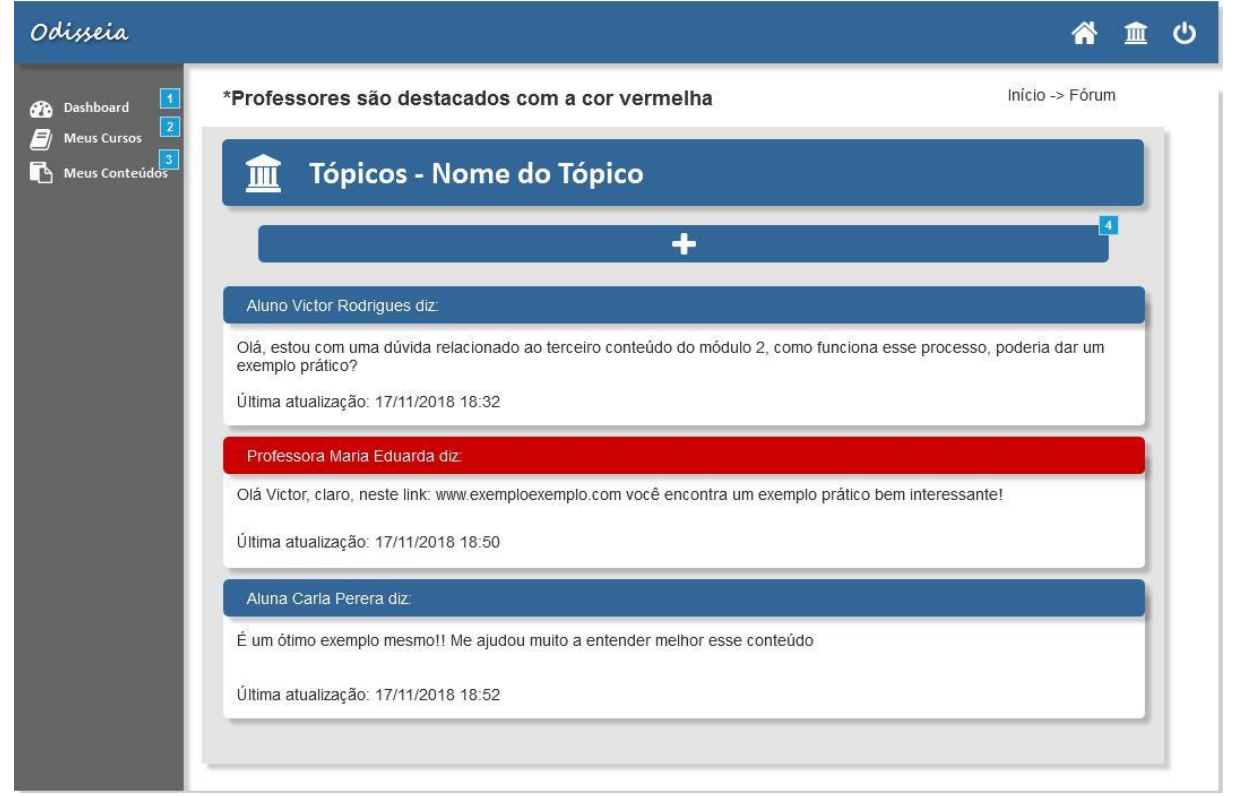

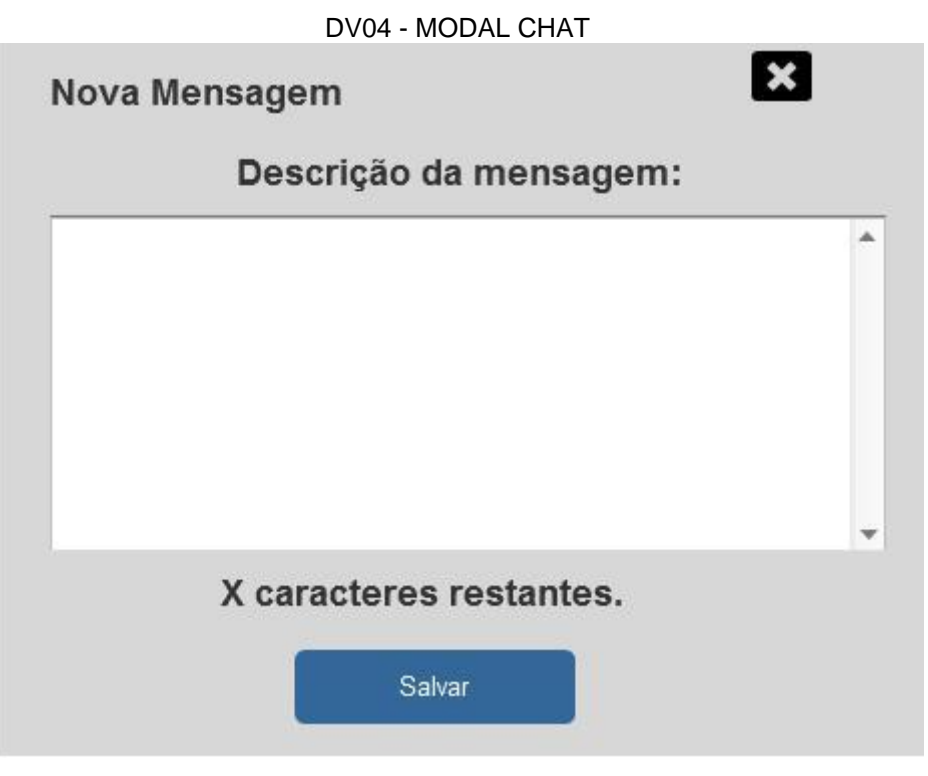

FONTE: Os Autores (2018)

- 1. O sistema carrega e apresenta a tela (DV01).
- 2. O usuário clica no botão de adicionar novo tópico (ícone mais) (A1).
- 3. O sistema apresenta a modal como na DV02.
- 4. O usuário preenche o campo 'Descrição do tópico'.
- 5. O usuário clica no botão 'Salvar' (A2).
- 6. O sistema valida o campo preenchido (Ex1).
- 7. O sistema cria um novo tópico no curso.
- 8. O sistema redireciona o usuário para a DV03 com as informações do tópico criado.
- 9. O usuário clica no botão de criar uma nova interação (ícone mais).
- 10. O sistema apresenta a modal como na DV04.
- 11. O usuário preenche o campo 'Descrição da mensagem'.
- 12. O usuário clica no botão 'Salvar' (A2).
- 13. O sistema valida o campo preenchido (Ex1).
- 14. O sistema retorna a tela DV03.
- 15.O sistema adiciona a nova mensagem ao tópico no banco de dados e na tela.

16. O caso de uso é encerrado.

#### **Fluxos Alternativos:**

#### **A1. O usuário clica em um dos tópicos já existentes.**

- 1. O sistema carrega e apresenta a tela DV03.
- 2. O usuário clica no botão de criar uma nova interação (ícone mais).
- 3. O sistema apresenta a modal como na DV04.
- 4. O usuário preenche o campo 'Descrição da mensagem'.
- 5. O usuário clica no botão 'Salvar' (A2).
- 6. O sistema valida o campo preenchido (Ex1).
- 7. O sistema retorna a tela DV03.
- 8. O sistema adiciona a nova mensagem ao tópico no banco de dados e na tela.
- 9. O caso de uso é encerrado.

#### **A2. O usuário clica no ícone X.**

1. O sistema fecha a modal ativa.

#### **Fluxos de Exceção**

#### **E1. Campos Vazios**

- 1. O sistema valida os campos.
- 2. O sistema exibe a mensagem 'Campo X vazio'.

**Regras de Negócio:** O sistema deve previamente carregar, caso houver, os tópicos relacionados ao curso cliado no caso de uso que o chamou. O campo 'descrição da mensagem' deve possuir no máximo 1000 caracteres. As interações do professor devem aparecer em vermelho.

**Pós-Condições:** Ao final deste caso de uso o usuário terá interagido no fórum do curso em um tópico de sua escolha, tirando dúvidas e interagindo com outros alunos e o professor.

# UC011 – MINHAS AVALIAÇÕES

# **DESCRIÇÃO:**

Este caso de uso serve para o aluno realizar as avaliações de um curso e então gerar um certificado.

**Ator primário:** Usuário (Aluno)

**Pré-condição:** O usuário deve estar logado no sistema.

#### **Data Views:**

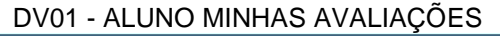

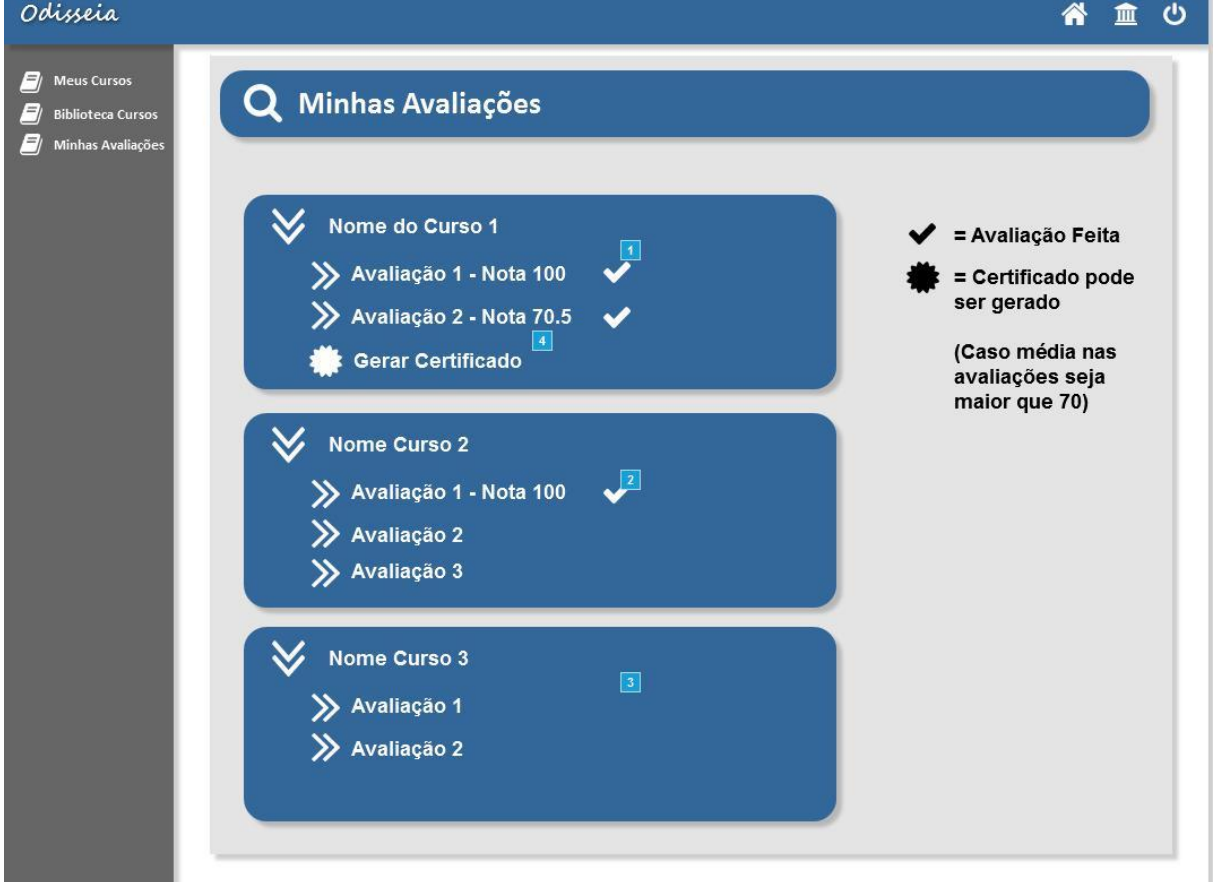

FONTE: Os Autores (2018)

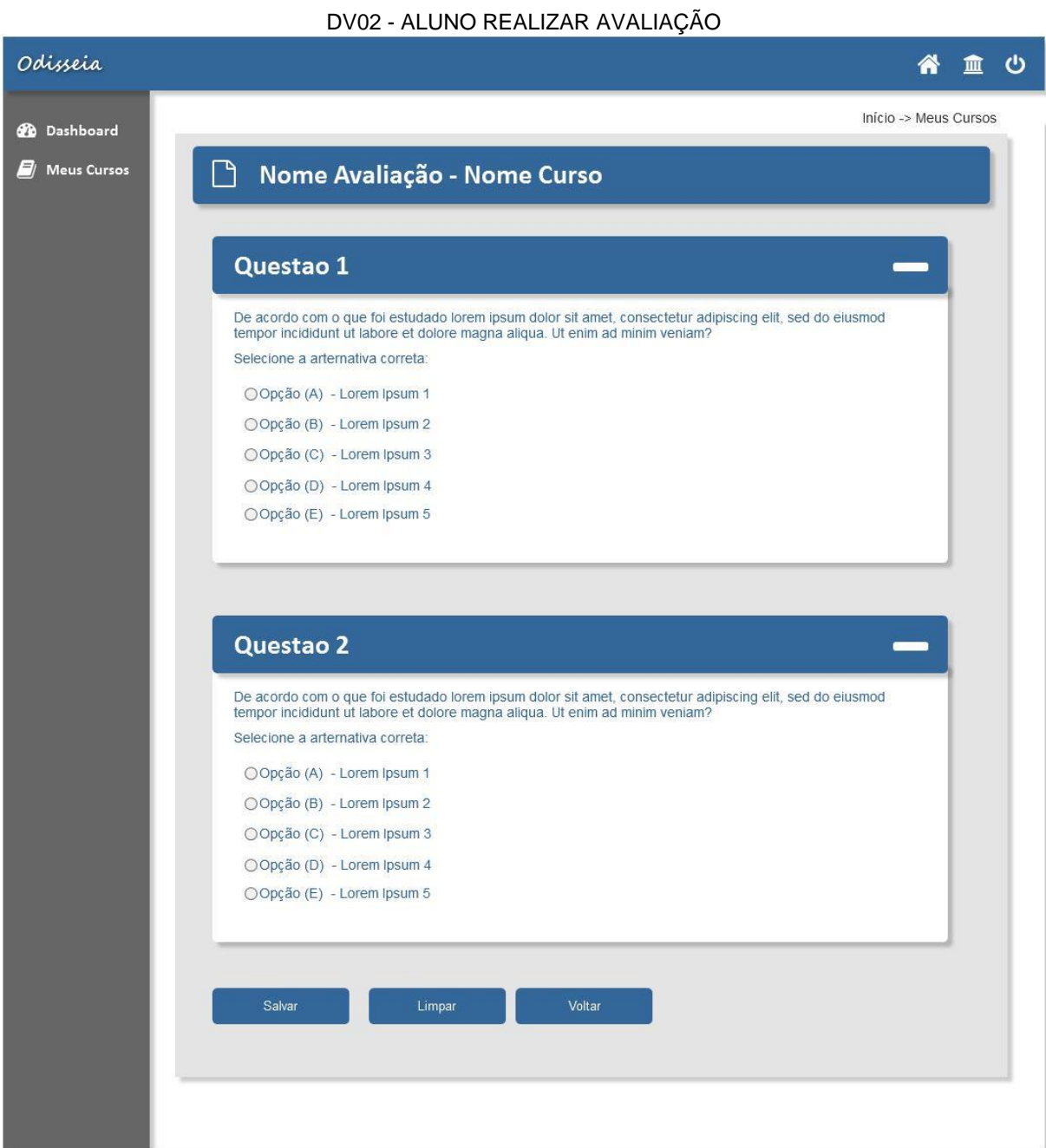

137

#### DV03 - CERTIFICADO GERADO

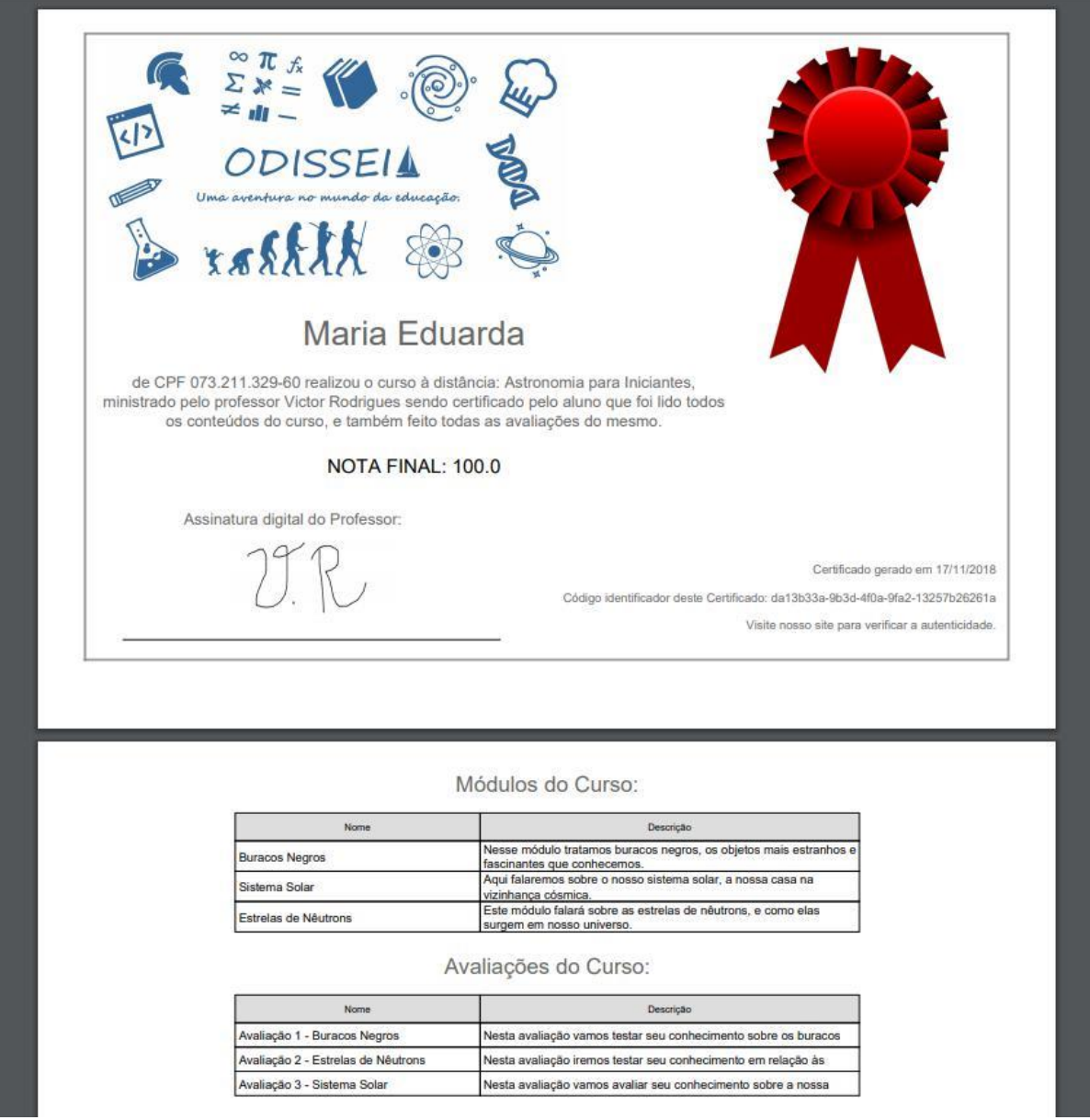

FONTE: Os Autores (2018)

#### **Fluxo de Eventos Principal**

- 1. O sistema carrega e apresenta a tela DV01.
- 2. O usuário seleciona um dos cursos desejado.
- 3. O sistema expande a área clicada com as avaliações existentes do curso clicado.
- 4. O usuário clica na avaliação desejada (A1).
- 5. O sistema carrega do banco de dados as questões relacionadas a avaliação clicada.
- 6. O sistema redireciona, carrega e apresenta a tela DV02.
- 7. O usuário seleciona para cada questão, a opção que julga correta.
- 8. O usuário clica no botão 'Salvar' (A2) (A3).
- 9. O sistema guarda no banco de dados as opções selecionadas de cada questão.
- 10.O caso de uso é encerrado.

# **Fluxos Alternativos:**

#### **A1. O usuário clica em 'Gerar certificado'**

- 1. O sistema carrega os dados pertinentes ao certificado do banco de dados.
- 2. O sistema gera o certificado do usuário como na DV03.
- 3. O caso de uso é encerrado.

#### **A2. O usuário clica no botão 'Limpar'**

- 1. O sistema limpa as opções já selecionadas pelo usuário.
- 2. O sistema persiste a tela atual.

#### **A3. O usuário clica no botão 'Voltar'**

1. O sistema redireciona o usuário para a tela anterior DV02.

**Fluxos de Exceção:** Não se aplica.

**Regras de Negócio:** O sistema deve previamente carregar as avaliações do curso selecionado na tela que chamou este caso de uso (somente se o usuário tiver marcado como lido todos os conteúdos do curso). A opção 'Gerar certificado' deverá somente aparecer se todas as provas do curso em questão forem realizadas e a média total for acima de 7.

**Pós-Condições:** Ao final deste caso de uso o aluno terá realizado as provas de um determinado curso e se atingir a média necessário, gerar certificado do curso.

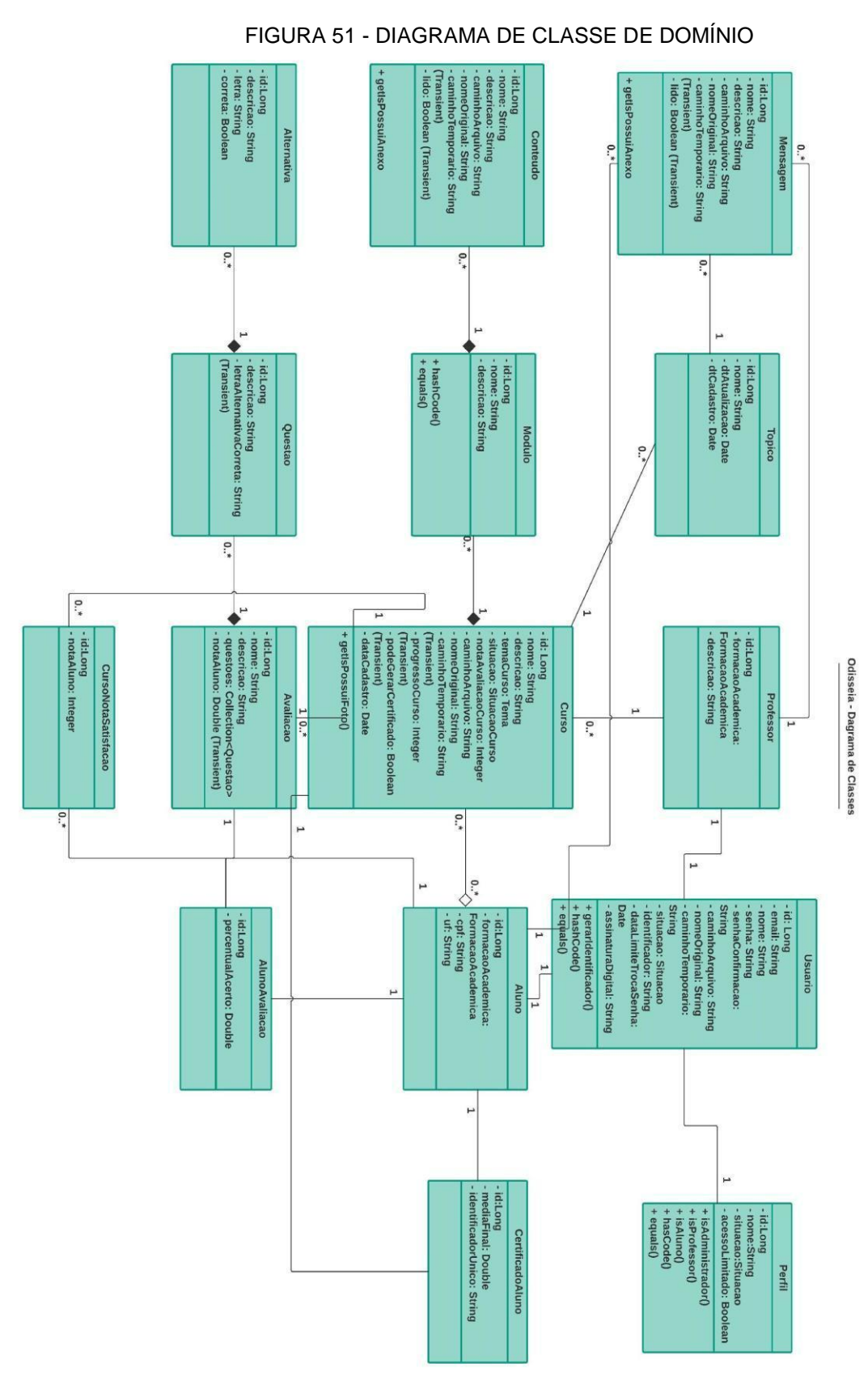

# FONTE: Os Autores (2018)

# **APÊNDICE C – DIAGRAMA DE CLASSES**

#### FIGURA 52 - DIAGRAMA DE CLASSE CONTROLLER

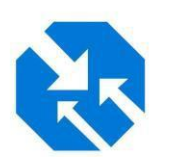

# Diagrama de Classe Controller

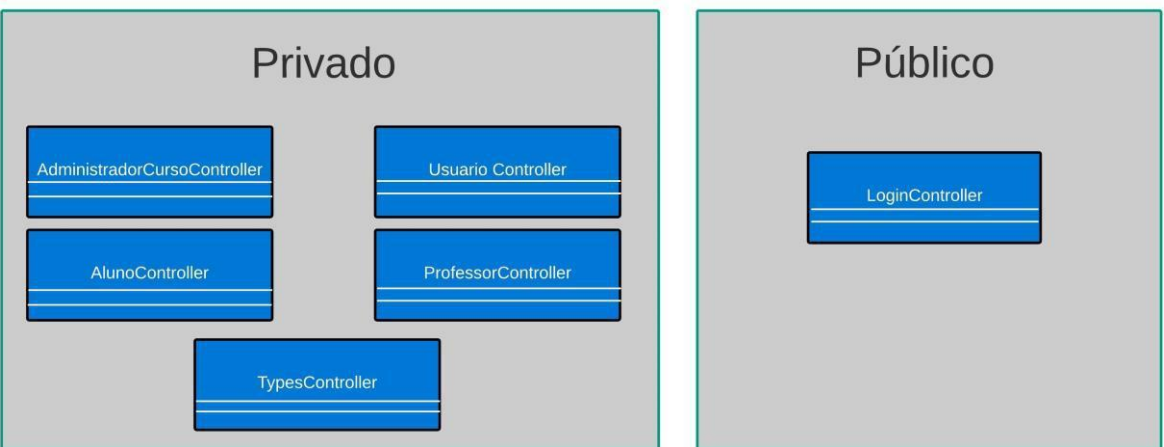

# FONTE: Os Autores (2018)

#### FIGURA 53 - DIAGRAMA DE CLASSES BUSINESS

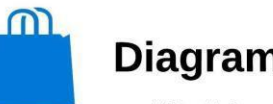

# **Diagrama de Classes Business**

Victor Matheus Rodrigues | Maria Eduarda Garcia

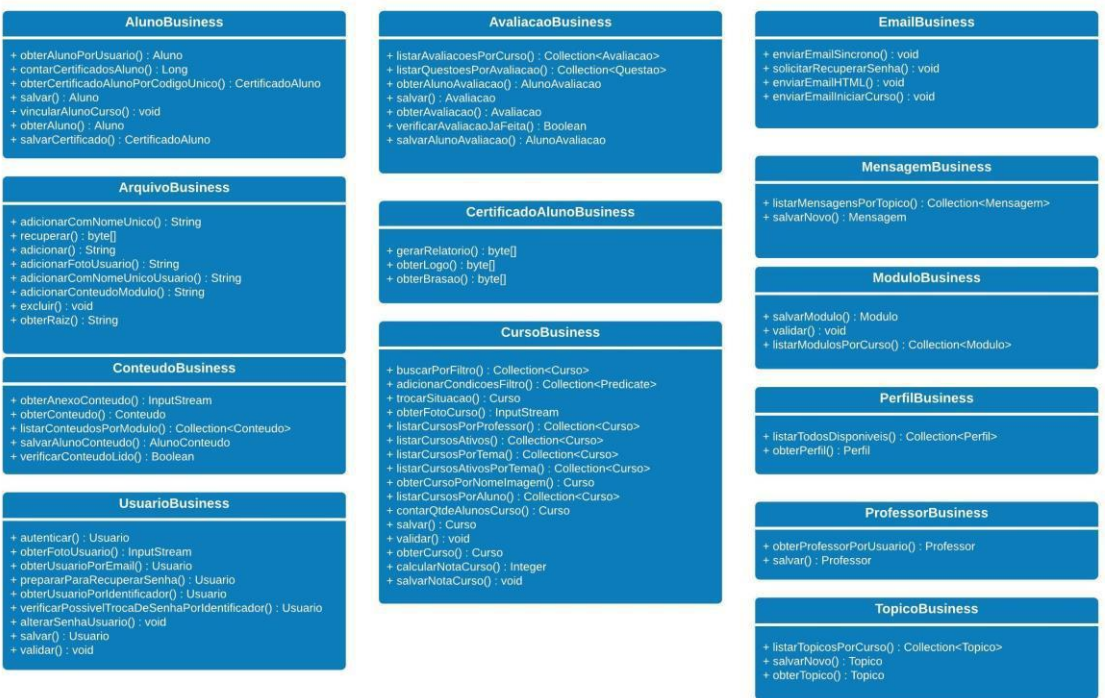
# FIGURA 54 - DIAGRAMA DE CLASSES WEB VIEWS

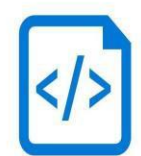

# Diagrama de Classe WEB Views

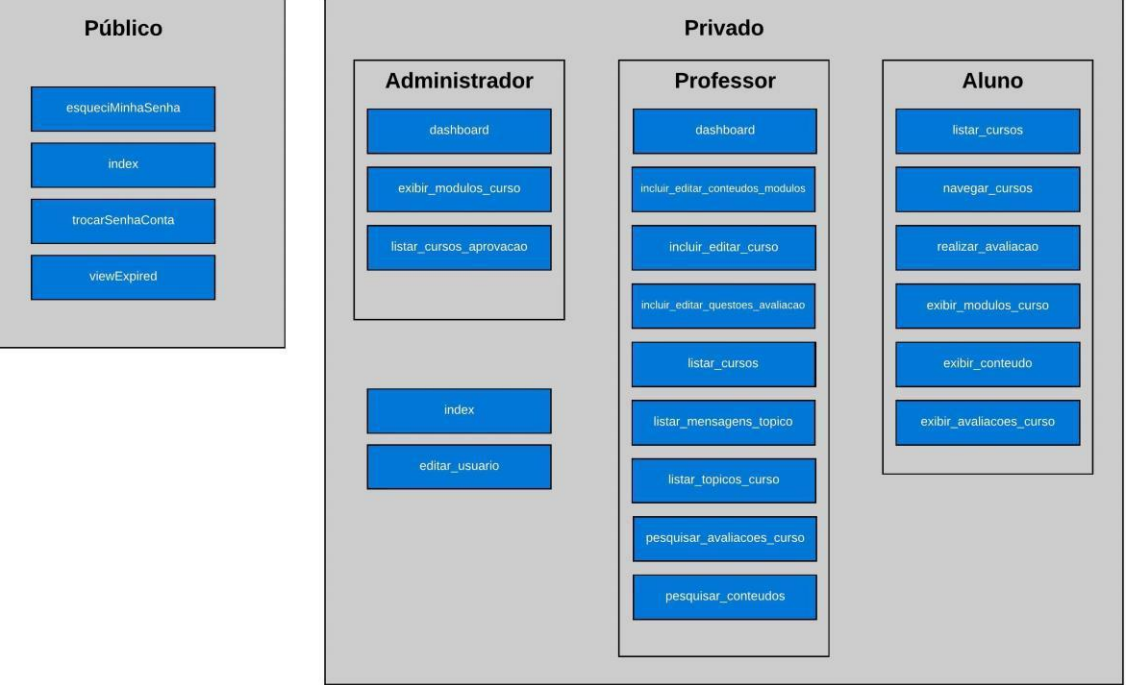

# FIGURA 55 - DIAGRAMA DE CLASSES PACOTE

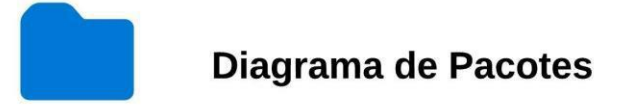

Victor Matheus Rodrigues | Maria Eduarda Garcia

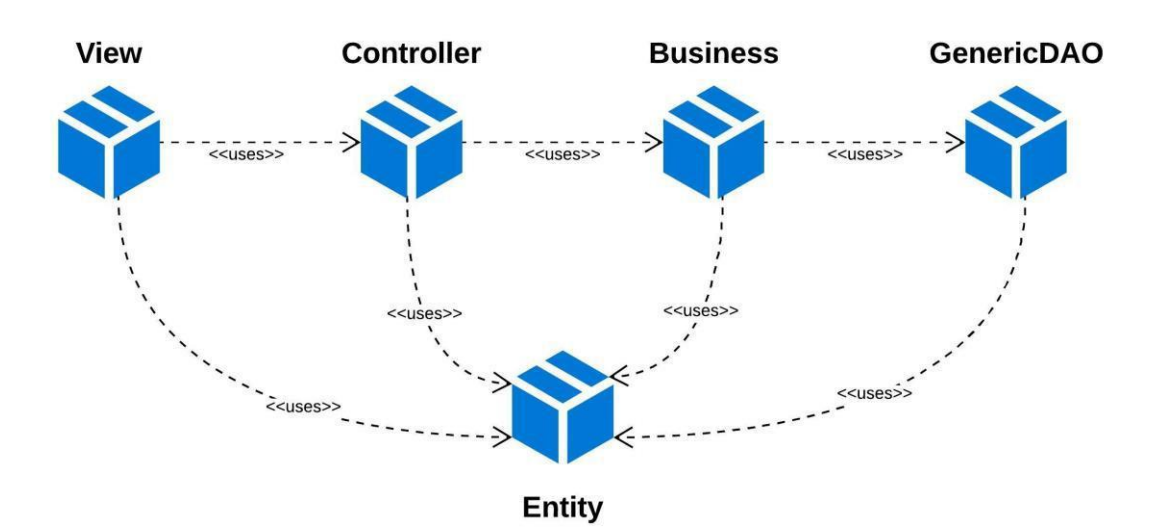

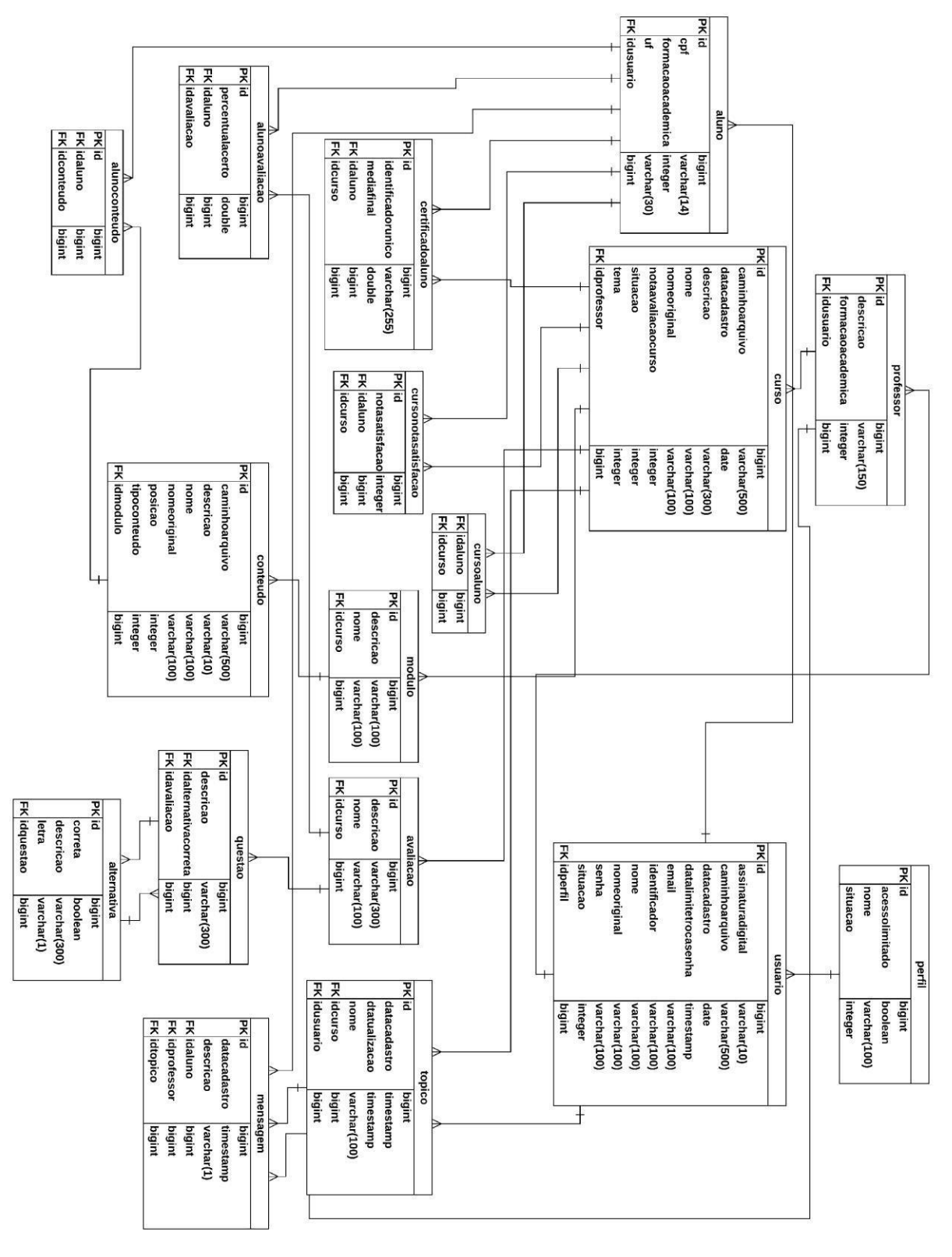

## FIGURA 56 - DIAGRAMA ENTIDADE RELACIONAMENTO

**APÊNDICE D – DIAGRAMA DE ENTIDADE RELACIONAMENTO**

FONTE: Os Autores (2018)

# **APÊNDICE E – DIAGRAMA DE SEQUÊNCIA**

FIGURA 57 – USUÁRIO LOGIN

#### Login no Sistema

Victor Matheus Rodrigues | Maria Eduarda Garcia

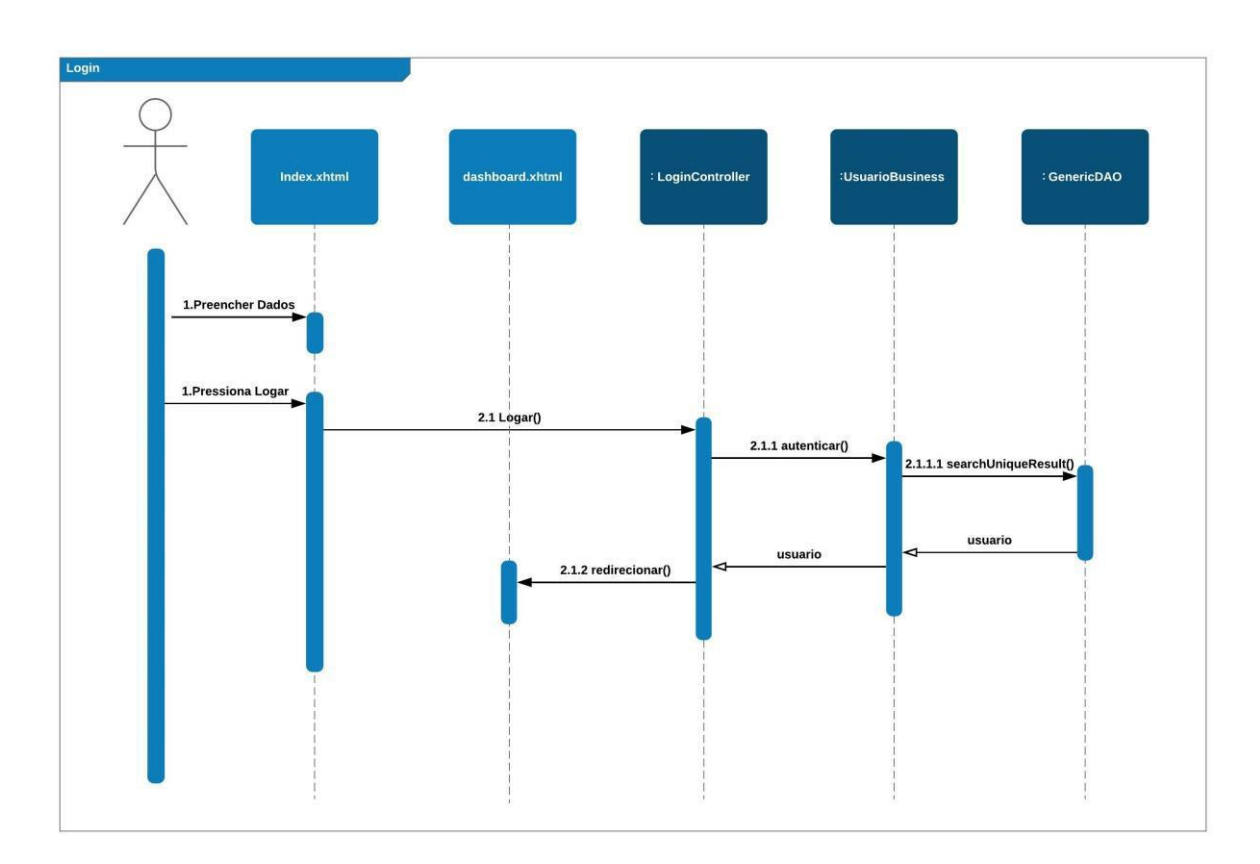

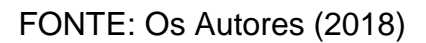

## FIGURA 58 - USUÁRIO EDITAR

#### **Editar Usuario**

Victor Matheus Rodrigues | Maria Eduarda Garcia

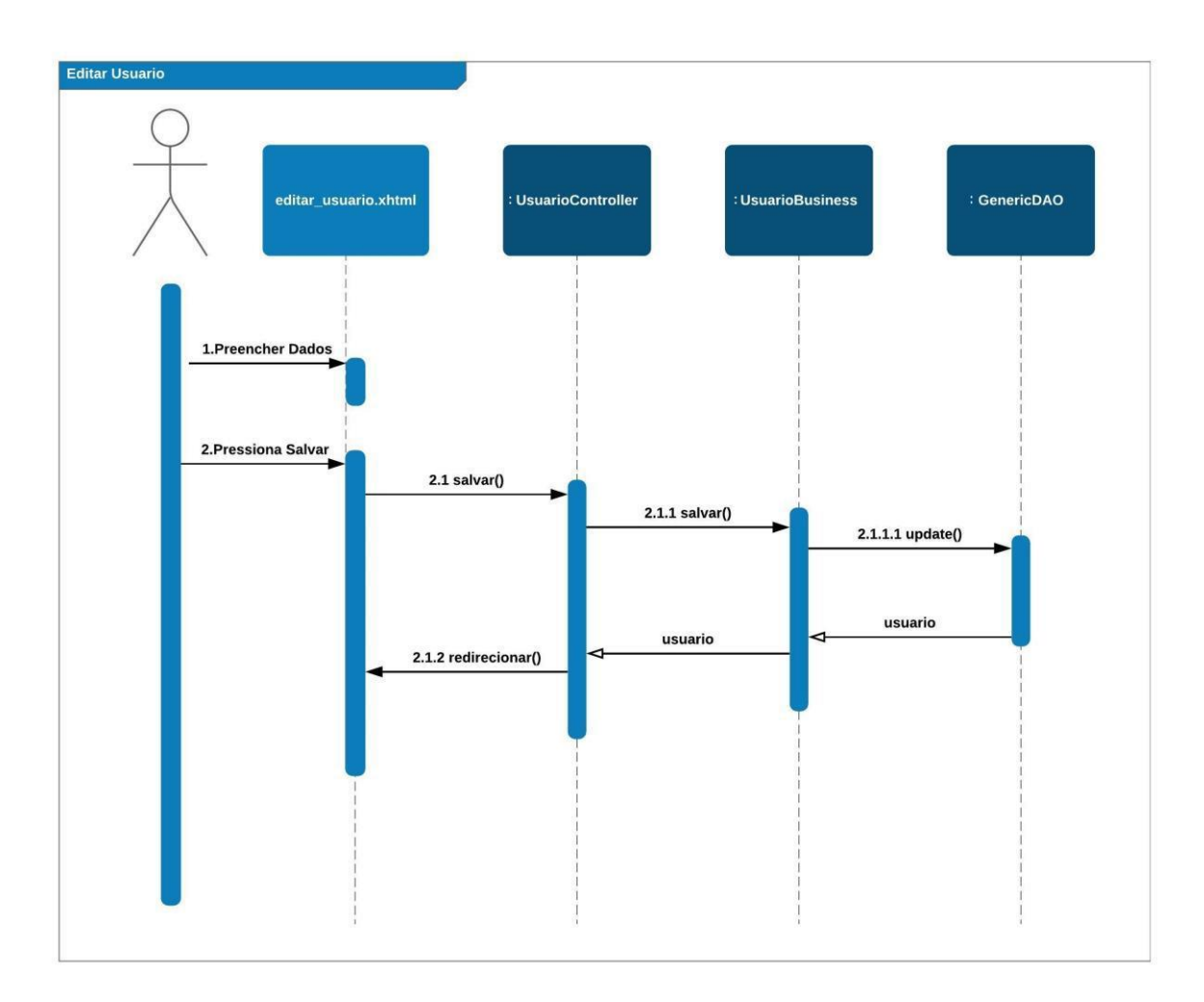

## FIGURA 59 - USUÁRIO CADASTRAR

#### **Cadastrar Usuario**

Victor Matheus Rodrigues | Maria Eduarda Garcia

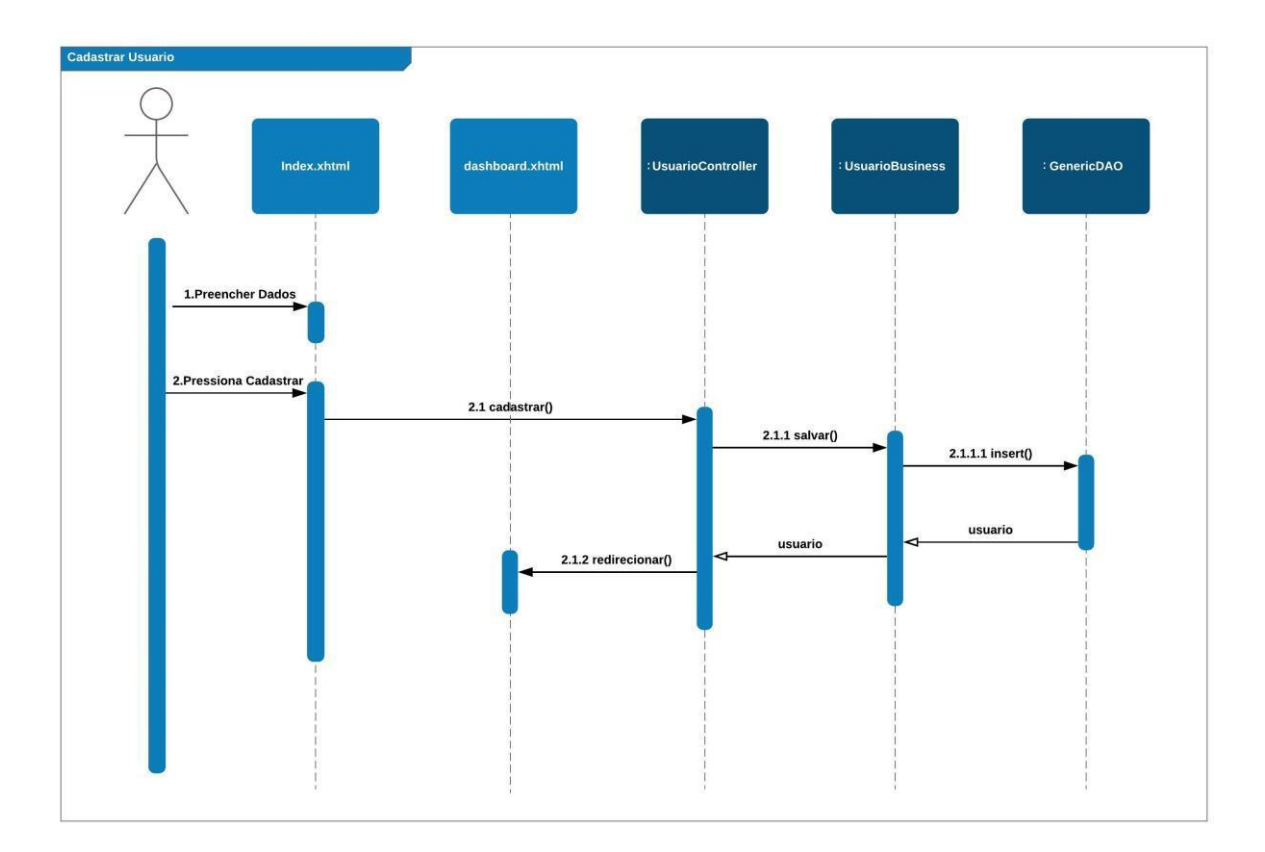

FONTE: Os Autores (2018)

# FIGURA 60 - APROVAÇÃO DE CURSOS

#### Aprovação Cursos

Victor Matheus Rodrigues | Maria Eduarda Garcia

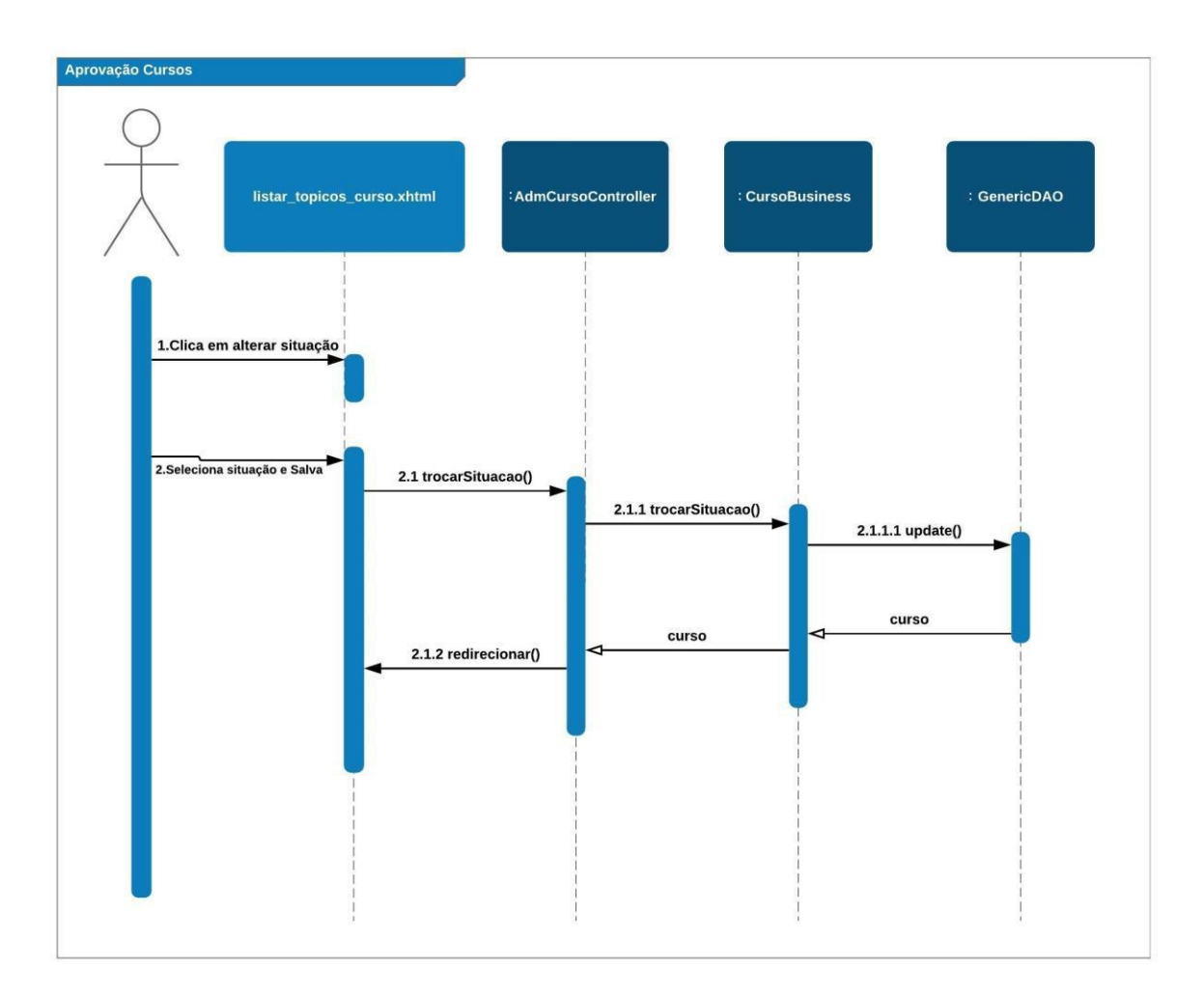

#### FIGURA 61 - LISTAR BIBLIOTECA CURSOS

#### Listar Biblioteca Cursos - Aluno

Victor Matheus Rodrigues | Maria Eduarda Garcia

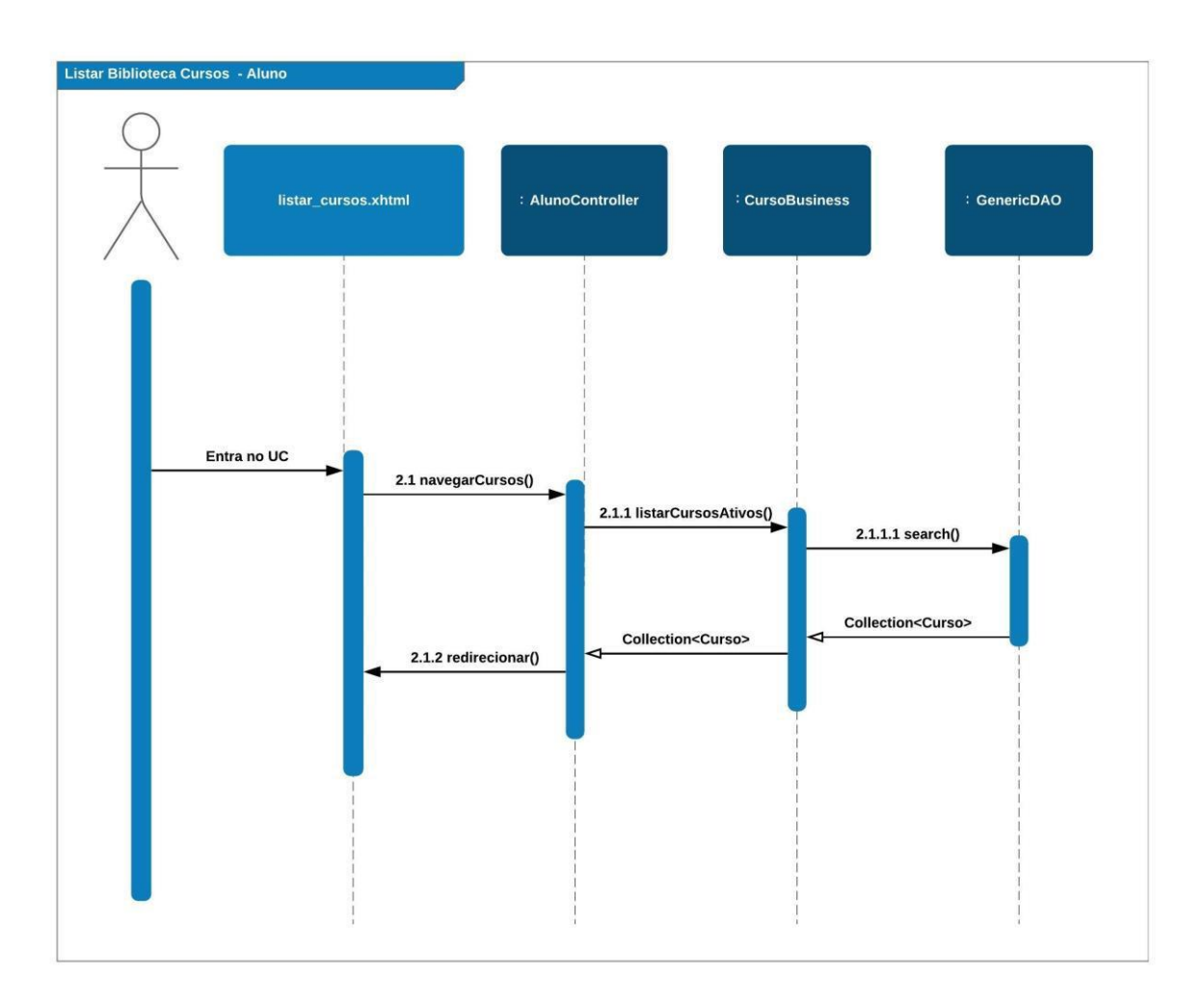

#### FIGURA 62 - INICIAR CURSO

**Iniciar Curso - Aluno** 

Victor Matheus Rodrigues | Maria Eduarda Garcia

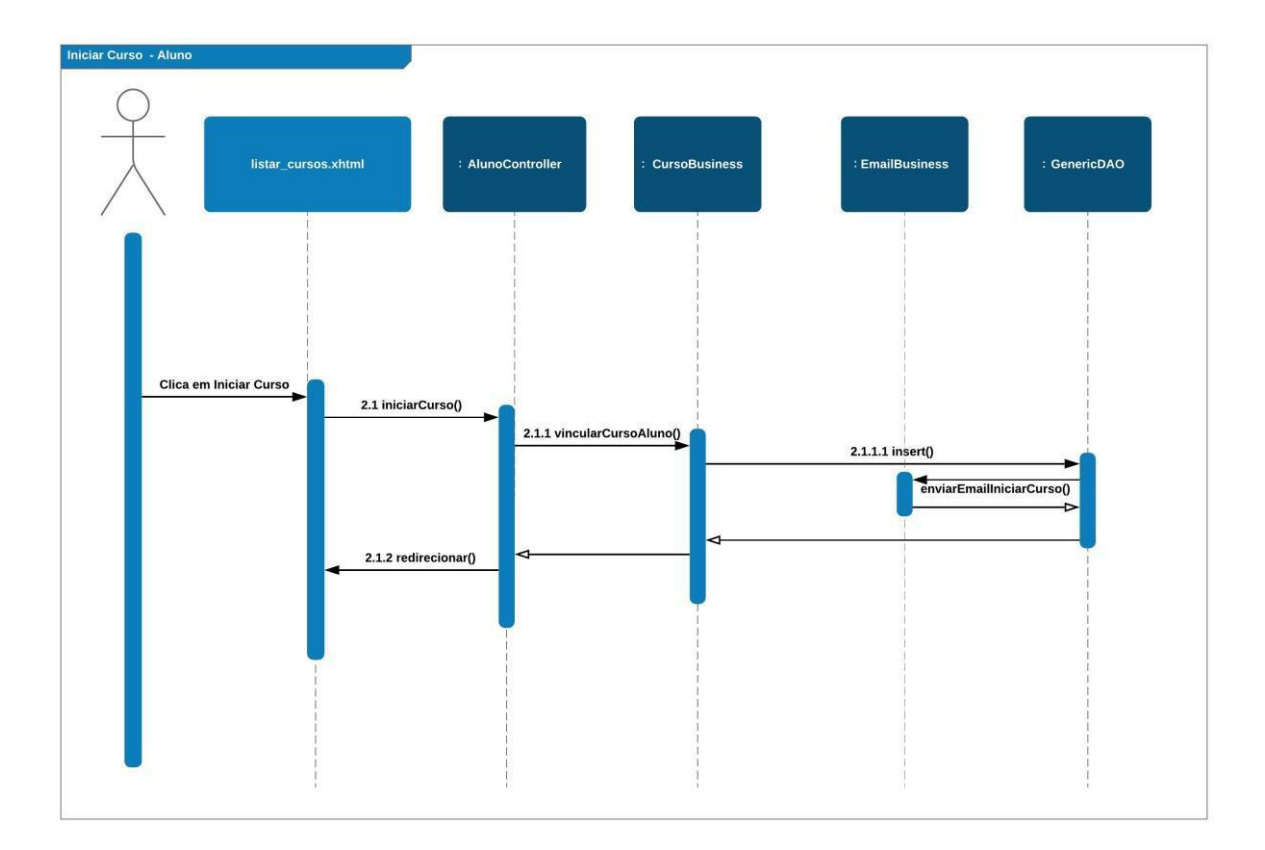

FONTE: Os Autores (2018)

# FIGURA 63 - AVALIAR CURSO

#### **Avaliar Curso**

Victor Matheus Rodrigues | Maria Eduarda Garcia

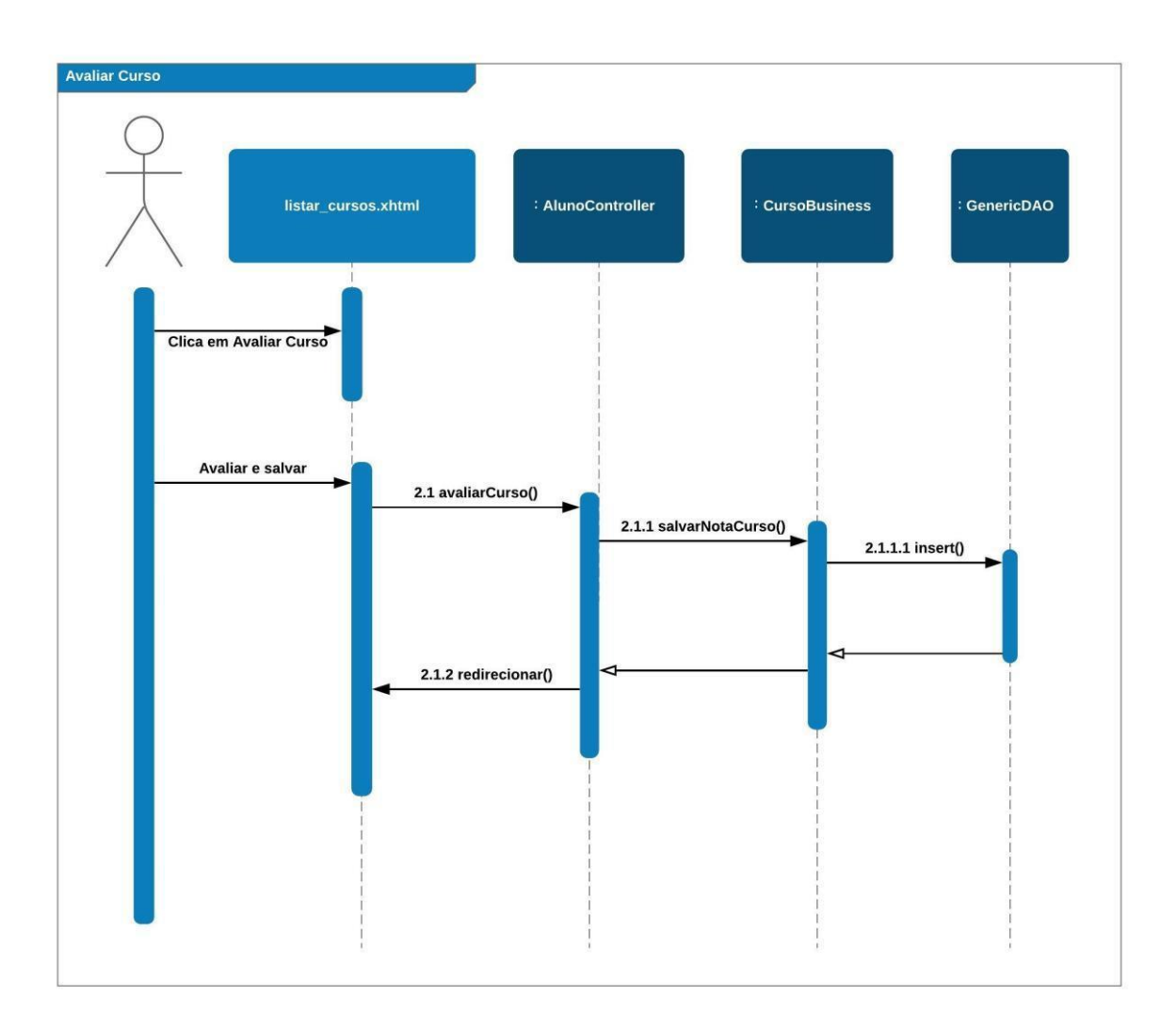

# FIGURA 64 - EXIBIR MÓDULOS CURSO

#### Exibir Módulos/Conteúdos Curso

Victor Matheus Rodrigues | Maria Eduarda Garcia

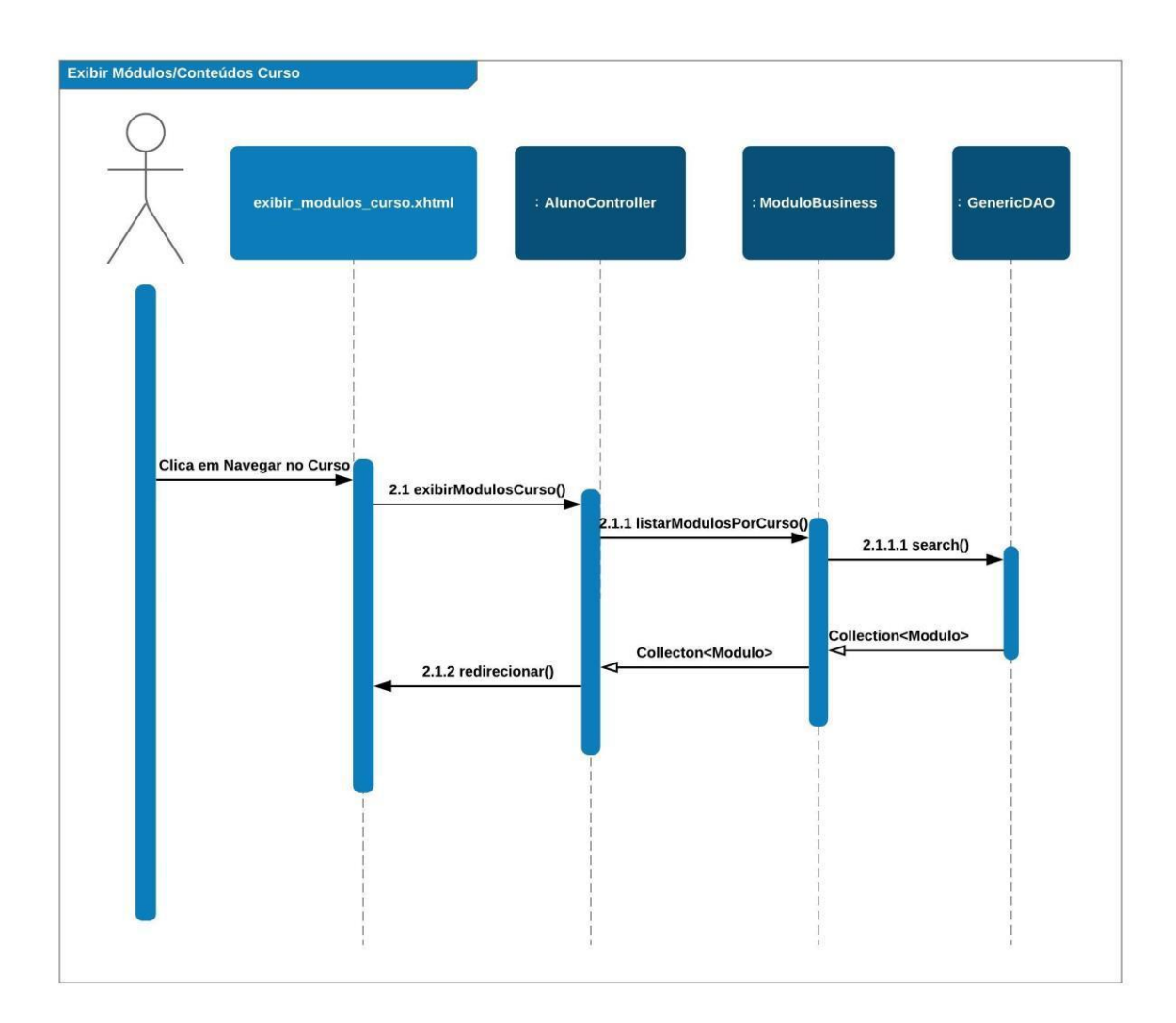

#### FIGURA 65 - GERAR CERTIFICADO

#### **Gerar Certificado**

Victor Matheus Rodrigues | Maria Eduarda Garcia

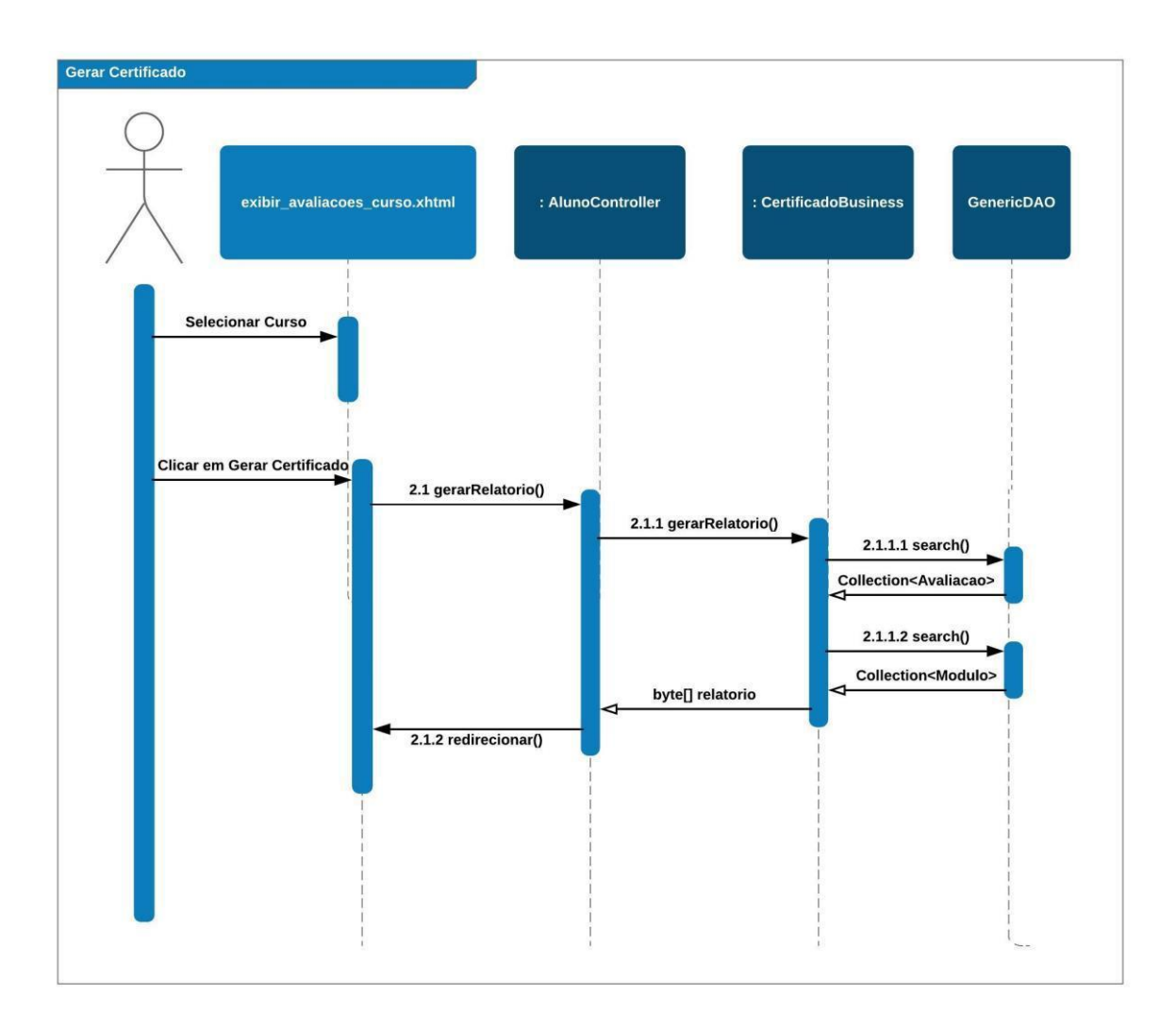

## FIGURA 66 - LISTAR AVALIAÇÕES

**Listar Avaliacoes** 

Victor Matheus Rodrigues | Maria Eduarda Garcia

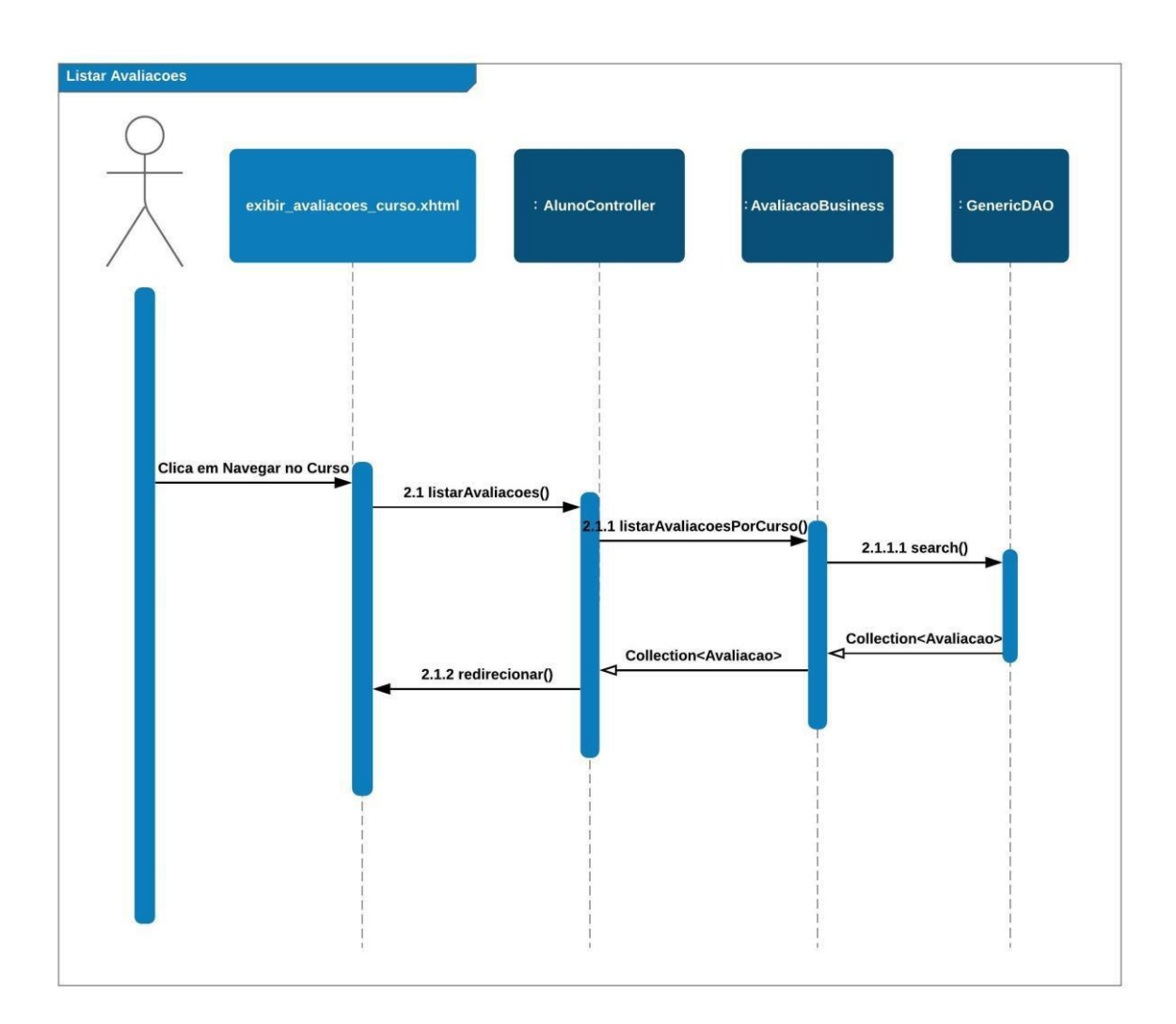

## FIGURA 67 - LISTAR MEUS CURSOS

#### **Listar Meus Cursos - Aluno**

Victor Matheus Rodrigues | Maria Eduarda Garcia

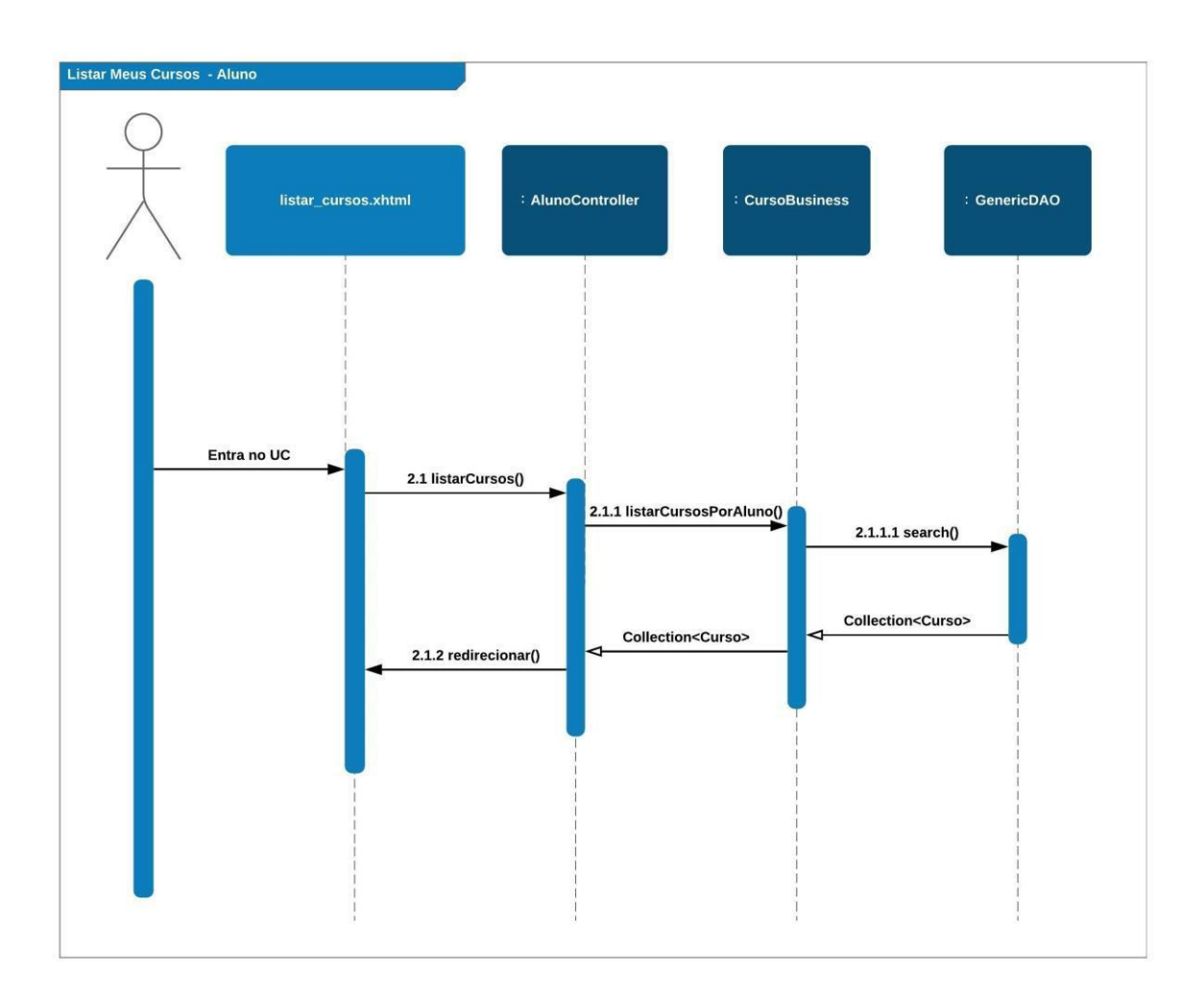

# FIGURA 68 - REALIZAR AVALIAÇÃO

#### **RealizarAvaliação**

Victor Matheus Rodrigues | Maria Eduarda Garcia

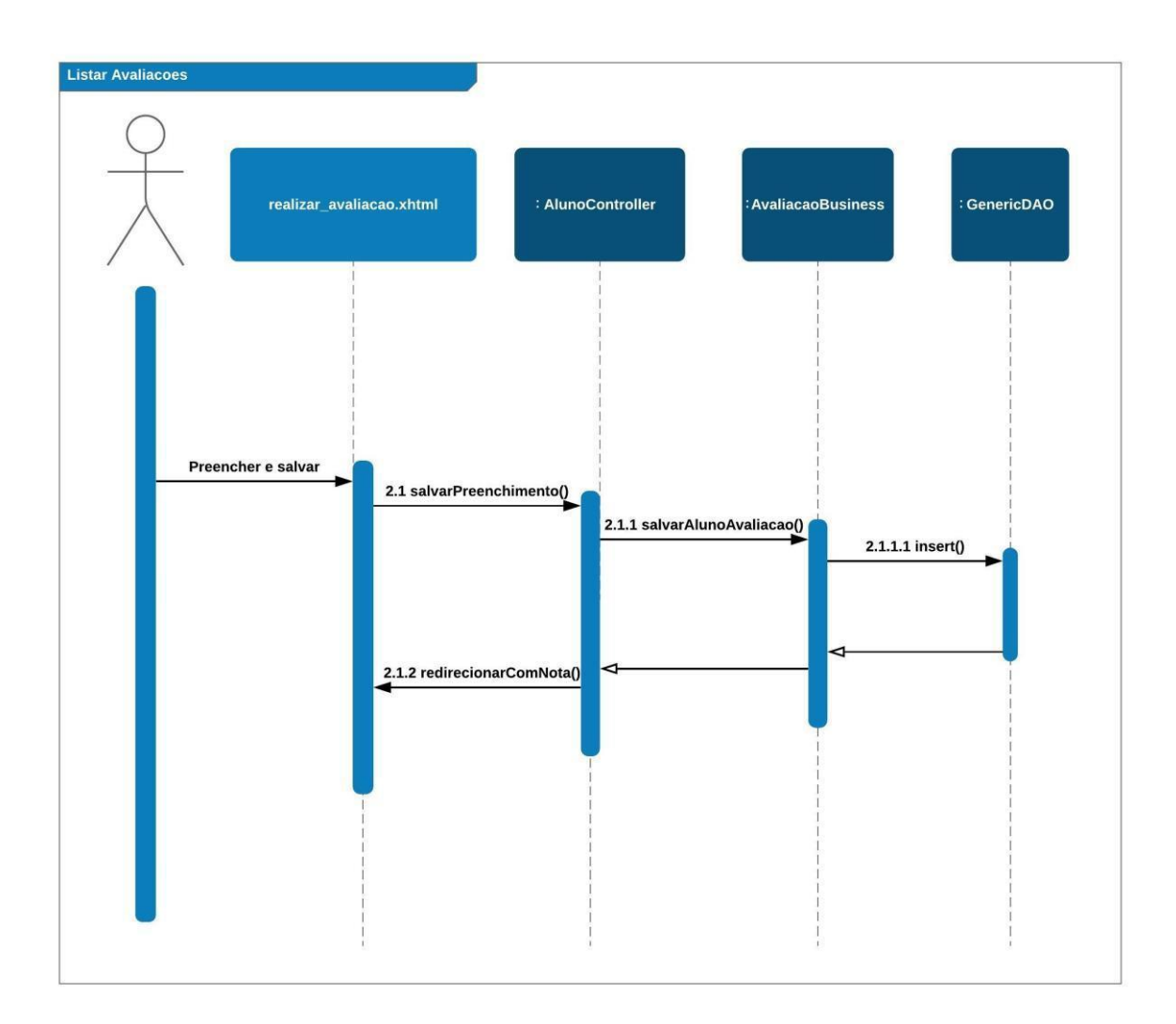

# FIGURA 69 - INCLUIR/EDITAR AVALIAÇÕES

**Incluir/Editar Avaliacoes** 

Victor Matheus Rodrigues | Maria Eduarda Garcia

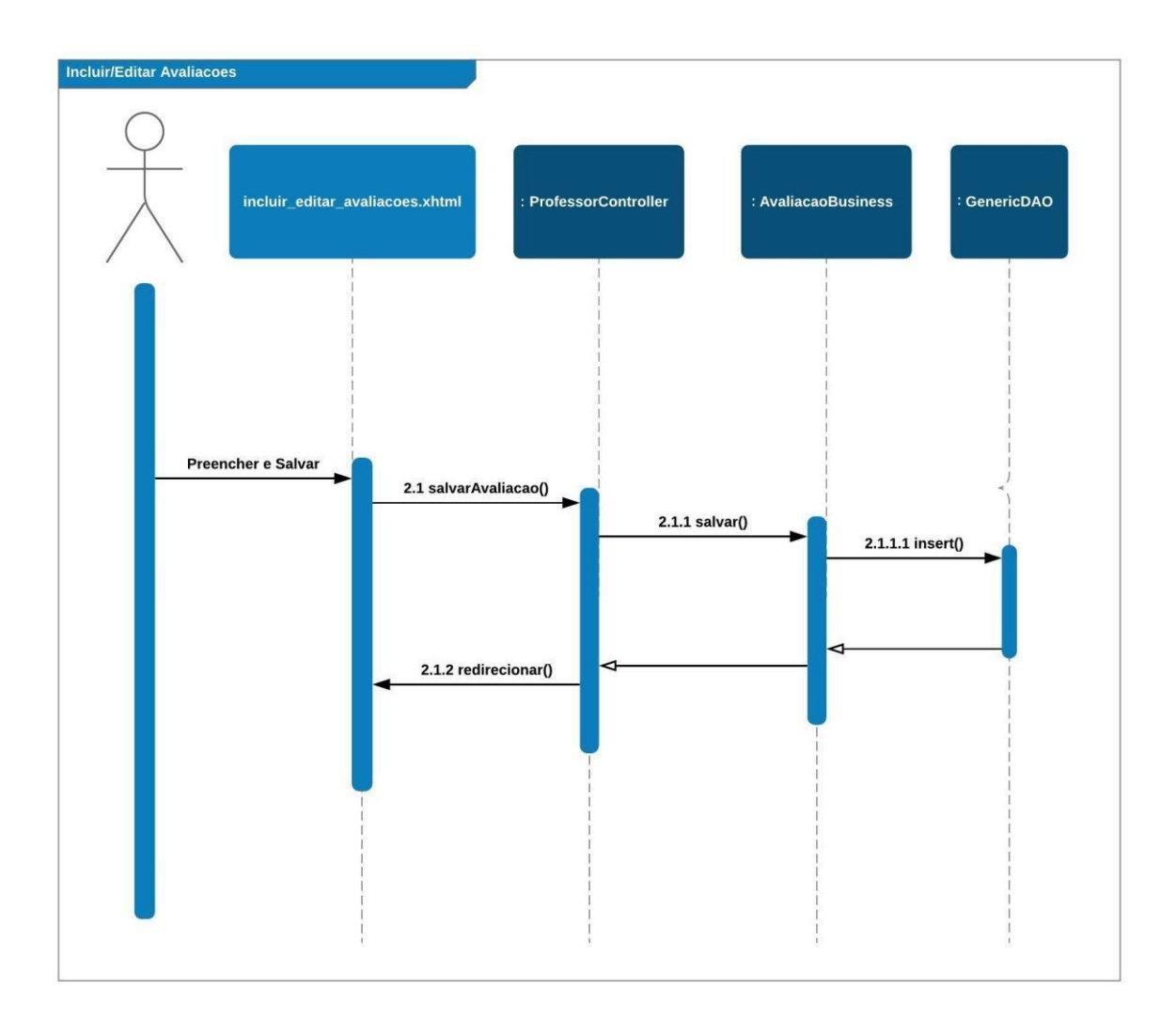

# FIGURA 70 - INCLUIR/EDITAR CONTEÚDO

**Incluir/Editar Conteudos** 

Victor Matheus Rodrigues | Maria Eduarda Garcia

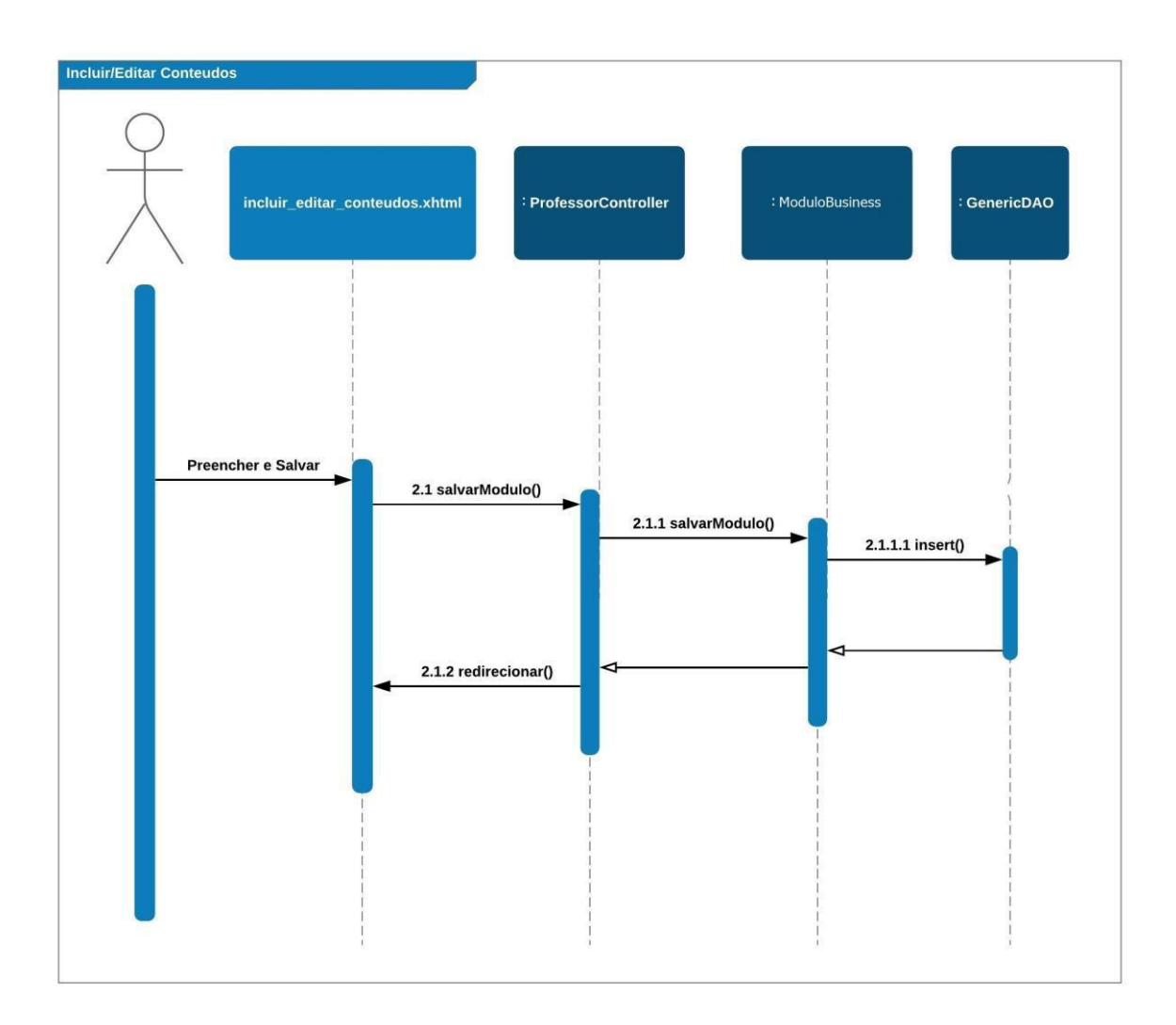

# FIGURA 71 - INCLUIR/EDITAR CURSOS

**Incluir/Editar Curso** 

Victor Matheus Rodrigues | Maria Eduarda Garcia

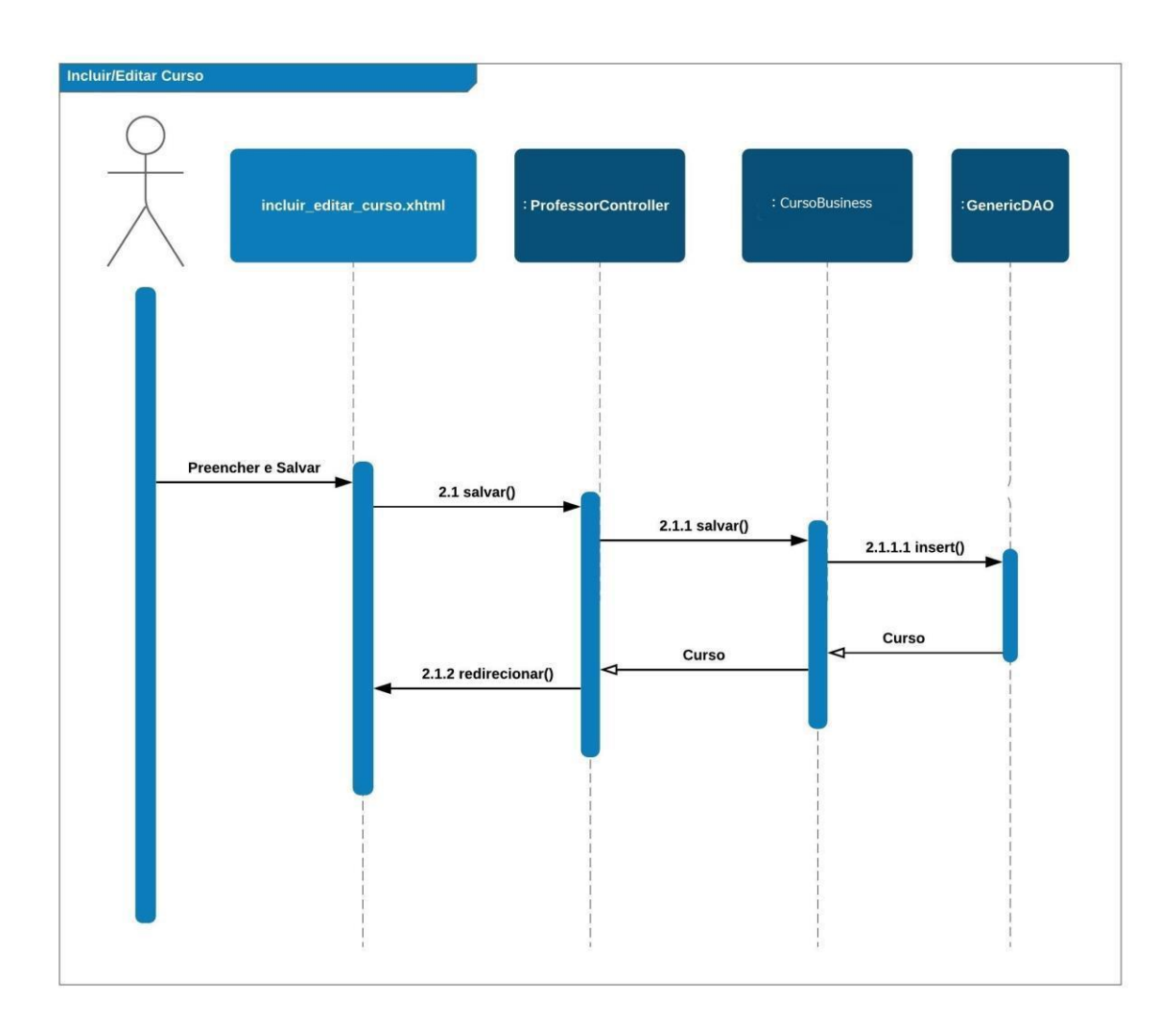

## FIGURA 72 - LISTAR AVALIAÇÕES

#### **Listar Avaliacoes**

Victor Matheus Rodrigues | Maria Eduarda Garcia

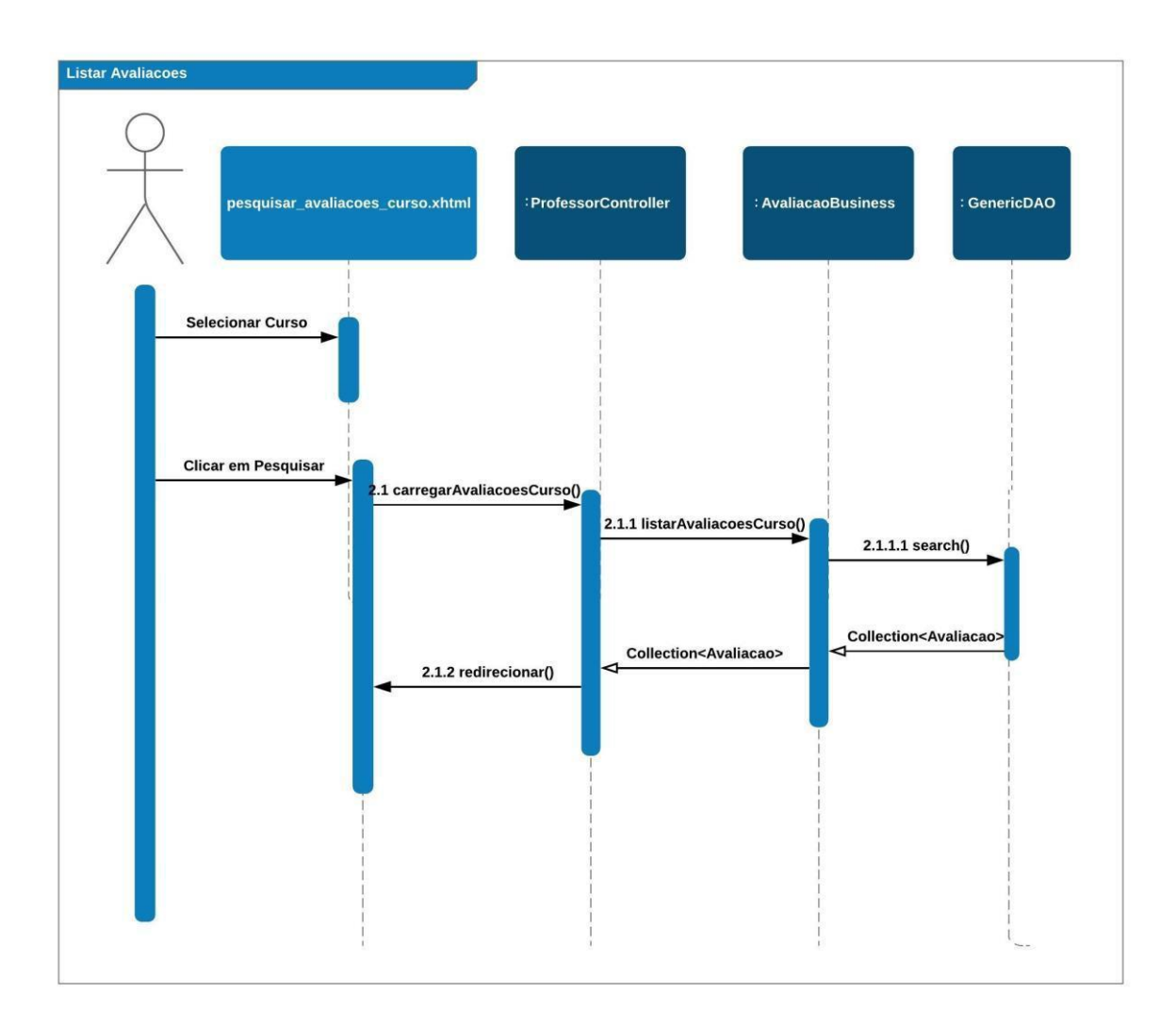

#### FIGURA 73 - LISTAR CURSOS PROFESSOR

#### **Listar Meus Cursos - Professor**

Victor Matheus Rodrigues | Maria Eduarda Garcia

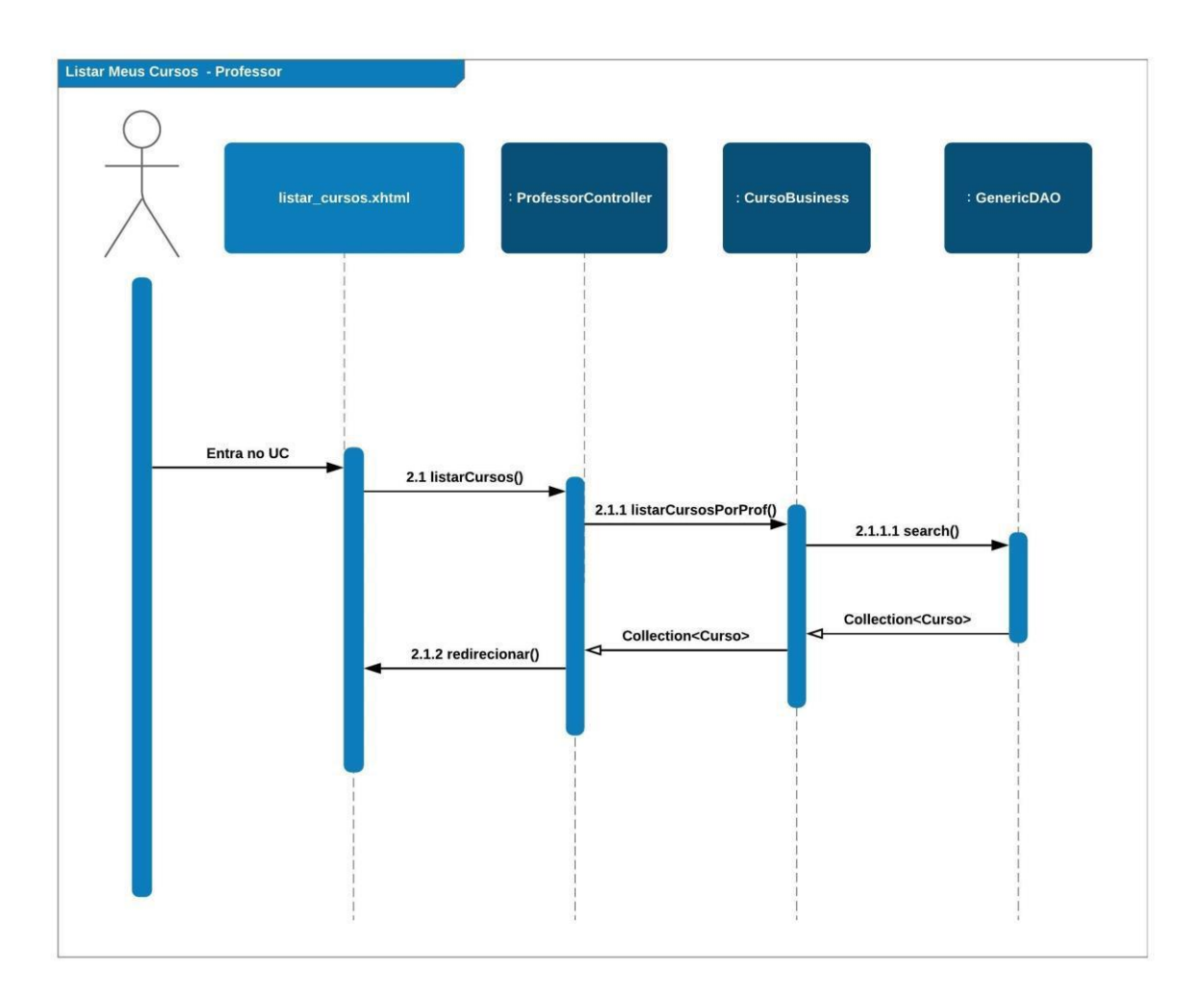

#### FIGURA 74 - ADICIONAR MENSAGEM

#### **Adicionar Mensagem**

Victor Matheus Rodrigues | Maria Eduarda Garcia

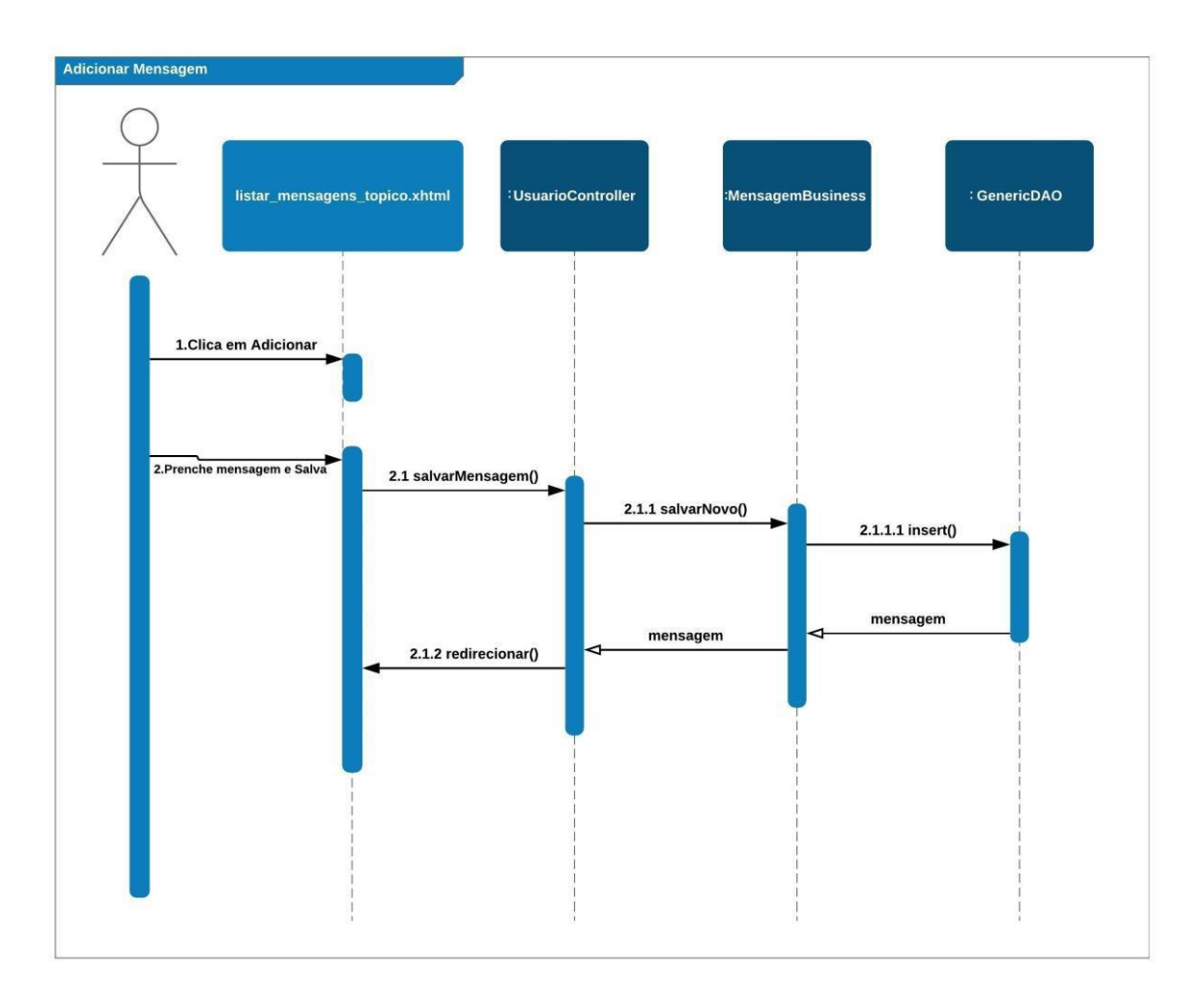

# FIGURA 75 - ADICIONAR TÓPICO

#### **Adicionar Topico**

Victor Matheus Rodrigues | Maria Eduarda Garcia

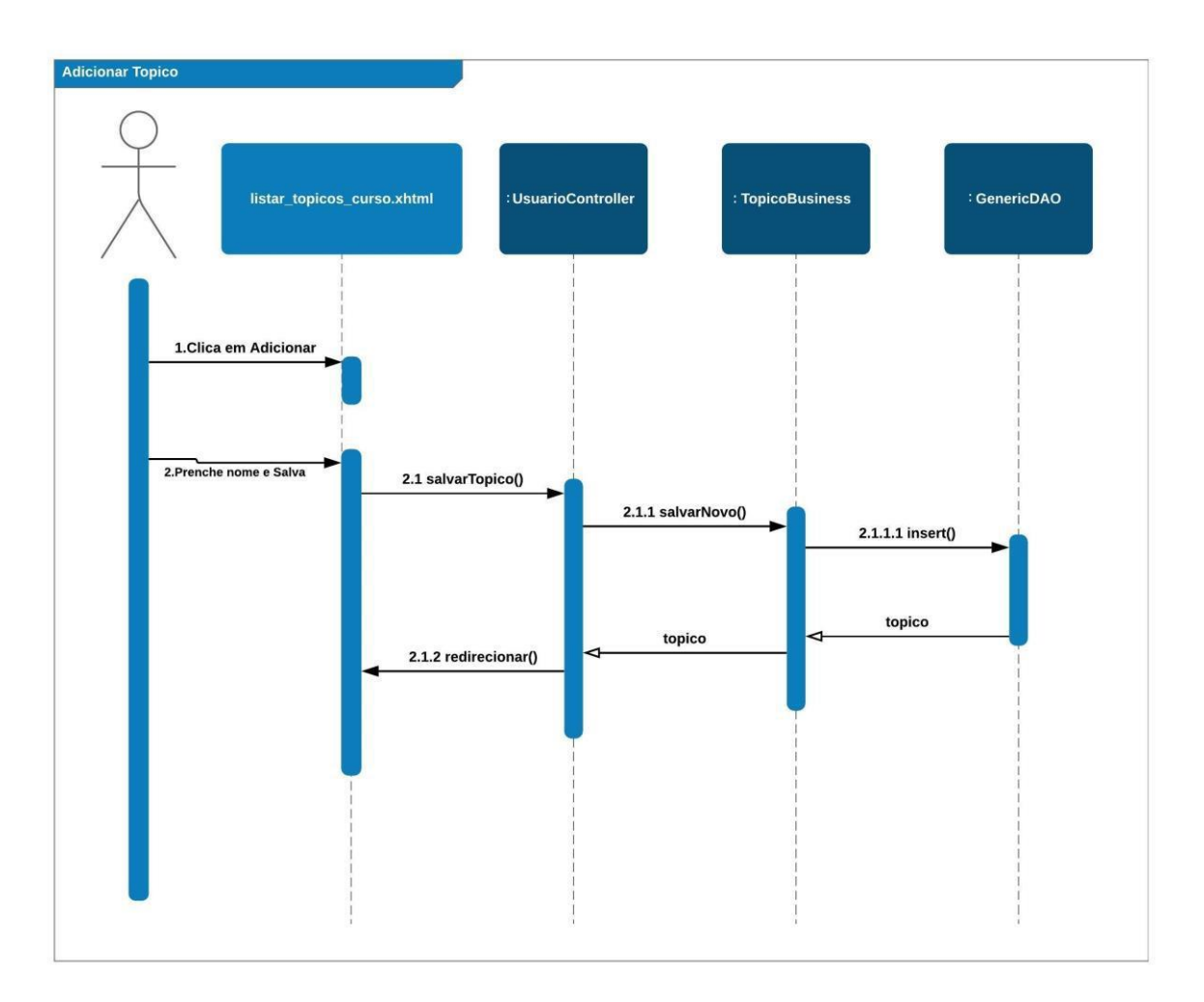

# FIGURA 76 - LISTAR MENSAGEM TÓPICO

#### **Listar Mensagens Tópico**

Victor Matheus Rodrigues | Maria Eduarda Garcia

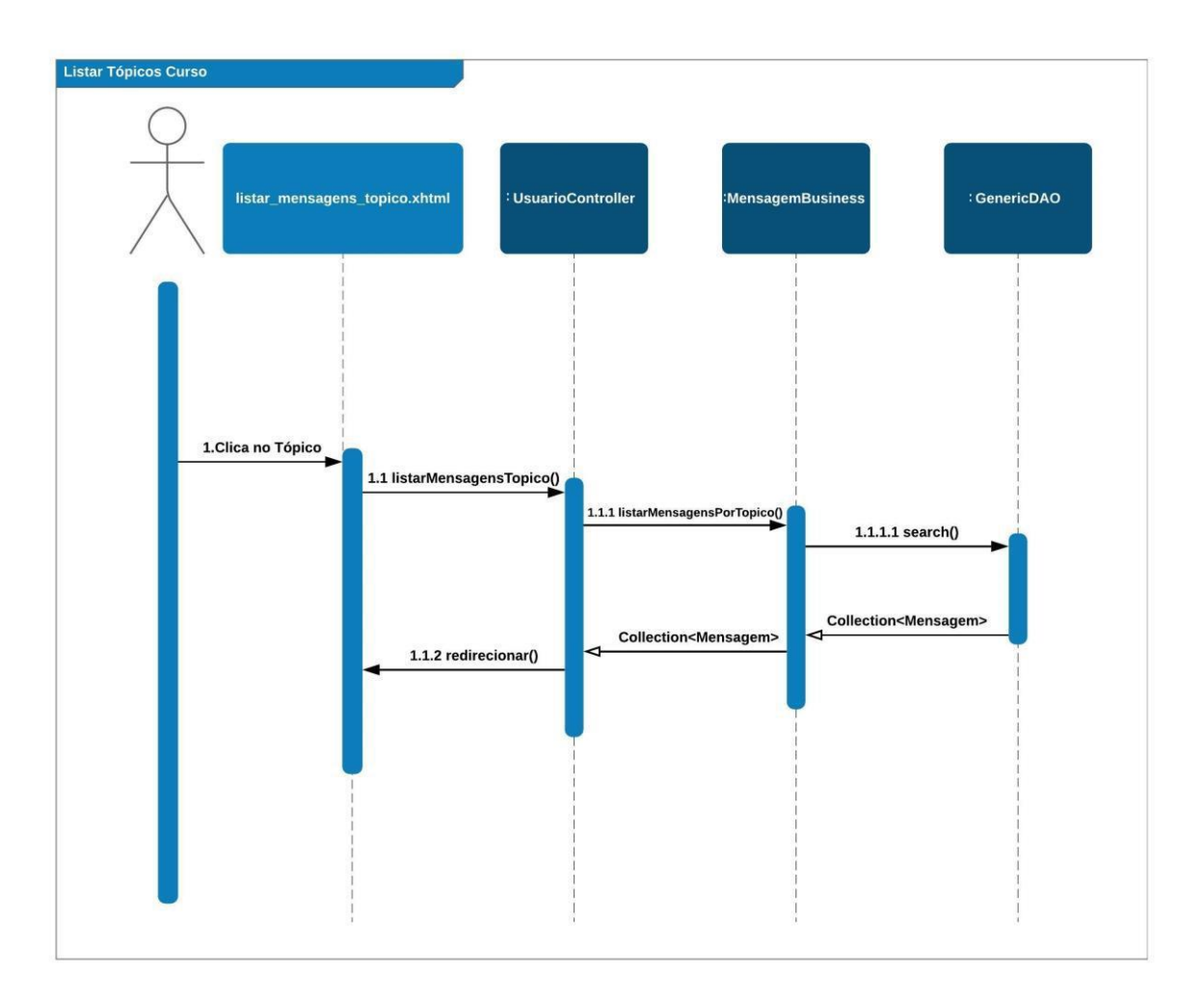

# FIGURA 77 - LISTAR TÓPICOS CURSO

#### **Listar Tópicos Curso**

Victor Matheus Rodrigues | Maria Eduarda Garcia

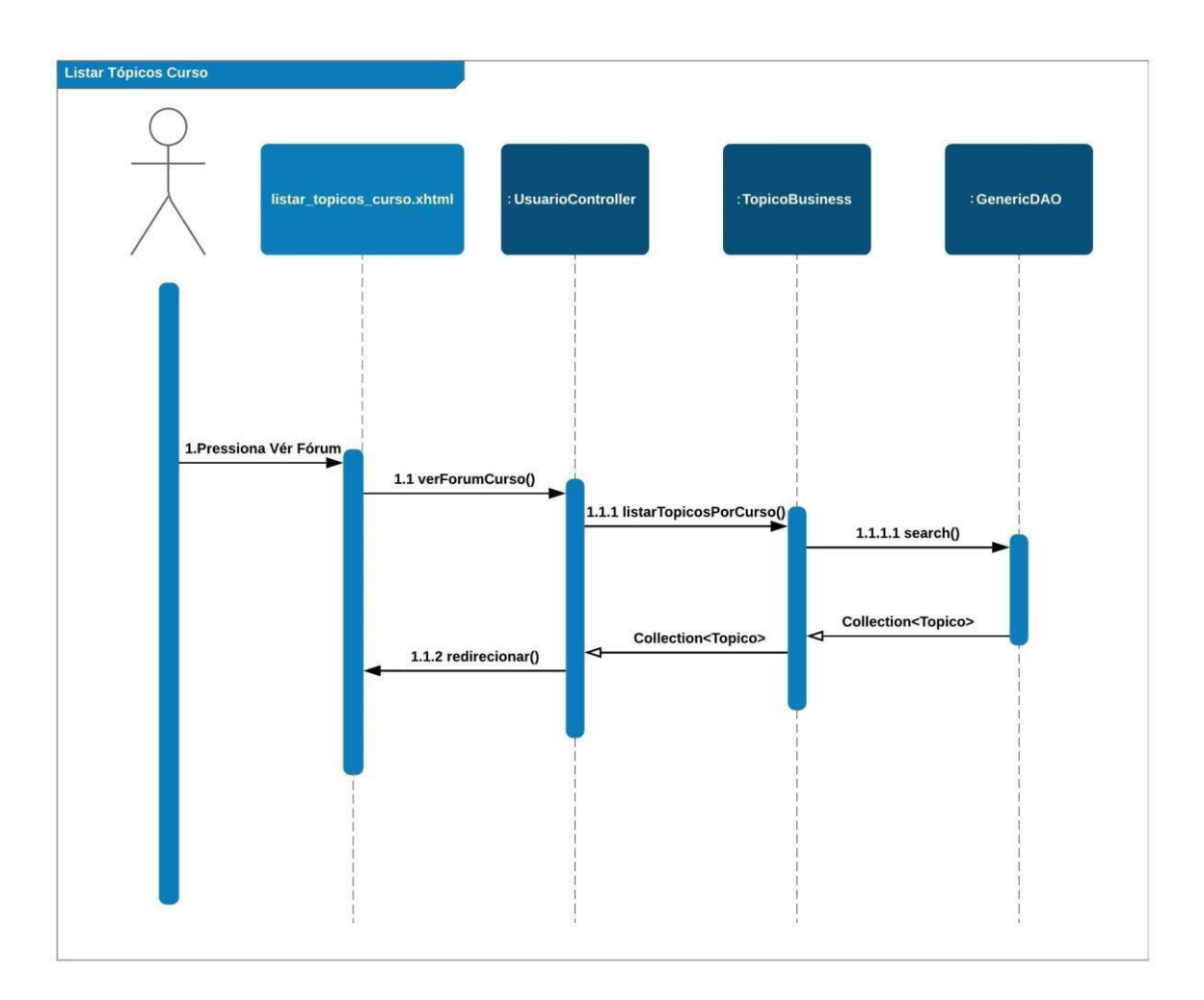

# **APÊNDICE F – DIAGRAMA DE TRANSIÇÃO DE ESTADOS**

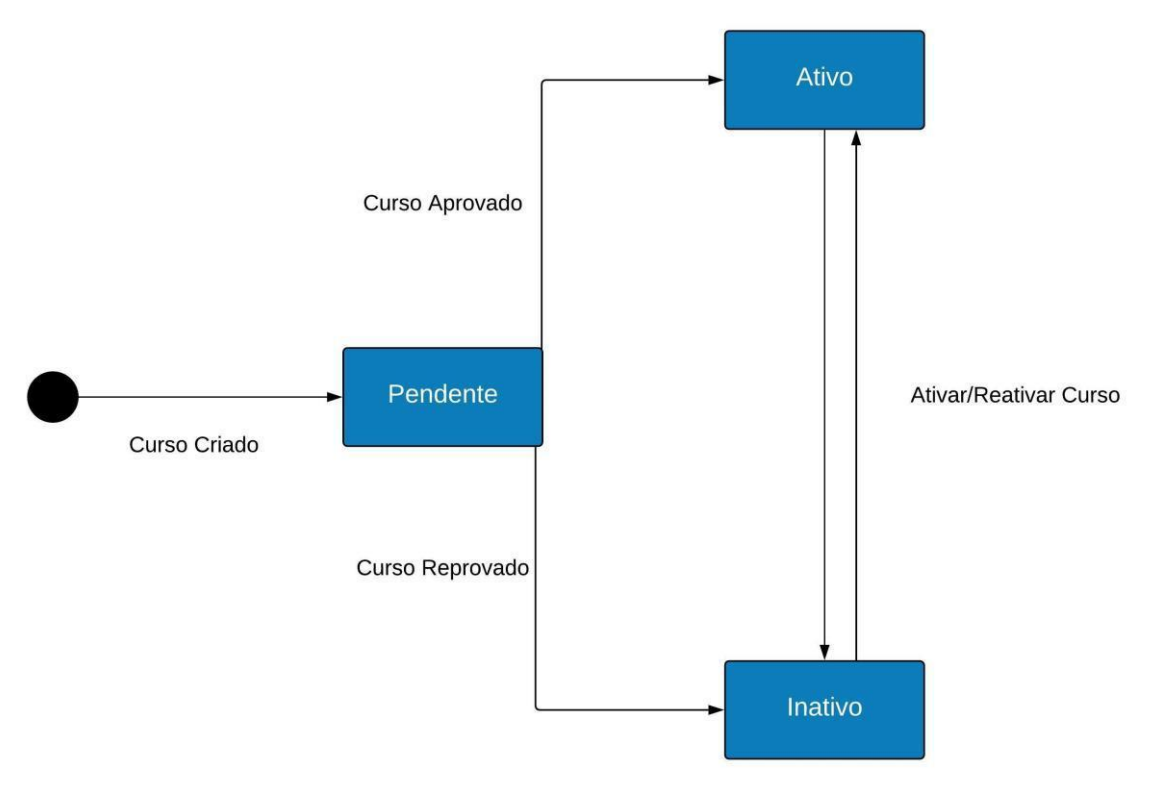

FIGURA 78 - DIAGRAMA DE TRANSIÇÃO DE ESTADOS

# **APÊNDICE G – ESCOPO DO PROJETO**

FIGURA 79 – ESCOPO DO PROJETO

## Odisseia

# Escopo do Projeto

# Plataforma de ensino Online

Todos os perfis

- Editar Perfil (Alterar dados pessoais, assinatura digital e foto)

Administrador

- Dashboard (Gráfico geral dos cursos do sistema)
- Aprovação de Cursos (Filtrar Cursos e Alterar Status)
- Visualização de conteúdo (Visualizar o que os alunos irão ver)

## Professor

- Dashboard (Gráfico geral dos cursos do professor logado)
- Cadastro / Login
- Incluir/Editar/Exibir Cursos e Módulos (Nome, descricao, foto)
- Incluir/Editar/Exibir Conteúdos (Conteúdo personalizável e anexo)
- Incluir/Editar/Exibir Avaliações
- Incluir/Editar/Exibir Questões da Avaliação (Descricao, alternativas)

## Aluno

- Cadastro / Login (WEB e Mobile)
- Biblioteca de Cursos Iniciar Curso (Envio de Email para o aluno)
- Visualizar Cursos (WEB e Mobile)
	- Visualizar Conteúdos / Marcar como Lido (WEB e Mobile)
- Listar Avaliações / Realizar Avaliação

- Gerar Certificado (Emissão caso notas tenham sido atingidas e conteúdos lidos)

## Fluxos Externos do sistema:

- Verificação de autenticidade de certificado gerado pelo sistema, sendo informado pelo usuário o código único presente no certificado, sendo analisado pelo sistema e informado se é autêntico ou não.

- Recuperação de senha (Envio de email)

FIGURA 80 - ESCOPO DO PROJETO

## Odisseia

# **Trabalhos Futuros**

# Plataforma de ensino Online

Aulas ao vivo:

- Tecnologia de Streaming, sendo possível muitos alunos ver o curso ao vivo e conversar com o professor

Temporizador de avaliações

- Tempo para realização das avaliações, que seria configurado pelo professor (pois depende do tamanho da prova)

Aplicativo Offline

- Possibilidade de ler os conteúdos e fazer progresso offline, sendo enviado para o servidor quando o celular encontrar uma rede.